**UNIVERSIDAD POLITÉCNICA SALESIANA** 

**SEDE GUAYAQUIL** 

**CARRERA DE INGENIERÍA ELECTRÓNICA** 

**TRABAJO DE TITULACIÓN PREVIO A LA** 

**OBTENCIÓN DEL TÍTULO DE INGENIERO ELECTRÓNICO**

**PROYECTO TÉCNICO:** 

"**DISEÑO E IMPLEMENTACIÓN DE UN MODULO DE ENTRENAMIENTO CON PLC S7 1500 PARA APLICACIONES DE CONTROL DE AVG**"

**AUTORES:** 

**JORGE LUIS ALVAREZ SERRANO CRISTOPHER JOEL GUEVARA TOLEDO** 

**TUTOR:** 

**ING. RAFAEL PEREZ ORDÓÑEZ** 

**GUAYAQUIL – ECUADOR** 

**2021**

#### **CERTIFICADO DE RESPONSABILIDAD Y AUTORÍA**

Nosotros, Cristopher Joel Guevara Toledo y Jorge Luis Álvarez Serrano autorizamos a la **Universidad Politécnica Salesiana** la publicación total o parcial de este trabajo de titulación y su reproducción sin fines de lucro.

Además, se declara que los conceptos y análisis desarrollados y conclusiones del presente trabajo son de exclusiva responsabilidad del autor.

Cristo GT

Jorge shong

Cristopher Guevara Toledo Jorge Álvarez Serrano C.I.: 0932028509 C.I.: 0925806127

--------------------------------------- -----------------------------------

#### **CERTIFICADO DE CESIÓN DE DERECHOS DE AUTOR**

Nosotros, **Cristopher Joel Guevara Toledo**, con documento de identificación N° 0932028509 y **Jorge Luis Álvarez Serrano**, con documento de identificación N° 0925806127, manifestamos nuestra voluntad y ceder a la **UNIVERSIDAD POLITÉCNICA SALESIANA** la titularidad sobre los derechos patrimoniales en virtud de que somos autores del trabajo de grado titulado:

**"DISEÑO E IMPLEMENTACIÓN DE UN MODULO DE ENTRENAMIENTO CON PLC S7 1500 PARA APLICACIONES DE CONTROL CON AVG"** mismo que ha sido desarrollado para optar por el título de **INGENIERO ELECTRÓNICO**, en la Universidad Politécnica Salesiana, quedando la Universidad facultada para ejercer plenamente los derechos antes cedidos.

En aplicación a lo determinado en la Ley de Propiedad Intelectual, en condición de autor me reservo los derechos morales de la obra antes citada. En concordancia, suscrito este documento en el momento que se realiza la entrega del trabajo final en formato impreso y digital a la Biblioteca de la Universidad Politécnica Salesiana.

 $C$ 115% GT

Jorge shong

Cristopher Guevara Toledo Jorge Álvarez Serrano C.I.: 0932028509 C.I.: 0925806127

--------------------------------------- -----------------------------------

# **CERTIFICADO DE DIRECCIÓN DE TRABAJO DE TITULACIÓN**

Yo declaro que bajo mi dirección y asesoría fue desarrollado el trabajo de titulación "**DISEÑO E IMPLEMENTACIÓN DE UN MODULO DE ENTRENAMIENTO CON PLC S7 1500 PARA APLICACIONES DE** 

**CONTROL CON AVG**" con resolución de aprobación de Consejo de Carrera N.º RESOLUCION realizado por los estudiantes **Cristopher Joel Guevara Toledo**, con documento de identificación N° 0932028509 y **Jorge Luis Álvarez Serrano**, con documento de identificación N° 0925806127, obteniendo un producto que cumple con los objetivos del diseño de aprobación, informe final y demás requisitos estipulados por la Universidad Politécnica Salesiana, para ser considerados como trabajo final de titulación.

Guayaquil, enero del 2021.

**Ing. Rafael Pérez MSc.** 

Docente.

#### **DEDICATORIA**

#### Cristopher Guevara:

Dedico este proyecto de titulación a Dios y a las personas que estuvieron a mi lado en el transcurso de mi vida académica y laboral, a mi familia que me apoyo y guio para no perder la motivación de seguir adelante en mis estudios, y durante este proceso de proyecto de titulación ingreso a mi vida la persona especial para mí, mi hija Andreina Christelle Guevara que ha estado alentándome para alcanzar esta meta. Incentivándome cada vez con su amor e inocencia. Se lo dedico a ella ya que si crezco como persona ella crecerá conmigo.

#### Jorge Alvarez:

Dedico este proyecto de titulación a Dios por darme las fuerzas y la oportunidad de cumplir con mis metas, a mis padres quienes me han apoyado desde el inicio con su esfuerzo y consejos para continuar con este proyecto, a mis herma por su apoyo incondicional, a la chica que ha estado apoyándome en todo momento y no ha dejado que renuncie a mis metas dándome su apoyo y consejos, a los profesores por enseñarme e inculcarme los valores para ser un profesional y a toda mi familia y amigos que estaban para ayudarme en todo.

 $C$ 115% GT

--------------------------------------- -----------------------------------

Cristopher Guevara Toledo Jorge Álvarez Serrano C.I.: 0932028509 C.I.: 0925806127

Jorge alway

#### **AGRADECIMIENTO**

#### Cristopher Guevara:

Agradezco a Dios por darme la salud y la fortaleza de seguir adelante con mis estudios y agradezco a mis padres por apoyarme en mis decisiones académicas, agradezco a mis profesores: Ing. Néstor Zamora, Ing. Byron Lima e Ing. Cesar Cáceres por guiarme y ayudarme en mi transcurso académico.

#### Jorge Alvarez:

Quiero expresar mi gratitud a Dios, quien con su bendición me ha permitido lograr mis metas y seguir adelante, a mi padre Jorge Álvarez quien ha sido mi soporte y mi mayor apoyo en todo momento. También quiero agradecer a mi madre Lourdes Serrano quien me ha aconsejado en todo momento y guiado por el camino correcto, a los profesores por llenarme de valores y conocimiento.

Agradezco a mi abuela Yolanda Varas por ser mi consejera y apoyo moral en todo momento. Agradezco a mi tutor Rafael Pérez por guiarme y ayudarme en este proceso de titulación.

Cristo GT

--------------------------------------- -----------------------------------

Cristopher Guevara Toledo Jorge Álvarez Serrano C.I.: 0932028509 C.I.: 0925806127

Jorge alway

#### **RESUMEN**

.

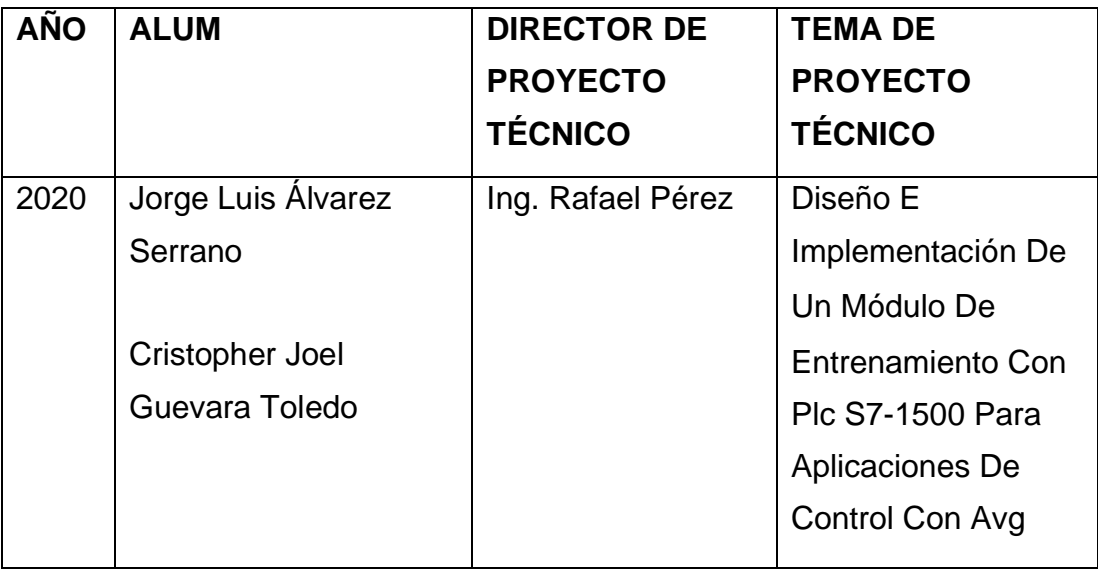

El presente trabajo está enfocado en un módulo de entrenamiento con PLC S71500, utilizando programación con aplicaciones AVG, para que los alumnos de Ingeniería Electrónica y Automatización puedan ejecutar prácticas de comunicación y de control automático, esto, permite desarrollar destrezas y experiencias que puedan aplicar en su vida profesional. Este trabajo aporta a los estudiantes una herramienta de aprendizaje práctico ya que permite la simulación de procesos industriales a través de la planta que facilita las actividades didácticas para los estudiantes de la Carrera de Ingeniería Electrónica de la Universidad Politécnica Salesiana.

Con la implementación del tablero con monitor ajustable, motor, CPU, fuente y la programación pertinente realizada en LabVIEW que funciona como un autómata programable (PLC S71500).

A través del autómata se podrán realizar tareas de administración y funcionalidades como gestión, además del uso de una pantalla para el monitoreo de las prácticas.

PALABRAS CLAVES: LabVIEW / PLC S7 1500 / SIEMENS / AVG / ARDUINO.

#### **ABSTRACT**

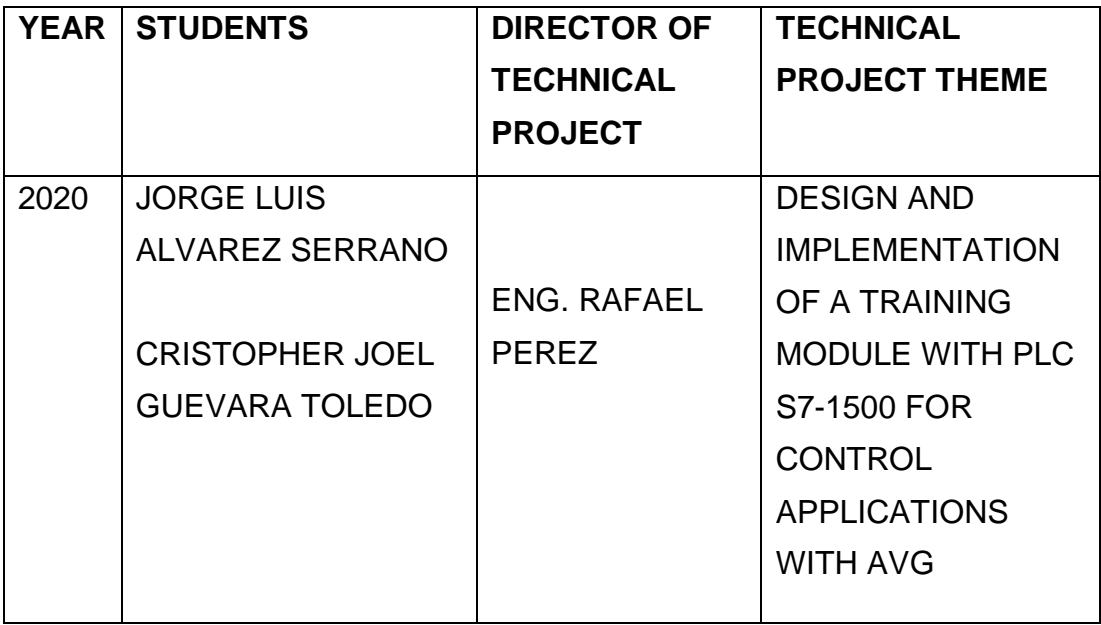

A training module with PLC S71500 will be designed and implemented, using programming with AVG applications, so that students of Electronic Engineering and Automation, can execute communication and automatic control practices, this allows to develop skills and experiences that they can apply in their professional life. This work provides students with a práctical learning tool since it allows the simulation of industrial processes through the plant that facilitates the didactic activities for the students of the Electronic Engineering Career of the Salesian Polytechnic University.

The dashboard with adjustable monitor, motor, CPU, source will be built, and the relevant programming will be carried out in LabVIEW to function as a programmable automaton (Plc S7 1500).

Through the automaton administration tasks and functionalities can be carried out as management, in addition to the use of a screen for monitoring practices.

KEYWORDS: LabVIEW / PLC S7 1500 / SIEMENS / AVG / ARDUINO.

# ÍNDICE GENERAL

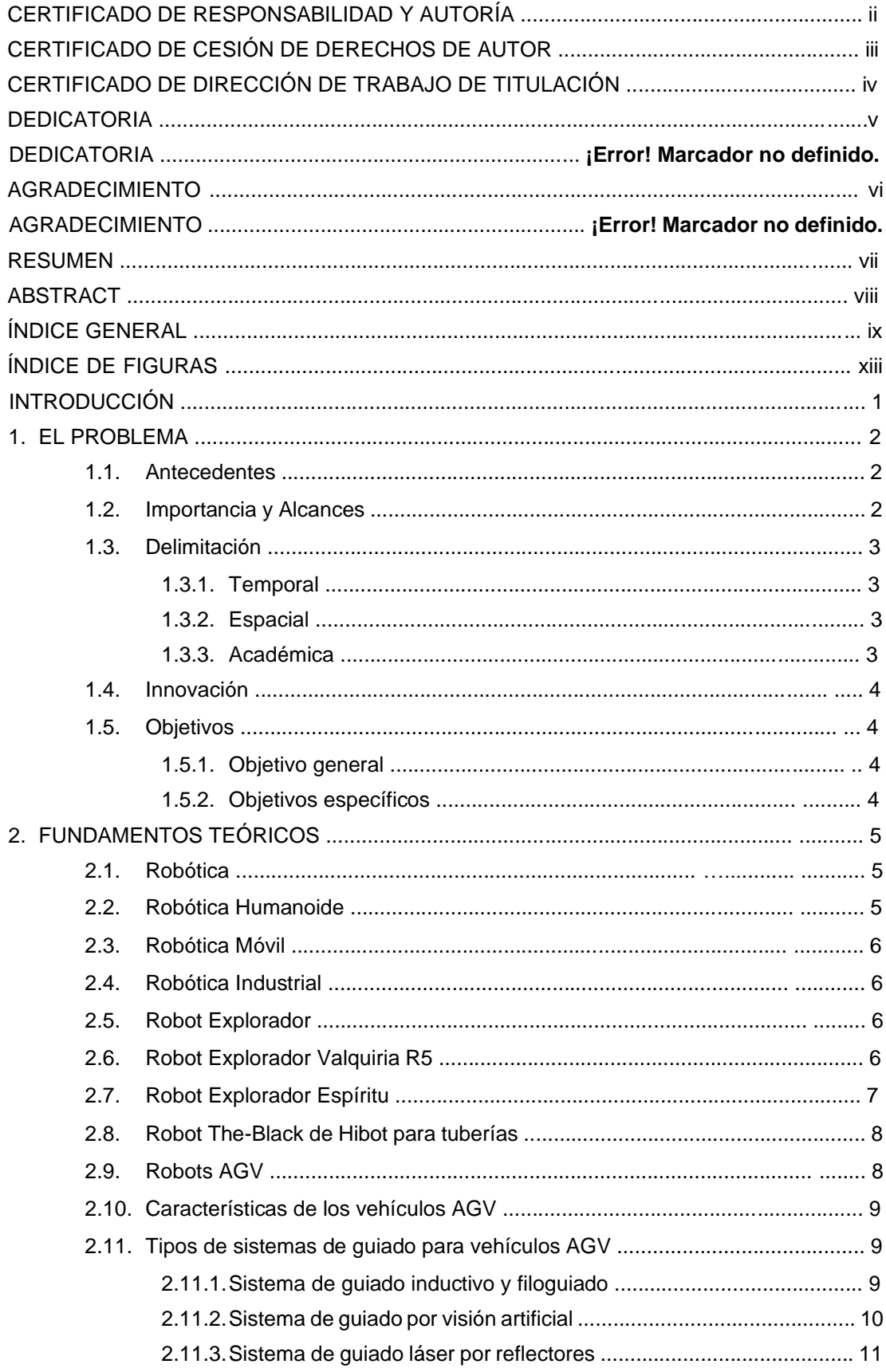

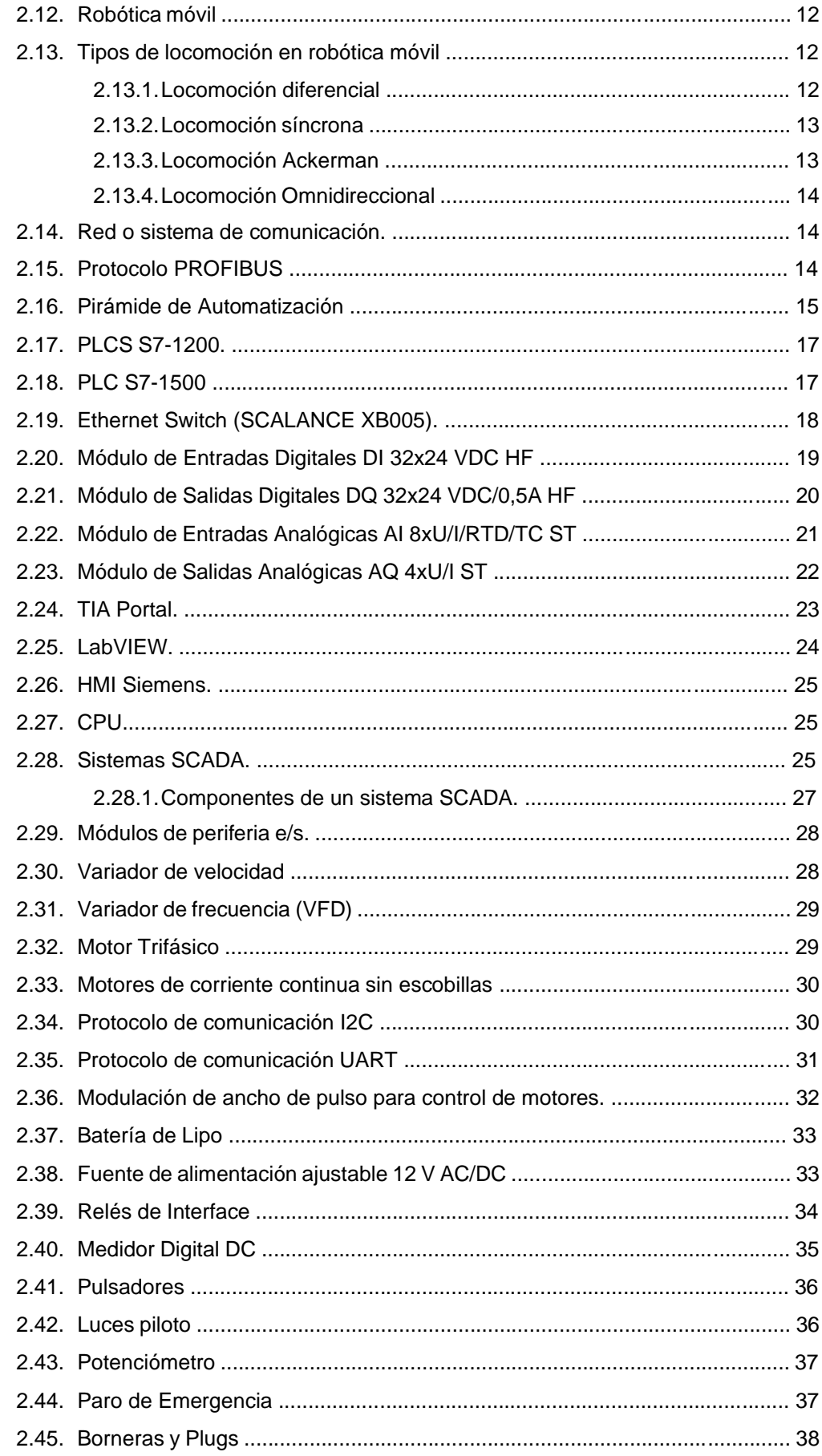

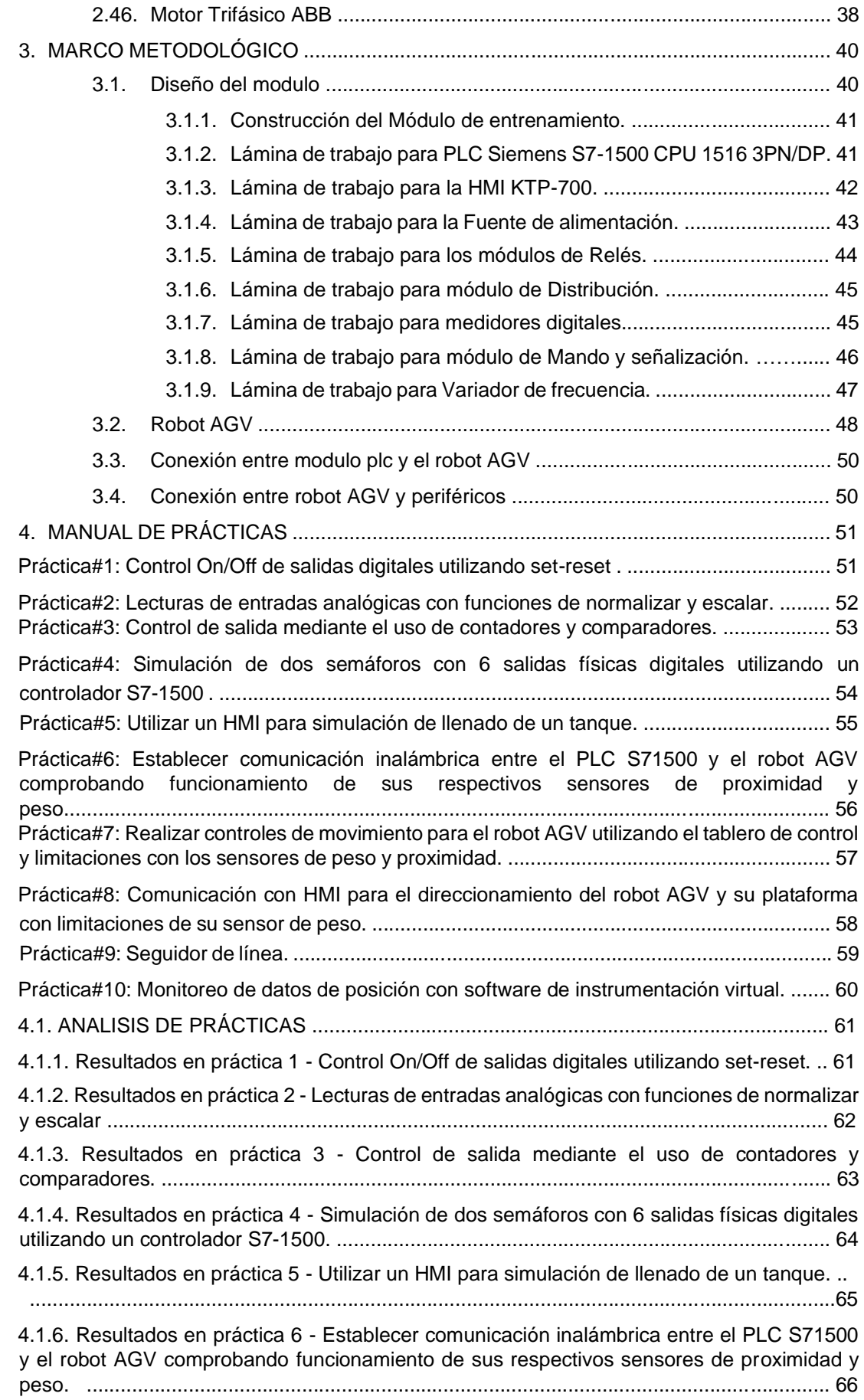

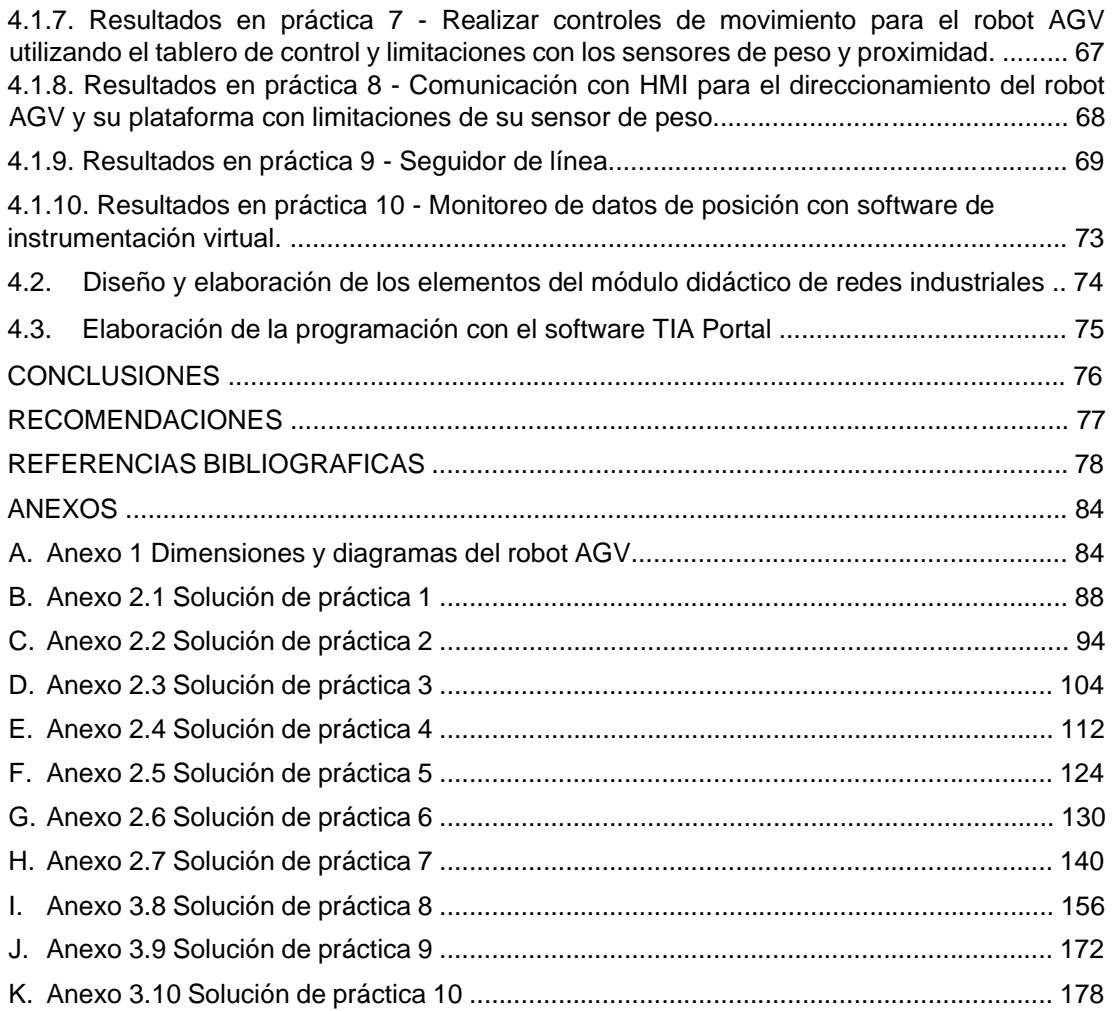

# **ÍNDICE DE FIGURAS**

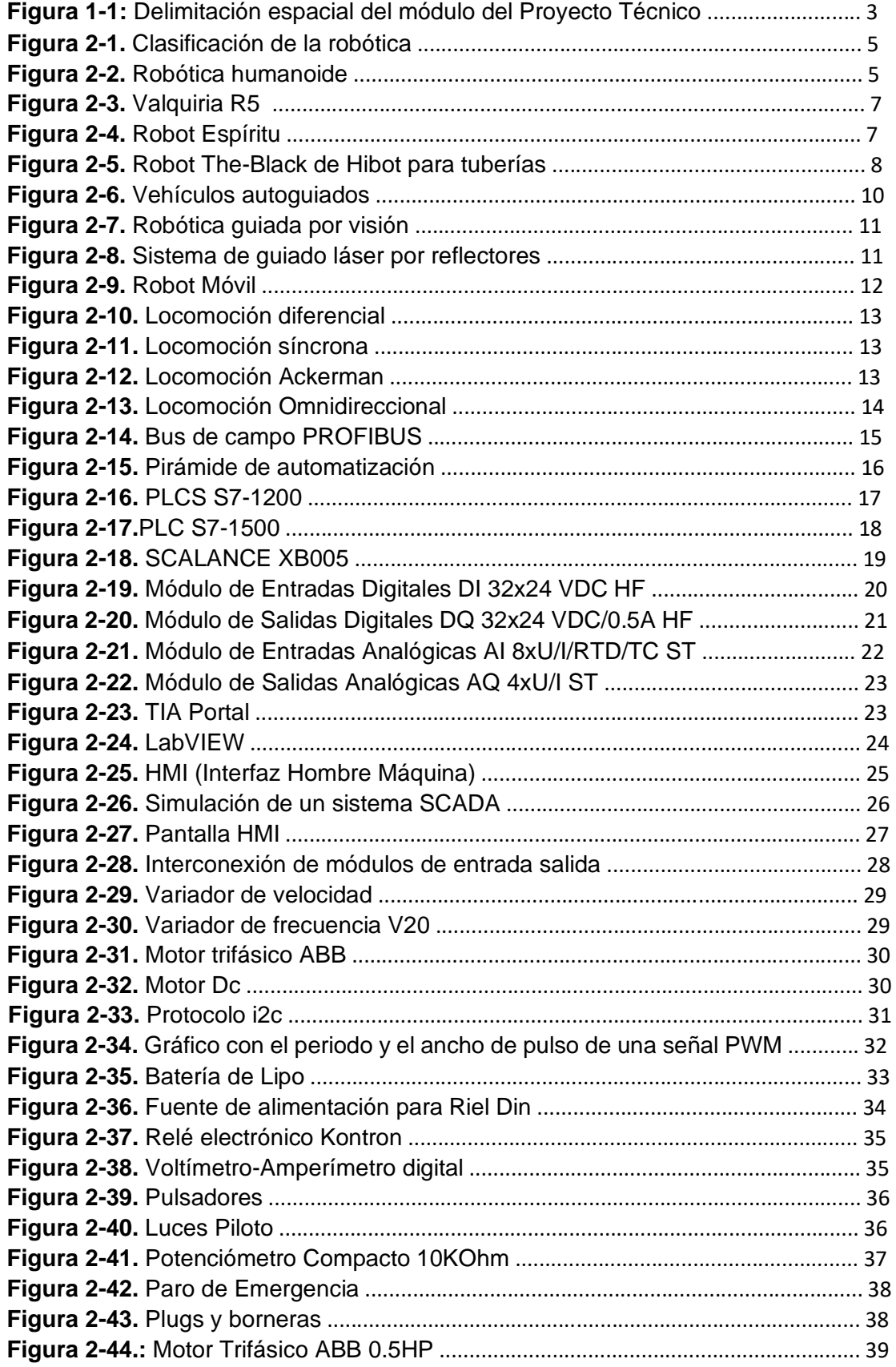

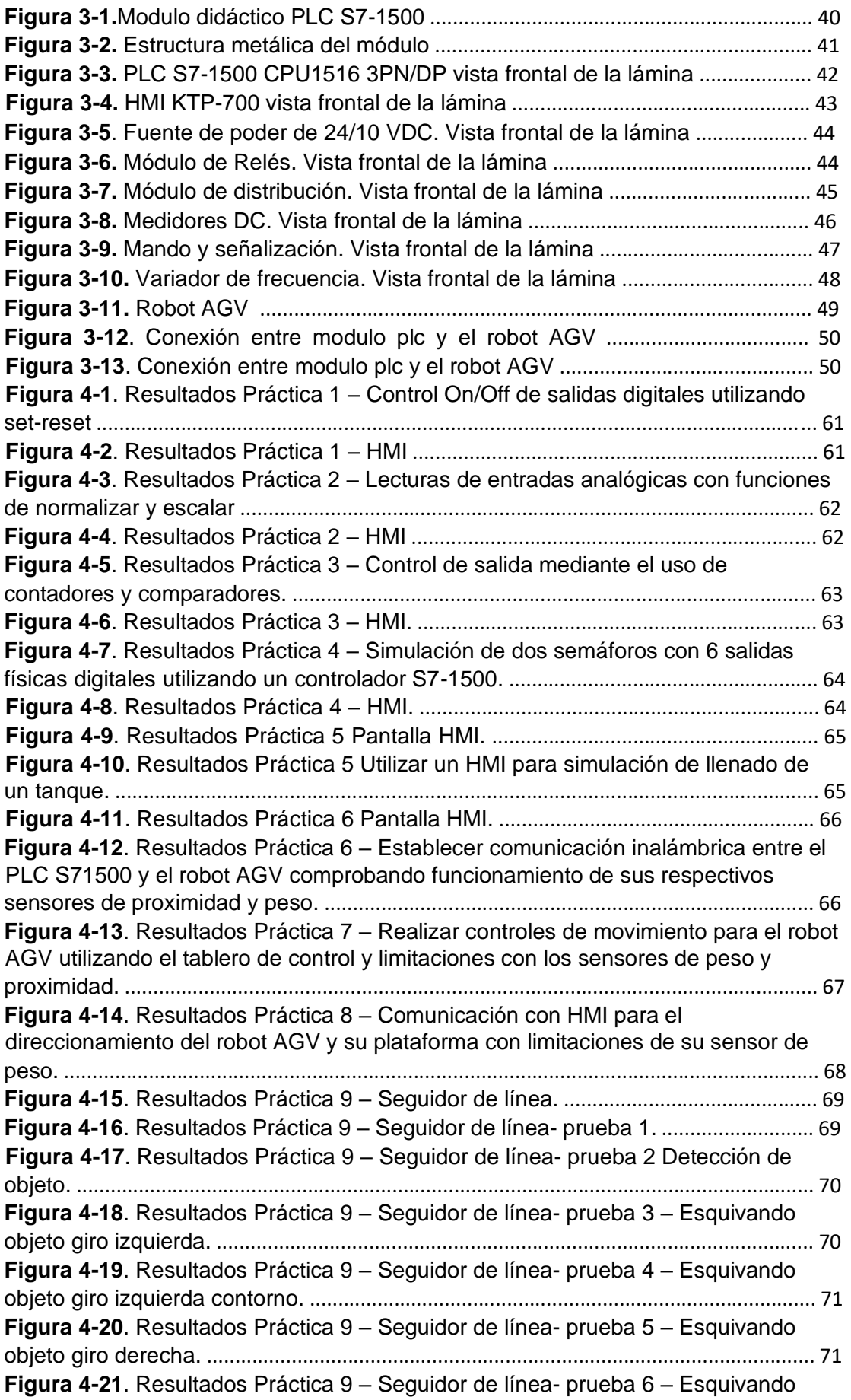

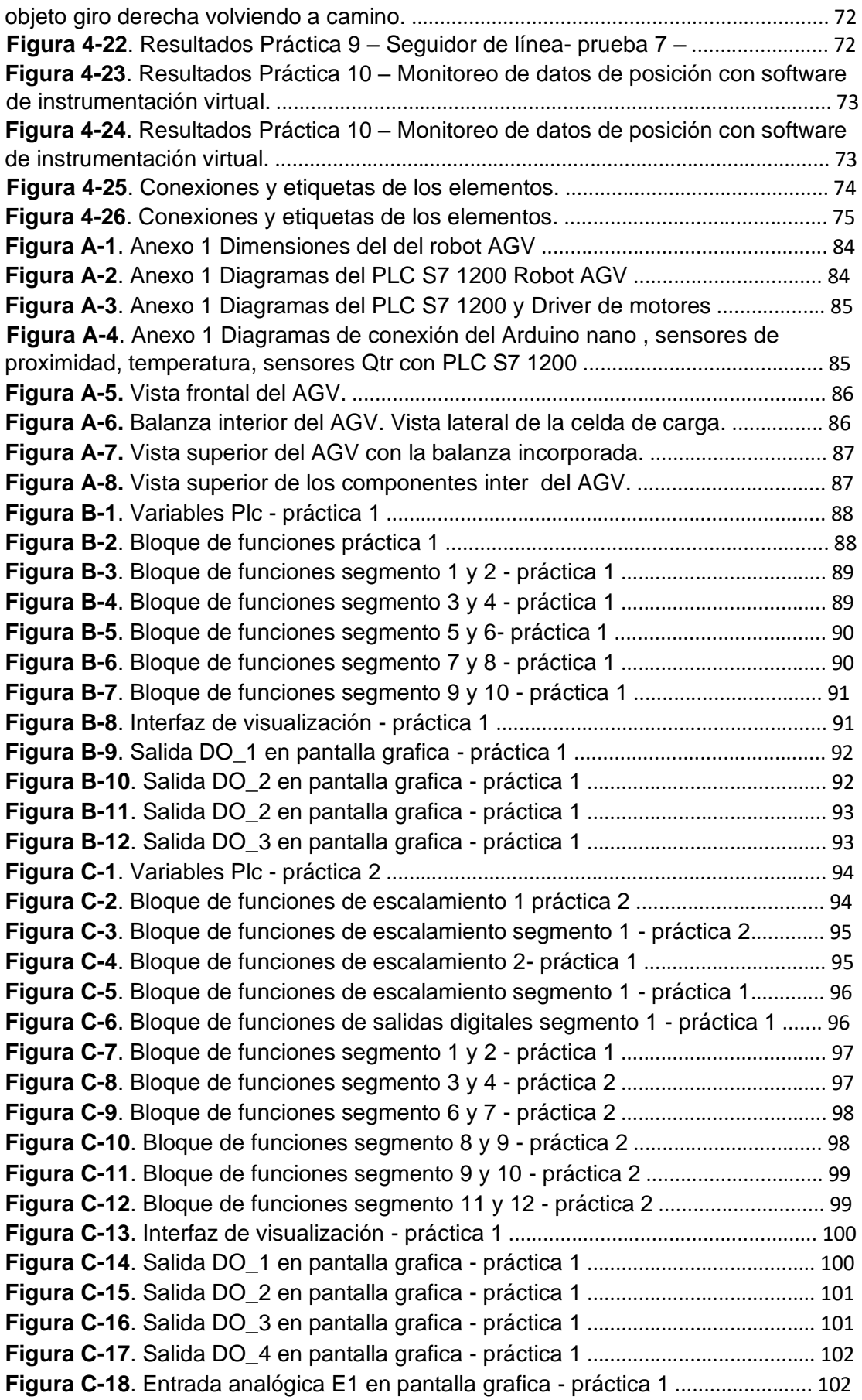

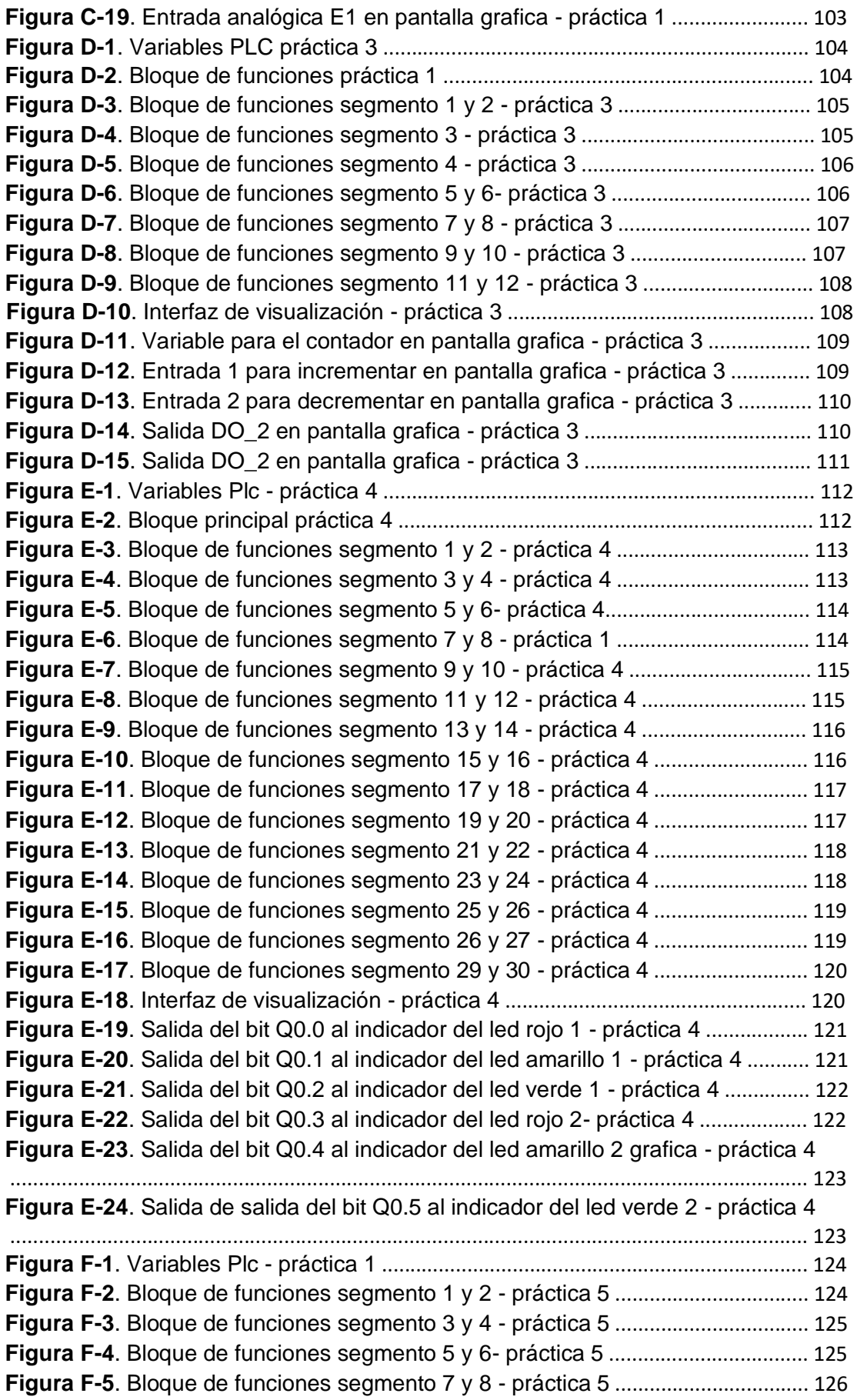

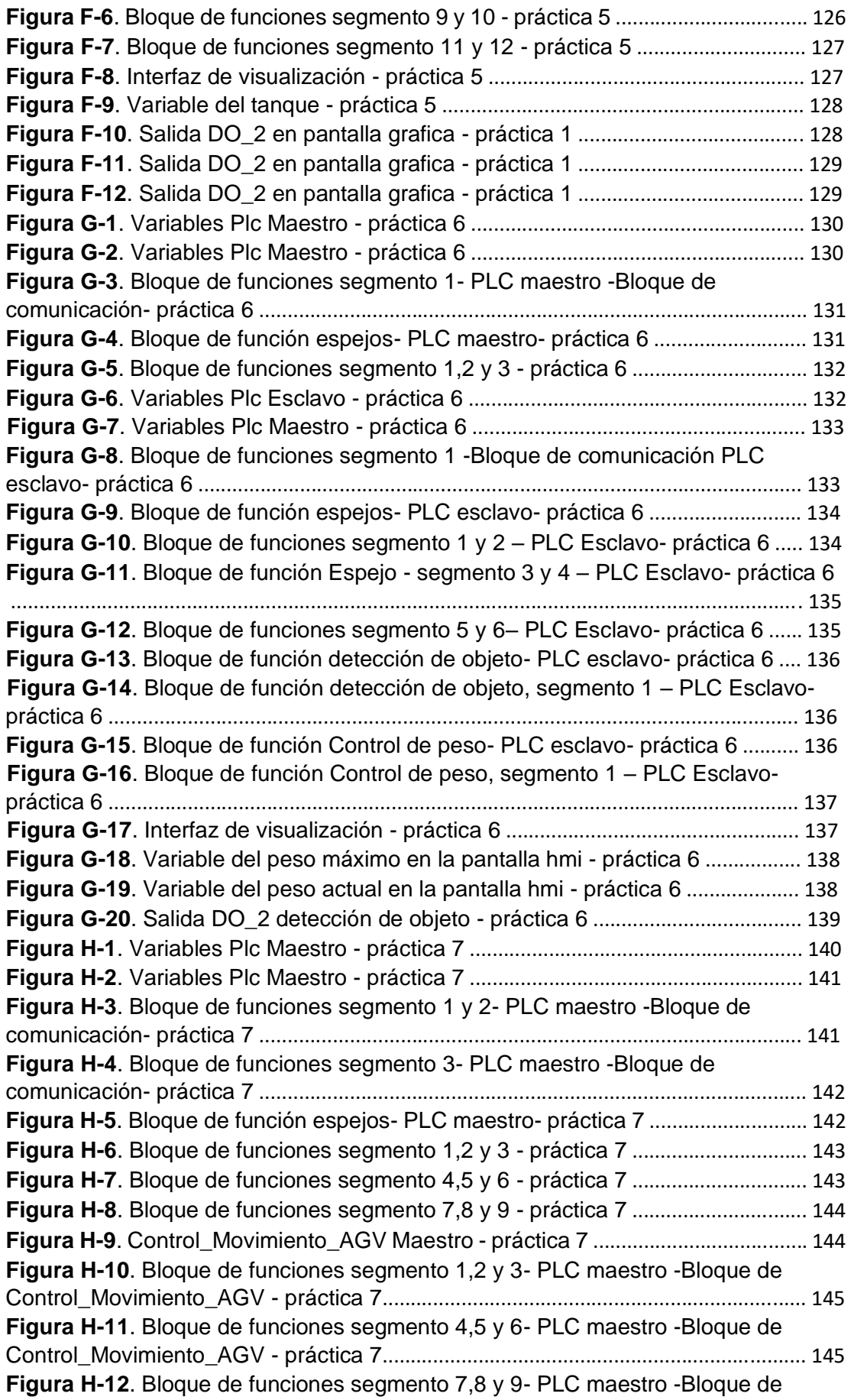

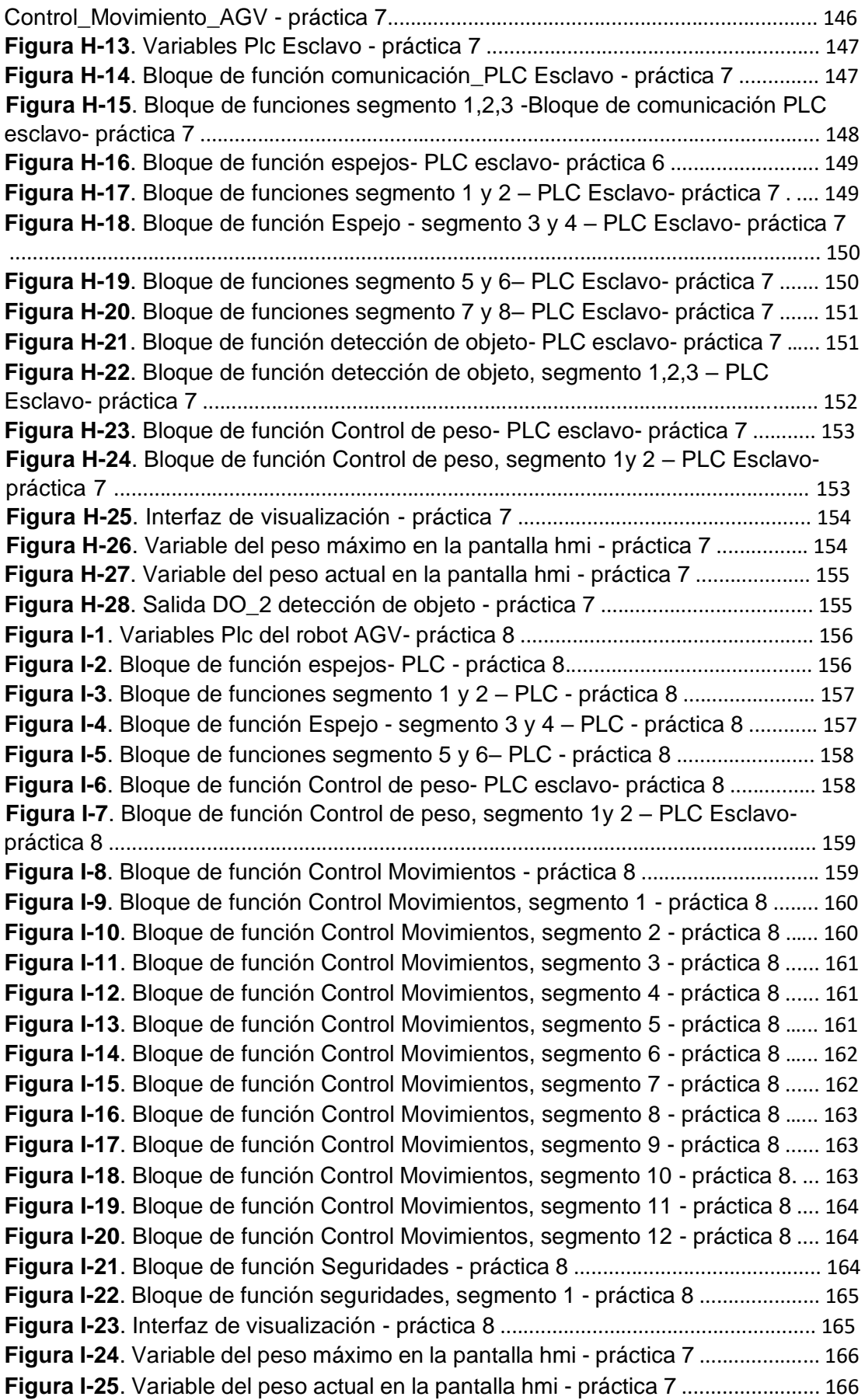

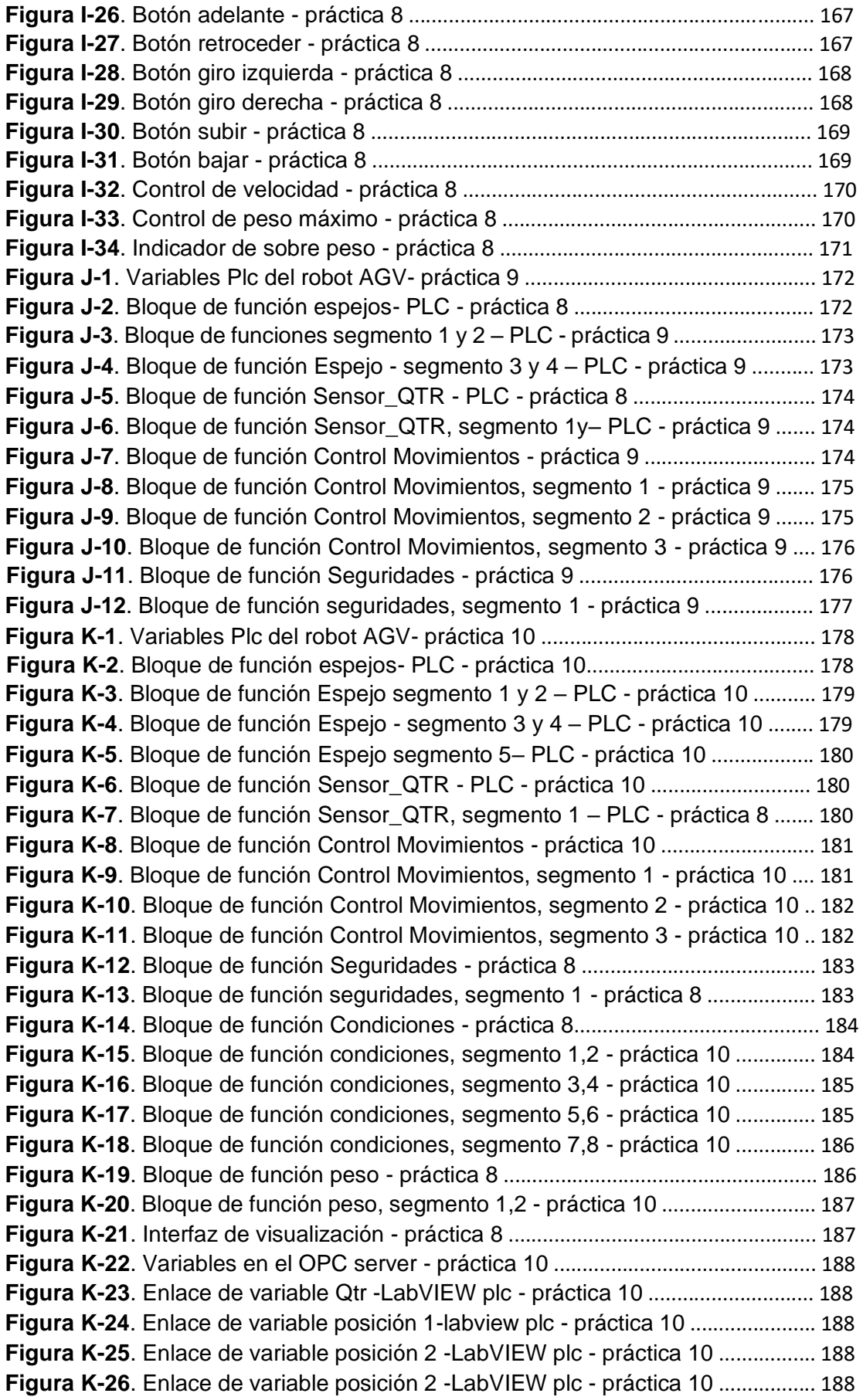

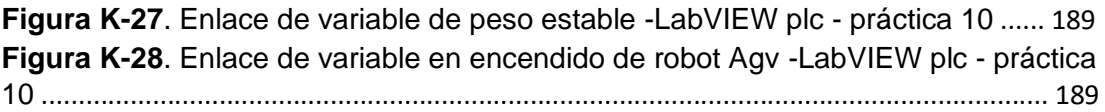

### **INTRODUCCIÓN**

El proyecto está basado en la implementación de un sistema de control para aplicaciones con AVG por medio de un PLC S7 1500 y comunicación con el software LabVIEW y TIA Portal. Es decir, mediante una conexión inalámbrica y la programación establecida para el robot AVG, el cual se comunicará el PLC S7 1500 del módulo didáctico diseñado; de esta manera se podrán realizar tareas de administración y funcionalidades como gestión y políticas de administración en la red comprobando el funcionamiento de sensores de proximidad y celdas de carga para determinar el peso.

También se puede realizar un control PID para realizar un seguidor de línea con el robot AVG, para lo cual se utiliza una tarjeta Arduino que comunica el robot AVG y el módulo S7 1500 con sus conexiones y programación requerida.

El proyecto está enfocado en los estudiantes de la carrera de Ingeniería en Automatización Industrial de la Universidad Politécnica Salesiana Sede Guayaquil.

El objetivo principal de este proyecto es implementar una herramienta didáctica y de apoyo para el aprendizaje estudiantil, de esta manera poner en práctica sus destrezas y conocimientos adquiridos en el transcurso de la carrera profesional.

Se proponen prácticas básicas y otras enfocadas en el tema de titulación. Se explican varios procesos y aplicaciones que un estudiante puede lograr con el módulo didáctico demostrando sus destrezas para crear e innovar más procesos a nivel industrial.

#### **1. EL PROBLEMA**

#### **1.1. Antecedentes**

En la universidad politécnica Salesiana se tiene como un precedente que se realizaban las prácticas de laboratorio en autómatas programables S7 1200, los cuales tienen un tiempo de vida útil y desempeño en las cátedras impartidas en la universidad a fines con la automatización industrial, por tal motivo en búsqueda de optimizar el aprendizaje con nuevos equipos como los S7 1500, teniendo la necesidad de la creación de un módulo didáctico con aplicaciones de control a un robot AVG, permitiendo el estudio de nuevos campos uniendo la robótica con la de autómatas programables.

Permitiendo a los estudiantes aprender nuevas destrezas y fortalecer los conocimientos dados por el docente de una manera más eficiente y actual ya que actualmente cuentan con módulos didácticos S7 1200, por lo tanto, el proyecto de titulación es una herramienta muy útil en la cual se pueden beneficiar los docentes y estudiantes.

Para comprobar el funcionamiento de este proyecto se realizó prácticas acordes a los temas indicados por el docente para ver la viabilidad de este proyecto de titulación en el cual deberemos utilizar conocimientos tanto de Informática Industrial como de Automatización Industrial I y II.

#### **1.2. Importancia y Alcances**

Con el presente proyecto el estudiante constara con una herramienta la cual permita desarrollar conocimientos prácticos y teóricos en materias como Automatización Industrial I y II, Redes de computadoras y Comunicación industrial siendo una herramienta de estudio para los docentes y estudiantes de la Universidad Politécnica Salesiana Sede Guayaquil de la carrera Ingeniería electrónica.

Se podrá realizar pruebas físicas, simulaciones e investigaciones que les permita realizar aplicaciones para futuros proyectos a nivel académico e industrial utilizando software especializado como Tía Portal y LabVIEW. También utilizar la pantalla HMI para simular de manera gráfica procesos industriales como llenado y vaciado de tanques que son muy utilizados en la industria.

#### **1.3. Delimitación**

#### **1.3.1. Temporal**

La implementación de este proyecto se realizó en un intervalo de un año a partir de la aprobación de este.

#### **1.3.2. Espacial**

El proyecto se desarrolla en las instalaciones del Laboratorio de Automatización Industrial de la carrera Ingeniería Electrónica de la Universidad Politécnica Salesiana de la Sede Guayaquil. Figura 1-1.

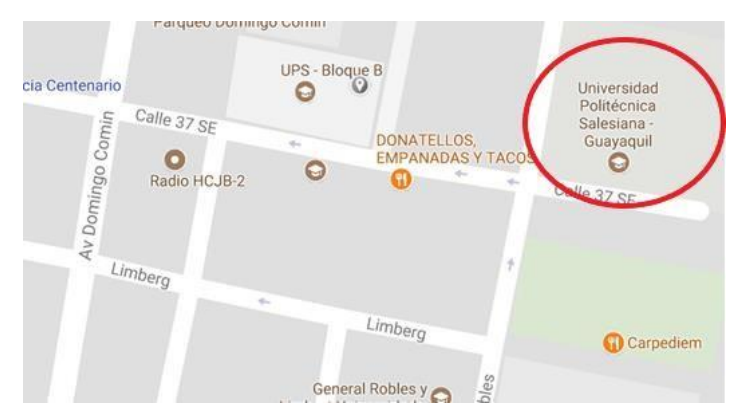

**Figura 1-1:** Delimitación espacial del módulo del Proyecto Técnico.

#### **1.3.3. Académica**

El módulo diseñado, provee un alcance académico que involucran conocimientos obtenidos en las siguientes materias: Electiva I, Electiva II,

Teoría del Diseño, Electrónica de Potencia, Circuitos Eléctricos I, Procesamiento Digital de Señales, Informática Industrial.

### **1.4. Innovación**

El módulo y su aplicación con el robot tipo AVG, posee la opción de transportar cargas de manera automática y programada por el estudiante operario encargado de manejarlo.

#### **1.5. Objetivos**

### **1.5.1. Objetivo general**

Diseñar e implementar un módulo de entrenamiento con PLC S71500 utilizando programación con aplicaciones AVG para generar prácticas que serán desarrolladas por los estudiantes.

### **1.5.2. Objetivos específicos**

- Diseñar la estructura del módulo de entrenamiento en formato CAD.
- Definir temas de prácticas de desarrollo en el módulo de entrenamiento.
- Elaborar lista de equipos basados en las prácticas planteadas.
- Diseño de láminas de entrenamiento para montaje de equipos de automatización.
- Montaje e instalación de equipos en láminas de entrenamiento con el cableado respectivo.
- Desarrollo del banco de 10 prácticas planteadas en el módulo de entrenamiento.
- Realizar la comunicación con el HMI para supervisión del robot utilizando WinCC RT Advanced.

# **2. FUNDAMENTOS TEÓRICOS**

#### **2.1. Robótica**

La Robótica es una disciplina dedicada al estudio, diseño, realización y manejo de un autómata, capaz de realizar comando de manera cíclica sin la intervención humana. (Almeida, 2009)

La clasificación de la robótica se muestra en la figura 2-1.

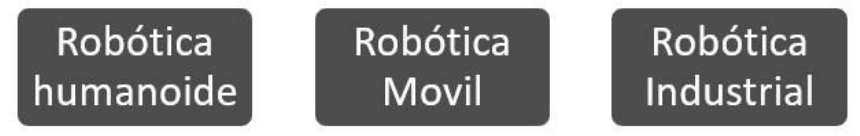

**Figura 2-1.** Clasificación de la robótica.

### **2.2. Robótica Humanoide**

La robótica humanoide es aquella con la cual se intenta replicar la estructura del cuerpo humano como se muestra en la Figura 2-2, mediante el uso de actuadores y electrónica. El control esta dado mediante ordenes prestablecidas replicando acciones en el área del hogar y médicas. (Lee, 2015)

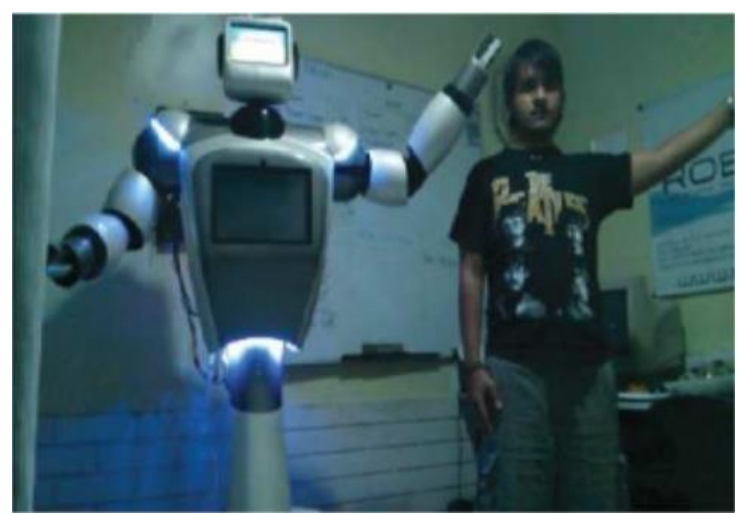

**Figura 2-2.** Robótica humanoide (Lee, 2015)

#### **2.3. Robótica Móvil**

La robótica móvil está compuesta de dispositivos que puede usan como medio de locomoción ruedas o patas, según sea su aplicación, y a lo largo de la historia han venido siendo desarrollados con fines netamente científicos y/o de investigación. (Almeida, 2009)

El robot shakey1 era una plataforma móvil independiente controlada por visión mediante una cámara y dotada con un detector táctil. A partir de ese momento, la investigación y diseño de robots móviles. (Almeida, 2009)

#### **2.4. Robótica Industrial**

La robótica industrial es el estudio, diseño y uso de maquinaria para procesos de control que el ser humano no podría realizar con precisión mediante la manipulación programable multifuncional del robot se logra mover piezas, herramientas, dispositivos especiales.

### **2.5. Robot Explorador**

Los robots exploradores son los dispositivos robotizados que han sido creados con el fin de reconocer y explorar un lugar o terreno siendo capaces de moverse de forma autónoma o controlados por personas a control remoto. Su objetivo es evitar poner en riesgo la vida de los humanos , ya sea debido a que el lugar es inaccesible o porque se encuentra en una zona contaminada. (Iconic One Theme, 2019)

#### **2.6. Robot Explorador Valquiria R5**

El R5 de la NASA, también conocido como Valquiria, fue diseñado y construido por la Dirección de Ingeniería del Centro Espacial Johnson (JSC) para competir en los DARPA Robóticos Challenge (DRC) de 2013. Valquiria, un nombre tomado de la mitología nórdica, está diseñado para ser un robot humanoide robusto, resistente y totalmente eléctrico capaz de operar en entorno de ingeniería humana degradados o dañados. Basándose en la experiencia previa del diseño de Robonaut 2, el equipo de JSC. (NASA, 2015)

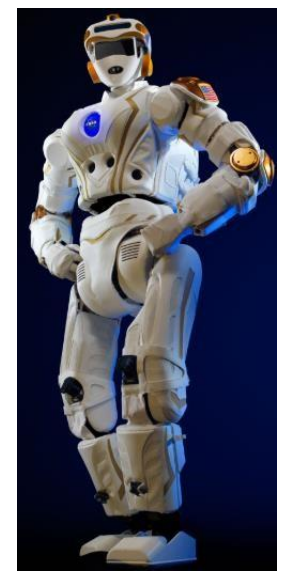

**Figura 2-3.** Valquiria R5. (NASA, 2015)

# **2.7. Robot Explorador Espíritu**

Espíritu (cuya designación oficial es MER-A, Mars Exploration Rover - A) es el primero de los dos robots que forma parte del Programa de Exploración de Marte de la NASA. La nave aterrizó con éxito en el planeta Marte a las 4:35 UTC del 3 de enero de 2004 (MSD 46216 3:35 AMT, 26 Tula 209 Dariano) y finalizó su actividad en marzo de 2010, momento en el que dejó de enviar comunicaciones. Su gemelo Opportunity aterrizó con éxito en Marte el 24 de enero de 2004. (Harwood, 2004)

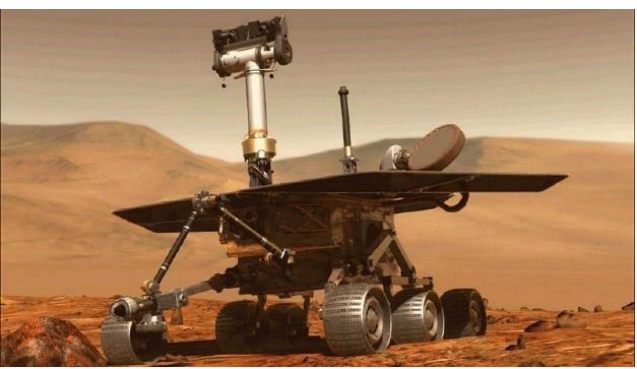

**Figura 2-4.** Robot Espíritu. (Harwood, 2004)

#### **2.8. Robot The-Black de Hibot para tuberías**

The-Black es un robot creado por la empresa japonesa Hibot para inspeccionar tuberías de hasta 5 pulgadas. Se trata de un robot autónomo que incorpora cámaras y sensores con los que realizar exploraciones. (Hibot, 2020)

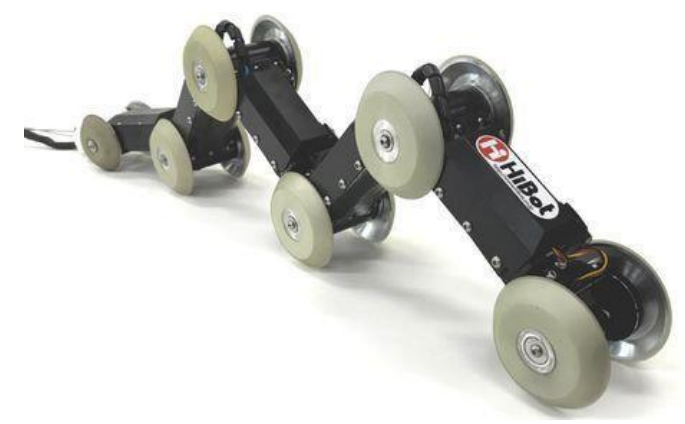

**Figura 2-5.** Robot The-Black de Hibot para tuberías, (Hibot, 2020).

#### **2.9. Robots AGV**

Los robots móviles AGV han sido especialmente diseñados para mejorar el rendimiento de los procesos en el transporte y distribución de materiales en las fábricas y almacenes, y pueden trabajar tanto en interiores como en exteriores. Los robots AMR o AIV, que procede del acrónimo de "Autonomous Inteligente Vehicule", son la evolución tecnológica de los AGV. (Asanza Martínez, 2018)

Se caracterizan por ser lo suficientemente inteligentes como para aprender a navegar de modo natural sin sistemas de guiado. En caso de encontrar obstáculos en su camino, son flexibles a la hora de buscar rutas alternativas. En función de las necesidades, pueden tener diferentes tamaños, funcionalidades y características. (Automatización, 2018)

### **2.10. Características de los vehículos AVG**

Los robots AGV han sido diseñados para atender las necesidades de la Industria 4.0, trabajando de manera multifuncional integrándose en los sistemas (Omron, 2017).

Estos dispositivos se componen de un robusto bastidor con ruedas directriz en la parte inferior. El movimiento de traslación lo realiza por medio de una moto-rueda sobre un cojinete coaxial que dispone de un "Encoder incremental" para el auto centrado (Omron, 2017). Un vehículo AGV lleva:

- Sistema de guiado.
- Motor o equipo de potencia y mecánica.
- Batería.
- Sistema de mando y control.
- Sistemas de seguridad

# **2.11. Tipos de sistemas de guiado para vehículos AVG**

# **2.11.1. Sistema de guiado inductivo y filoguiado**

Los vehículos que son capaces de seguir el camino que se les ha asignado mediante un sistema de filoguiado se denominan vehículos autoguiados (o por sus siglas en inglés, AGV). En el suelo del almacén se empotra un hilo que emite un campo magnético y éste es captado por la máquina. El hilo describe la trayectoria del recorrido y el AVG lo sigue. (Mecalux, 2018)

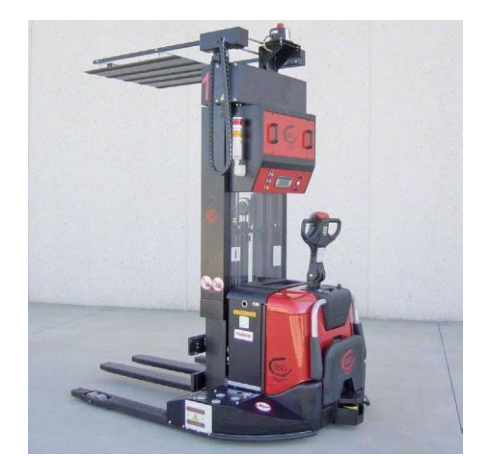

**Figura 2-6.:** Vehículos autoguiados. (Mecalux, 2018)

### **2.11.2. Sistema de guiado por visión artificial**

Este tipo de sistemas de guiado, no sólo sirven para entorno de manipulación (Harding) de la industria robótica, sino que se pueden emplear en aplicaciones de soldadura, pintado, remachado, montaje, paletizado y des paletizado y obviamente también en sistemas de manipulación de objetos o piezas. (ROBÓTICA INDUSTRIAL, 2017)

El VGR, por tanto, permite dar a la robótica un salto cualitativo, abriendo esta tecnología a un sinfín de nuevas aplicaciones, asimismo proporciona un avance cuantitativo a la robótica ya que aumenta las posibilidades de instalación de nuevos robots en cualquier tipo de proceso productivo. (ROBÓTICA INDUSTRIAL, 2017)

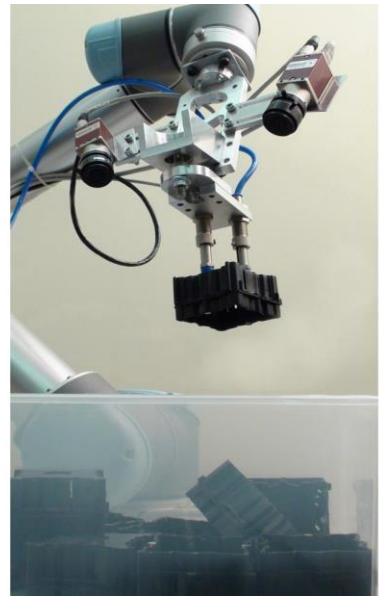

**Figura 2-7.** Robótica guiada por visión. (ROBÓTICA INDUSTRIAL, 2017)

### **2.11.3. Sistema de guiado láser por reflectores**

Este sistema láser por contorno consiste en un esquema de posiciones en el interior del AVG y un láser que es el encargado de controlar la distancia que existe respecto al conjunto de receptores de la ruta. Este sistema requiere de la instalación en vertical de espejos catadióptricos para el correcto posicionamiento del vehículo ya que son sus puntos de referencia. El equipo está formado por una unidad láser giratoria que realiza barridos realizando una triangulación con la que es capaz de identificar su posición. (ROBÓTICA INDUSTRIAL, 2017)

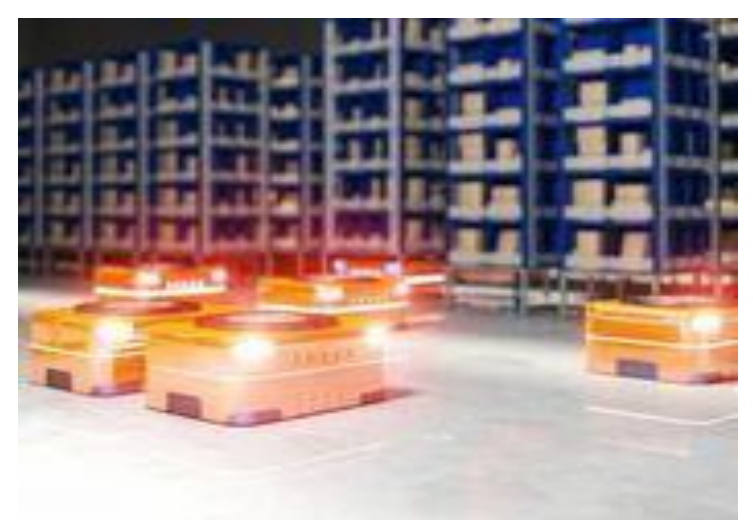

**Figura 2-8.** Sistema de guiado láser por reflectores. (ROBÓTICA INDUSTRIAL, 2017)

#### **2.12. Robótica móvil**

Como rama de la industria que se desarrolla rápidamente y que está orientada a encontrar soluciones, la robótica móvil reúne ciencias del ámbito de la ingeniería e informática, a la vez que ciencias cognitivas, inteligencia artificial y otras disciplinas. Solo mediante la cooperación entre todos estos ámbitos especializados es posible abarcar la complejidad de los robots móviles. Estos robots son capaces de moverse autónomamente y de ejecutar determinadas acciones. Junto a la movilidad, por tanto, también la autonomía, esto es, la independencia del robot respecto de la intervención humana es uno de los aspectos esenciales de la robótica móvil. En este contexto, se suele distinguir entre aparatos semiautónomos y totalmente autónomos, si bien la autonomía se define sobre todo en termino de abastecimiento de energía de los robots. Si, por ejemplo, se requiere un abastecimiento externo como, por ejemplo, una estación de carga, se considera que la autonomía es restringida. (Harmonic, 2017)

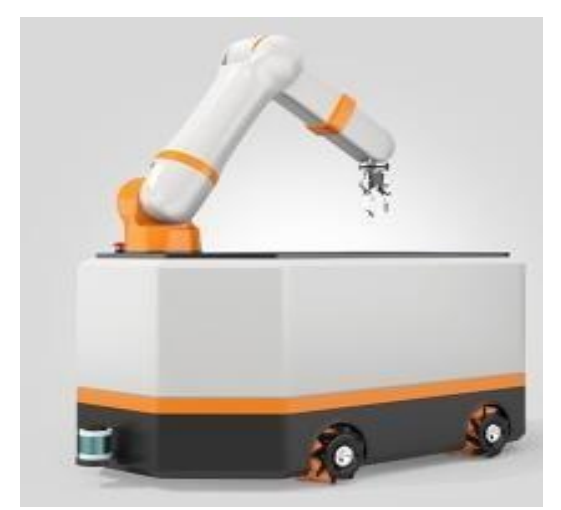

**Figura 2-9.** Robot Móvil. (A. Robert Brown, 2015)

### **2.13. Tipos de locomoción en robótica móvil**

#### **2.13.1. Locomoción diferencial**

Este tipo de tracción diferencial tiene como principio el uso del cambio de dirección se realiza modificando la velocidad relativa de las ruedas a Izquierda y Derecha.

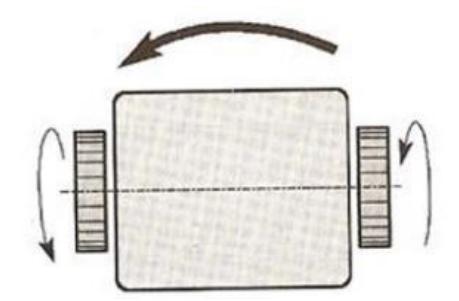

**Figura 2-10.** Locomoción diferencial. (Industrial, 2015)

#### **2.13.2. Locomoción síncrona**

Consiste en la actuación simultanea de todas las ruedas que giran de forma síncrona. La transmisión se consigue mediante coronas de engranajes o con correas concéntricas. (Baturone, 2001)

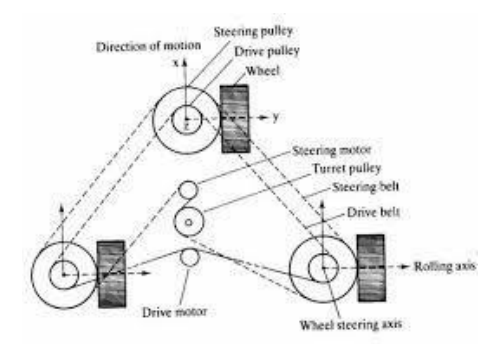

**Figura 2-11.** Locomoción síncrona. (Baturone, 2001)

### **2.13.3. Locomoción Ackerman**

Se utiliza en vehículos de motor, la rueda delantera interior se gira ligeramente más que la rueda exterior. (reduce el deslizamiento de los neumáticos) (Benavides, 2017)

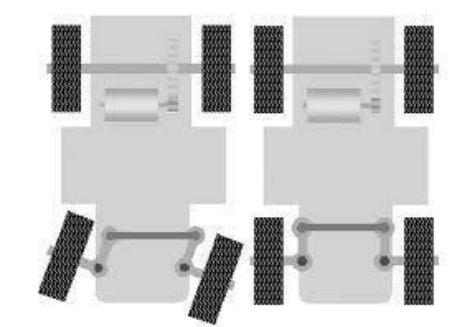

**Figura 2-12.** Locomoción Ackerman. (Benavides, 2017)

### **2.13.4. Locomoción Omnidireccional**

Una locomoción omnidireccional se define como un vehículo que cuenta con movilidad en cualquier dirección dese un punto arbitrario del sistema de coordenadas sin realizar rotaciones previas al desplazamiento, llegando a su destino con la orientación deseada. Esta condición se debe a que la disposición de las ruedas brinda al robot tres grados de libertad en el plano "X", "Y", "Z". (Perez, 2015)

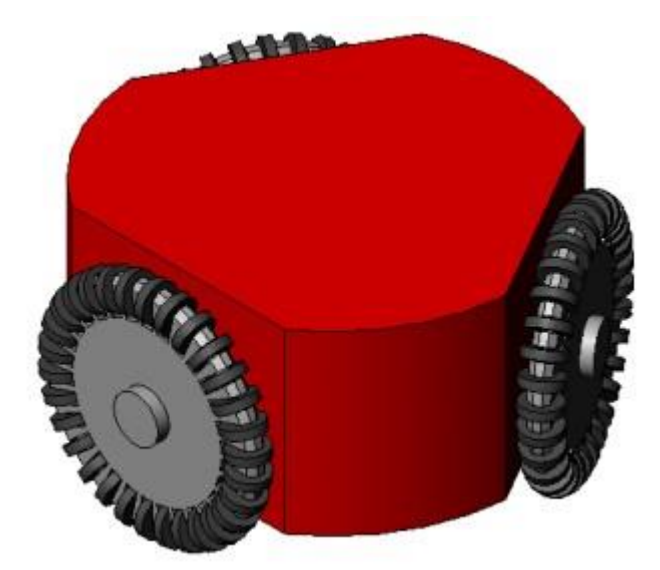

**Figura 2-13.** Locomoción Omnidireccional. (Sánchez, 2016)

### **2.14. Red o sistema de comunicación.**

Se encarga de establecer conectividad del ordenador (MTU) a las RTUs y PLCSs. Para ello utiliza conexiones vía modem, Ethernet, Wifi o fibra óptica. (New Siemens, 2020)

# **2.15. Protocolo PROFIBUS**

Este protocolo, conecta dispositivos de bus de campo en red, además sistemas de automatización y los dispositivos de campo relacionados con la pirámide de la automatización, compatibles con PROFIBUS. Cabe indicar que las principales características de sus versiones son:

PROFIBUS DP (Periferia Descentralizada), la cual es una red de comunicación de campo, de acuerdo con IEC 61158-2/EN 61158-2 con su respectivo proceso de acceso hibrido token bus y MAESTRO-ESCLAVO, cabe indicar que esta versión se manejan velocidades de transferencia de datos de 9,6 Kbits/s a 12 Mbits/s.

También tenemos el protocolo PROFIBUS PA (Automatización de Procesos), el cual se utiliza para la automatización de procesos conectando en red el protocolo PROFIBUS DP a la tecnología de transmisión MBP (Manchester

Bus Powered), según IEC 61158-2, además estas redes PROFIBUS PA se pueden ejecutar a base de cables bifilares retorcidos apantallados, y su velocidad de transferencia de datos es de 31,25 Kbits/s, de acuerdo con: (ESTUDIANDO INSTRUMENTACION, 2012). En la siguiente Figura 2-14 podemos visualizar detalles de las versiones PROFIBUS.

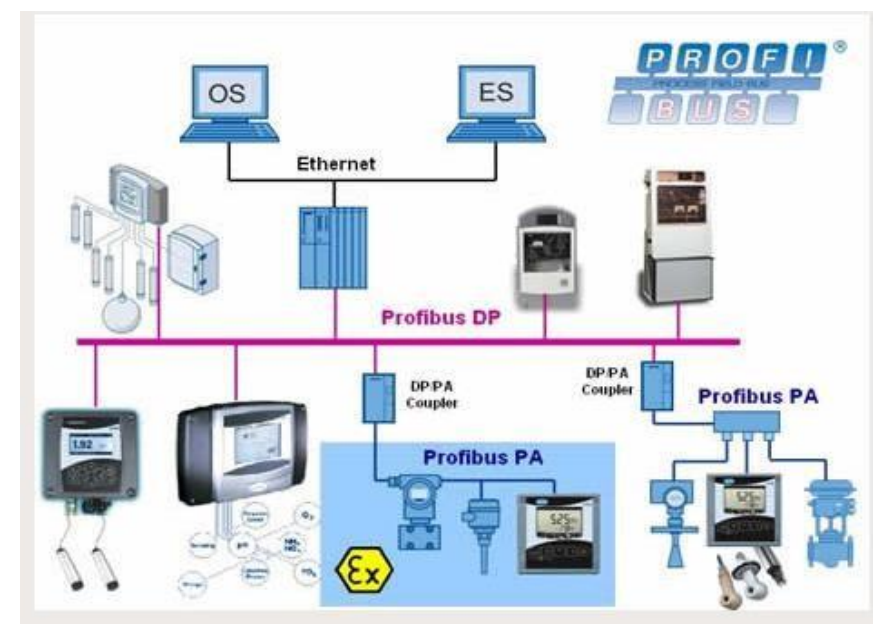

**Figura 2-14.** Bus de campo PROFIBUS. (ESTUDIANDO INSTRUMENTACION, 2012)

#### **2.16. Pirámide de Automatización**

La automatización de los procesos productivos ha evolucionado de manera acelerada desde sus comienzos, gracias a la integración de tecnologías como la informática, telecomunicaciones, electrónica, etc., esta integración queda en lo que se denomina "Pirámide de Automatización", la cual contiene los cuatro niveles tecnológicos que se pueden presenciar en el campo industrial, relacionando estas tecnologías entre sí , ya dentro de los mismos niveles o entre diferentes niveles mediante los estándares de comunicación industrial, de acuerdo a : (SMC INTERNATIONAL TRAINING, 2020). Cabe indicar que en la Figura 2-15 se pueden observar los distintos niveles de la pirámide de automatización.

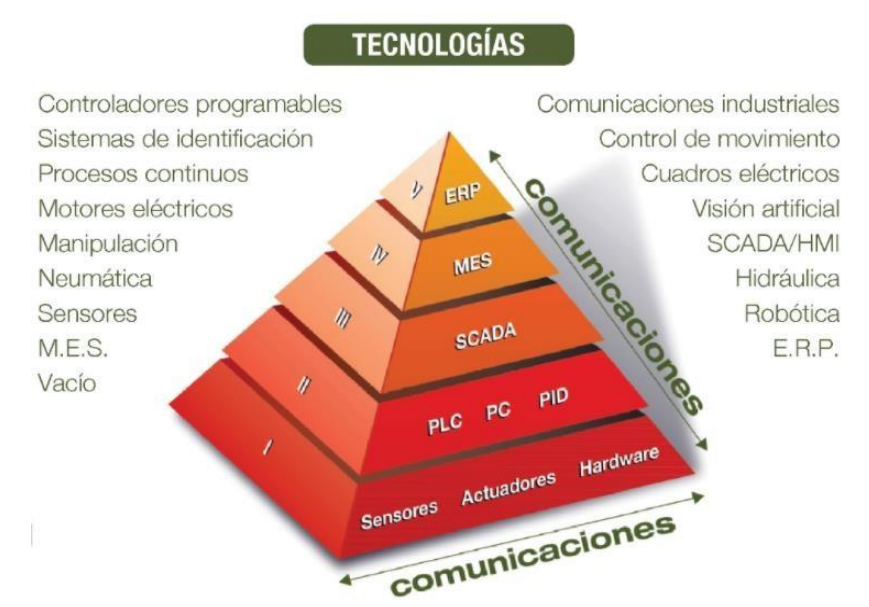

**Figura 2-15.** Pirámide de automatización. (SMC INTERNATIONAL TRAINING, 2020)

Se presenta un detalle de cada nivel de la pirámide de automatización.

- El primer nivel o "nivel de campo" incluye los dispositivos físicos presentes en la industria, como lo son los actuadores y sensores.
- El segundo nivel o "nivel de control" incluye los dispositivos controladores como ordenadores, PLCs, PIDS, etc.
- El "nivel de supervisión" (tercer nivel) corresponde a los sistemas de supervisión, control y adquisición de datos (SCADA).
- En un nivel superior o "nivel de planificación" se encuentran los sistemas de ejecución de la producción.
- La cúspide de la pirámide (nivel de gestión), está compuesta por los sistemas de gestión integral de la empresa, según se sostiene en (SMC INTERNATIONAL TRAINING, 2020).

#### **2.17. PLCS S7-1200.**

Denominados comúnmente autómatas programables, estos son utilizados en el sistema como dispositivos de campo debido a que son más económicos, versátiles, flexibles y configurables. Una de las características es que ejecutan
el programa del usuario y conectan el controlador a la red con otros componentes de automatización. (New Siemens, 2020)

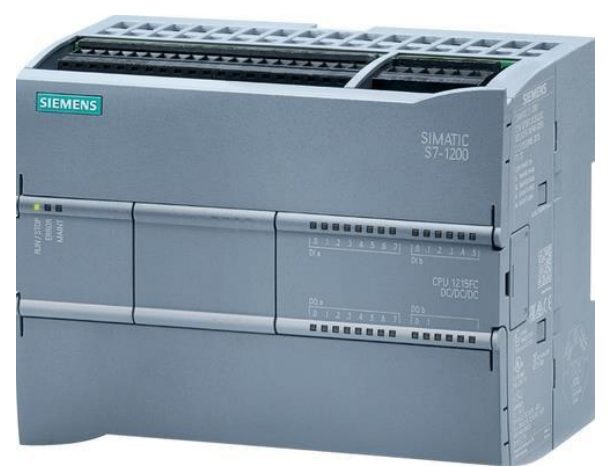

La figura 2-16 muestra un modelo de PLCS S7-1200 CPU1214C DC/DC/DC de la marca SIEMENS.

**Figura 2-16.** PLCS S7-1200. (New Siemens, 2020)

El módulo que se utiliza para el desarrollo del banco de pruebas es el SISTEMATIC S7-1200, ya que cuenta con entradas y salidas, así como módulos de tecnología para funciones tecnológicas especiales, como conteo, y módulos de comunicaciones. (New Siemens, 2020)

#### **2.18. PLC S7-1500**

El controlador lógico programable (PLC) S7-1500 ofrece la maniobra y capacidad de dominar una gran cantidad de dispositivos para las distintas labores de automatización. Gracias a su diseño compacto, configuración flexible y amplio juego de mandos, el S7-1500 es ideal para controlar una gran variedad de aplicaciones. La CPU posee una gran cantidad de memoria de datos, el S7-1500 es ideal para aplicaciones con alto requisitos sobre el alcance del programa y la creación de redes. (Siemens, 2020)

Las unidades centrales de procesamiento (CPU) son el centro del SIMATIC S7-1500. Realizan el programa de usuario y conectan el controlador a la red con otros componentes de automatización. (Siemens, 2015)

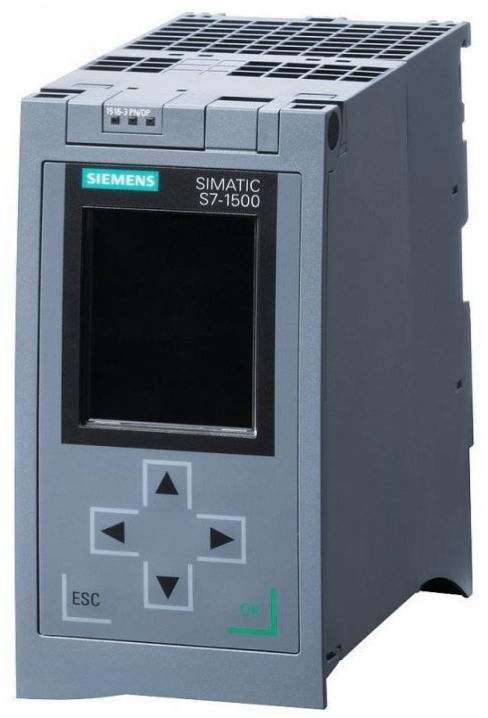

**Figura 2-17.**PLC S7-1500. (Siemens, 2020)

## **2.19. Ethernet Switch (SCALANCE XB005).**

Este switch proporciona la función básica de conectar varios dispositivos en red por medio de puertos Ethernet. El SCALANCE XB005 tiene cinco conectores RJ-45 para la conexión de dispositivos finales u otra red. (SIEMENS, 2018)

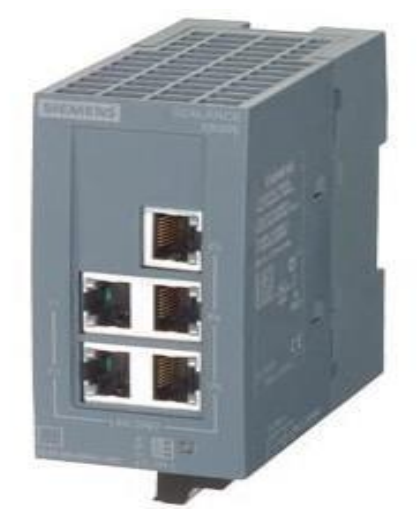

**Figura 2-18.** SCALANCE XB005 (SIEMENS, 2020)

# **2.20. Módulo de Entradas Digitales DI 32x24 VDC HF**

Es una estructura modular adaptable al PLC S7-1500 al cual se le detallan las características técnicas más importantes.

En la siguiente Figura 2-19, podemos observar el módulo, además se muestra este módulo expuesto físicamente.

Se detallan las características internas del módulo, que se indican en la descripción técnica:

- 32 entradas digitales, con aislamiento galvánico en grupos de 16 de ellas, los canales 0 y 1 opcionalmente con función de contaje.
- Retardo a la entrada parametrizada: 0,05 ms ... 20 ms. □ Diagnóstico parametrizable (por canal).
- Alarma de proceso parametrizable (por canal).
- Adecuado para interruptores y detectores de proximidad a 2, 3 o 4 hilos.
- Hardware compatible con el módulo de entradas digitales DI 16x24VDC HF.
- Tensión nominal de entrada de 24 Vcc.
- Intensidad de entrada de 40 mA, 20 mA por grupo con alimentación a 24Vdc.
- Potencia de consumo 1,1 W. (SIEMENS, 2018)

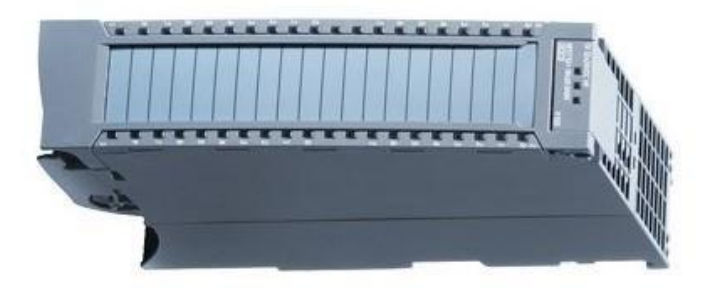

**Figura 2-19..** Módulo de Entradas Digitales DI 32x24 VDC HF. (SIEMENS, 2018)

# **2.21. Módulo de Salidas Digitales DQ 32x24 VDC/0,5A HF**

Este módulo es una estructura modular adaptable al PLC S7-1500 al cual se le detallan las características técnicas más importantes.

Cabe indicar que en las Figuras 2-20, se observa el módulo digital adaptable.

A continuación, las características técnicas más relevante del módulo:

- 32 salidas digitales, con aislamiento galvánico en grupos de 8.
- Valores sustitutivos parametrizados (por canal).
- Diagnóstico parametrizable (por canal).
- Adecuado para electroválvulas, contactores de corriente continua y lámparas de señalización.
- Contador de ciclos de conmutación para los actuadores conectados, como electroválvulas.
- Tensión nominal de alimentación de 24 Vdc.
- Intensidad de entrada de 60 mA.
- Potencia de consumo 1,1 W. (SIEMENS, 2018)

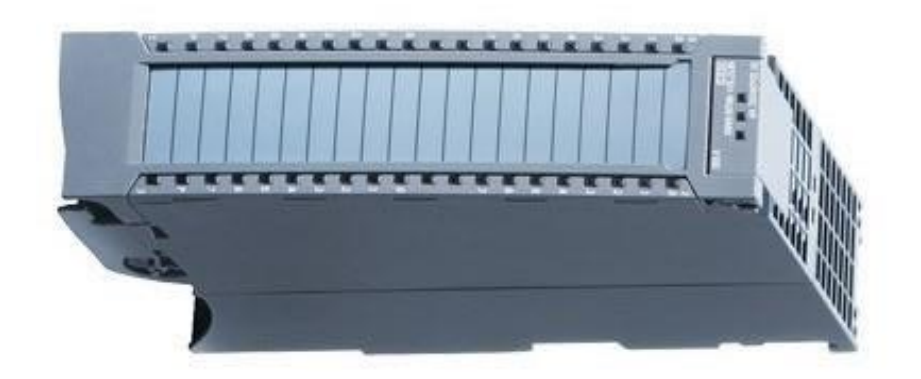

**Figura 2-20.** Módulo de Salidas Digitales DQ 32x24 VDC/0.5A HF. (SIEMENS, 2018)

# **2.22. Módulo de Entradas Analógicas AI 8xU/I/RTD/TC ST**

Este módulo es una estructura modular adaptable al PLC S7-1500 al cual se le detallan las características técnicas más importantes.

A continuación, se muestra la Figuras 2-21 donde se observan el respectivo módulo.

Este módulo posee las siguientes características técnicas:

- 8 entradas analógicas.
- Tipo de medición Tensión configurable canal por canal.
- Tipo de medición Intensidad configurable canal por canal.
- Tipo de medición resistencia configurable para canales 0, 2, 4 y 6.
- Tipo de medición Termorresistencia (RTD) configurable para canales 0, 2, 4 y 6.
- Tipo de medición Termopar (TC) configurable canal por canal.
- Resolución 16 bits.
- Diagnóstico parametrizable (por canal).
- Alarma de proceso al rebasar valores límites configurable canal por canal (dos límites superiores y dos límites inferiores, respectivamente).
- Tensión nominal de alimentación de 24 Vdc.
- Intensidad de entrada de 240 mA; con alimentación a 24 Vdc.
- Potencia de consumo 0,7 W. (SIEMENS, 2018)

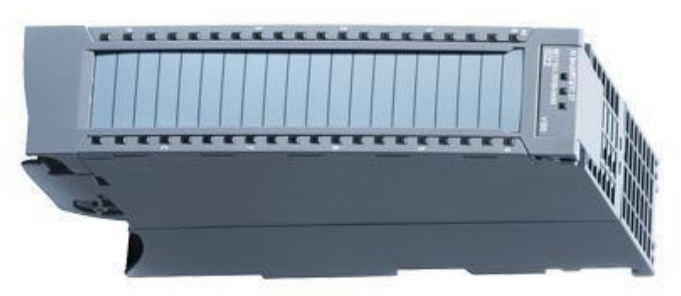

**Figura 2-21.** Módulo de Entradas Analógicas AI 8xU/I/RTD/TC ST. (SIEMENS, 2018) **2.23. Módulo de Salidas Analógicas AQ 4xU/I ST** 

Este módulo es una estructura modular adaptable al PLC S7-1500 al cual se le detallan las características técnicas más importantes.

A continuación, se puede apreciar en la Figura 2-22 el respectivo módulo, así como la implementación física en los módulos didácticos.

Entre las siguientes características técnicas tenemos:

- 4 salidas analógicas.
- Selección de salida de tensión canal por canal.
- Selección de salida de intensidad canal por canal.
- Resolución: 16 bits.
- Diagnóstico parametrizable (por canal).
- Tensión nominal de alimentación de 24 Vdc.
- Intensidad de entrada de 190 mA; con alimentación a 24 Vdc.

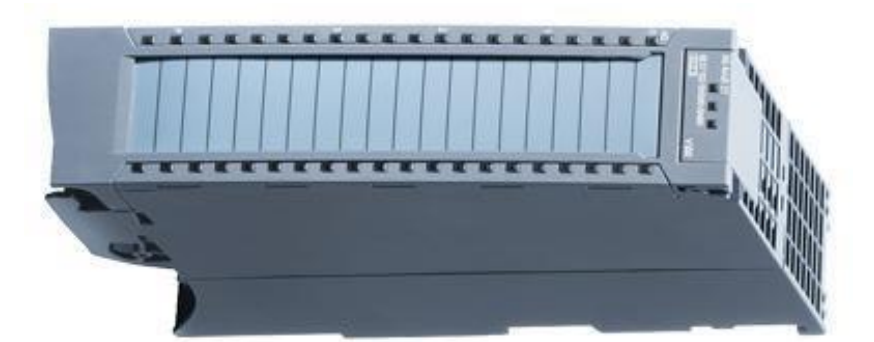

**Figura 2-22.** Módulo de Salidas Analógicas AQ 4xU/I ST. (SIEMENS, 2018)

#### **2.24. TIA Portal.**

TIA Portal es un sistema de ingeniería que permite configurar de forma didáctica y eficiente todos los procesos de producción y planificación. Este software ofrece un entorno de ingeniería unificado para todas las tareas de control, visualización y accionamiento que se requiera.

El TIA Portal incorpora las últimas versiones de Software de Ingeniería SIMATIC STEP 7, WinCC y Startdrive para la planificación, programación y diagnóstico de todos los controladores SIMATIC, para pantallas de visualización y accionamientos SINAMICS de última generación. (Siemens, 1996)

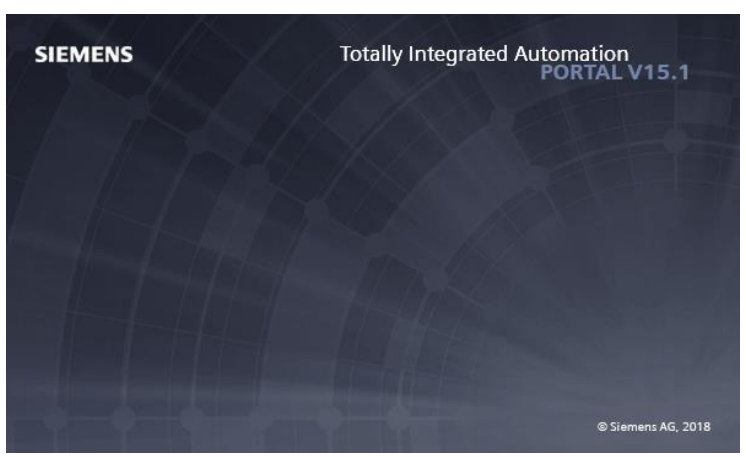

**Figura 2-23.** TIA Portal**.** (SIEMENS, 2018)

### **2.25. LabVIEW.**

LabVIEW es un entorno de desarrollo integrado y diseñado específicamente para ingenieros y científicos. Nativo de LabVIEW, es un lenguaje de programación gráfica que utiliza un modelo de flujo de datos en lugar de líneas secuenciales de código de texto, lo que le permite escribir código funcional utilizando un diseño visual que se asemeja a su proceso de pensamiento. Esto significa que se emplea me tiempo preocupándose por el por punto y coma y la sintaxis y se dedica más tiempo a resolver los problemas más importantes de la programación. (Instruments, 2017)

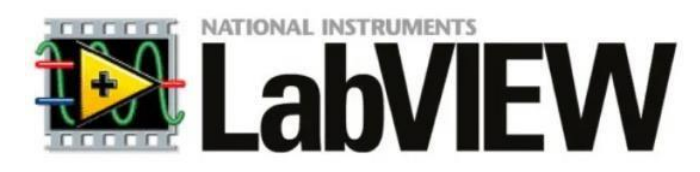

**Figura 2-24.** LabVIEW (Jiménez, 2017)

#### **2.26. HMI Siemens.**

HMI (Interfaz Hombre Máquina), Son paneles que proveen al operario la visualización y control del proceso, usados en la industria por su alta robustez y adecuados para ambientes hostiles; son conectados al PLC por medio de un cable de red, tienen su propio software con el cual son programados. (Siemens, 2017) .

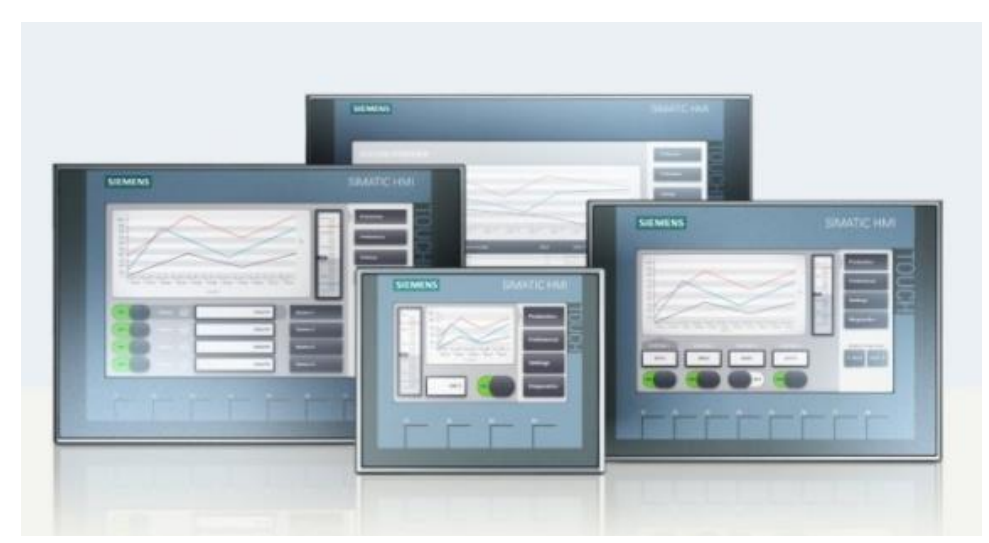

**Figura 2-25.** HMI (Interfaz Hombre Máquina). (Siemens, 1996-2020)

#### **2.27. CPU**

La CPU almacena y ejecuta la programación ingresada por él usuario, controla los contactos o puertos en los módulos de periferia, para esto obtiene potencia de la fuente de alimentación del sistema. (Siemens AG, 2016)

#### **2.28. Sistemas SCADA.**

Los sistemas SCADA fueron diseñados para tener un control centralizado de los procesos industriales que se encontraban ubicados en zonas geográficamente separadas (Dpto. de Automatización y Control Industrial, 2018). Este sistema permite controlar, supervisar y adquirir datos de un proceso dentro de la industria. La automatización con SCADA permite a las

industrias ser competitivas permitiendo funcionar de una forma rápida y eficiente, minimizando los costes de producción. (WonderWare, 2018)

Las principales características que presenta este tipo de sistemas son los siguientes:

- Controlar los procesos industriales de forma local o remota.
- Monitorear, recopilar y procesar datos en tiempo real.
- Interactuar directamente con dispositivos como sensores, válvulas, motores y la interfaz HMI.
- Grabar secuencialmente en un archivo o base de datos los acontecimientos que se producen en el proceso productivo.
- Crear panales de alarma en fallas de máquinas por problemas de funcionamiento.
- Gestionar el mantenimiento con las magnitudes obtenidas.
- El control de calidad mediante los datos recogidos (AULA 21, 2018).

La figura 2-26 muestra una simulación de un sistema SCADA, compuesta por un panel de visualización, PLCSs, sensores, actuadores, modem, HMI y una conexión ethernet.

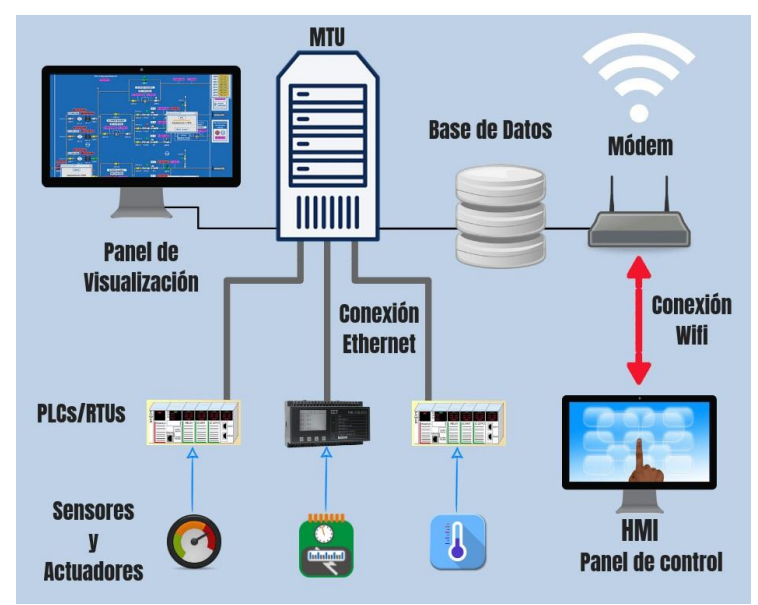

**Figura 2-26.** Simulación de un sistema SCADA (AULA 21, 2018).

### **2.28.1. Componentes de un sistema SCADA.**

**HMI:** Es la interfaz que conecta al usuario con la maquinaria, presentando los datos del proceso ante el operario mediante un sistema de monitoreo. Además, controla la acción a desarrollar a través de una pantalla, en la actualidad es de Display táctil. (AULA 21, 2018)

En la siguiente figura 2-27 se observa una pantalla HMI y un diseño del proceso del sistema de inyección.

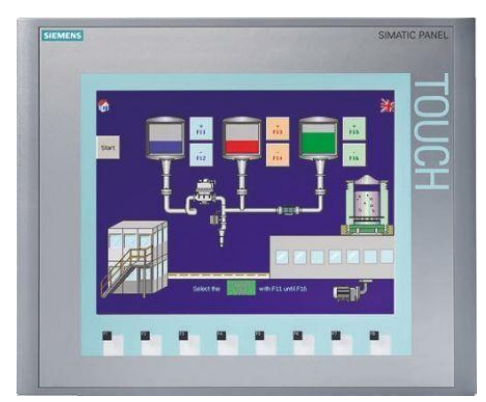

**Figura 2-27.** Pantalla HMI (ES.RS, 2020).

#### **2.28.1.1. Sistema de supervisión o MTU (Ordenador/computadora).**

Tiene la función de recopilar datos del proceso y enviar las instrucciones mediante una línea de comandos. (AULA 21, 2018)

#### **2.28.1.2. Unidades Terminales Remotas (RTU).**

Son microprocesadores (Ordenadores remotos) que obtienen señales independientes de una acción para enviar la información obtenida remotamente para que se procese. Se conectan a sensores que convierten las señales recibidas en datos digitales que lo envían al ordenador o sistema de supervisión (MTU). (AULA 21, 2018)

#### **2.29. Módulos de periferia e/s.**

Los módulos de E/S están ligados a la CPU ya que son el medio de poner en marcha la programación a través de los actuadores y sensores conectados en sus contactos. La CPU recibe información del proceso y ejecuta su programación para tomar acciones. (Siemens AG, 2013)

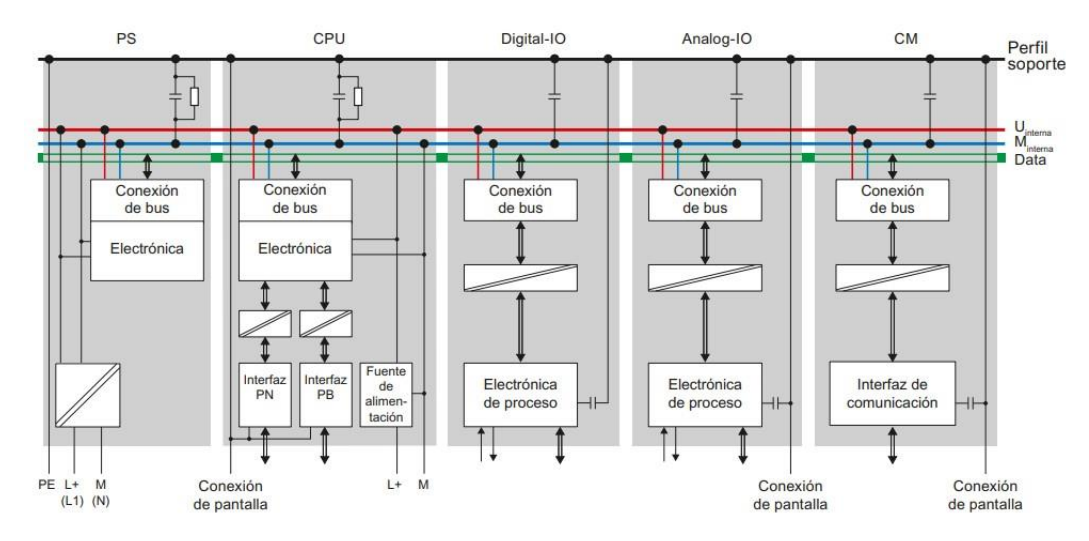

**Figura 2-28.** Interconexión de módulos de entrada salida (Siemens, 1996-2020)

## **2.30. Variador de velocidad**

Dispositivo o conjunto de dispositivos eléctricos o electrónicos empleados para control de la velocidad giratoria de maquinaria, conocido como Accionamiento de Velocidad Variable (ASD, también por sus siglas en inglés Adjustable-Speed Drive). (Phipps, 2019)

Los variadores de velocidad se emplean en una amplia gama de aplicaciones industriales, equipo de bombeo, bandas y transportadores industriales, elevadores, llenadoras, toro y fresadoras. (Spitzer, 1990)

Un variador de velocidad puede consistir en la combinación de un motor eléctrico y el controlador que se emplea para regular la velocidad de este. (Siskind, 1963)

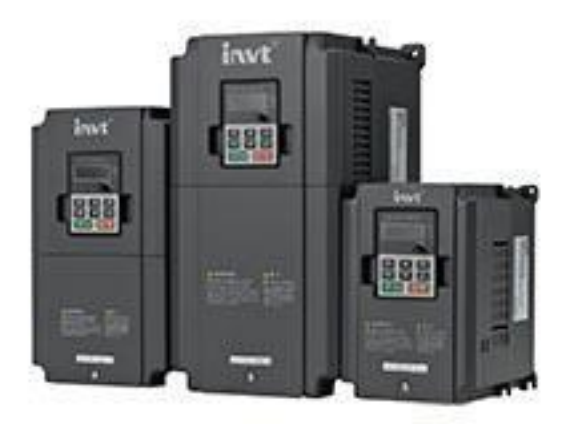

**Figura 2-29.** Variador de velocidad. (emb, 2014)

# **2.31. Variador de frecuencia(VFD)**

Un variador de frecuencia (Variable Frequency Drive o AFD Adjustable Frequency Drive) es un sistema de regulación para el control de velocidad rotacional de un [motor de corriente alterna](https://es.m.wikipedia.org/wiki/Motor_de_corriente_alterna) [\(](https://es.m.wikipedia.org/wiki/Motor_de_corriente_alterna)AC), su conexión se da entre la alimentación y el motor. Mediante la variación de la frecuencia de entrada del motor se regula la velocidad de este sin que se vea afectada su eficiencia. Otras funcionalidades del VFD son la inversión de giro, controlar velocidad de arranque, acelerar, desacelerar, añadir par de frenado. (S&P, 2020)

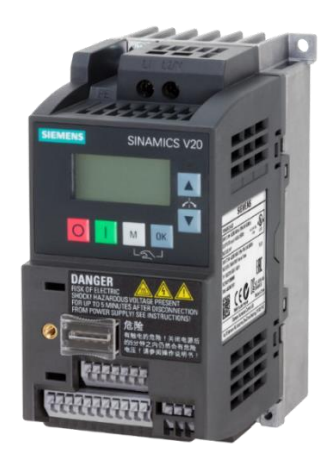

**Figura 2-30.** Variador de frecuencia V20. (Siemens, 1996-2020)

## **2.32. Motor Trifásico**

En general la serie estándar de ABB M2000 se caracteriza por varios factores positivos, entre ellos su alta eficiencia que optimiza el uso de energía alta fiabilidad y reduce la defectuoso el tiempo y los costos de mantenimiento los motores están diseñados y fabricados de acuerdo con la tecnología europea, incluyendo características como bajo nivel de ruido y largo ciclo de vida. (Ner Group, 2015)

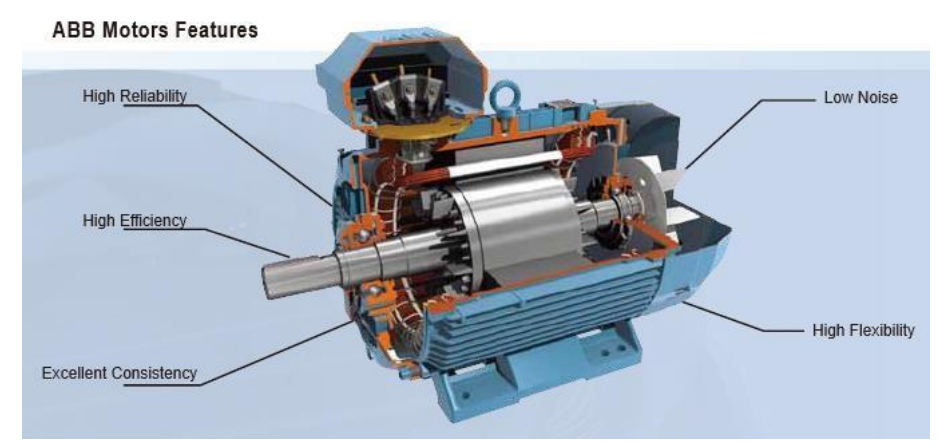

**Figura 2-31.** Motor trifásico ABB. (Ner Group, 2015)

## **2.33. Motores de corriente continua sin escobillas**

Los motores de corriente continua se manejan mediante la tensión en sus terminales al recibir una alimentación, este efecto logra que el motor gire en un sentido y para hacer el cambio de giro es necesario invertir la tensión suministrada en los bornes. (Carpio, 2018)

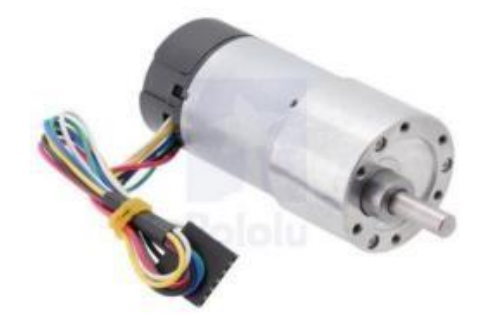

**Figura 2-32.** Motor DC. (Carpio, 2018)

# **2.34. Protocolo de comunicación I2C**

I2C significa Circuito integrado (Por sus siglas en Inglés Inter-Integrated

Circuito) es un protocolo de comunicación serial desarrollado por Phillips Semiconductoras allá por la década de los 80s. Básicamente se creó para poder comunicar varios chips al mismo tiempo dentro de los televisores.

(Teslabem, 2017)

El I2C toma e integra lo mejor de los protocolos SPI y UART. Con el I2C podemos tener a varios maestros controlando uno o múltiples esclavos. Esto puede ser de gran ayuda cuando se van a utilizar varios microcontroladores para almacenar un registro de datos hacia una sola memoria o cuando se va a mostrar información en una sola pantalla. (Teslabem, 2017)

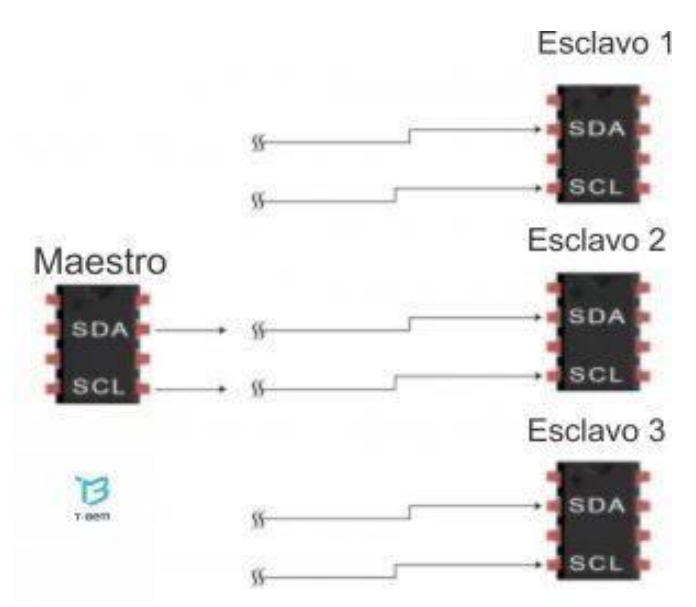

**Figura 2-33.** Protocolo i2c. (Teslabem, 2017)

## **2.35. Protocolo de comunicación UART**

El corazón del sistema de comunicaciones serie es la UART, acrónimo de Universal Asíncrono Receiver-Transmitter. Es un chip cuya misión principal es convertir los datos recibidos del bus del PC en formato paralelo, a un formato serie que será utilizado en la transmisión hacia el exterior. También realiza el proceso contrario: transformar los datos serie recibidos del exterior en un formato paralelo entendible por el bus. (Zator, 2016)

#### **2.36. Modulación de ancho de pulso para control de motores.**

Modulación por ancho de pulso (PWM), está formada por una señal de onda cuadrada. Las señales PWM pueden variar entre dos estados de tensión, 5V y 0V, cuando la señal está en el alto se refiere a que tiene una tensión de 5V (Ton) y si la señal está en bajo se refiere a que tiene una tensión de 0V (Toff). El ciclo de trabajo o ancho de pulso (Duty Cicle) es una característica importante de PWM porque esto permite modificar sus características. Para cambiar el valor de un PWM lo que se hace es modificar los tiempos de apertura de señal. (Gómez, 2017)

Mediante la figura 2-34 se puede observar el periodo y ancho de pulso de una señal PWM con su respectivo porcentaje de trabajo.

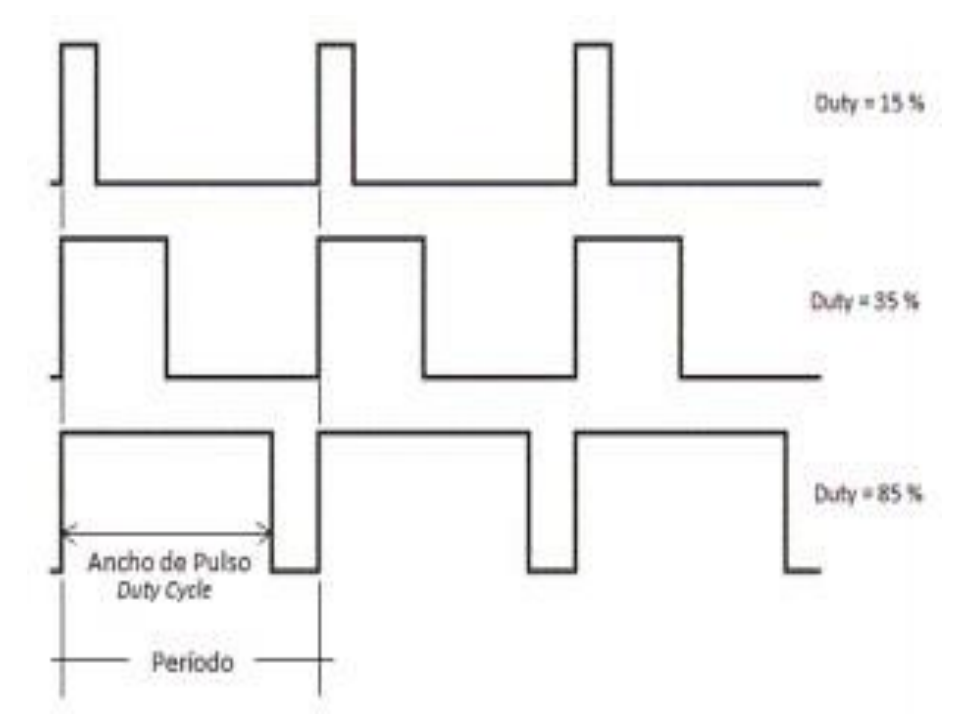

**Figura 2-34.** Gráfico con el periodo y el ancho de pulso de una señal PWM. (Rangel Rodriguez & Hernandez, 2016)

## **2.37. Batería de Lipo**

Una batería Lipo (Litio y polímero) es un tipo de batería recargable muy habitual en el mundo de los multirrotores. Nacen como una opción aceptable a la utilización de combustibles para realizar vuelos. Son muy recomendables ya que ofrecen unas prestaciones superiores a las NiCd y NiHmm. (Mobus, 2017)

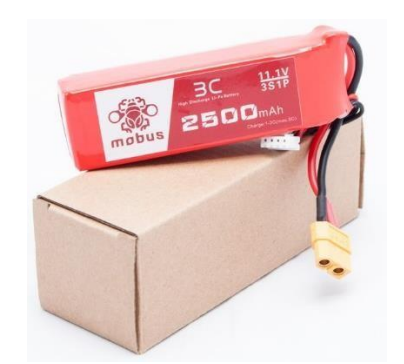

**Figura 2-35.** Batería de Lipo. (Mobus, 2017)

## **2.38. Fuente de alimentación ajustable 12 V AC/DC**

La fuente ajustable o conmutable son muy utilizadas en diversas aplicaciones en la gran mayoría de los casos se las usan en la electrónica, esta fuente tiene la capacidad de convertir la corriente alterna en corriente directa, además posen un regulador de voltaje que permite la variación de este necesario para el dispositivo (WELL, 2009)

- Voltaje de entrada  $-85$  a 264 V AC / 120 a 370 V DC
- Frecuencia 47 a 63 Hz
- Voltaje de salida 12 V DC
- Corriente de salida 1.25 A
- Potencia de salida 15 W
- Rango ajustable  $-10.8$  a 13.2 V DC. (WELL, 2009)

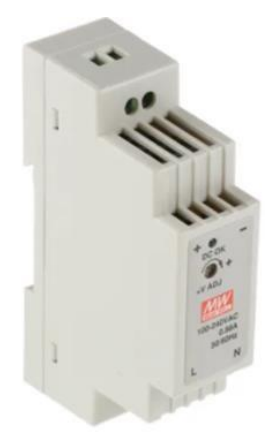

**Figura 2-36.** Fuente de alimentación para Riel Din. (WELL, 2009)

### **2.39. Relés de Interface**

Los relés son componentes eléctricos que simplemente se encuentran en cualquier tablero de control, por lo general es de gran importancia saber su funcionamiento interno, pueden ser con normalidad abiertos y normalmente cerrados, esta definición es de acuerdo con la condición de sus contactos internos es decir 1 NO (Normalmente Abiertos NO en inglés), 1 NC (normalmente cerrados) y 1 COM (Común). (Rodirguez, 2013)

Entre sus principales características técnicas tenemos:

- Voltaje nominal 250 V AC
- Corriente nominal 6 A
- Voltaje de entrada 24 V AC/DC
- Temperatura ambiente -40°C a 70°C
- Longitud de alambre 7mm. (KONTRON, 2020)

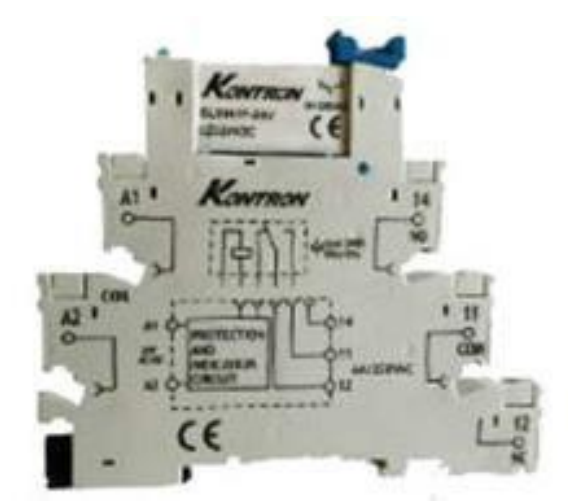

**Figura 2-37.** Relé electrónico Kontron. (KONTRON, 2020)

# **2.40. Medidor Digital DC**

Los Voltímetro-Amperímetro digital (0-200V, 0-10A) son muy útiles para realizar mediciones de voltaje e intensidad de corriente que circula en un circuito eléctrico, en la placa del medidor se pueden apreciar dos pequeños potenciómetros para la regulación del voltaje e intensidad. (KONTRON, 2020)

- Display 0.28'' Led digital.
- Voltaje de funcionamiento  $-4 \sim 30$  V DC.
- Voltaje de medición  $-0 \sim 200$ V DC.
- Corriente de medición  $-0 \sim 10$  A.
- Corriente de operación < 20 mA.

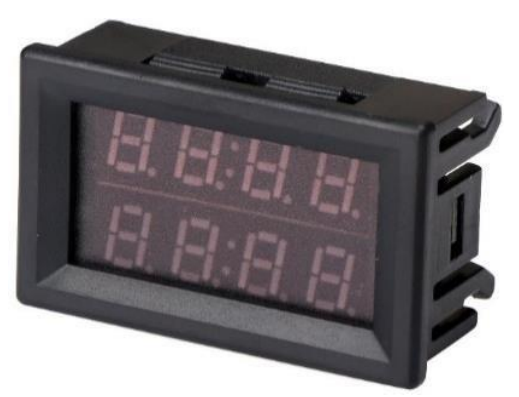

**Figura 2-38.** Voltímetro-Amperímetro digital. (KONTRON, 2020)

#### **2.41. Pulsadores**

Son dispositivos eléctricos de accionamiento manual, su principal función es permitir el paso de la corriente al momento de presionar el botón y cuando este se suelta el componente vuelve a su estado inicial, tiene por defecto dos tipos de configuración NA (Normalmente Abierto) y NC (normalmente Cerrado). (García, 2020)

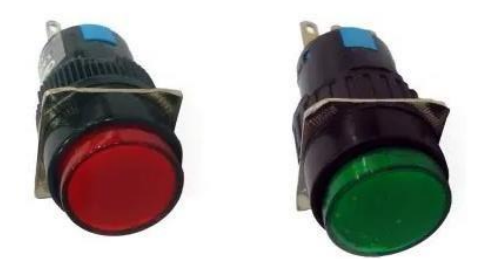

**Figura 2-39.** Pulsadores. (García, 2020)

## **2.42. Luces piloto**

Las luces pilotos son indicadores luminosos o Tipo LED, son muy útiles para el aviso o advertencia del encendido de algún funcionamiento del tablero de control. Este dispositivo tiene la ventaja de poco consumo de corriente. (Electrónica Unicrom, 2020)

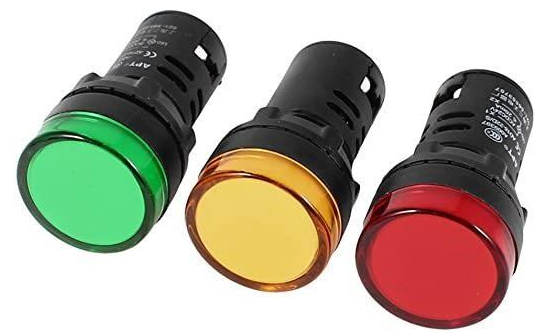

**Figura 2-40.** Luces Piloto. (Camsco, 2020)

## **2.43. Potenciómetro**

Los potenciómetros son dispositivos eléctricos que poseen una resistencia variable, por lo cual podemos físicamente variar los valores tanto de voltajes como de corrientes. Existen algunos tipos de potenciómetros, pero para nuestro proyecto utilizamos de la marca SIEMENS como se logra apreciar en la Figura 2-41. (R., 2020)

Sus principales cualidades técnicas son:

- Altura 40 mm, Anchura 30 mm
- Forma del recorte para montaje redondo
- Diámetro de montaje 22,3 mm
- Profundidad del montaje 46mm
- Línea del producto Plástico, negro, 22 mm
- Tipo de accionamiento Botón giratorio
- Tensión de aislamiento 500V. (SIEMENS, 2020)

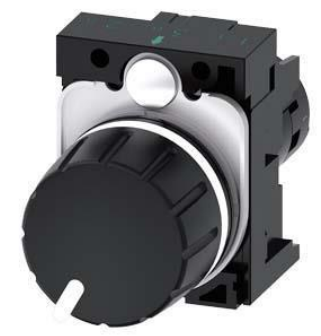

**Figura 2-41.** Potenciómetro Compacto 10KOhm. (SIEMENS, 2020)

#### **2.44. Paro de Emergencia**

Es un botón pulsador de emergencia, que es un componente de seguridad para la protección de los circuitos eléctricos, estos dispositivos están diseñados para detener el funcionamiento de algún proceso que se está efectuando en caso de un acontecimiento. (Alarmas Acusticas y Visuales, 2014)

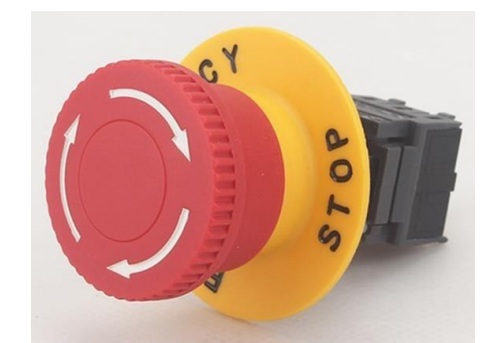

**Figura 2-42.** Paro de Emergencia. (SIEMENS, 2020)

### **2.45. Borneras y Plugs**

La primordial función de estas borneras es poder conectar por medio de los plugs tipo bananas las otras láminas del módulo didáctico y así comunicarse entre los demás componentes eléctricos de forma precisa. Existen diferentes tipos de borneras y plugs.

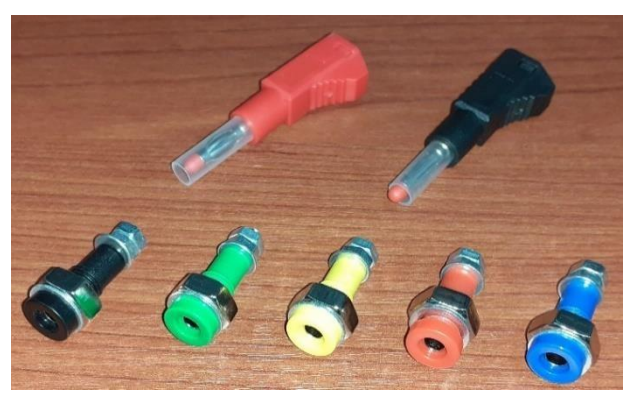

**Figura 2-43.** Plugs y borneras. (SIEMENS, 2020)

#### **2.46. Motor Trifásico ABB**

Los motores trifásicos son componentes eléctricos rotativo, cuya finalidad principal es la transformación de energía eléctrica en energía mecánica. Es un gran instrumento industrial utilizado en varios tipos de aplicaciones, para nuestro proyecto utilizamos un motor eléctrico ABB de la serie M2QA que consta de 6 bobinas y 12 terminales para poder realizar diversos tipos de conexiones como: conexión delta serie, delta paralelo, estrella serie y estrella paralela. (Delgado, 2015)

A continuación, algunas de las características técnicas más importantes del motor trifásico ABB:

- Motor trifásico de uso general, jaula de ardilla / baja tensión.
- Grado de protección (encerramiento) IP55 totalmente cerrado y autoventilado.
- Polos 6.
- Potencia nominal 0,5 HP
- Tensión nominal  $-440$ , 380, 220 V
- Frecuencia nominal 60 Hz
- Velocidad nominal 1679 r/min
- Intensidad nominal  $-0.93, 1.07, 1.9$  A
- Sistema de refrigeración IC411 autoventilado
- Peso de rotor  $-2$  Kg
- Peso 11 Kg. (FAMETAL, 2001)

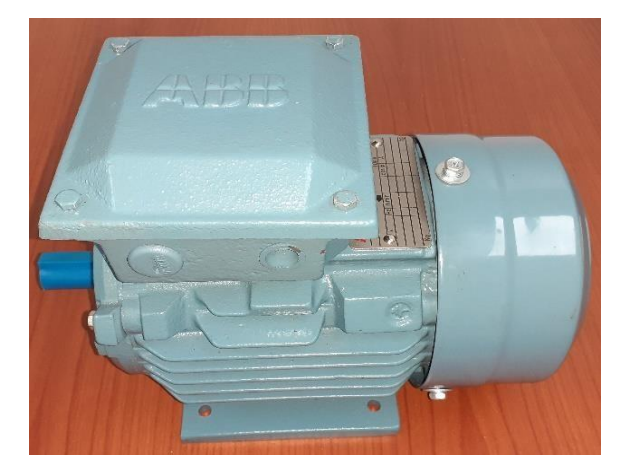

*Figura 2-44.***:** Motor Trifásico ABB 0.5HP. (SIEMENS, 2020)

# **3. MARCO METODOLÓGICO**

## **3.1. Diseño del modulo**

Para la implementación del módulo de trabajo se utiliza un arreglo modular para agilitar el uso de las diferentes prácticas mediante la reorganización de las láminas, como se muestra en la figura 3-1.

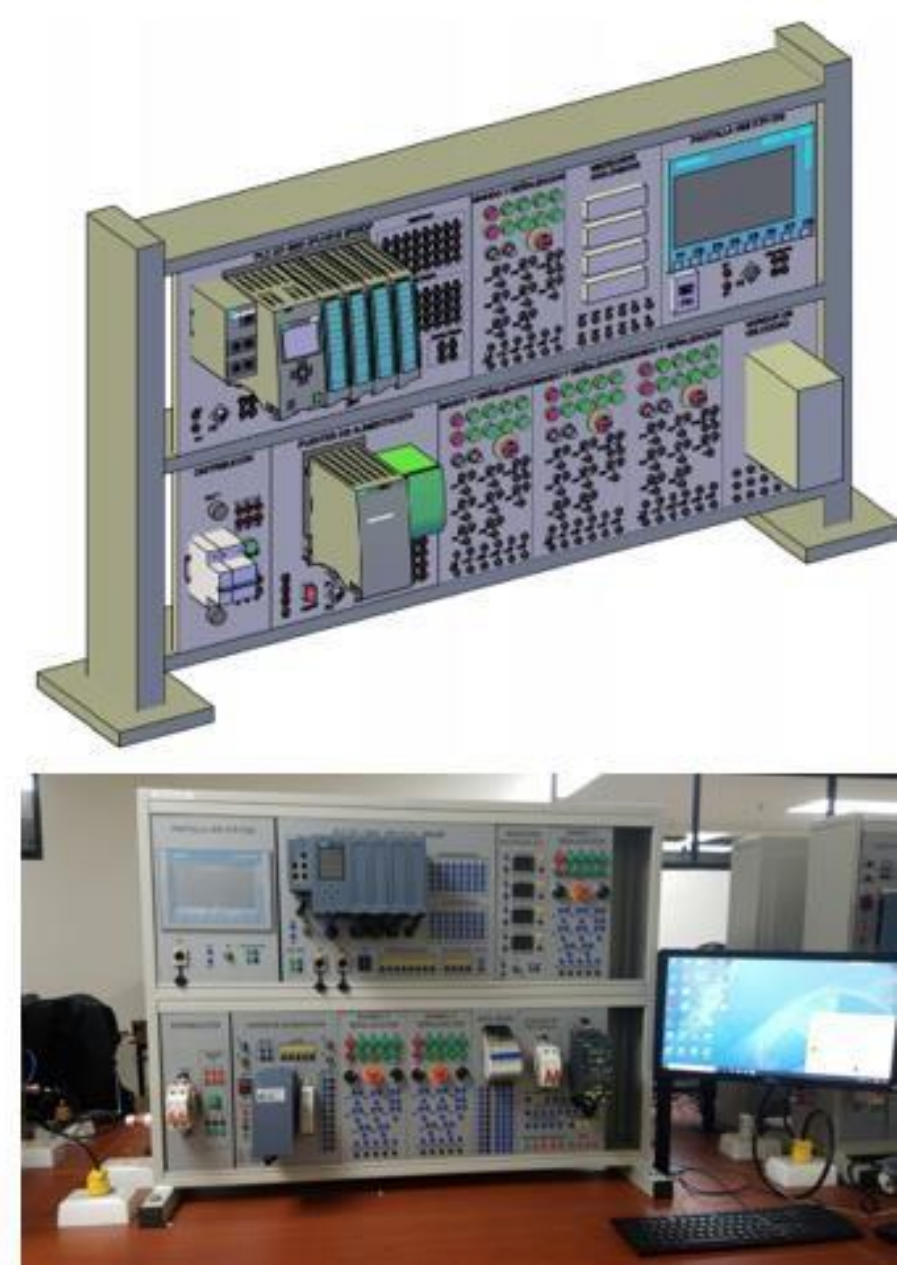

**Figura 3-1.**Modulo didáctico PLC S7-1500.

# **3.1.1. Construcción del Módulo de entrenamiento.**

El módulo está fabricado de una estructura metálica reforzada con pintura industrial. No utiliza riel DIN para la sujeción de sus láminas de trabajo, consta de un arreglo tipo modular para cambiar la posición de las láminas de acuerdo con la práctica o requerimiento a realizar como se muestra en la figura 3-2.

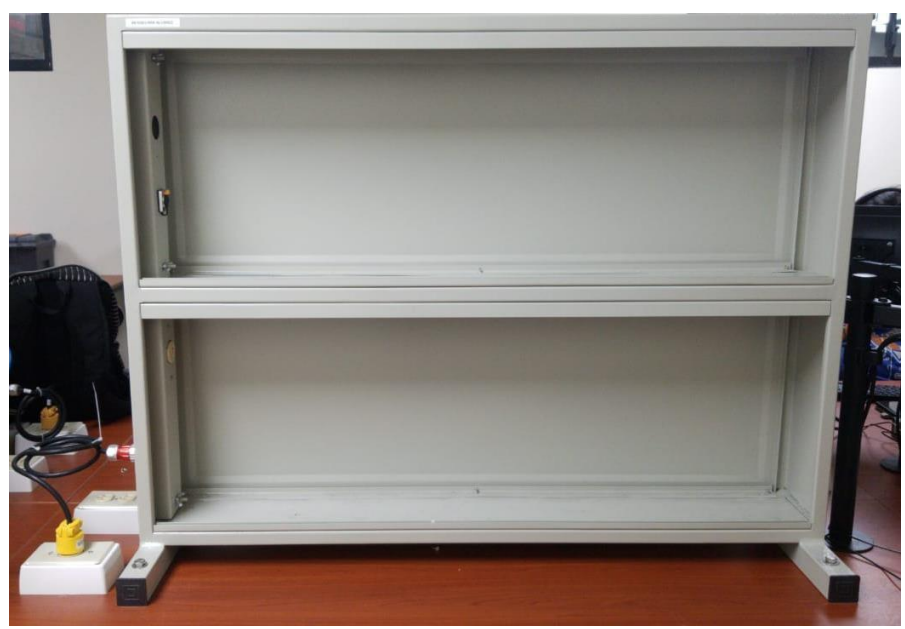

**Figura 3-2.** Estructura metálica del módulo.

# **3.1.2. Lámina de trabajo para PLC Siemens S7-1500 CPU 1516 3PN/DP.**

En esta lámina se instala la parte central del proyecto, siendo el control maestro designado al PLC junto a sus módulos de expansión para entradas y salidas de tipo digital y analógico. Se detalla a continuación los elementos montados e interconectados entre sí:

- 1 PLC S7-1500.
- 1 CPU Modelo 1516 3PN/DP.
- 2 borneras de alimentación +24V, 0V.
- 1 bornera E.F.
- 1 bornera S.F.
- 1 fusible y porta fusible F5.
- 1 puerto serial DP1.
- 1 Ethernet Switch XB005.
- 2 puertos Ethernet (PN1 y PN2).
- 16 borneras para entradas analógicas.
- 8 borneras para salidas analógicas.
- 32 borneras para entradas digitales.
- 32 borneras para salidas digitales.

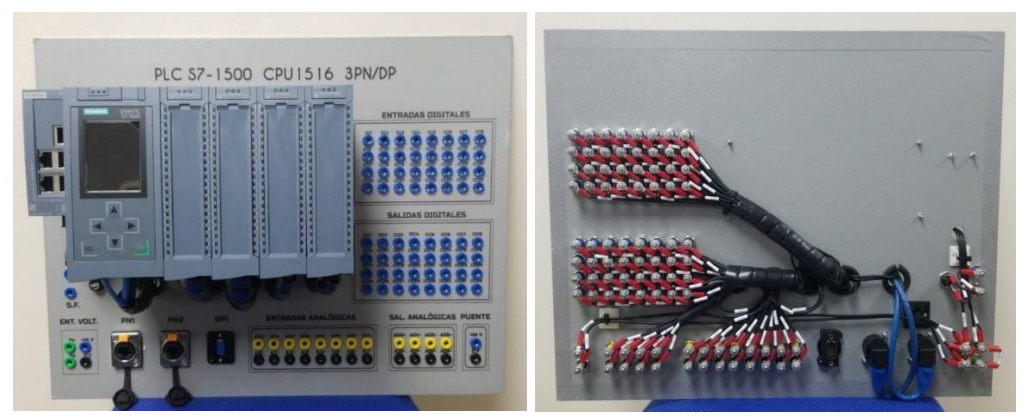

**Figura 3-3.** PLC S7-1500 CPU1516 3PN/DP vista frontal de la lámina*.* 

# **3.1.3. Lámina de trabajo para la HMI KTP-700.**

En esta lámina se instala la HMI (Human Machine Interface) de la serie KT700 que permite mostrar la información en tiempo real del proceso automático de tal forma que la interacción es posible gracias a la tecnología touch, estos pueden ser los diagramas esquemáticos, posición de los sensores y actuadores, o cualquier cambio en piezas móviles que el prototipo posea. Se detalla a continuación los elementos montados e interconectados entre sí:

- 1 pantalla SIMATIC HMI KTP-700.
- 1 puerto Ethernet PN1.
- 1 bornera de alimentación +24V y 0V.
- 1 bornera E.F.
- 1 bornera S.F.
- 1 fusible y porta fusible F6.

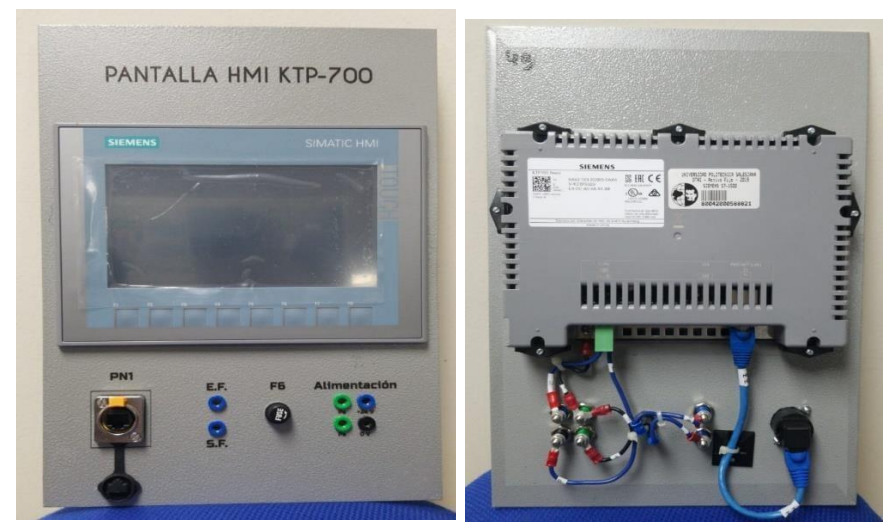

*Figura 3-4. HMI KTP-700 vista frontal de la lámina.* 

## **3.1.4. Lámina de trabajo para la Fuente de alimentación.**

En esta lámina se instala los principales generados de energía para los distintos módulos y elementos electrónicos del proyecto. Se detalla a continuación los elementos montados e interconectados entre sí:

- 4 fusibles y porta fusibles (F1 a F4).
- 10 borneras para 10VDC.
- 22 borneras para 24VDC.
- 4 borneras para entrada de tensión AC.
- 1 Switch ON/OFF.
- 1 fuentes de 24.
- 1 fuente de 10 VDC.

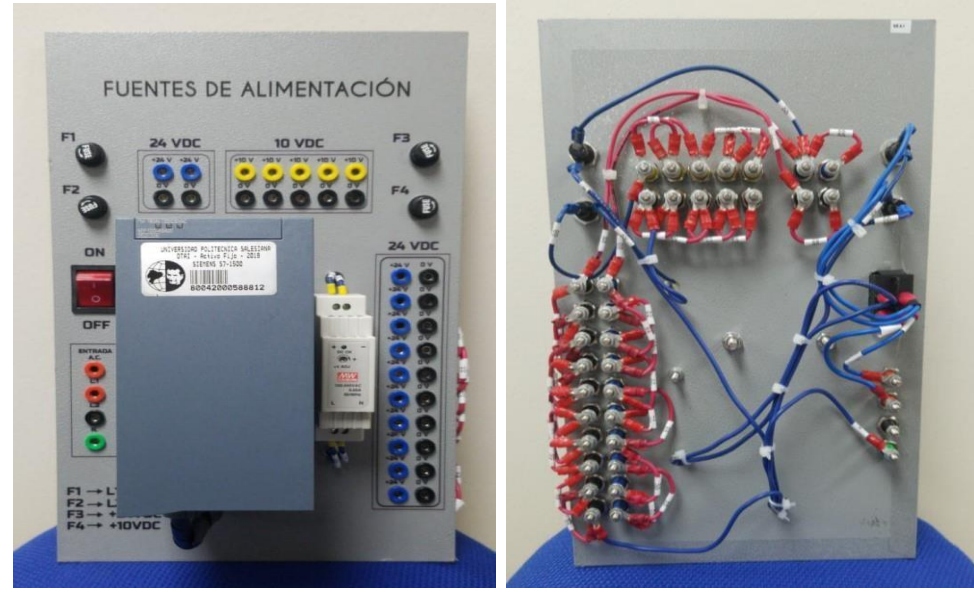

*Figura 3-5. Fuente de poder de 24/10 VDC. Vista frontal de la lámina.* 

### **3.1.5. Lámina de trabajo para los módulos de Relés.**

En esta lámina se instalan 10 relés de estado sólido para accionamiento de cargas a 110VAC. Se detalla a continuación los elementos montados e interconectados entre sí:

- 10 relés de estado sólido.
- 20 borneras para entrada y salida de la bobina A1 y A2.
- 30 borneras para contactos NO, NC y COM.

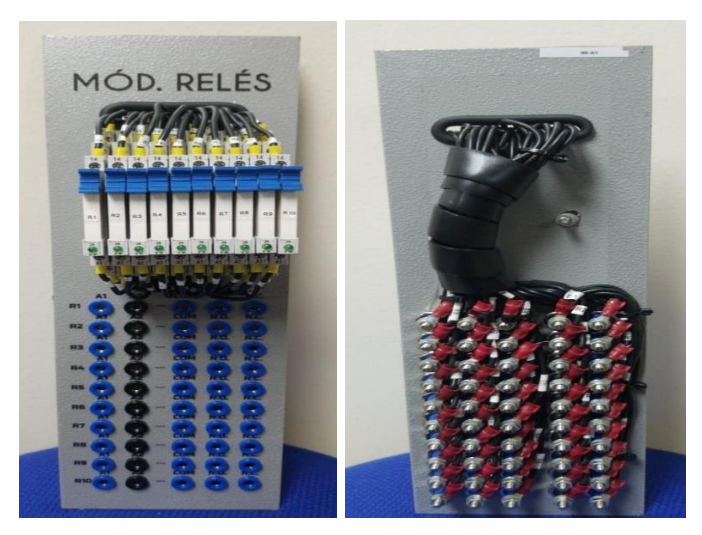

**Figura 3-6.** Módulo de Relés. Vista frontal de la lámina.

# **3.1.6. Lámina de trabajo para módulo de Distribución.**

En esta lámina se administra la energía que ingresa de la red eléctrica a la que está conectada el módulo de automatización. Se detalla a continuación los elementos montados e interconectados entre sí:

- 1 luz piloto ON/OFF.
- 6 borneras para alimentación bifásica (L1 y L2).
- 6 borneras para N y Pe.
- 1 breaker de 2 polos.
- 1 cable concéntrico de alimentación 220V.

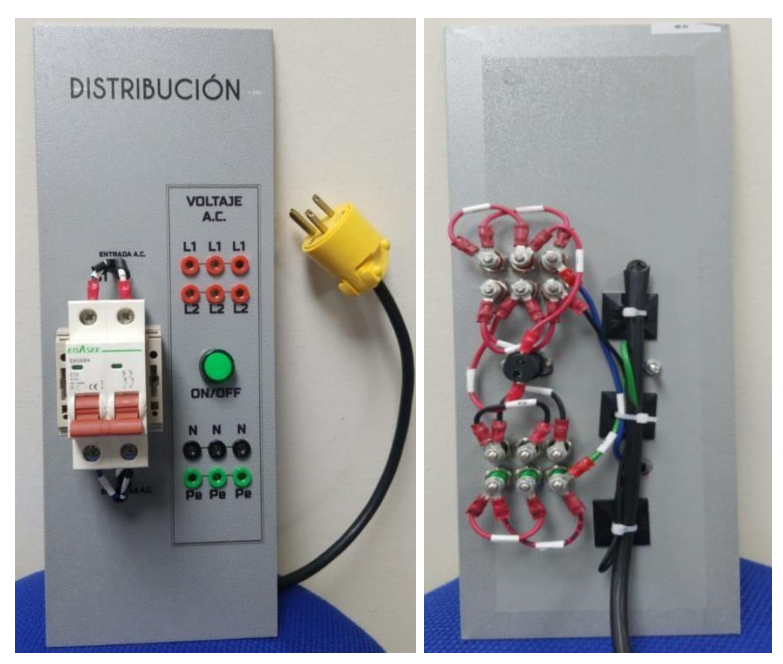

**Figura 3-7.** Módulo de distribución. Vista frontal de la lámina.

## **3.1.7. Lámina de trabajo para medidores digitales.**

En esta lámina se encuentra colocados medidores que cumplen la función de leer y detectar posibles fallas de caída de tensión o corriente eléctrica a cualquiera de nuestros actuadores conectados. Se detalla a continuación los elementos montados e interconectados entre sí:

- $\Box$  $\Box$  $\Box$  $\Box$  $\Box$ 4 medidores digitales DC. 8 borneras para medición voltaje.
	-
	- 8 borneras para medición de corriente.
	- 2 borneras de alimentación V+ y V-.
	- 1 bornera E.F.
- 1 bornera S.F.
- 1 fusible y porta fusible F7.

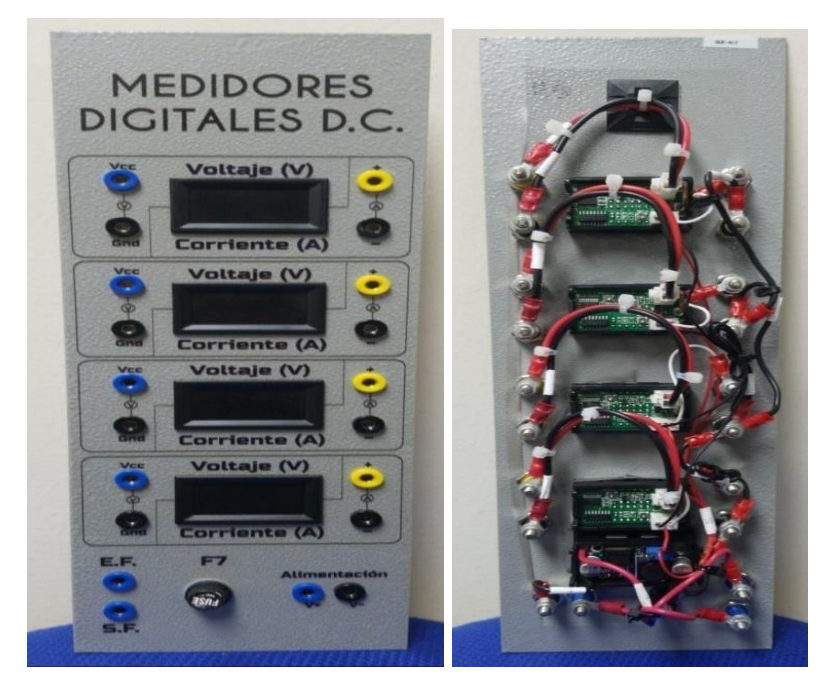

**Figura 3-8.** Medidores DC. Vista frontal de la lámina.

#### **3.1.8. Lámina de trabajo para módulo de Mando y señalización.**

En esta lámina se ubican las entradas y salidas más comunes en la automatización, sobre todo las que presenta la lista de prácticas modelo a desarrollar en el proyecto de grado; este módulo posee 3 láminas idénticas. Se detalla a continuación los elementos montados e interconectados entre sí:

- $\Box$  $\Box$  $\Box$  $\Box$
- $\Box$
- 4 luces piloto de color verde.
- 1 luz piloto de color rojo.
- 4 conmutadores de color verde.
- 1 conmutador de color rojo. 2 potenciómetros para entradas analógicas.
	- 1 botón de paro de emergencia con enclavamiento.
	- 10 borneras para entrada y salida de luces piloto.
	- 6 borneras para terminales de cada potenciómetro.
	- 15 borneras para cada terminal de conmutadores.
- 4 borneras para posiciones del botón de paro de emergencia.

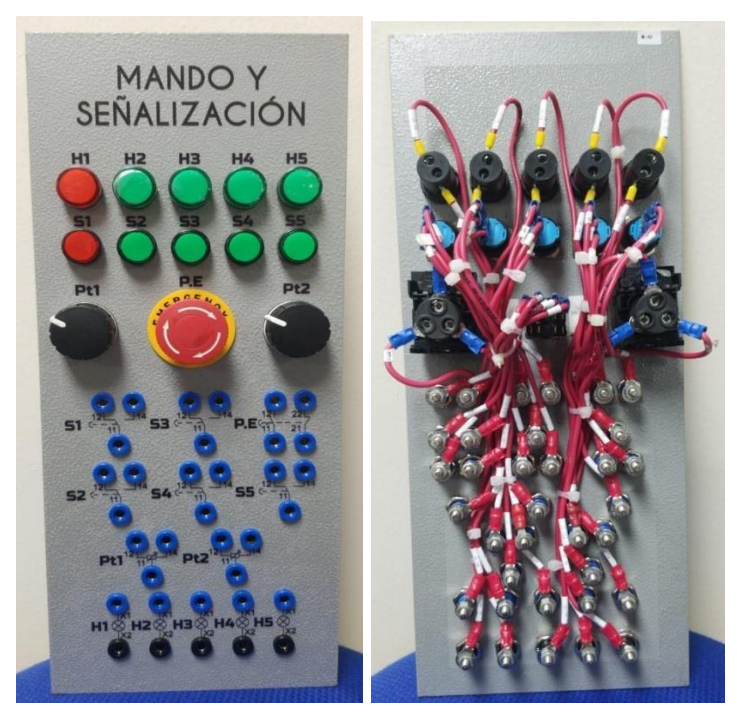

**Figura 3-9.** Mando y señalización. Vista frontal de la lámina.

 $\Box$  $\Box$  $\Box$  $\Box$  $\Box$ 

# **3.1.9. Lámina de trabajo para Variador de frecuencia.**

En esta lámina se ubican las entradas y salidas que posee el variador de frecuencia presente en este módulo de trabajo, el SINAMICS V20, para el manejo de parámetros de los motores eléctricos. Se detalla a continuación los elementos montados e interconectados entre sí:

- 1 variador SINAMICS V20.
- 1 breaker bifásico de protección.
- 2 borneras para salida analógica.
- 3 borneras para protocolo RS-485. 7 borneras para entradas digitales.
	- 5 borneras para salidas digitales.
	- 4 borneras para entradas analógicas.
	- 3 borneras para Red eléctrica a 220V.
	- 2 borneras para modulación de frecuencia.
- 4 borneras para salida de motor trifásico.

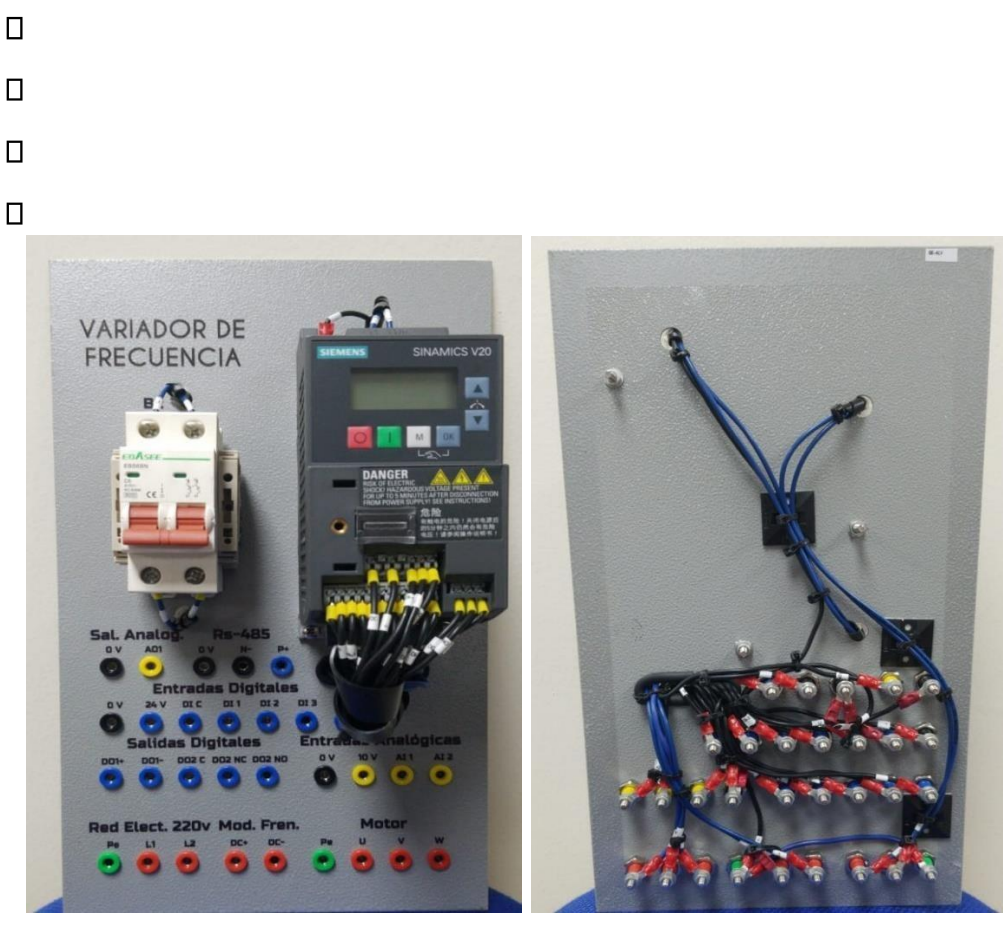

**Figura 3-10.** Variador de frecuencia. Vista frontal de la lámina.

#### **3.2. Robot AGV**

 $\Box$ 

Para las prácticas móviles se ha usado un robot AGV de la Universidad Politécnica Salesiana ubicado en el laboratorio de automatización industrial, el cual tiene como núcleo un autómata programable PLC S7-1200 el cual mediante un módulo de comunicación inalámbrica permite el enlace con el plc, a la par una conexión con un driver de motores para el control de la tracción, driver para la gata electrónica y las adecuaciones para el uso de los sensores infrarrojos o sensores de piso, módulos de ultrasonido para cálculo de distancia y las protecciones para evitar algún desperfecto del prototipo

como se muestra en la figura y sus componentes en la figura, las dimensiones y diagramas se encuentran en el Anexo 1.

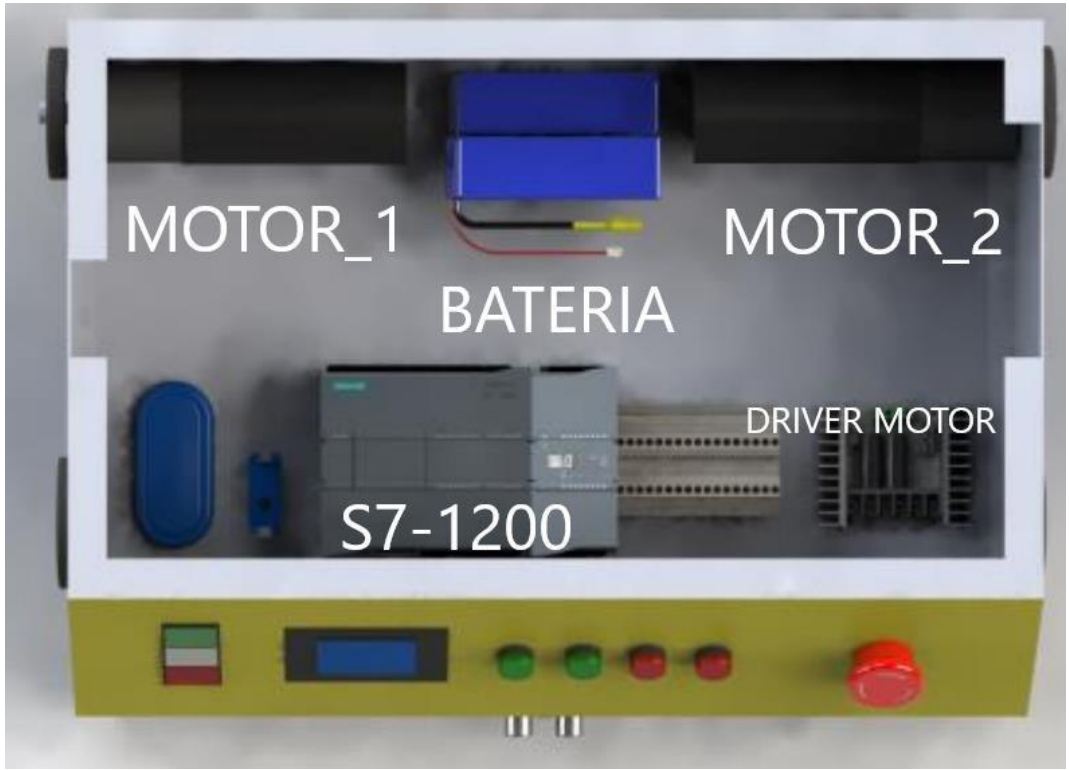

**Figura 3-11.** Robot AGV (Arcentales Sánchez Malik Josué, 2018)

## **3.3. Conexión entre módulo plc y el robot AVG**

Para la comunicación entre los dos autómatas programables se realiza una conexión inalámbrica mediante el módulo VONETS como se muestra en la Figura 3-12.

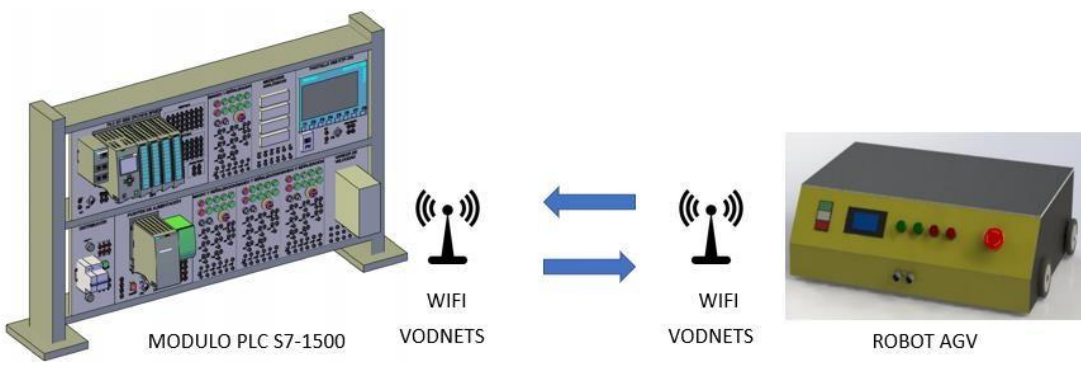

**Figura 3-12**. Conexión entre módulo plc y el robot AVG.

## **3.4. Conexión entre robot AVG y periféricos**

Para la comunicación entre los dos autómatas programables se realiza una conexión inalámbrica mediante el módulo VONETS que internamente constan de un Arduino nano encargado de la comunicación entre el ultrasónico y sensores como se muestra en la figura 3-13.

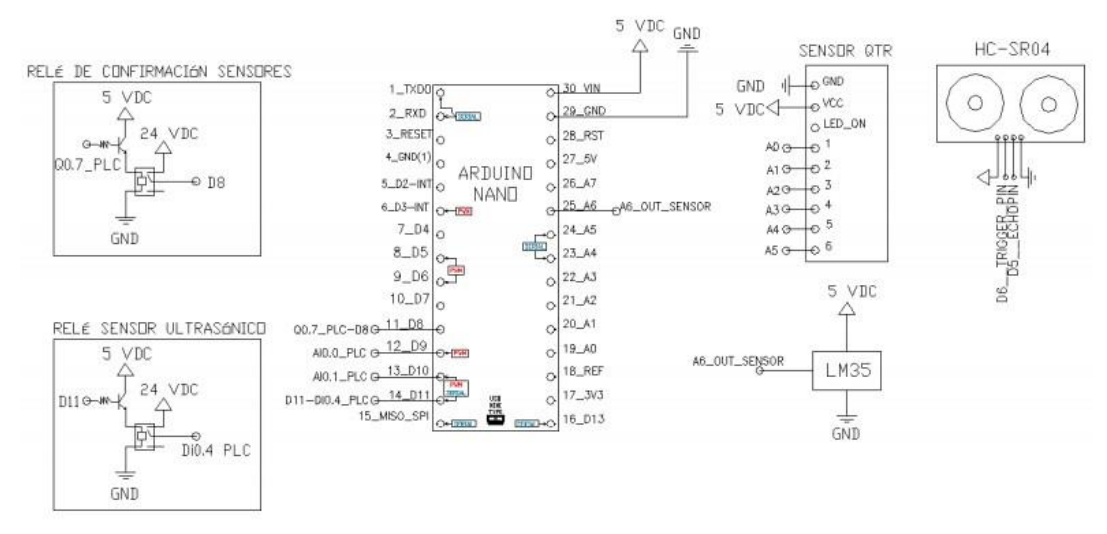

**Figura 3-13**. Conexión entre módulo plc y el robot AGV

# **4. MANUAL DE PRÁCTICAS**

#### **Práctica#1: Control On/Off de salidas digitales utilizando set-reset .**

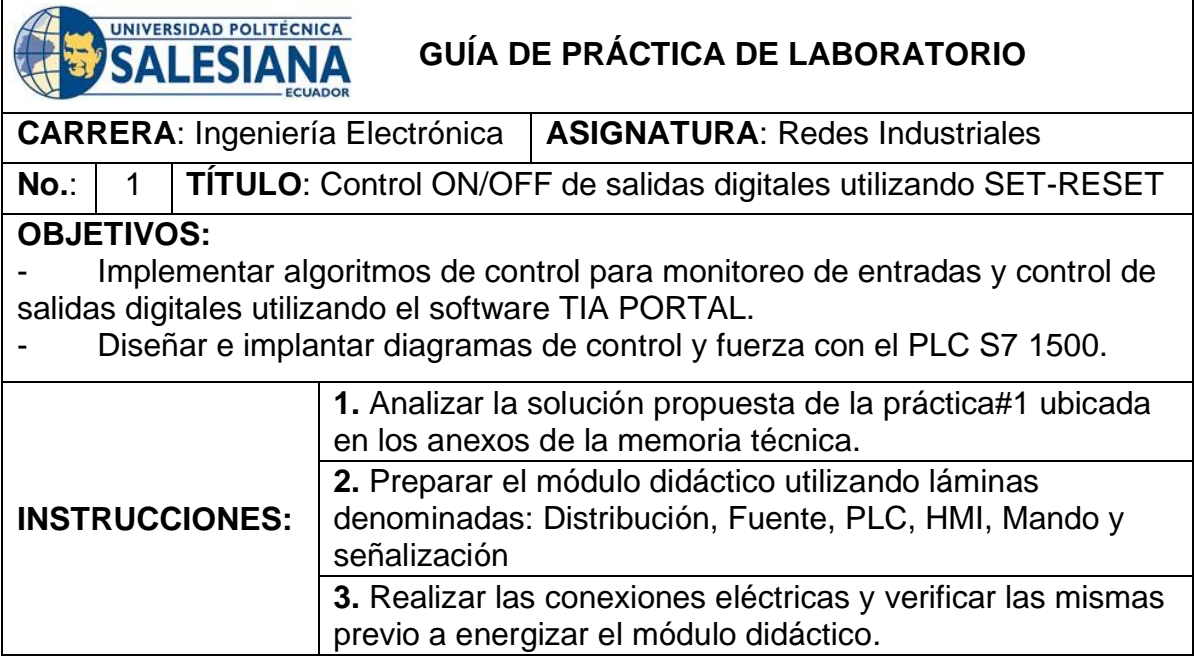

# **ACTIVIDADES POR DESARROLLAR**

**1.** Definir variables y realizar el direccionamiento correcto.

**2.** Elaborar la programación para la verificación de entradas y salidas digitales.

**3.** Realizar el cableado respectivo de entradas y salidas utilizando pulsadores y luces pilotos.

## **RESULTADOS**:

- Programación en diagrama de funciones (FUP) para los requerimientos previos. - Integración del autómata programable con elementos externo de mando y señalización.

### **CONCLUSIONES**:

- El uso de bloques SET y RESET permiten realizar enclavamientos de variables digitales con mucha facilidad.

La combinación entre detectores de flanco y bloques SET-RESET permite implementar activación en cascada de elementos externo .

#### **RECOMENDACIONES**:

- Al utilizar detectores de flanco se recomienda el uso de marcas con direcciones únicas para evitar conflictos.

Considerar conexiones de tipo PNP en las entradas y salidas digitales.

## *Docente***: Ing. Rafael Pérez Ordóñez Firma:**

#### **Resolución CS N° 076-04-2016-04-20**

## **Práctica#2: Lecturas de entradas analógicas con funciones de normalizar y escalar.**

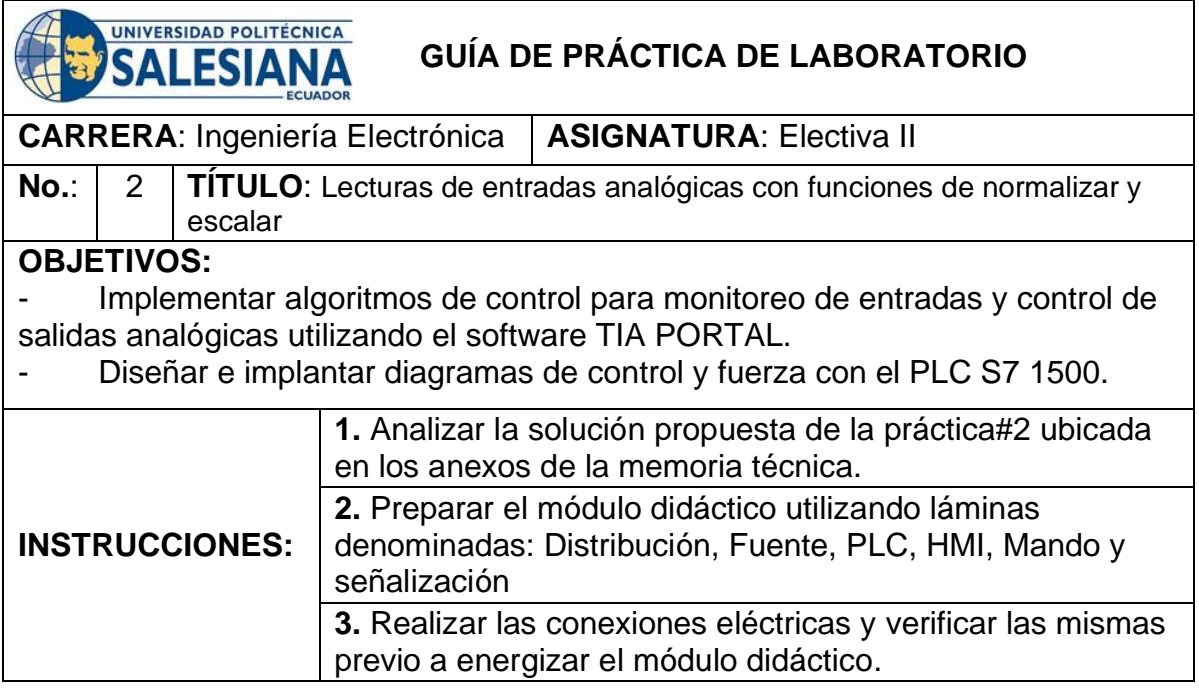

# **ACTIVIDADES POR DESARROLLAR**

**1.** Definir variables y realizar el direccionamiento correcto.

**2.** Elaborar la programación para la verificación de entradas y salidas analógicas.

**3.** Realizar el cableado respectivo de entradas y salidas utilizando pulsadores y luces pilotos.

### **RESULTADOS**:

- Programación en diagrama de funciones (FUP) para los requerimientos previos. - Integración del autómata programable con elementos externo de mando y señalización.

### **CONCLUSIONES**:

El uso de bloques escalamiento y normalización permiten realizar una conversión de un valor a otro con una nueva escala para ser utilizado en el proceso.

La combinación entre escalamiento y normalización permite implementar un control y monitoreo más preciso de las variables.

#### **RECOMENDACIONES**:

- Al utilizar escalamiento y normalización se recomienda el uso de marcas con direcciones únicas para evitar conflictos.

Considerar conexiones en las entradas análogas de acuerdo con el rango permitido en el plc.

### *Docente***: Ing. Rafael Pérez Ordóñez Firma:**

**Resolución CS N° 076-04-2016-04-20** 

## **Práctica#3: Control de salida mediante el uso de contadores y comparadores.**

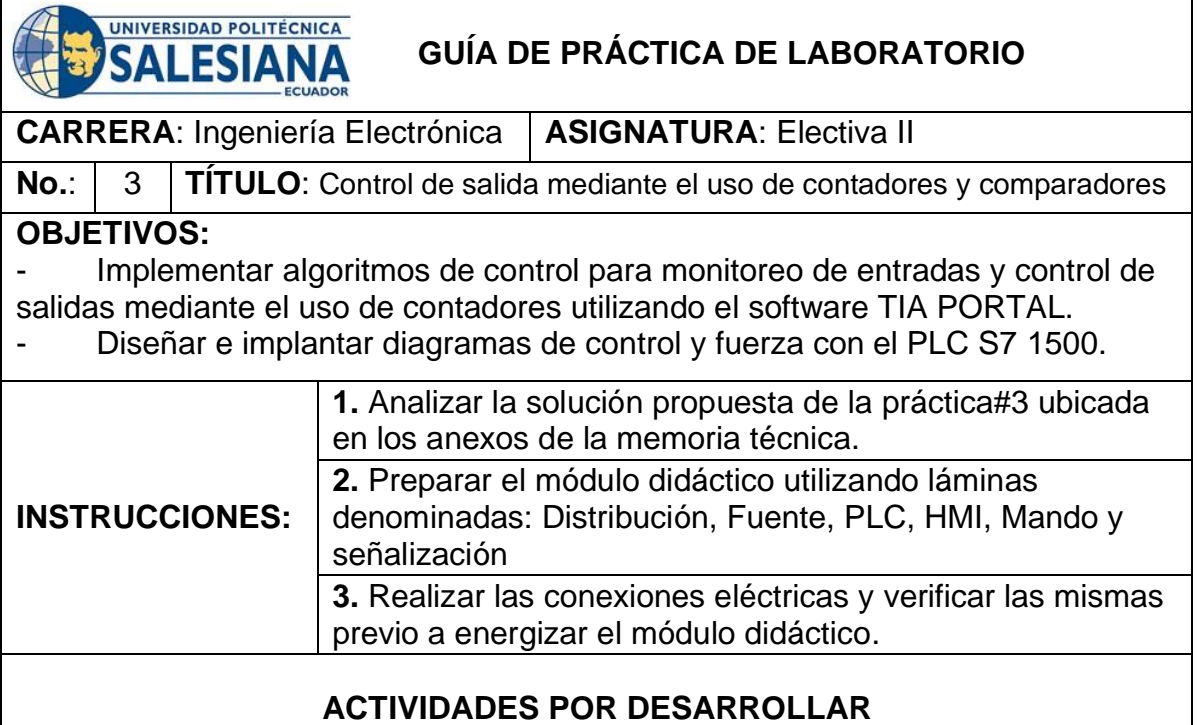
**1.** Definir variables y realizar el direccionamiento correcto.

**2.** Elaborar la programación para el control de un contador ascendente y descendente de entradas y salidas digitales.

**3.** Realizar el cableado respectivo de entradas y salidas utilizando pulsadores y luces pilotos.

### **RESULTADOS**:

- Programación en diagrama de funciones (FUP) para los requerimientos previos. - Integración del autómata programable con elementos externo de mando y señalización.

#### **CONCLUSIONES**:

El uso de bloques de contadores permiten realizar enclavamientos de variables digitales con mucha facilidad.

La combinación entre comparadores y contadores permite implementar activación en cascada de elementos externo .

#### **RECOMENDACIONES**:

Al utilizar contadores se recomienda el uso de marcas con direcciones únicas para evitar conflictos.

Considerar conexiones al momento de conectar las luces piloto al plc.

### *Docente***: Ing. Rafael Pérez Ordóñez Firma:**

**Resolución CS N° 076-04-2016-04-20** 

# **Práctica#4: Simulación de dos semáforos con 6 salidas físicas digitales utilizando un controlador S7-1500 .**

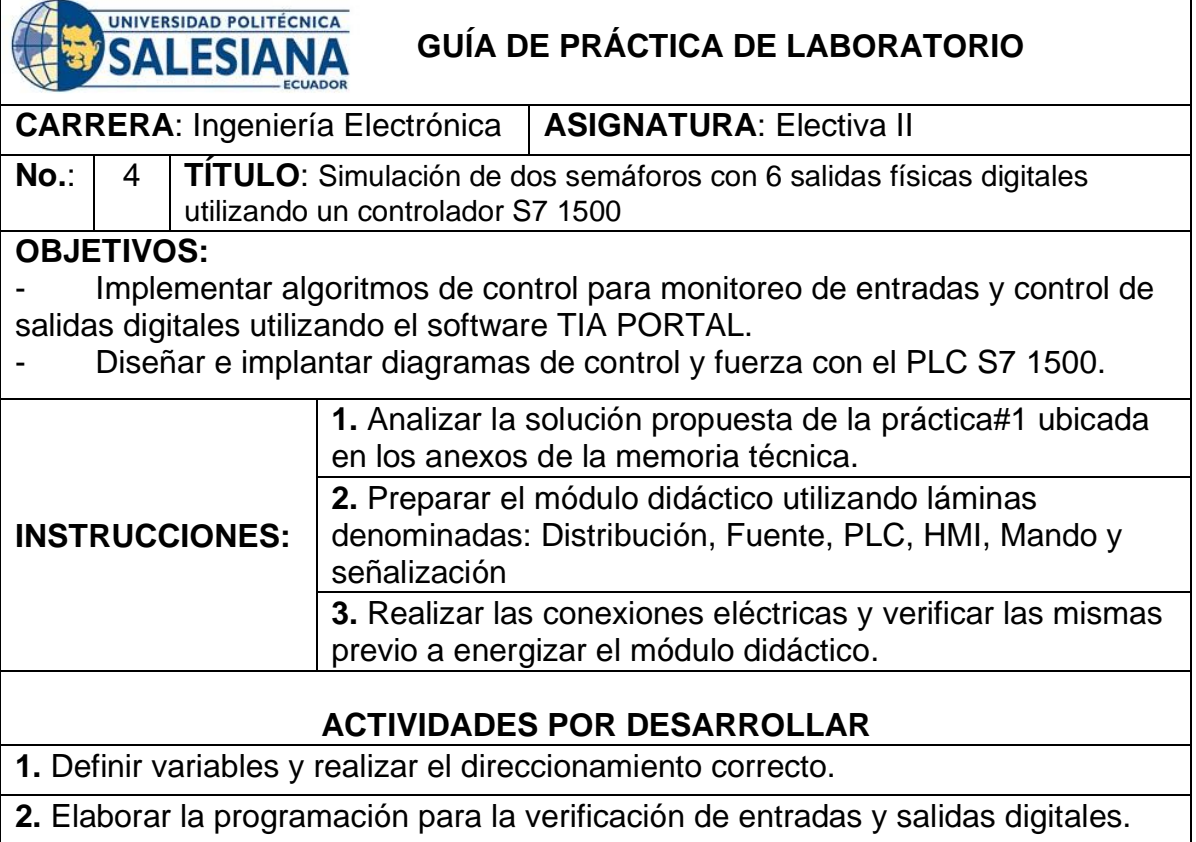

**3.** Realizar el cableado respectivo de entradas y salidas utilizando pulsadores y luces pilotos.

# **RESULTADOS**:

- Programación en diagrama de funciones (FUP) para los requerimientos previos. Integración del autómata programable con elementos externo de mando y señalización.

# **CONCLUSIONES**:

- El uso de bloques SET y RESET permiten realizar enclavamientos de variables digitales con mucha facilidad para la implementación de un semáforo. - La combinación entre detectores de flanco y bloques SET-RESET permite implementar activación en cascada de elementos externo .

## **RECOMENDACIONES**:

- Al utilizar detectores de flanco se recomienda el uso de marcas con direcciones únicas para evitar conflictos.

Considerar el correcto direccionamiento de las variables y sus etiquetas.

# *Docente***: Ing. Rafael Pérez Ordóñez Firma:**

**Resolución CS N° 076-04-2016-04-20** 

# **Práctica#5: Utilizar un HMI para simulación de llenado de un tanque.**

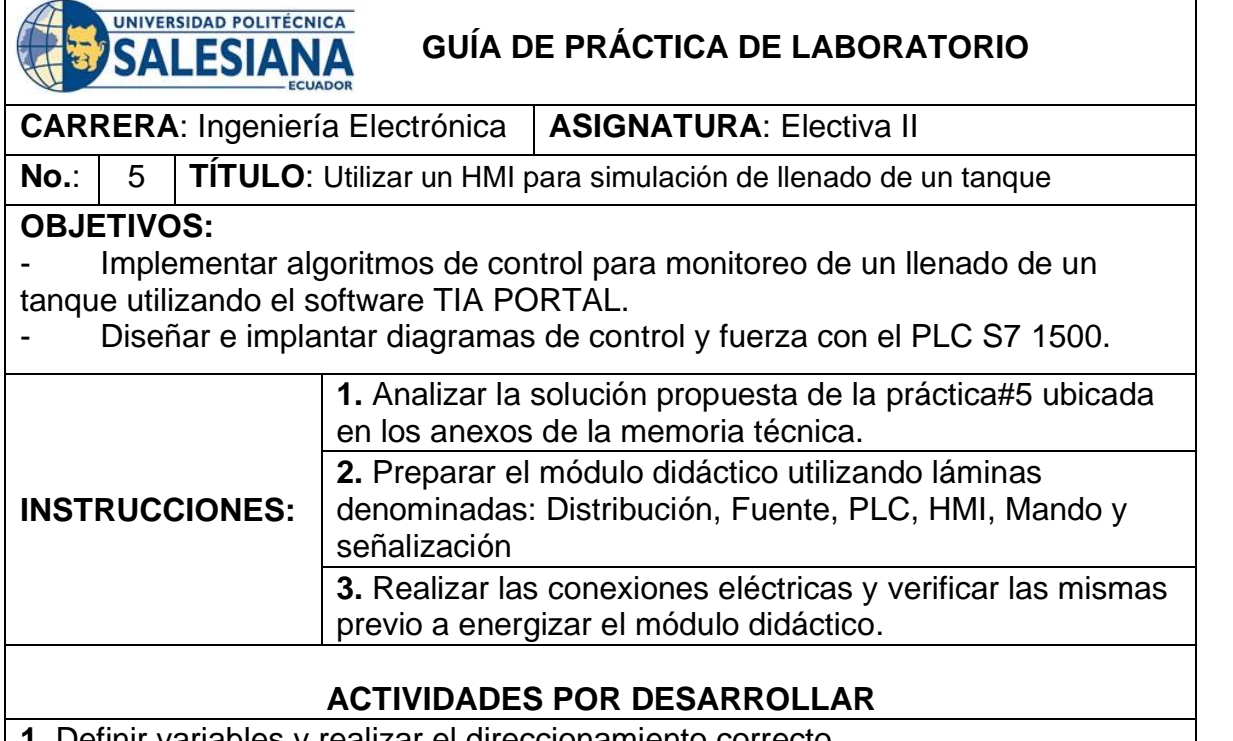

**1.** Definir variables y realizar el direccionamiento correcto. **2.** Elaborar la programación para la simulación de un llenado de tanque mediante

una entrada análoga.

**3.** Realizar el cableado respectivo de entradas y salidas utilizando pulsadores y luces pilotos, entradas análogas.

- Programación en diagrama de funciones (FUP) para los requerimientos previos. - Integración del autómata programable con elementos externo de mando y señalización.

#### **CONCLUSIONES**:

El uso de bloques de normalización y escalar para la entrada análoga que simula el nivel de tanque y las condicionales de SET y RESET

La combinación entre detectores de flanco y bloques SET-RESET permite implementar activación en cascada de elementos externo .

#### **RECOMENDACIONES**:

Al utilizar detectores de flanco se recomienda el uso de marcas con direcciones únicas para evitar conflictos.

Considerar conexiones de tipo PNP en las entradas y salidas digitales.

#### *Docente***: Ing. Rafael Pérez Ordóñez Firma:**

**Resolución CS N° 076-04-2016-04-20** 

## **Práctica#6: Establecer comunicación inalámbrica entre el PLC S71500 y el robot AGV comprobando funcionamiento de sus respectivos sensores de proximidad y peso.**

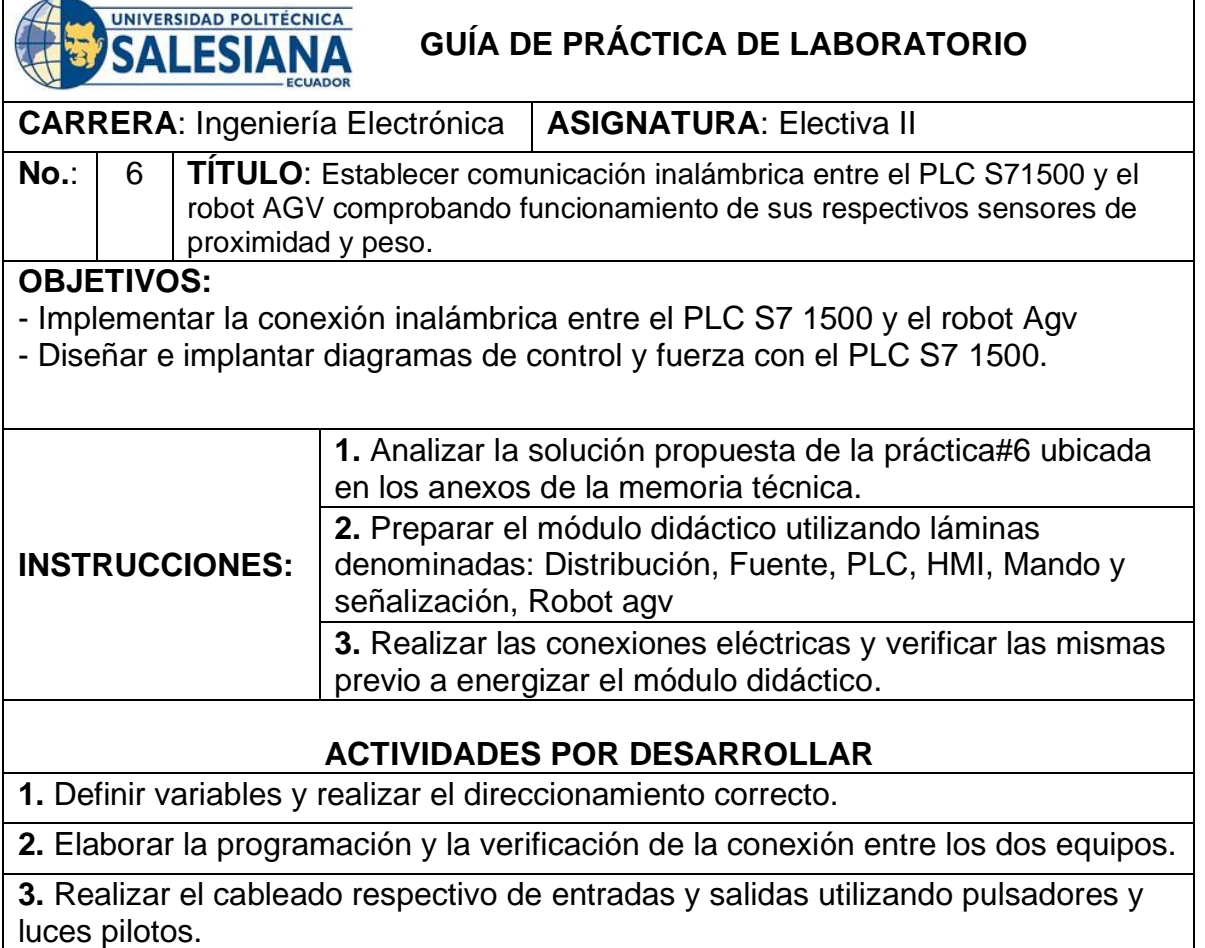

- Programación en diagrama de funciones (FUP) para los requerimientos previos.

- Visualización de los parámetros de peso en la báscula del robot Avg.

# **CONCLUSIONES**:

- El uso de seguridades es necesario para evitar un incorrecto funcionamiento del robot Avg.

La combinación entre detectores de flanco y bloques ayudan a un mejor control de la rutina del robot.

### **RECOMENDACIONES**:

Al utilizar detectores de flanco se recomienda el uso de marcas con direcciones únicas para evitar conflictos.

Revisar el estado de las baterías.

### *Docente***: Ing. Rafael Pérez Ordóñez Firma:**

**Resolución CS N° 076-04-2016-04-20** 

**Práctica#7: Realizar controles de movimiento para el robot AVg utilizando el tablero de control y limitaciones con los sensores de peso y proximidad.** 

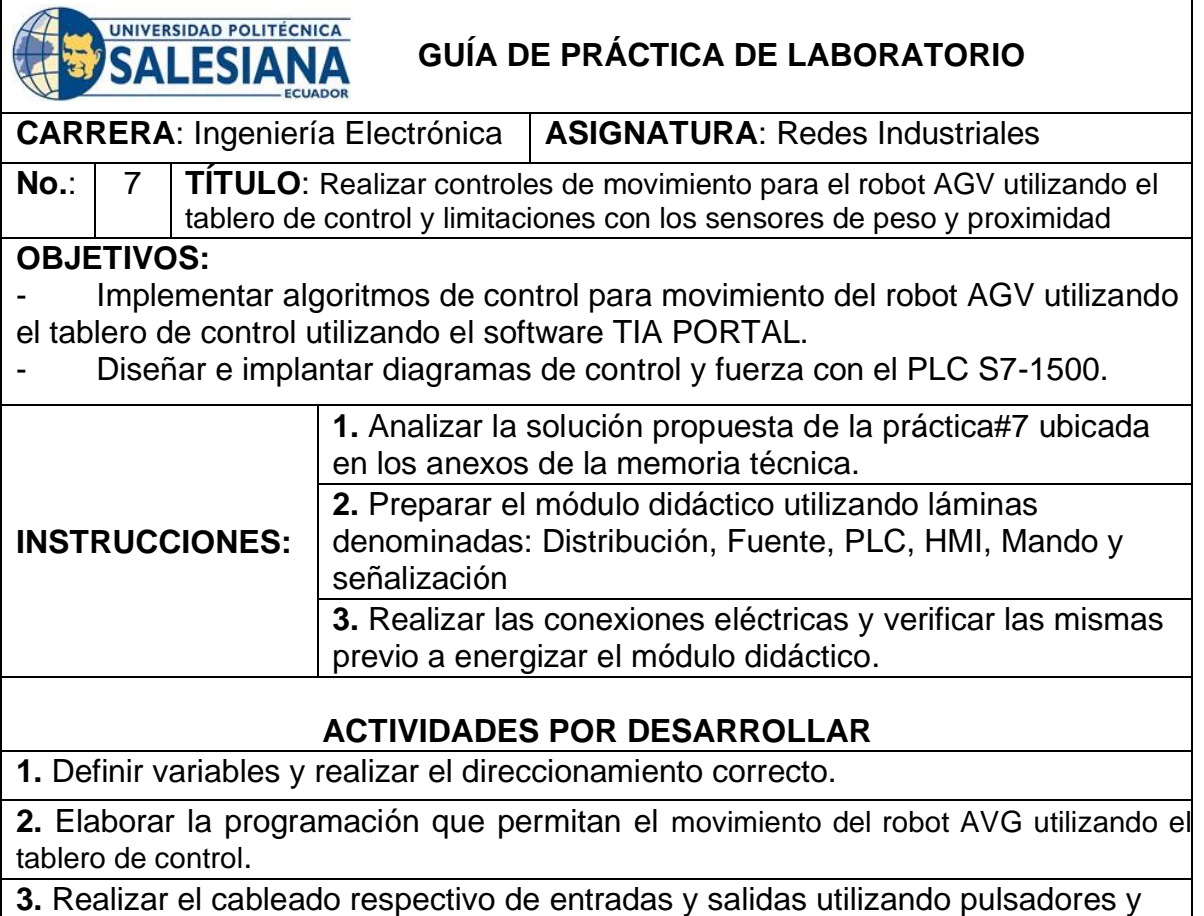

luces pilotos.

- Programación en diagrama de funciones (FUP) para los requerimientos previos. Integración del autómata programable con elementos externo de mando y movimiento para el robot AVG utilizando el tablero de control.

### **CONCLUSIONES**:

El uso de bloques de comunicación entre el plc y el robot Agy permiten realizar movimientos establecidos y precisos.

La combinación entre detectores de flanco y bloques SET-RESET permite implementar activación en cascada de elementos externo .

### **RECOMENDACIONES**:

Al utilizar detectores de flanco se recomienda el uso de marcas con direcciones únicas para evitar conflictos.

Considerar conexiones de tipo PNP en las entradas y salidas digitales.

## *Docente***: Ing. Rafael Pérez Ordóñez Firma:**

**Resolución CS N° 076-04-2016-04-20** 

# **Práctica#8: Comunicación con HMI para el direccionamiento del robot AGV y su plataforma con limitaciones de su sensor de peso.**

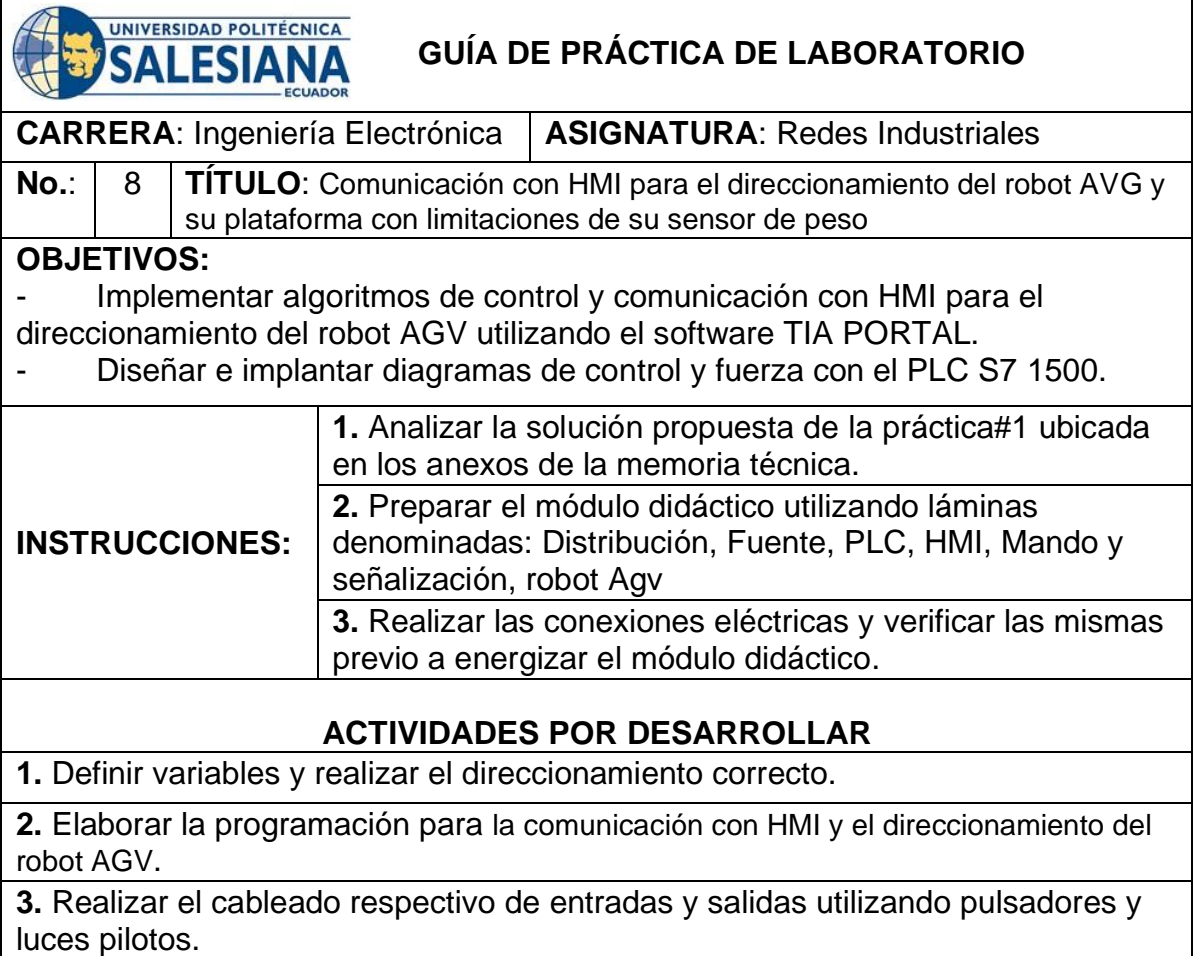

- Programación en diagrama de funciones (FUP) para los requerimientos previos. Integración del autómata programable con elementos externo de mando y señalización.

### **CONCLUSIONES**:

El uso de bloques de funciones para cada proceso separado permiten realizar enclavamientos de variables digitales con mucha facilidad.

La combinación entre detectores de flanco y bloques SET-RESET permite implementar activación en cascada de elementos externo .

### **RECOMENDACIONES**:

Al utilizar detectores de flanco se recomienda el uso de marcas con direcciones únicas para evitar conflictos.

Considerar conexiones de tipo PNP en las entradas y salidas digitales.

## *Docente***: Ing. Rafael Pérez Ordóñez Firma:**

**Resolución CS N° 076-04-2016-04-20** 

# **Práctica#9: Seguidor de línea.**

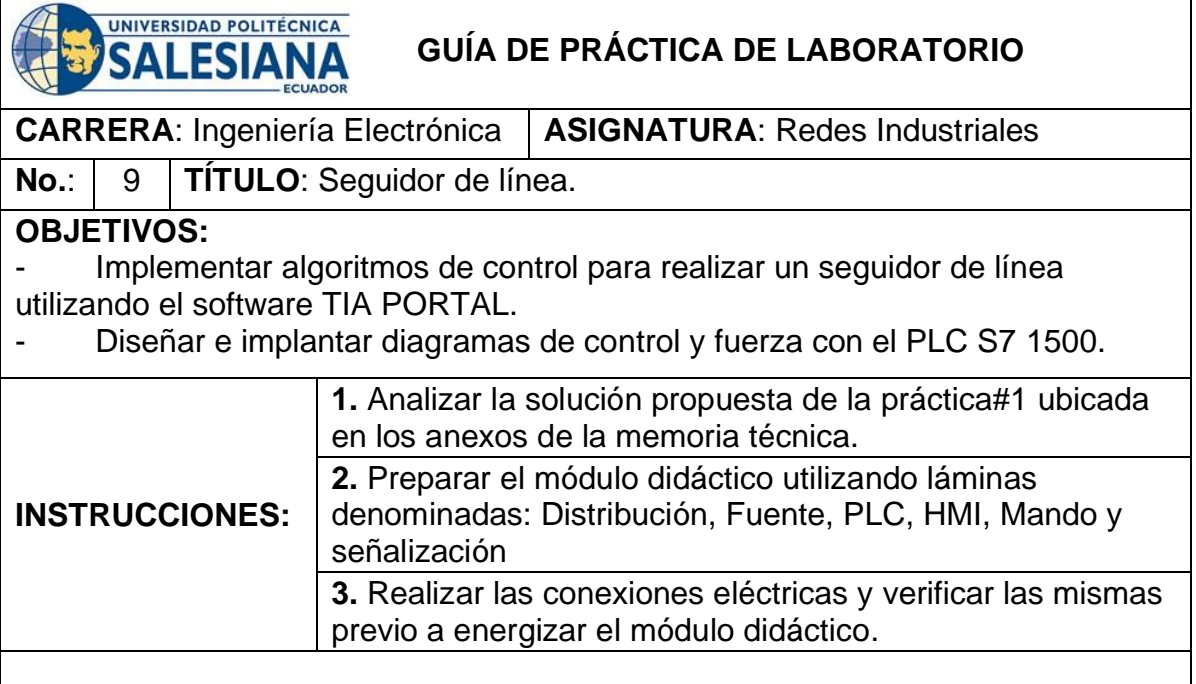

# **ACTIVIDADES POR DESARROLLAR**

**1.** Definir variables y realizar el seguidor de línea.

**2.** Elaborar la programación para la verificación de entradas y salidas digitales.

**3.** Realizar el cableado respectivo de entradas y salidas utilizando pulsadores y luces pilotos.

### **RESULTADOS**:

- Programación en diagrama de funciones (FUP) para los requerimientos previos. - Integración del autómata programable con elementos externo de mando y señalización.

# **CONCLUSIONES**:

El uso de bloques para la adquisición de los valores de los sensores de piso para el seguidor de línea permiten realizar enclavamientos de variables digitales con mucha facilidad.

La combinación entre detectores de flanco y bloques SET-RESET permite implementar activación en cascada de elementos externo .

#### **RECOMENDACIONES**:

Al utilizar detectores de flanco se recomienda el uso de marcas con direcciones únicas para evitar conflictos.

Considerar conexiones de tipo PNP en las entradas y salidas digitales.

#### *Docente***: Ing. Rafael Pérez Ordóñez Firma:**

**Resolución CS N° 076-04-2016-04-20** 

**Práctica#10: Monitoreo de datos de posición con software de instrumentación virtual.** 

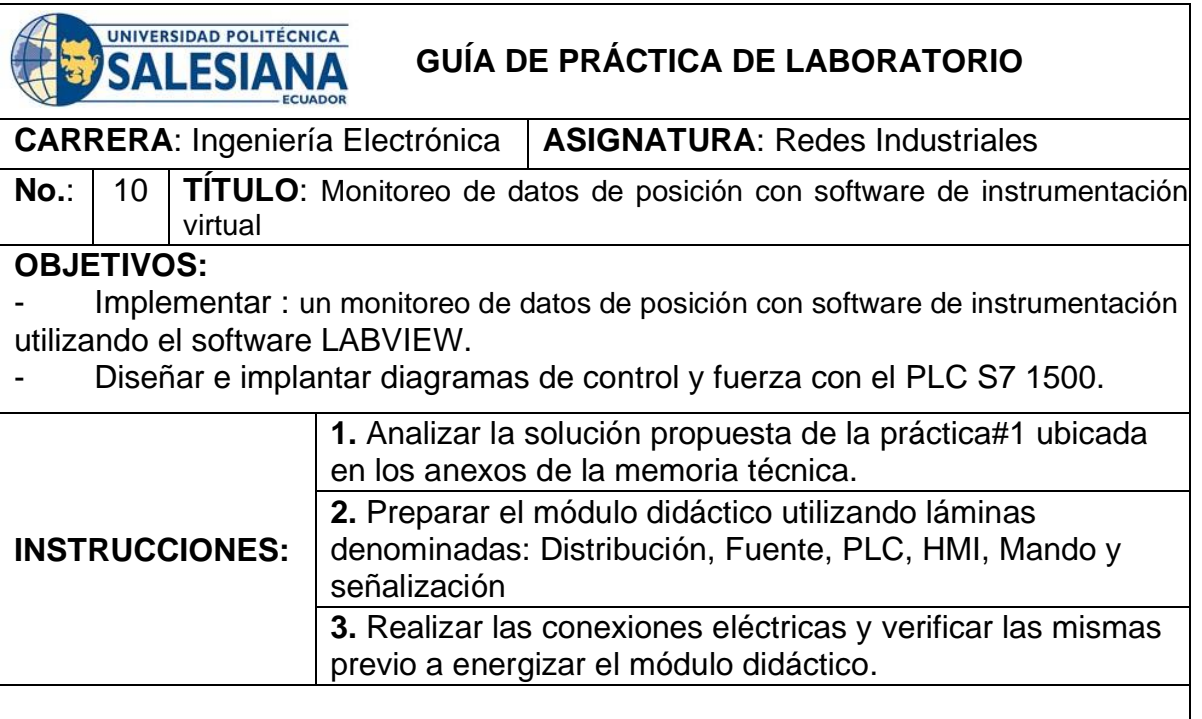

# **ACTIVIDADES POR DESARROLLAR**

**1.** Definir variables y realizar el direccionamiento correcto.

**2.** Elaborar la programación para la verificación de entradas y salidas en el servidor OPC server.

**3.** Realizar el cableado respectivo de entradas y salidas utilizando pulsadores y luces pilotos.

### **RESULTADOS**:

- Programación en diagrama de funciones (FUP) para los requerimientos previos. - Integración del autómata programable con elementos externo de mando y señalización y un servidor OPC.

#### **CONCLUSIONES**:

El uso del servidor OPC ayuda a la integración con sistemas de monitoreo remotos como LABVIEW con mucha facilidad.

La combinación entre bloques de funciones para tareas individuales permite implementar activación en cascada de elementos externo .

#### **RECOMENDACIONES**:

- Al utilizar detectores de flanco se recomienda el uso de marcas con direcciones únicas para evitar conflictos.

Considerar conexiones de tipo PNP en las entradas y salidas digitales.

*Docente***: Ing. Rafael Pérez Ordóñez Firma:** 

**Resolución CS N° 076-04-2016-04-20** 

# **4.1. ANALISIS DE PRÁCTICAS**

# **4.1.1. Resultados en práctica 1 - Control On/Off de salidas digitales utilizando set-reset.**

El resultado de la compilación de la primera práctica es demostrar el uso de las variables de salida controladas por las marcas de seteo y reseteo para las bobinas que ayudaran al cambio de estado entre cada salida, mediante un pulso o bit de entrada el esquemático con las variables se muestran en la figura 4-1 y 4-2.

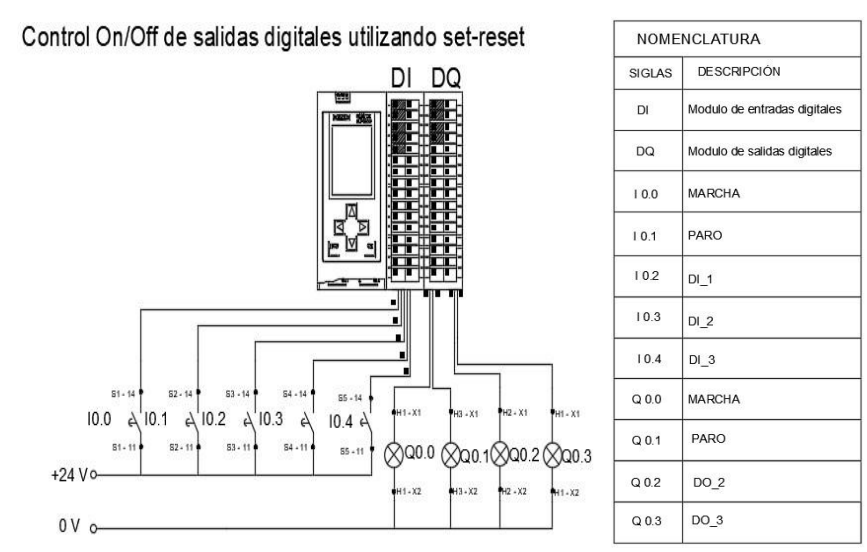

**Figura 4-1**. Resultados Práctica 1 – Control On/Off de salidas digitales utilizando set-reset.

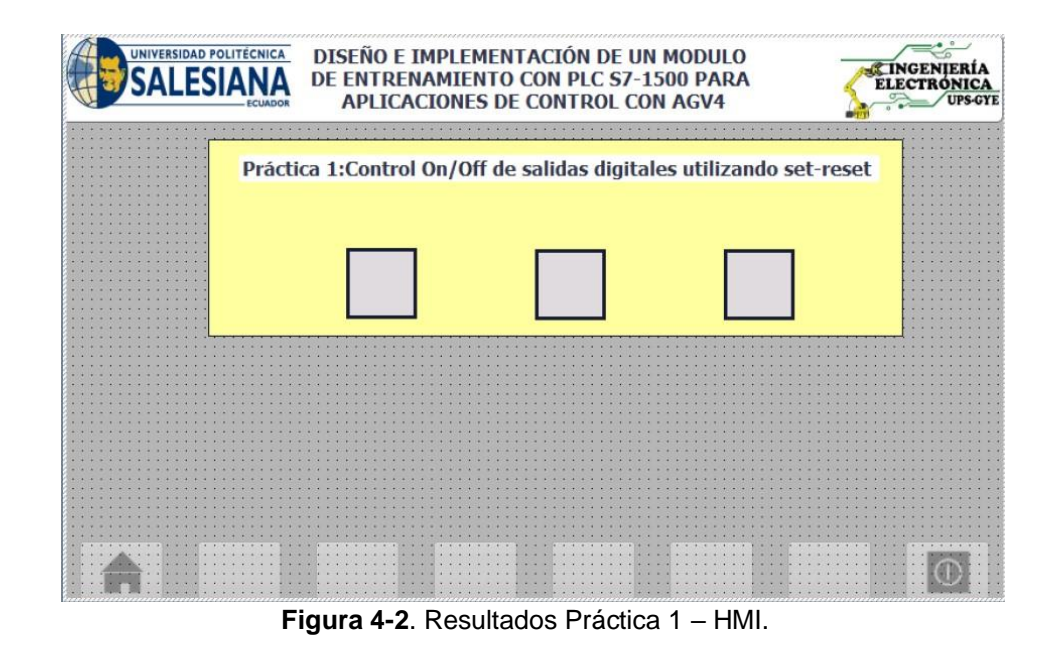

61

# **Resultados - 4.1.2. en práctica 2 Lecturas de entradas analógicas con funciones de normalizar y escalar.**

El resultado de la compilación de la segunda práctica se procede a dar marcha con el selector I0.0 posteriormente se visualiza la normalización y el escalar de una entrada analógica conectada al bit IW64, donde se puede cambiar entre entradas iw66 al presionar el bit I0.2 y la entrada iw64 al presionar el bit I0.3, el esquemático se muestra en la figura 4-3 y 4-4.

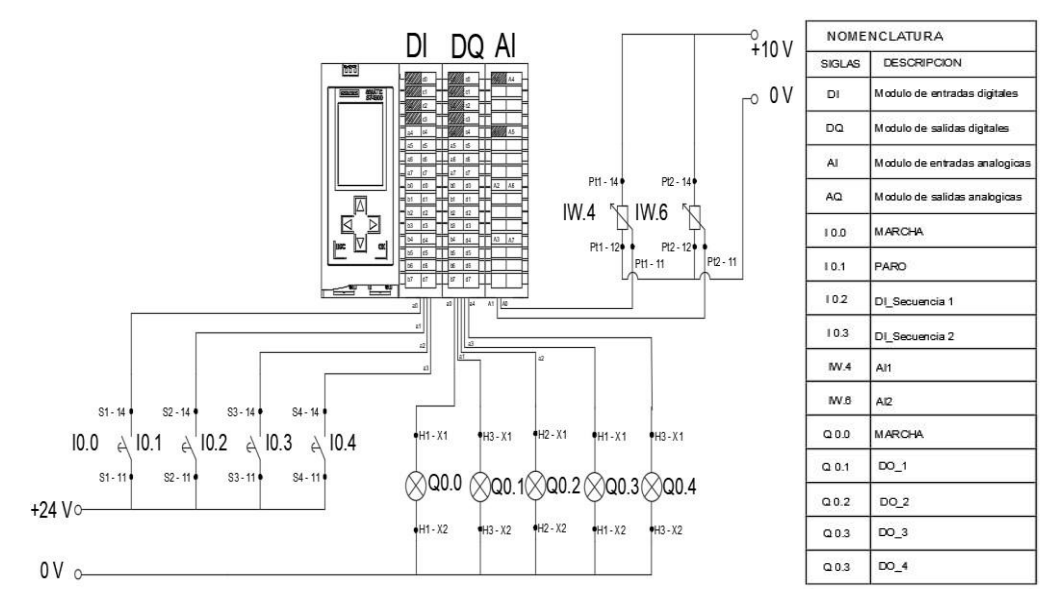

**Figura 4-3**. Resultados Práctica 2 – Lecturas de entradas analógicas con funciones de normalizar y escalar.

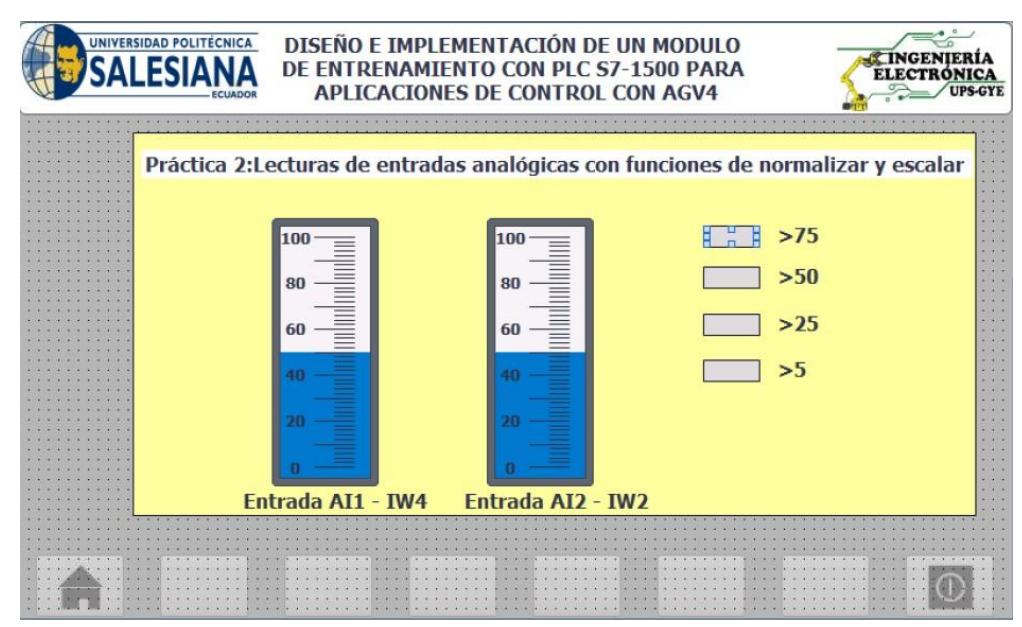

**Figura 4-4**. Resultados Práctica 2 – HMI.

# **Resultados - 4.1.3. en práctica 3 Control de salida mediante el uso de contadores y comparadores.**

Al compilar y cargar el código al PLC se tiene como resultado que al pulsar el bit de entrada de marcha se procede a iniciar el proceso, donde al presionar el bit DI\_1 aumentara la variable del contador, al presionar el bit DI\_2 decrementa la variable del contador, donde se realizara una comparación de la variable del contador y se debe poner en alto la salida Do\_1 cuando sea mayor a 1, se debe poner en alto la salida Do\_2 cuando sea mayor a 5 y se debe poner en alto la salida Do\_3 cuando sea mayor a 10 la comparación de los valores como se muestra en la figura 4-5 y 4-6.

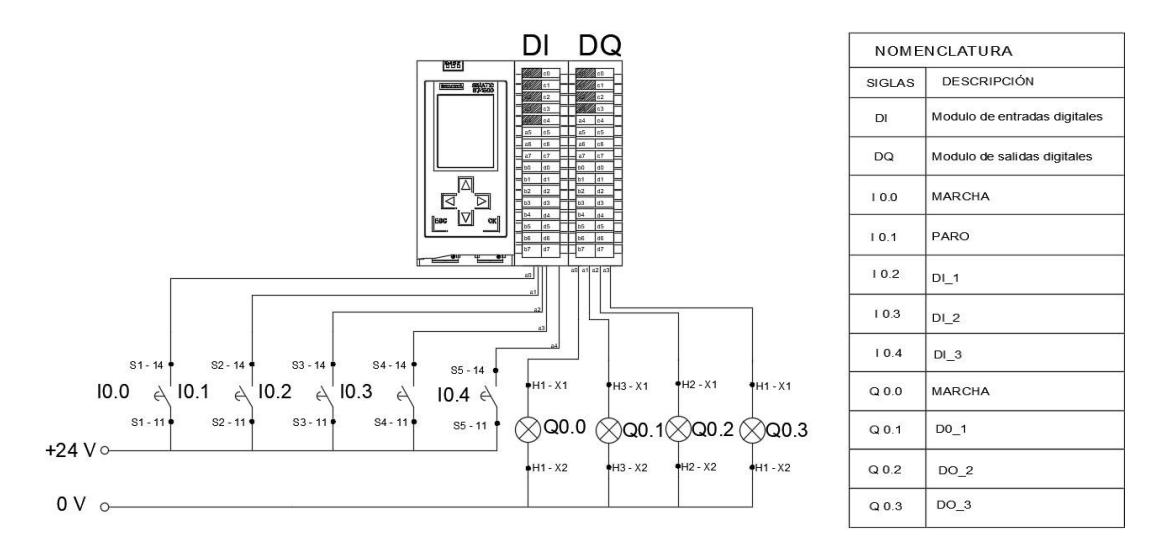

**Figura 4-5**. Resultados Práctica 3 – Control de salida mediante el uso de contadores y comparadores.

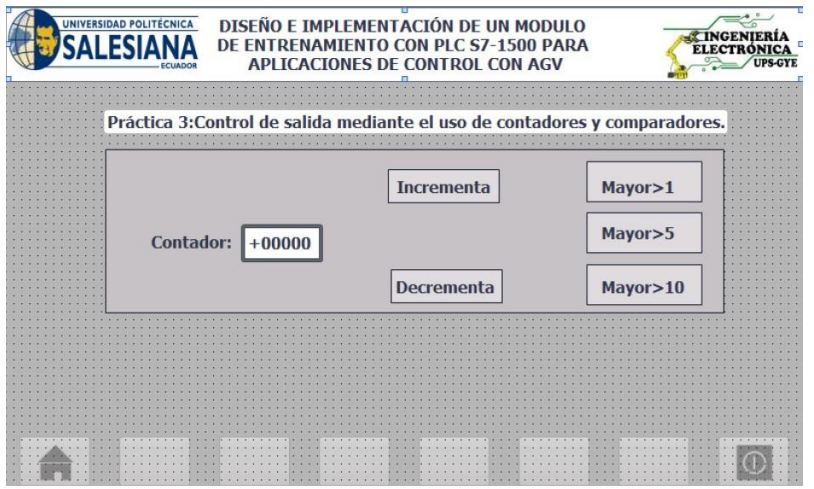

#### **Resultados -**

#### **Figura 4-6**. Resultados Práctica 3 – HMI.

**4.1.4. en práctica 4 Simulación de dos semáforos con 6 salidas físicas digitales utilizando un controlador S7 1500.** 

Al compilar y cargar el código en el PLC se tiene como resultado la visualización de un cruce de dos semáforos en 6 salidas digitales como se muestra en la figura 4-7 y 4-8.

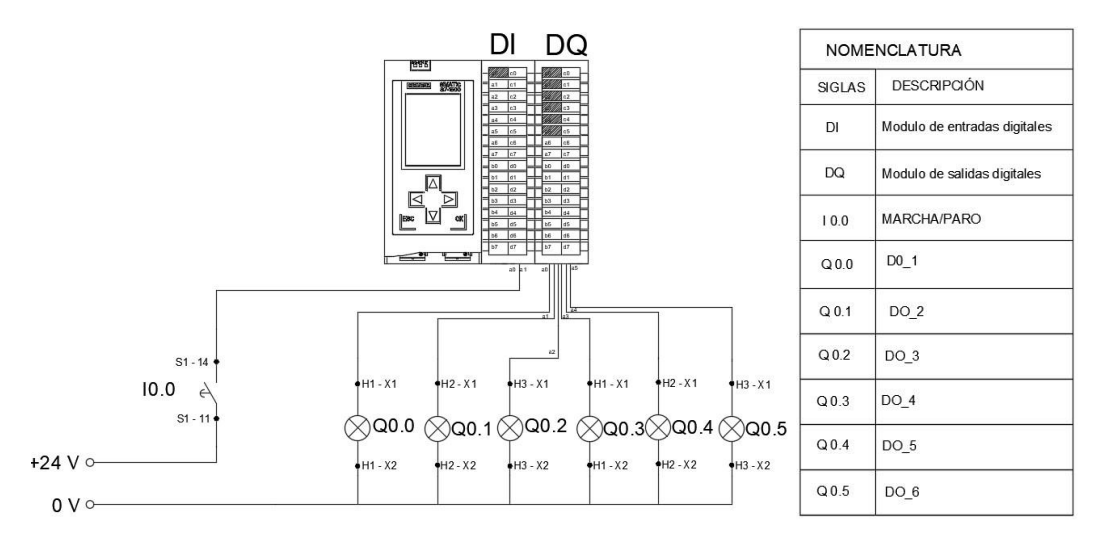

**Figura 4-7**. Resultados Práctica 4 – Simulación de dos semáforos con 6 salidas físicas digitales utilizando un controlador S7 1500.

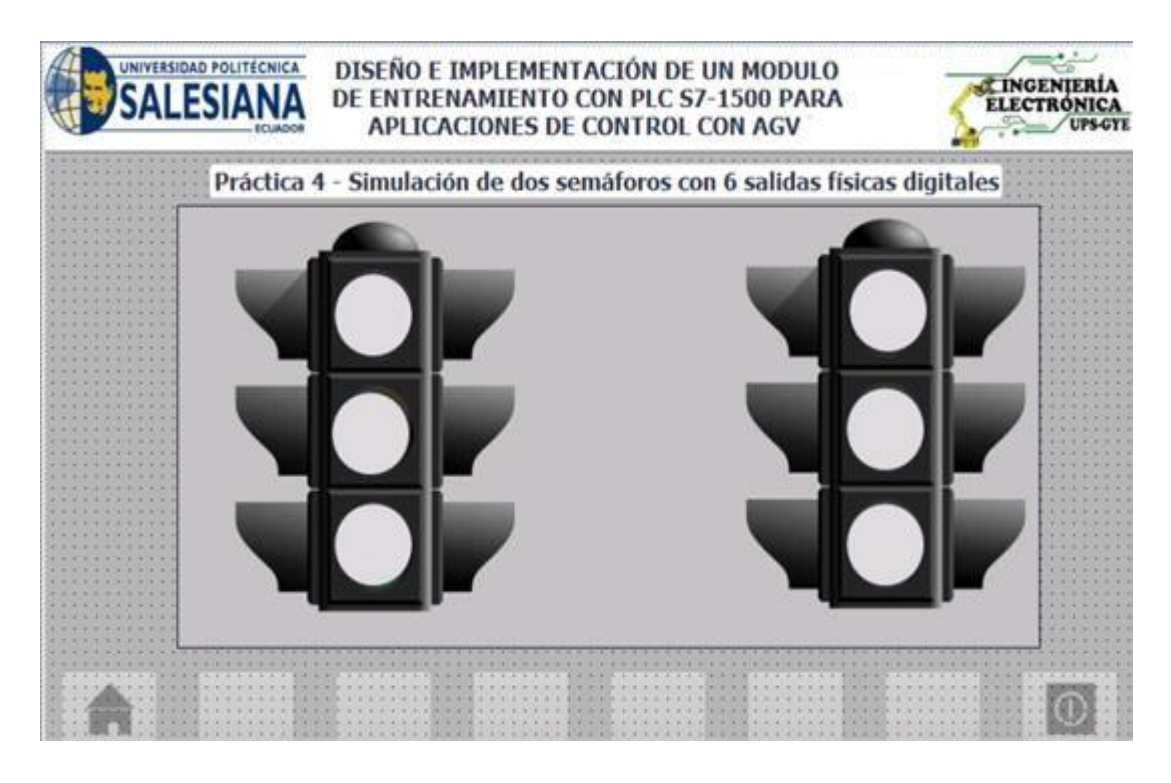

# **Resultados - Figura 4-8**. Resultados Práctica 4 – HMI. **4.1.5. en práctica 5 Utilizar un HMI para simulación de llenado de un tanque.**

Al compilar y cargar el código al PLC S7 1500, al presionar el botón de marcha S1 (I0.0), se comienza a incrementar una variable que tendrá como visualizador en la pantalla HMI un tanque, posteriormente al presionar S2(I0.1) se detendrá el proceso como se muestra en la imagen 4-9 y 4-10.

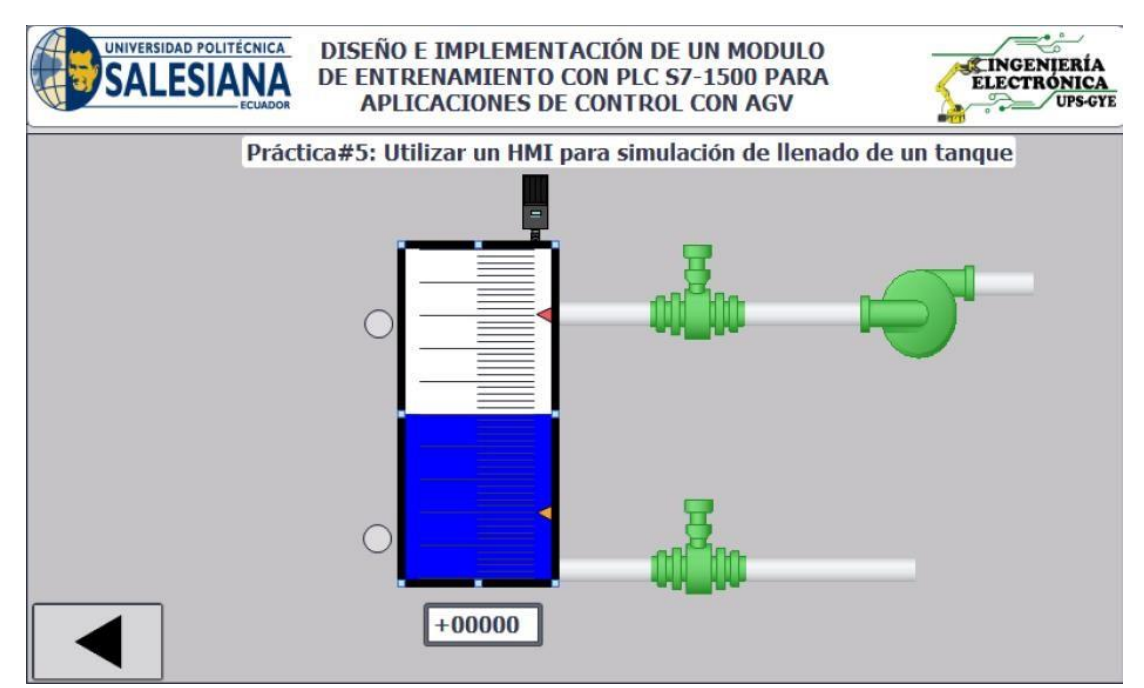

**Figura 4-9**. Resultados Práctica 5 Pantalla HMI.

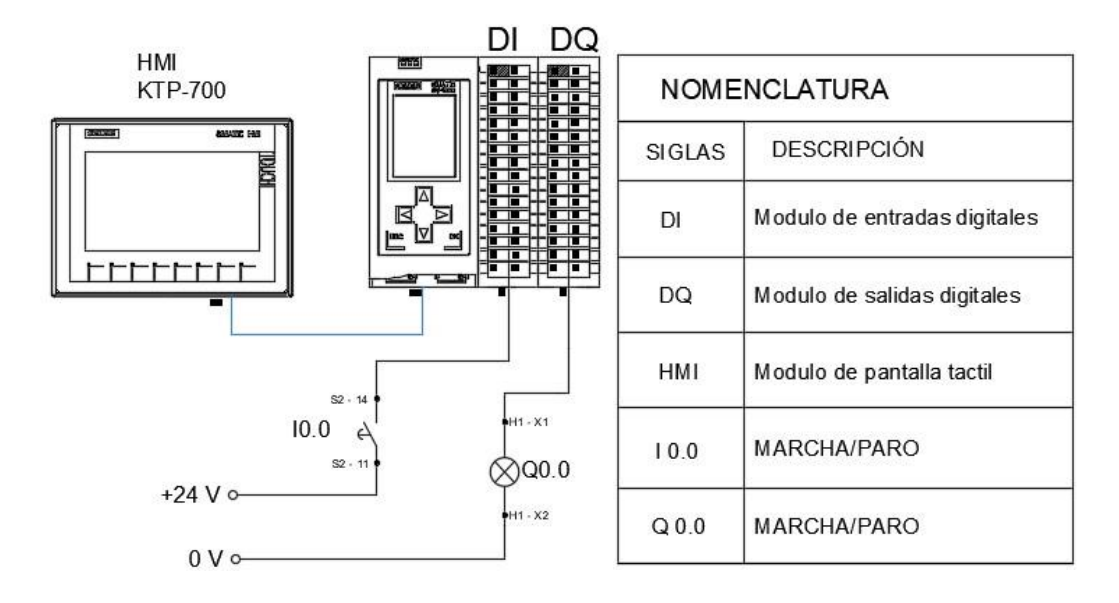

# **Resultados - Figura 4-10**. Resultados Práctica 5 Utilizar un HMI para simulación de llenado de un tanque. **4.1.6. en práctica 6 Establecer comunicación inalámbrica entre el PLC S71500 y el robot AGV comprobando funcionamiento de sus respectivos sensores de proximidad y peso.**

En la ejecución de la sexta práctica se desarrolló una guía para la conexión inalámbrica entre el PLC y el robot AVG permitiendo verificar los valores del peso y la presencia de un objeto en la báscula como se muestra en la figura 4- 11 y figura 4-12.

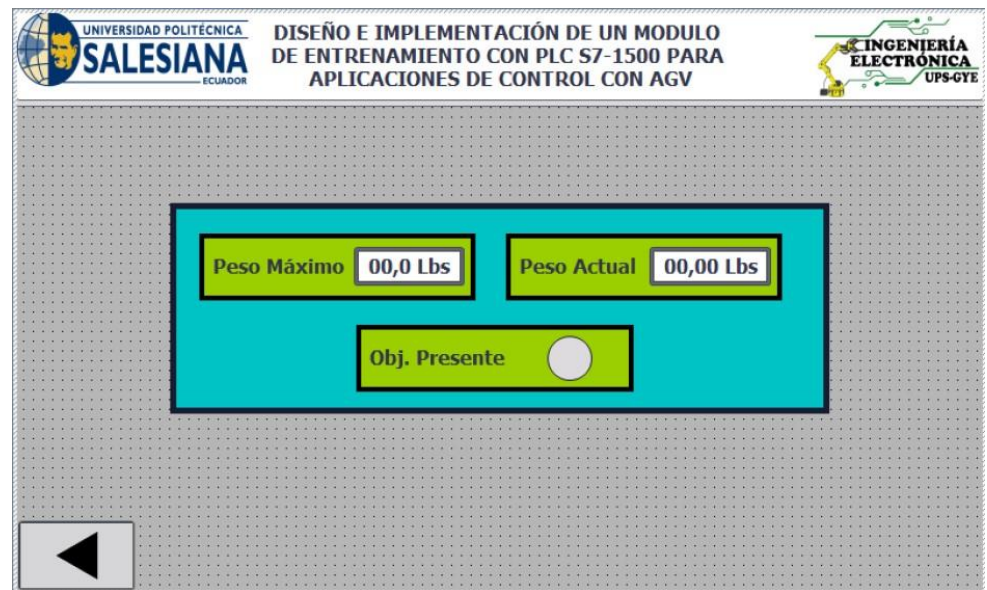

**Figura 4-11**. Resultados Práctica 6 Pantalla HMI.

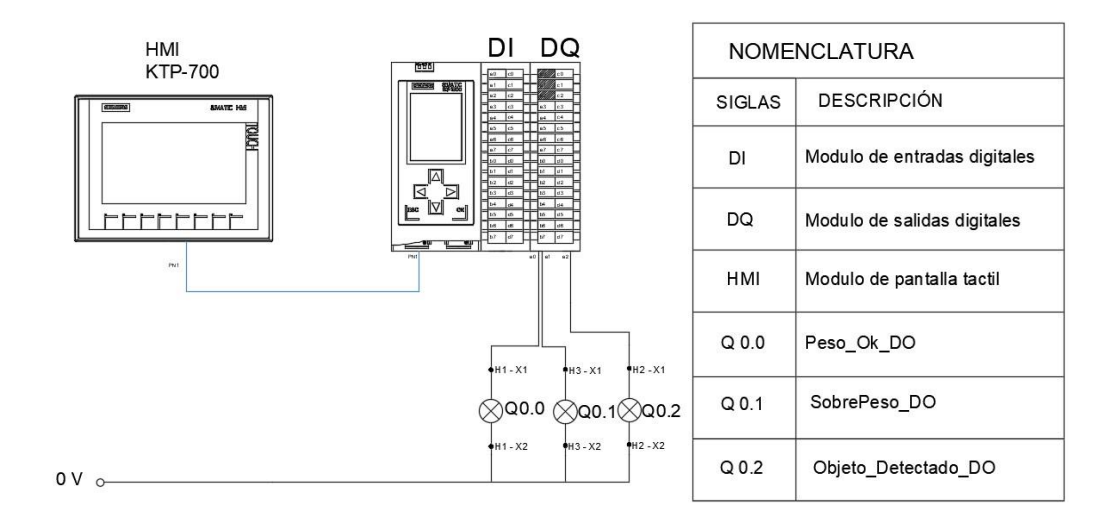

#### **Resultados -**

**Figura 4-12**. Resultados Práctica 6 – Establecer comunicación inalámbrica entre el PLC S71500 y el robot AGV comprobando funcionamiento de sus respectivos sensores de proximidad y peso.

**4.1.7. en práctica 7 Realizar controles de movimiento para el robot AGV utilizando el tablero de control y limitaciones con los sensores de peso y proximidad.** 

En la ejecución de la séptima práctica se desarrolló un vi el cual permite el control del robot de manera inalámbrica mediante la recepción de datos en el PLC S71500 mediante pulsantes enviando dichos valores al PLC S7 1200 en el robot AVG.

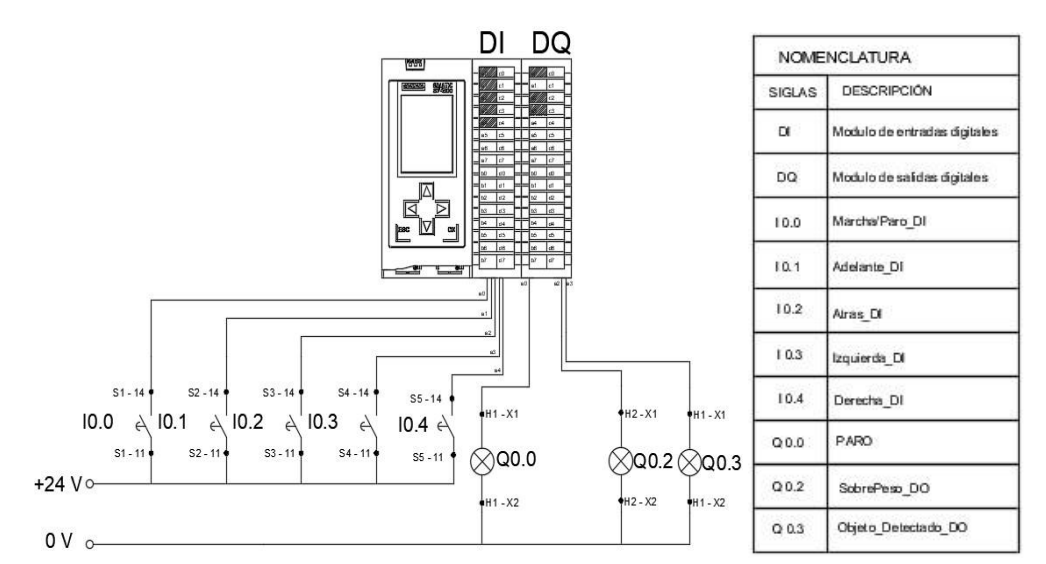

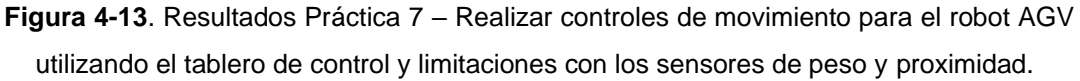

**4.1.8. en práctica 8 Comunicación con HMI para el direccionamiento del robot AVG y su plataforma con limitaciones de su sensor de peso.** 

En la octava práctica consiste en el funcionamiento del robot AVG mediante el control remoto desde una pantalla HMI del robot AVG como se muestra en la figura 4-14.

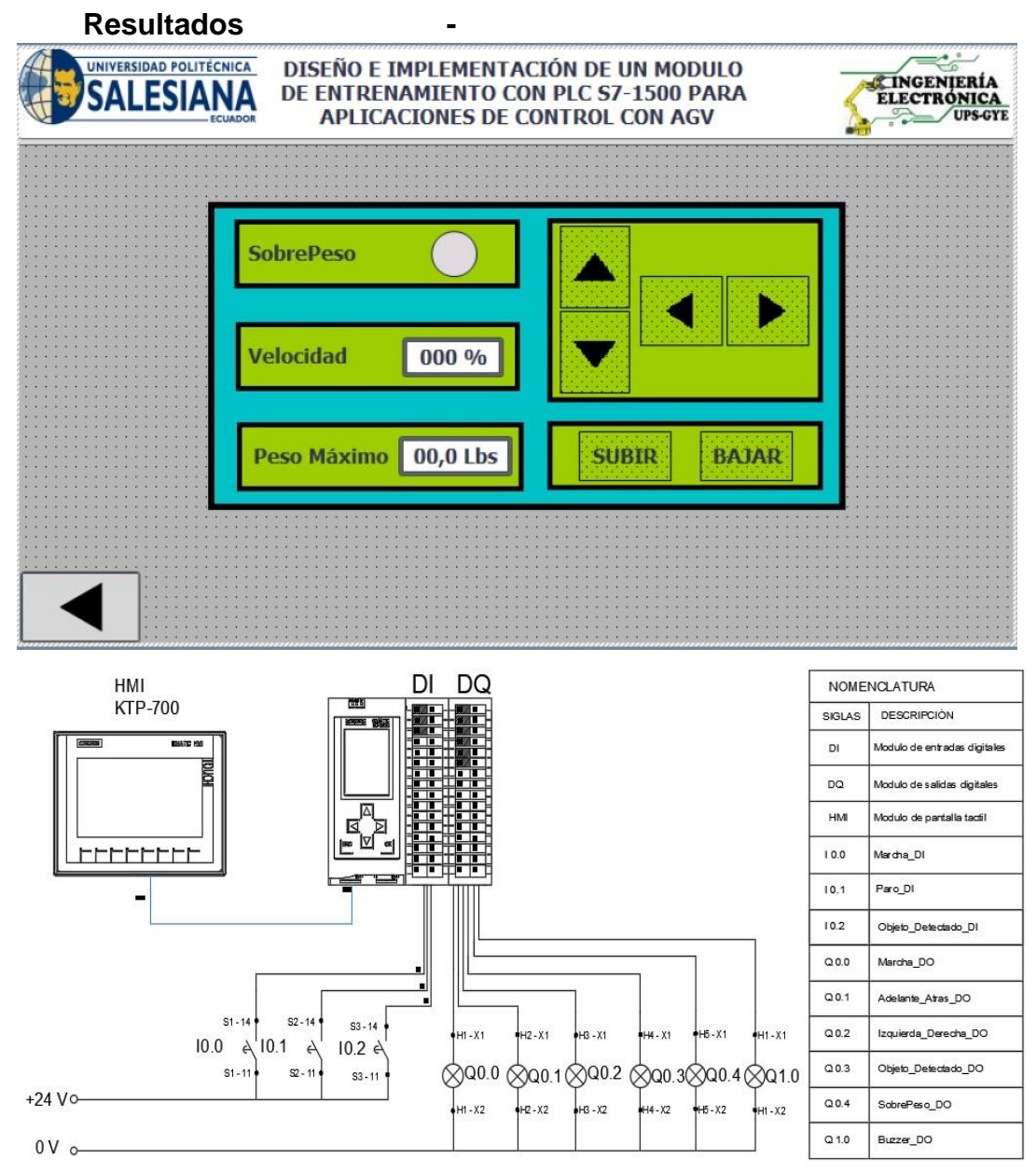

**Figura 4-14**. Resultados Práctica 8 – Comunicación con HMI para el direccionamiento del robot AGV y su plataforma con limitaciones de su sensor de peso.

#### **4.1.9. en práctica 9 Seguidor de línea.**

En la compilación de la novena práctica tiene como aplicación para el robot AGV funcione como un seguidor de línea el cual tendrá como objetivo no salirse del camino establecido mediante la detección por un arreglo de sensores infrarrojos ubicados en la para inferior del robot, posteriormente al encontrar un objeto que obstruya el camino entra en una rutina evitando el objeto y volviendo al camino como se muestra en las figuras 4-15 a la 4-22.

# **Resultados -**

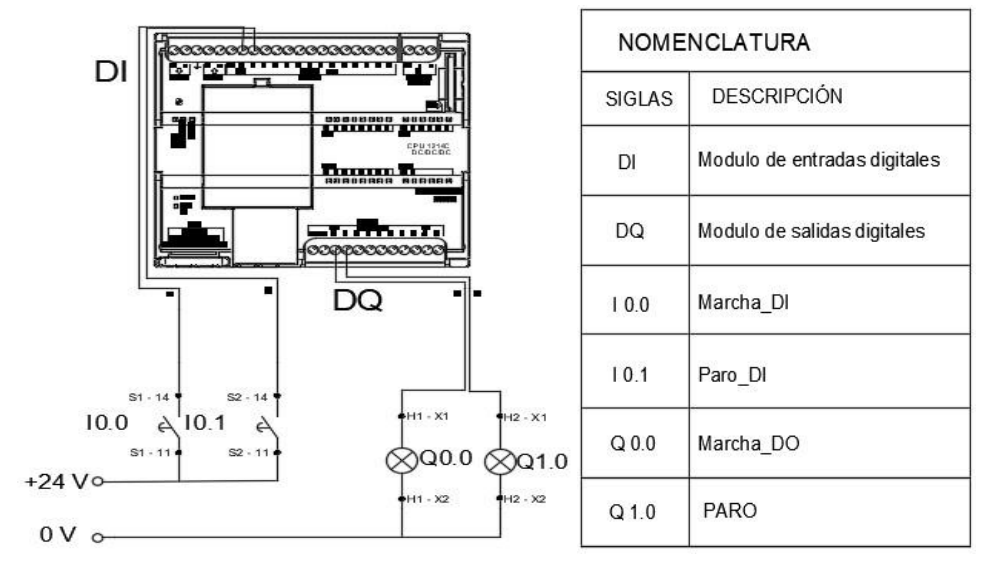

**Figura 4-15**. Resultados Práctica 9 – Seguidor de línea.

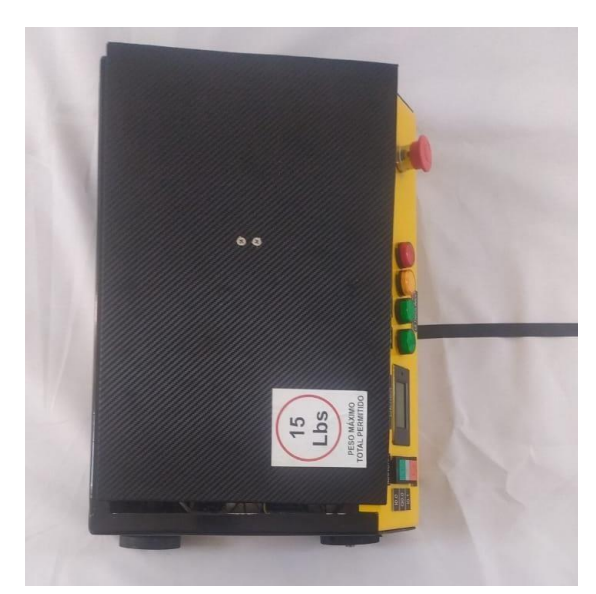

**Figura 4-16**. Resultados Práctica 9 – Seguidor de línea- prueba 1.

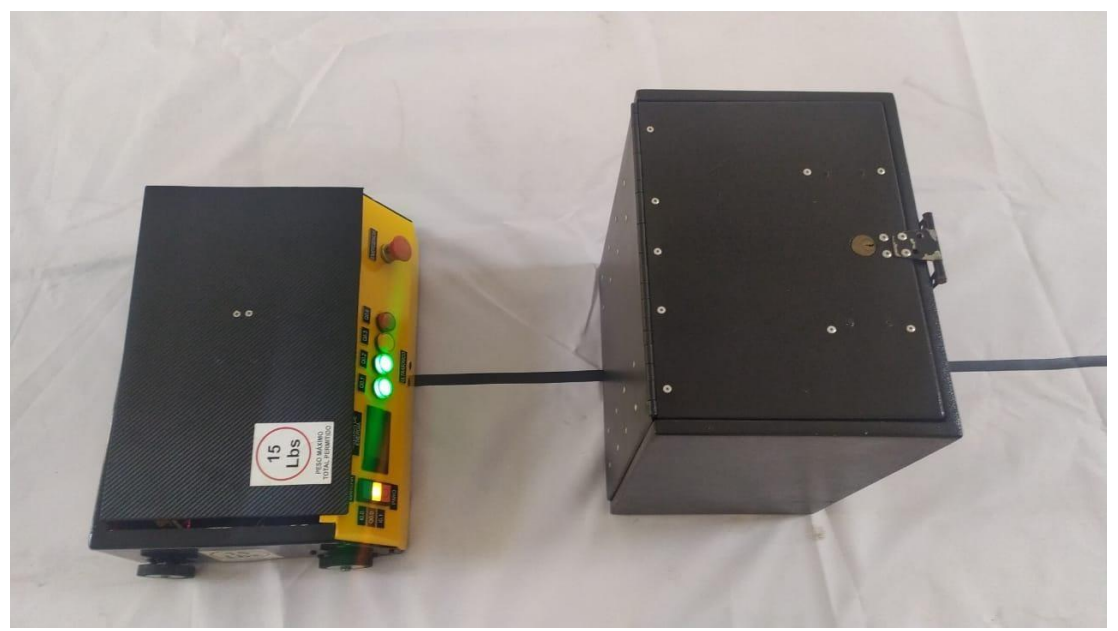

**Figura 4-17**. Resultados Práctica 9 – Seguidor de línea- prueba 2 Detección de objeto.

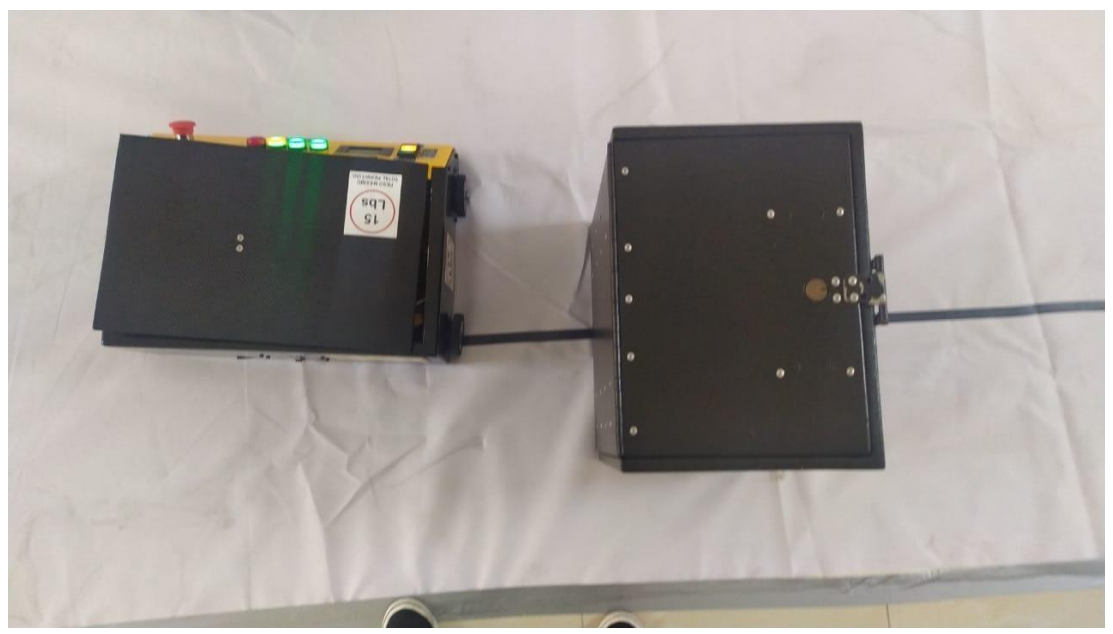

**Figura 4-18**. Resultados Práctica 9 – Seguidor de línea- prueba 3 – Esquivando objeto giro izquierda.

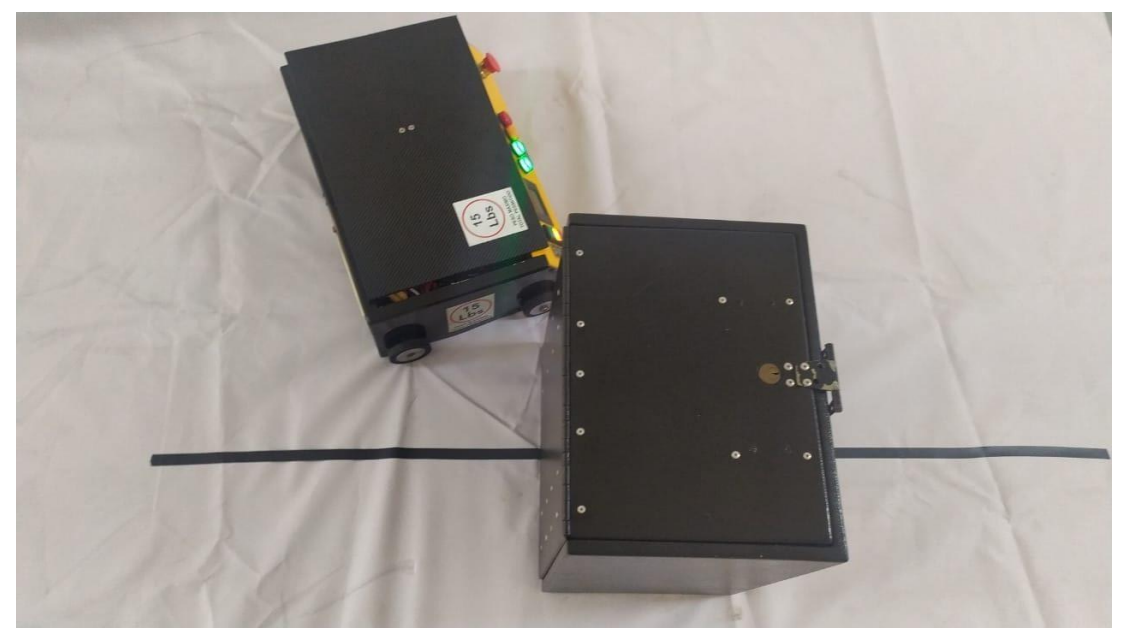

**Figura 4-19**. Resultados Práctica 9 – Seguidor de línea- prueba 4 – Esquivando objeto giro izquierda contorno.

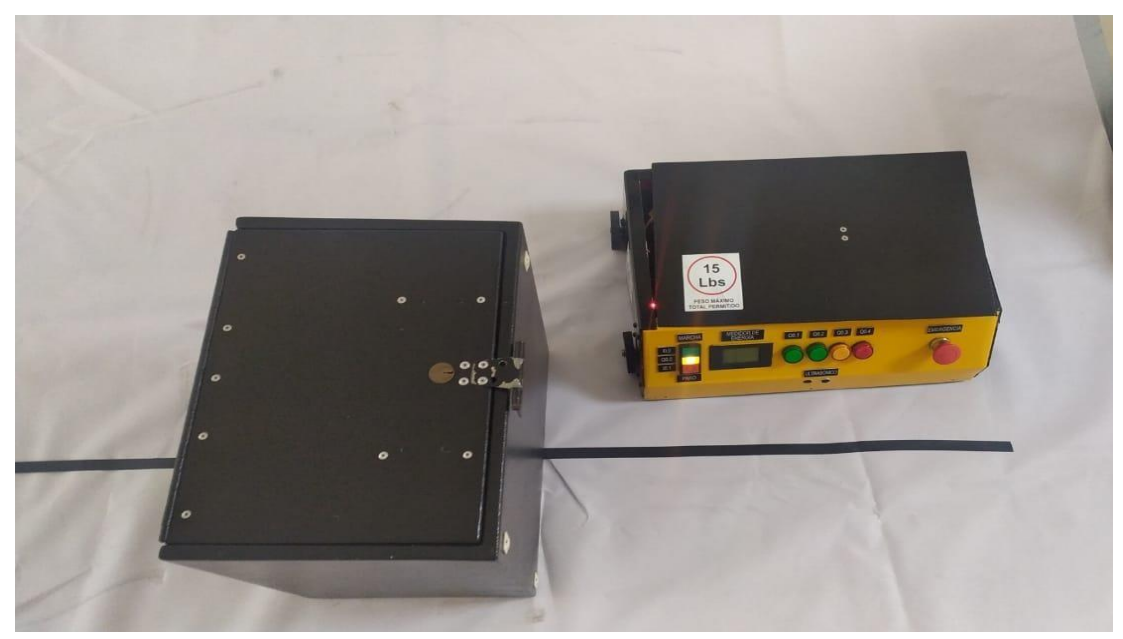

**Figura 4-20**. Resultados Práctica 9 – Seguidor de línea- prueba 5 – Esquivando objeto giro derecha.

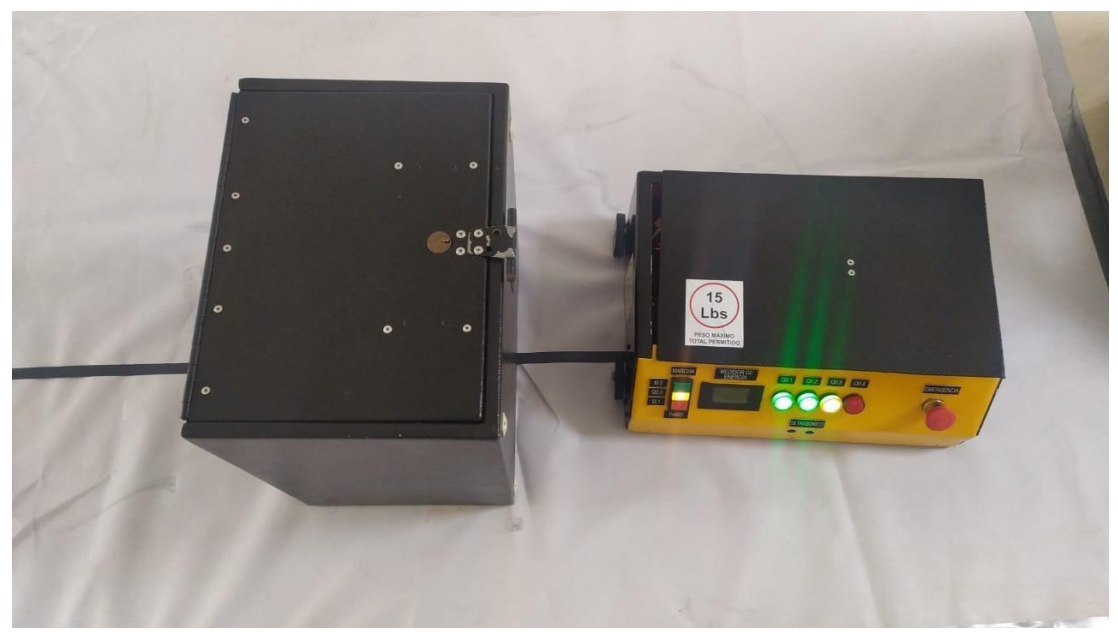

**Figura 4-21**. Resultados Práctica 9 – Seguidor de línea- prueba 6 – Esquivando objeto giro derecha volviendo a camino.

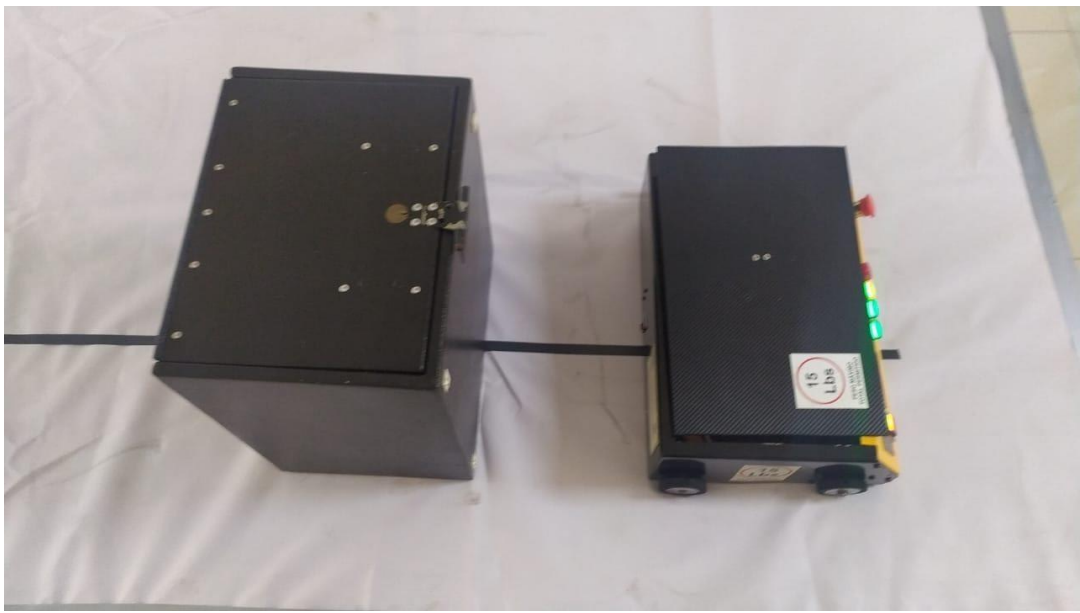

**Figura 4-22**. Resultados Práctica 9 – Seguidor de línea- prueba 7.

# **4.1.10. Resultados en práctica 10 - Monitoreo de datos de posición con software de instrumentación virtual.**

En la décima práctica consiste en la visualización del comportamiento del robot mediante un instrumento virtual con la ayuda del servidor OPC permitiendo la conexión con LabVIEW como se muestra en la figura 4-23 y 4-

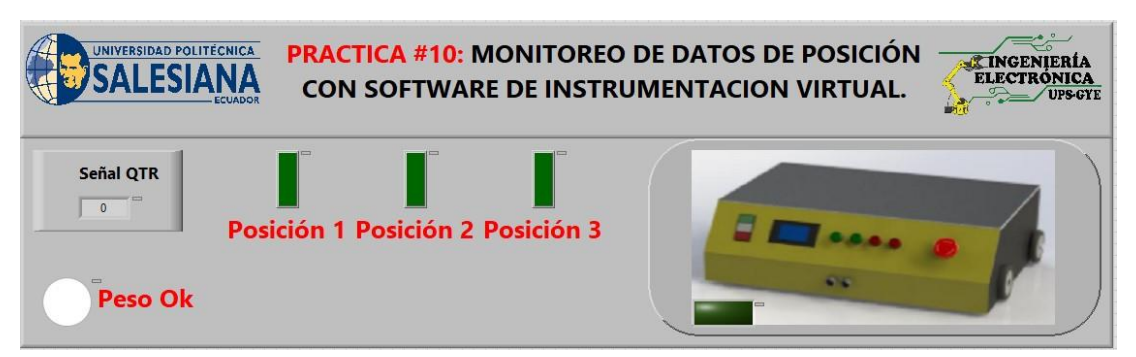

**Figura 4-23**. Resultados Práctica 10 – Monitoreo de datos de posición con software de instrumentación virtual.

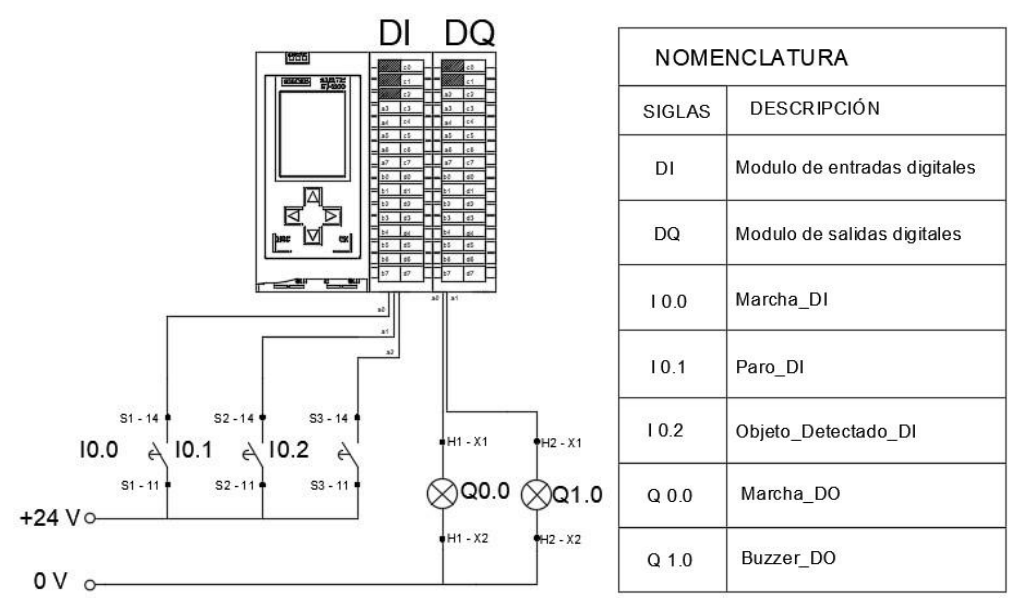

**Figura 4-24**. Resultados Práctica 10 – Monitoreo de datos de posición con software de instrumentación virtual.

# **4.2. Diseño y elaboración de los elementos del módulo didáctico de redes industriales.**

Para la respectiva realización del módulo se efectuó diversos procedimientos como la elaboración de las 10 láminas en CAD con su respectivo orificio para la colocación de los equipos en su debido lugar, el diseño de las serigrafía de cada lámina, diseño de una caja cuadrada para las conexiones del motor con su serigrafía, importación de diversos equipos, Luego se procedió a la ubicación de las borneras tipo hembra después se colocó los respectivos elementos en su debido sitio, se realizó el correcto tendido de cables de cada lámina con su correspondiente etiquetado. Al finalizar la elaboración de las láminas se comprobó con la herramienta de medición multímetro, continuidad entre las conexiones y se verificó las medidas de corriente y voltaje.

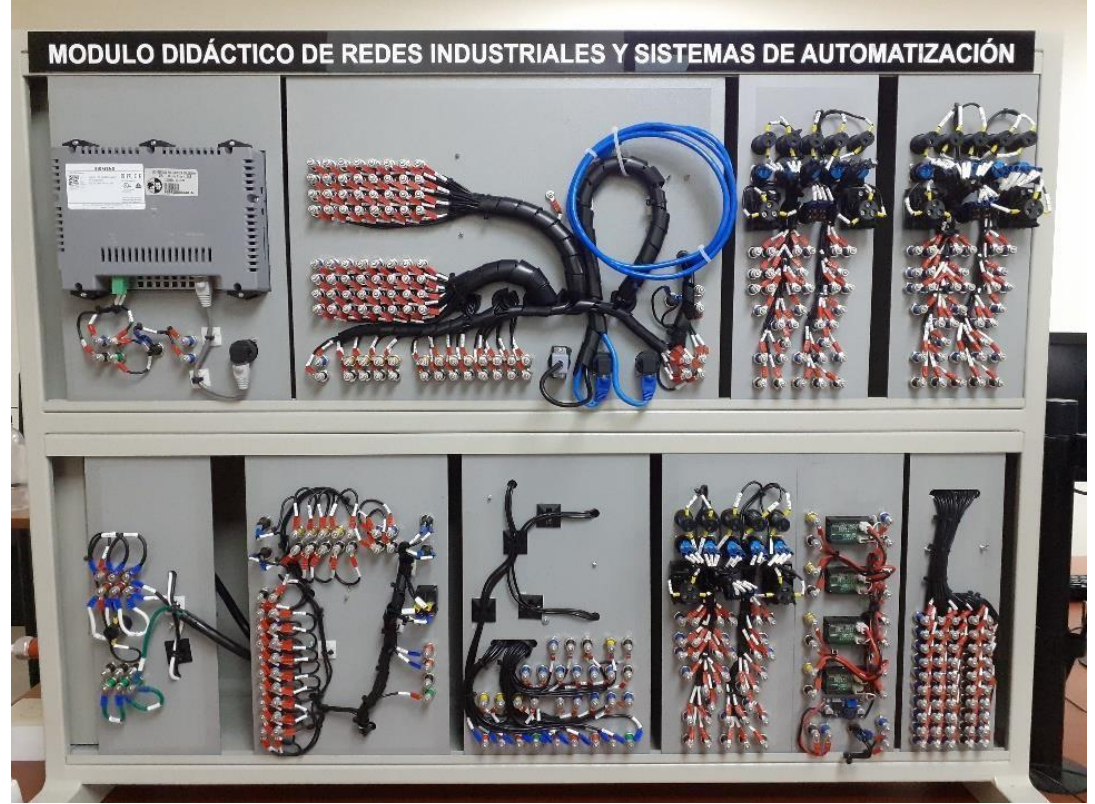

En la Figura 4-25 se puede observar el cableado de las láminas.

**Figura 4-25**. Conexiones y etiquetas de los elementos.

#### **4.3. Elaboración de la programación con el software TIA Portal.**

Para nuestro proyecto se utilizó el software TIA Portal V15.1, que es el principal programa que se utiliza para poder interactuar con el PLC S7 1500, este software tiene la ventaja de manipular diversos tipos de aplicaciones tanto a nivel educativo como en el campo industrial.

Es muy útil para la comunicación de procesos de redes industriales, en la elaboración de nuestras prácticas utilizamos el protocolo de comunicación PROFINET Y PROFIBUS, con la comunicación PROFIBUS se diseñó e implementó una red con sus respectivas conexiones y direcciones como se observa en la Figura 4-26, para efectuar el control de nuestros equipos y módulos de nuestro proyecto.

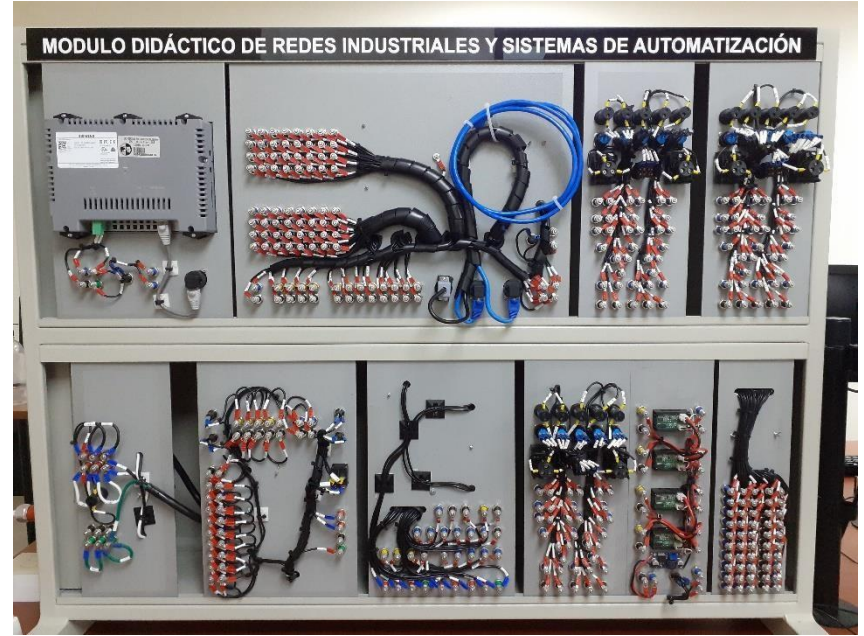

**Figura 4-26**. Conexiones y etiquetas de los elementos.

.

# **CONCLUSIONES**

- Mediante el desarrollo de un módulo didáctico en el software de CAD se logra una versatilidad al momento de realizar las prácticas plasmando la posición de los elementos.
- Se desarrolló un análisis de los elementos que se tendrá en el módulo para que sean utilizados en las materias de automatización y control en sus respectivas cátedras.
- Se implementó láminas dedicadas para la comunicación con el robot AVG y el autómata programable S7-1500.
- En los sistemas de supervisión WinCC se direcciona de manera que el PLC S7 1500, robot AVG tenga una misma red para su comunicación.
- En la implementación de la supervisión del robot se tiene como resultante la visualización de los estados de las marcas para el movimiento y estado de la carga del robot.
- Se realizó un manual de 10 prácticas para el módulo didáctico teniendo como núcleo el PLC S7 1500 para complementar la cátedra /de diversas asignaturas de la carrera.
- Se realizó la interacción del módulo didáctico y el robot AVG mediante una pantalla HMI.

### **RECOMENDACIONES**

- Seguir los pasos descritos en los anexos para el ensamble, verificar la carga de la batería antes de cualquier operación.
- En la creación de las aplicaciones tener en cuenta el direccionamiento y el control de las variables de entrada y salida de manera organizada.
- El módulo de pruebas consta de fusibles en la lámina de distribución de poder revisar el estado de cada fusible.
- Se recomienda que al momento de realizar prueba el robot este en una posición estable y segura antes de iniciar alguna operación.
- Realizar pruebas con controladores neuronales para seguir la trayectoria de la línea con el robot AVG.

#### **REFERENCIAS BIBLIOGRAFICAS**

- 1. A. Robert Brown. (2015). *Requisitos de batería de los robots móviles de nueva generación.* Obtenido de https://www.infoplc.net/plusplus/blogs/item/108501tribuna-accutronic-baterias-agv-cobots.
- 2. Abreu, V. V. (2009). Balance Bot. *Universidad de Madeira*, 85.
- 3. Alarmas Acusticas y Visuales. (9 de 04 de 2014). Obtenido de http://alarmasacusticas.blogspot.com/2014/04/como-funcionan-los-botonesdeparada-de.html.
- 4. Almeida, G. (2009). *UNIDAD I FUNDAMENTOS GENERALES DE LA ROBOTICA.* RIOBAMBA: FISEI-UTA.
- 5. Arcentales Sánchez Malik Josué, A. M. (2018). *Diseño e implementación de un prototipo de robot móvil autoguiado controlado por un autómata programable.* Obtenido de https://dspace.ups.edu.ec/: http://dspace.ups.edu.ec/handle/123456789/16008.
- 6. Asanza Martínez, A. S. (2018). Diseño e implementación de un prototipo de robot móvil autoguiado controlado por un autómata programable . *Tesis de Licenciatura.*
- 7. Astrom, K. J. (1995). *PID Controllers: Theory, Design and Tuning.* ISA; Edición: Second Edition.
- 8. Åström, K. J. (1995). *PID Controllers: Theory, Design, and Tuning. Second Edition. Research Triangle Park.* Tore: Instrument Society of America.
- 9. AULA 21. (2018). *Centro de formación técnica para la industria*. Obtenido de https://www.cursosaula21.com/que-es-un-sistema-scada/.
- 10. Automatización, R. d. (2018). *Robot agv aiv los vehiculos de guiado automatico inteligente.* Obtenido de https://revistaderobots.com/: https://revistaderobots.com/robots-y-robotica/robot-agv-aiv-los-vehiculosdeguiado-automatico-inteligentes/.
- 11. Barrientos, Antonio, Peñín, Luis Felipe, & Balag. (2007). *Fundamentos de robótica (2a. ed.).* Madrid: McGraw-Hill España.
- 12. Baturone, A. O. (2001). *Robotica Manipuladores y robots moviles.* Barcelona: marcombo.
- 13. Bautista España, G. M. (2018). *Diseño e implementación del algoritmo de control para un robot balance, usando fuzzy logic en la plataforma de national instruments.* Obtenido de http://dspace.ups.edu.ec/handle/123456789/16009
- 14. Benavides, K. R. (2017). Locomoción de Robot Móvil.
- 15. Builders, G. (2017). *Ni.com.* Obtenido de https://download.ni.com/evaluation/academic/Builders\_Guide\_Pitsco\_TETRIX\_PRI ME\_myRIO.pdf.
- 16. Camsco. (2020). Obtenido de https://www.camsco.com.tw/spa/controlcomponents/control-componentspilot-light-ad16-22ds-led-type.html.
- 17. Carpio, D. (agosto de 2018). *Repositorio Institucional de la Universidad Politécnica Salesiana / Tesis / Grado.* Obtenido de Diseño e implementación de un control Pid con ganancias programadas utilizando un sistema embebido launchpad mps430 para planta balón y viga .: http://dspace.ups.edu.ec/handle/123456789/16006.
- 18. Castillo, M. Á. (2008). *dma.fi.upm.es.* Obtenido de Tutorial de Introducción de Lógica Borrosa: http://www.dma.fi.upm.es/recursos/aplicaciones/logica\_borrosa/web/tutorial\_fuz zy/contenido3.html.
- 19. Delgado, R. (02 de 12 de 2015). *Revista Digital*. Obtenido de https://revistadigital.inesem.es/gestionintegrada/conexion-arranque-motorestrifasico/.
- 20. Dpto. de Automatización y Control Industrial. (2018). Obtenido de https://bibdigital.epn.edu.ec/bitstream/15000/2/PARTE%202.pdf.
- 21. Electrónica Unicrom. (2020). *Luz piloto de baja potencia - Luz piloto de bajo consumo*. Obtenido de Electrónica Unicrom: https://unicrom.com/luz-piloto-de-bajapotencia/.
- 22. emb. (Noviembre de 2014). *emb.cl*. Obtenido de Cdt-casa del tecle: http://www.emb.cl/electroindustria/articulo.mvc?xid=2423&srch=fabelec&act=3.
- 23. ES.RS. (2020). Obtenido de https://es.rsonline.com/web/p/pantallashmi/6889165/.
- 24. ESTUDIANDO INSTRUMENTACION. (08 de Abril de 2012). *Bus de campo Profibus*. Obtenido de https://estudiandoinstrumentacion.wordpress.com/2012/04/08/710/.
- 25. FAMETAL. (7 de 02 de 2001). Obtenido de https://www.fametal.com/wpcontent/uploads/2018/02/1800rpm0.5HP440-380- 220v.pdf.
- 26. García, R. (2020). *Electricidad(II).Elementos de control y Maniobra*. Obtenido de Ingeniero marino : https://ingenieromarino.com/electricidad-elementos-de-controlymaniobra/.
- 27. González Macías Bryan Xavier, B. E. (2018). *Dspace.ups.edu.ec.* Obtenido de Diseño e implementación del algoritmo de control para un robot balance, usando fuzzy logic

en la plataforma de national instruments.: http://dspace.ups.edu.ec/handle/123456789/16009.

- 28. Granda Miguel, Mercedes, & Mediavilla Bolado. (2015). *Instrumentación electrónica: transductores y acondicionadores de señal.* Madrid: Editorial de la Universidad de Cantabria.
- 29. Harmonic. (2017). *Robótica móvil: movilidad y autonomía como estrellas guía de la robótica.* Obtenido de https://harmonicdrive.de/: https://harmonicdrive.de/es/glosario/robotica-movil.
- 30. Harwood, W. (2004). *CBS NEW SPACE PLACE*. Obtenido de SPACEFFLIGHT NOW: https://spaceflightnow.com/mars/mera/040113exploration.html.
- 31. Hibot. (2020). *Hi-bot*. Obtenido de https://www.directindustry.es/prod/hibot/product-177237-1923334.html.
- 32. Iconic One Theme. (2019). *Descubre toda la información actualizada sobre los robot exploradores*. Obtenido de https://www.robotexplorador.com/.
- 33. Industrial, A. y. (2015). *Locomoción diferencial.* Obtenido de http://www.esi2.us.es/~vivas/ayr2iaei/LOC\_MOV.pdf.
- 34. Instruments, N. (2017). *NATIONAL INSTRUMENTS*. (National Instruments Corporation) Recuperado el 17 de 02 de 2020, de http://www.ni.com/labview/esa/.
- 35. Jiménez, J. (2017). *Redes Zone*. Recuperado el 17 de 02 de 2020, de https://www.redeszone.net/2017/08/30/esta-vulnerabilidad-labviewpodriansecuestrar-pc/.
- 36. KONTRON. (2020). Obtenido de http://www.kontron.net.cn/product\_read.asp?id=219&sid=76.
- 37. Lee, J. F. (2015). *Control de un robot humanoide utilizando Motion Retargeting.* Quindío: Revista de Investigaciones Universidad del Quindío.
- 38. Leekwijck, V. (1999). *Defuzzification: criteria and classification.* Kerre, E. E.: Fuzzy Sets and Systems.
- 39. Margarita Torres, M. V. (2016). *Análisis, diseño e implementación de la aplicación móvil G.U.I.D.I.D.O (Guía didáctica docente para favorecer la inclusión educativa de estudiantes con discapacidad auditiva) de la carrera Ingeniería de Sistemas en la universidad Politécnica Salesiana Sed.* Obtenido de https://dspace.ups.edu.ec/: https://dspace.ups.edu.ec/bitstream/123456789/12672/1/UPS-GT001700.pdf.
- 40. MaxBotic. (2017). *www.maxbotix.com.* Obtenido de https://www.maxbotix.com/Ultrasonic\_Sensors.htm.
- 41. Meaton, R. W. (1991). *MotoresElectricos: Selección mantenimiento y reparación.* McGraw-Hill Interamericana.
- 42. Mecalux. (2018). *Vehículos AGV filoguiados y láserguiados.* Obtenido de www.mecalux.es/: https://www.mecalux.es/manualalmacen/carretillas/agvfiloguiado.
- 43. Mobus. (2017). *¿Qué es una batería LiPo?* Obtenido de Mobus.com: https://mobus.es/blog/que-es-una-bateria-lipo/.
- 44. Morcillo, C. G. (2017). *www.esi.uclm.es/.* Obtenido de Lógica Difusa: https://www.esi.uclm.es/www/cglez/downloads/docencia/2011\_Softcomputing/Lo gicaDifusa.pdf.
- 45. NASA. (23 de Sept de 2015). *nasa.org*. Obtenido de R5: https://www.nasa.gov/feature/r5/.
- 46. Ner Group. (2015). *Motores de inducción de jaula de ardilla ABB*. Obtenido de https://es.sogears.com/product/motor-abb.
- 47. New Siemens. (2020). Obtenido de https://new.siemens.com/mx/es/productos/automatizacion/systems/industrial/plc /s7-1200.html.
- 48. NI. (2018). *national instrument*. Obtenido de national instrument: https://www.ni.com/es-cr/shop/labview.html.
- 49. Ogata, K. (2015). *Ingeniería de Control Moderna.* Editorial Prentice Hall. Obtenido de https://www.picuino.com/es/arduprog/control-ziegler-nichols.html.
- 50. Omron. (2017). Obtenido de https://automation.omron.com/en/us/products/families/mobile-robots.
- 51. Perez, V. D. (2015). Implementacion de algoritmos de determinacion de rutas para el robotino de festo.
- 52. Phipps, C. A. (2019). Variable Speed Drive Fundamentals. *The Fairmont Press,*.
- 53. prime, P. t. (2020). *TETRIX® PRIME Dual-Control Robotics Set*. Obtenido de TETRIX® PRIME Dual-Control Robotics Set: https://www.pitsco.com/EC/Shop/TETRIXRobotics/TETRIX-PRIME/TETRIX-PRIME-Dual-Control-Robotics-Set.
- 54. Principles of rotary encoders. (22 de 10 de 2004). *Robotics World.* Obtenido de https://search.proquest.com/docview/218407823?accountid=32861.
- 55. R., J. L. (2020). Obtenido de https://como-funciona.co/un-potenciometro/.
- 56. Ramos, O. R. (12 de junio de 2008). *Colección de Tesis Digitales.* Obtenido de Universidad de las Americas Puebla: http://catarina.udlap.mx/u\_dl\_a/tales/documentos/lmt/ramirez\_r\_o/.
- 57. Rangel Rodriguez & Hernandez. (2016).
- 58. ROBÓTICA INDUSTRIAL. (2017). Obtenido de https://www.interempresas.net/Robotica-industrial/Articulos/150824- Roboticaguiada-por-vision-Bin-Picking-una-solucion-para-los-procesosproductivos.html.
- 59. Rodirguez, M. (4 de Abril de 2013). *Revista Digital .* Obtenido de https://revistadigital.inesem.es/gestionintegrada/funcionamiento-de-los-trestipos-de-reles-mas-utilizados/.
- 60. S&P. (2020). *¿Qué es y para qué sirve un variador de frecuencia?* .
- 61. Sánchez, L. F. (2016). Control cinemático y dinámico. *Laboratorio de Robótica Móvil y Sistemas Automatizados*.
- 62. Santiago Sánchez-Solano Alejandro J. Cabrera, M. B. (2015). *digital.csic.es/.* Obtenido de CONTROLADORES DIFUSOS ADAPTATIVOS COMO MÓDULOS DE PROPIEDAD INTELECTUAL PARA FPGAS: https://digital.csic.es/bitstream/10261/86598/1/Controladores%20difusos.pdf.
- 63. Siemens. (1996). *Software Simatic*. (Siemens AG) Recuperado el 07 de 02 de 2020, de http://w5.siemens.com.
- 64. Siemens. (1996-2020). *Paneles básicos SIMATIC HMI*. Recuperado el 17 de 02 de 2020, de https://new.siemens.com/global/en/products/automation/simatichmi/panels/basicpanels.html
- 65. Siemens. (2015). Standard CPUs. En *SIMATIC S7-1500 advanced controller* (pág. 6). Siemens AG. Obtenido de https://w5.siemens.com.
- 66. Siemens. (2017). *SIMATIC HMI*. Recuperado el 17 de 02 de 2020, de http://w3.siemens.com/mcms/human-machine-interface/en/advantages-ataglance/Pages/Default.aspx.
- 67. SIEMENS. (Octubre de 2018). Obtenido de https://support.industry.siemens.com/cs/attachments/59192896/s71500\_di\_32x2 4vdc\_hf\_manual\_es-ES\_es-ES.pdf?download=true.
- 68. SIEMENS. (Junio de 2018). Obtenido de https://cache.industry.siemens.com/dl/files/716/109480716/att\_903265/v1/s7150 0\_dq\_32x24vdc\_0\_5a\_hf\_manual\_es-ES\_es-ES.pdf.
- 69. SIEMENS. (Septiembre de 2018). Obtenido de https://support.industry.siemens.com/cs/attachments/59193205/s71500\_ai\_8xu\_i rtd tc st manual es-ES es-ES.pdf?download=true.
- 70. SIEMENS. (Agosto de 2018). Obtenido de https://cache.industry.siemens.com/dl/files/850/59191850/att\_903133/v1/s71500 \_aq\_4xu\_i\_st\_manual\_es-ES\_es-ES.pdf?download=true+.
- 71. SIEMENS. (12 de 2018). *Industry Mall.* Recuperado el 7 de 02 de 2020, de https://cache.industry.siemens.com/dl/files/806/32983806/att\_969427/v1/BA\_SC ALANCE-XB-000\_76.pdf.
- 72. SIEMENS. (2018). PORTAL V15.1. Guayaquil: Siemens AG. Recuperado el 26 de Enero de 2017, de https://midiariodeautomatizacion.blogspot.com/.
- 73. SIEMENS. (31 de 07 de 2020). Obtenido de https://www.electricautomationnetwork.com/PDF/PIM/SIE/ES\_3SU1200- 2PS101AA0.pdf.
- 74. SIEMENS. (01 de 02 de 2020). *Industry Mall*. Recuperado el 07 de 02 de 2020, de https://mall.industry.siemens.com/mall/es/WW/Catalog/Product/6GK5005- 0BA001AB2.
- 75. Siemens. (2020). *plc city.* Recuperado el 6 de Febrero de 2020, de https://www.plccity.com.
- 76. Siemens AG. (2013). *Sistemas de Automatización S7-1500.*
- 77. Siemens AG. (2016). *Simatic S7-1500.*
- 78. Siskind, C. S. (1963). *Electrical Control Systems in Industry.* New York: McGraw-Hill, Inc.
- 79. SMC INTERNATIONAL TRAINING. (2020). Obtenido de https://www.smctraining.com/es/webpage/indexpage/311.
- 80. Spitzer, D. W. (1990). *Variable Speed Drives.* Instrument Society of America.
- 81. Teslabem. (2017). *Teslabem*. Obtenido de Fundamentos I2C Aprende.: https://teslabem.com/nivel-intermedio/fundamentos/.
- 82. Times, T. J. (2009). Scientist claims he made Segway predecessor in '86. *The Japan Times Online. Retrieved June 18, 2009*.
- 83. WELL, M. (09 de 03 de 2009). Obtenido de https://www.mouser.ec/datasheet/2/260/DR-15-spec-1108947.pdf.
- 84. WonderWare. (2018). Obtenido de https://www.wonderware.es/hmi-scada/queesscada/.

85. Zator. (2016). *Tecnología del PC*. Obtenido de Tecnología del PC: https://www.zator.com/Hardware/H2\_5\_1\_1.htm.

# **ANEXOS**

**A. Anexo 1 Dimensiones y diagramas del robot AGV.** 

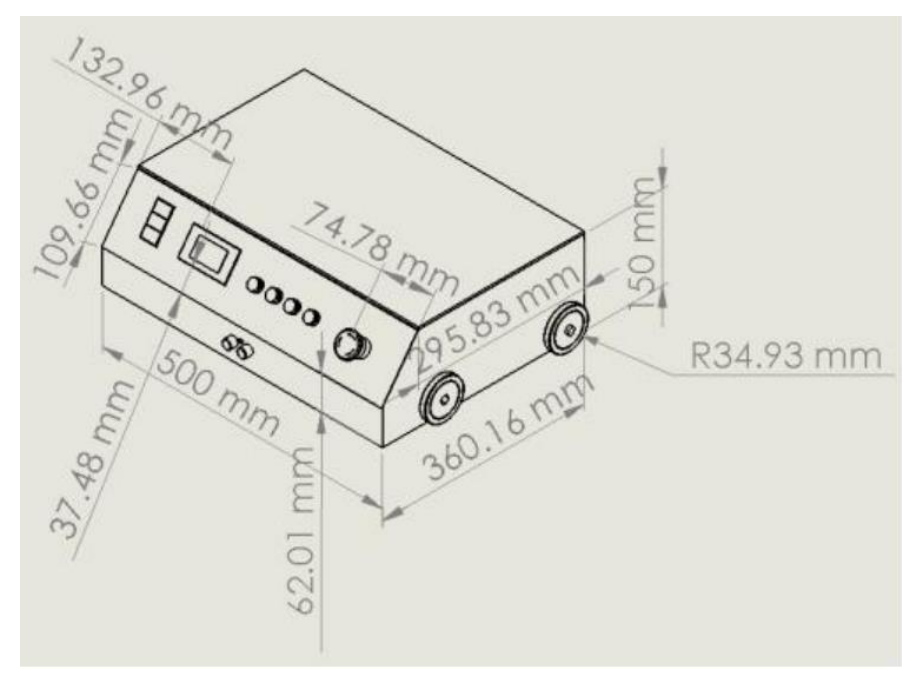

**Figura A-1**. Anexo 1 Dimensiones del robot AVG.

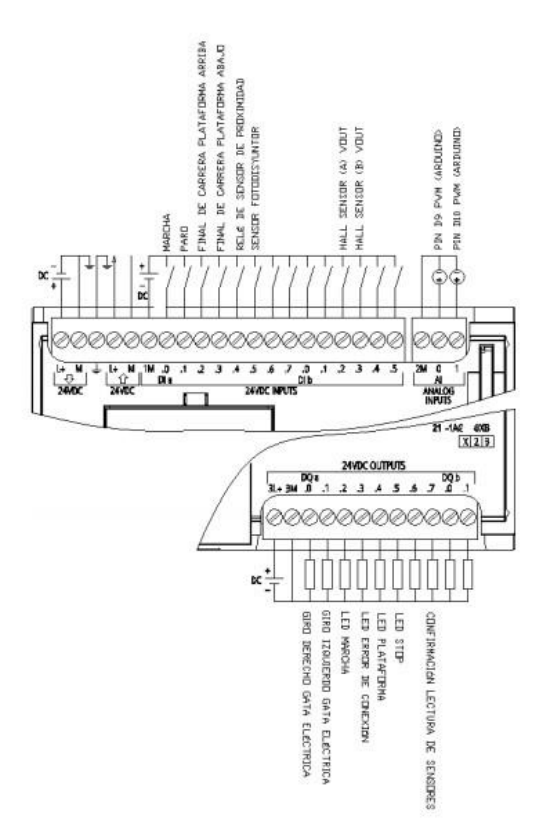

**Figura A-2**. Anexo 1 Diagramas del PLC S7 1200 Robot AVG.

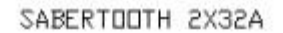

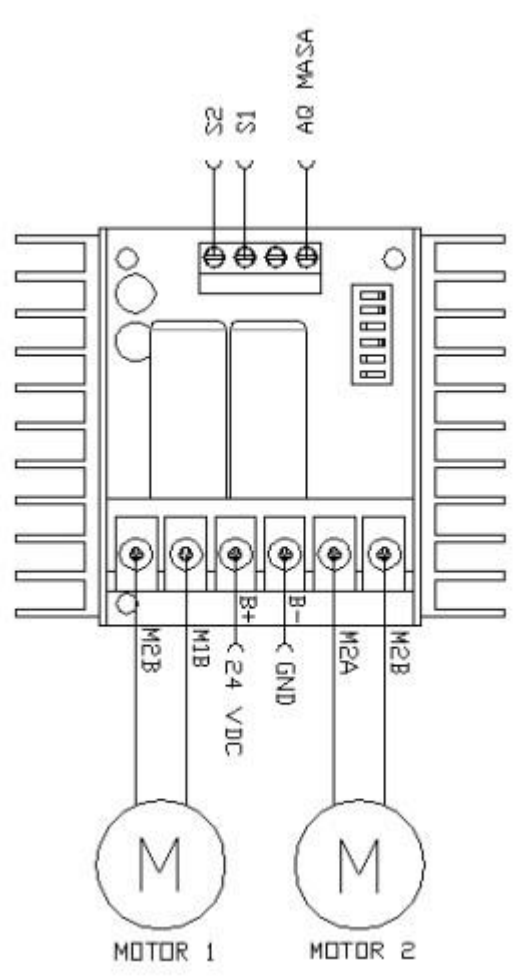

**Figura A-3**. Anexo 1 Diagramas del PLC S7 1200 y Driver de motores.

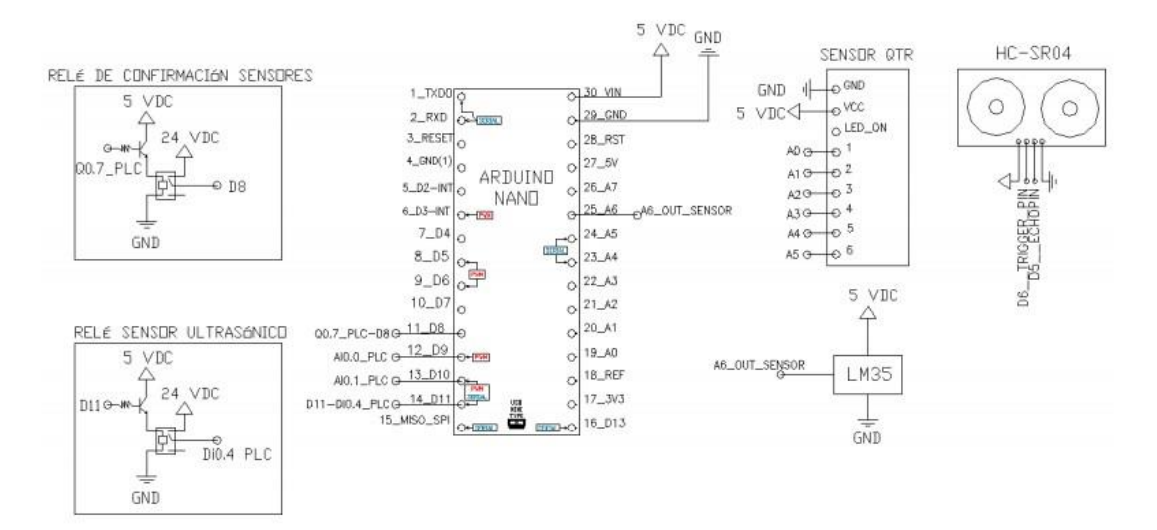

**Figura A-4**. Anexo 1 Diagramas de conexión del Arduino nano, sensores de proximidad, temperatura, sensores QTR con PLC S7 1200.

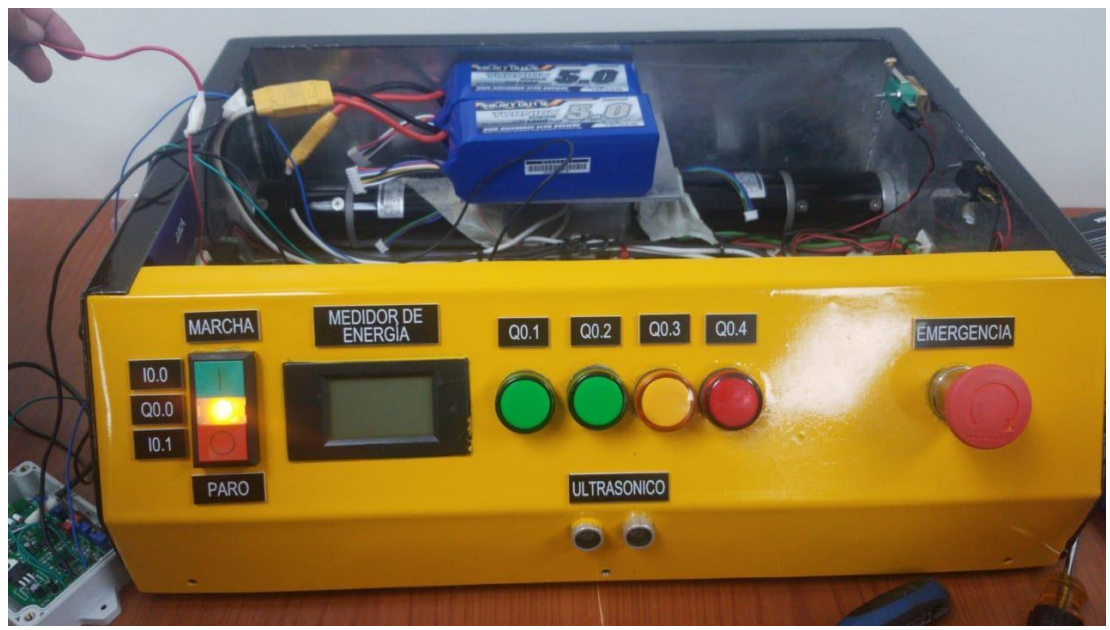

**Figura A-5.** Vista frontal del AVG.

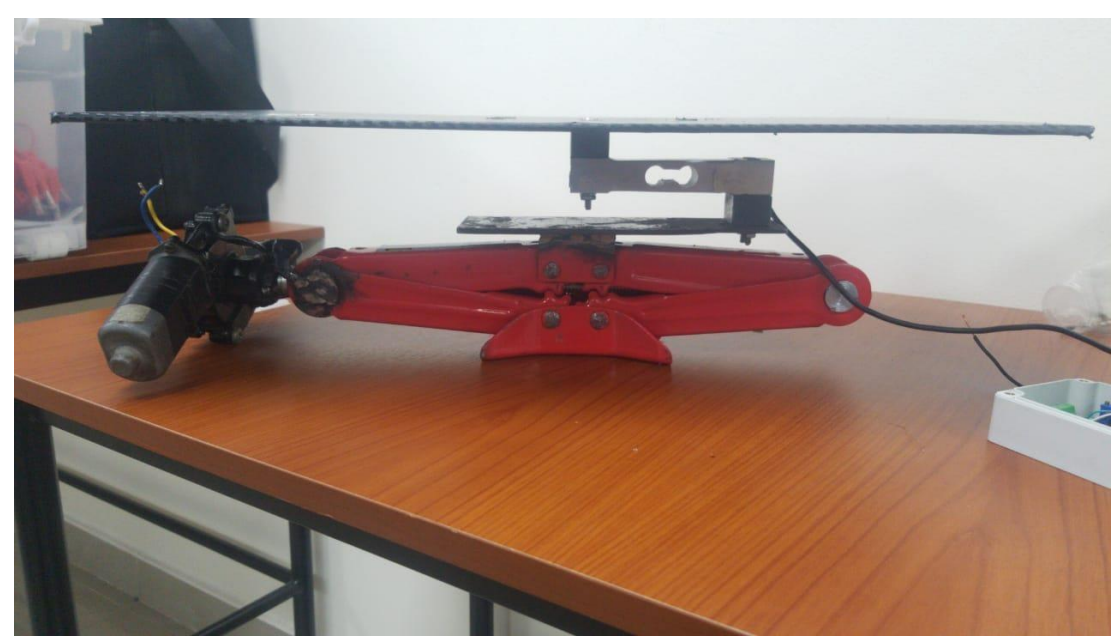

**Figura A-6.** Balanza interior del AVG. Vista lateral de la celda de carga.

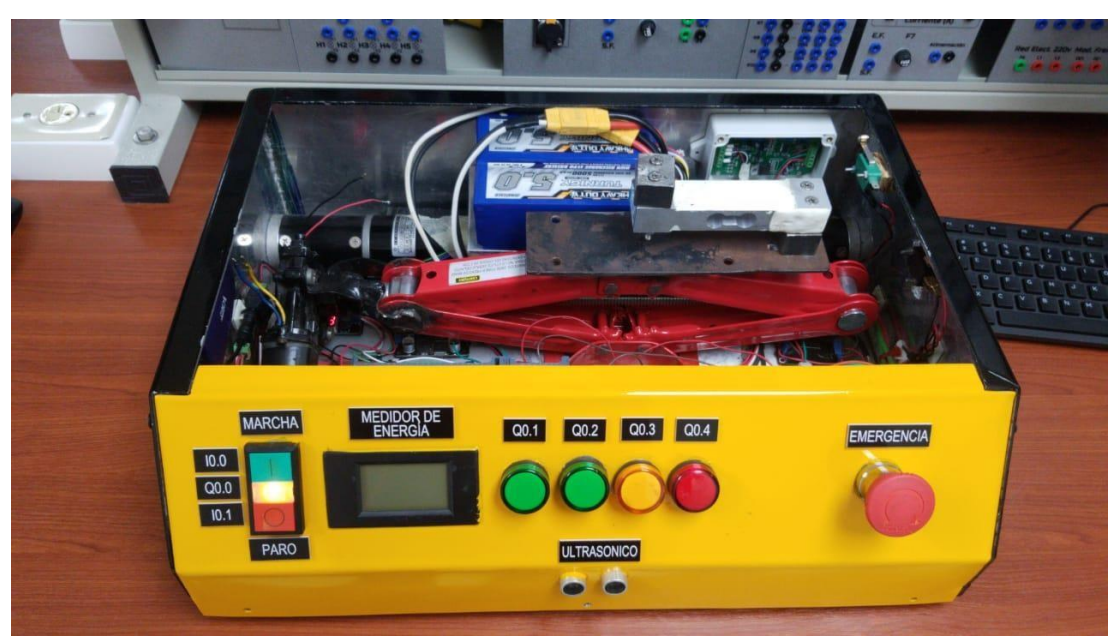

**Figura A-7.** Vista superior del AVG con la balanza incorporada*.*

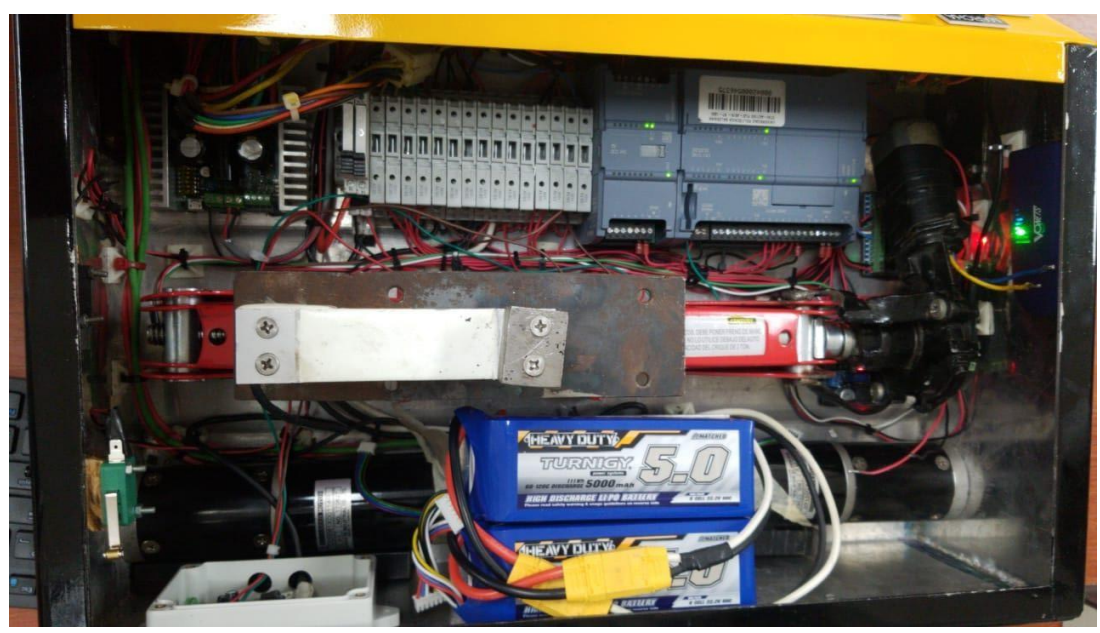

**Figura A-8.** Vista superior de los componentes internos del AVG.

# **B. Anexo 2.1 Solución de práctica 1.**

Se procede a crear las variables a utilizar en el PLC como se muestra en la figura B-1.

| <b>Variables PLC</b> |                |                 |                             |               |                           |
|----------------------|----------------|-----------------|-----------------------------|---------------|---------------------------|
|                      |                | Nombre          | Tabla de variables          | Tipo de datos | <b>Dirección</b>          |
|                      | ☜              | Marcha/Paro DO  | Tabla de variabl   Bool     |               | H %Q0.0<br>$\blacksquare$ |
|                      | $\blacksquare$ | DO 1            | Tabla de variables e Bool   |               | %Q0.1                     |
| 3                    | $\blacksquare$ | $DO_2$          | Tabla de variables e., Bool |               | %OO.2                     |
|                      | $\blacksquare$ | $DO_3$          | Tabla de variables e., Bool |               | %Q0.3                     |
| 5                    | $\blacksquare$ | Marcha          | Tabla de variables e Bool   |               | %10.0                     |
| 6                    | $\sqrt{10}$    | Marcha/Paro     | Tabla de variables e Bool   |               | %M4.0                     |
| 7                    | <b>KOL</b>     | <b>S1</b>       | Tabla de variables e., Bool |               | %M4.1                     |
| 8                    | $\blacksquare$ | Paro            | Tabla de variables e., Bool |               | %10.1                     |
| 9                    | $\sqrt{10}$    | 52              | Tabla de variables e Bool   |               | %MA.2                     |
| 10                   | $\sqrt{10}$    | $DI$ 1          | Tabla de variables e. Bool  |               | %10.2                     |
| 11                   | $\blacksquare$ | DI <sub>2</sub> | Tabla de variables e., Bool |               | %10.3                     |
| 12                   | $\sqrt{2}$     | 53              | Tabla de variables e Bool   |               | %M4.3                     |
| 13                   | $\blacksquare$ | DI <sub>3</sub> | Tabla de variables e., Bool |               | %10.4                     |

**Figura B-1**. Variables PLC - práctica 1.

Posteriormente en el bloque principal se agrega un bloque de funciones que tendrá las funciones para el seteo y reseteo de las variables de salidas como se muestra en la figura B-2.

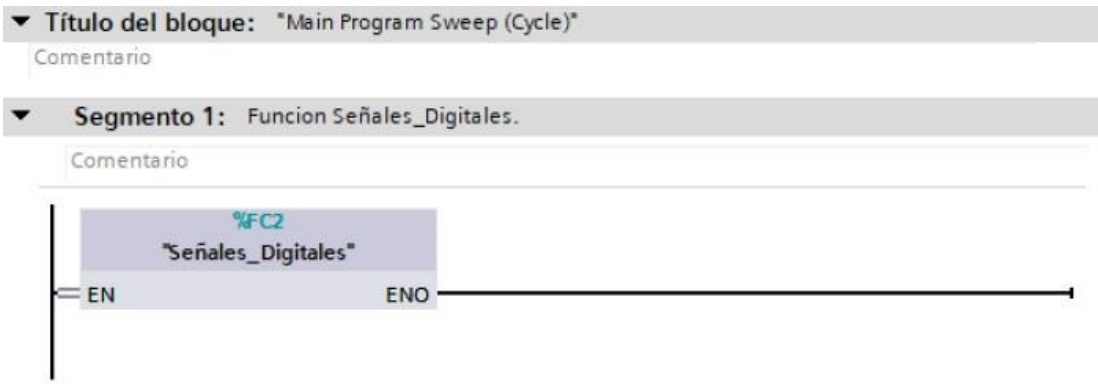

**Figura B-2**. Bloque de funciones práctica 1.

Se programa la secuencia de luces utilizando con los bloques mencionados previamente en las figuras B-3 al B-12.
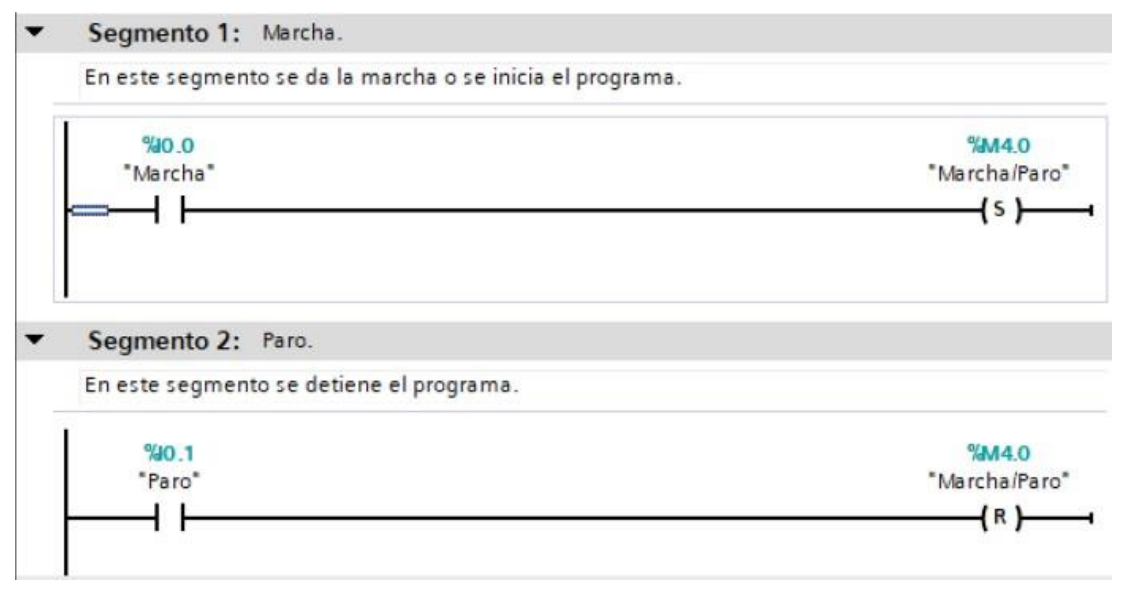

**Figura B-3**. Bloque de funciones segmento 1 y 2 - práctica 1.

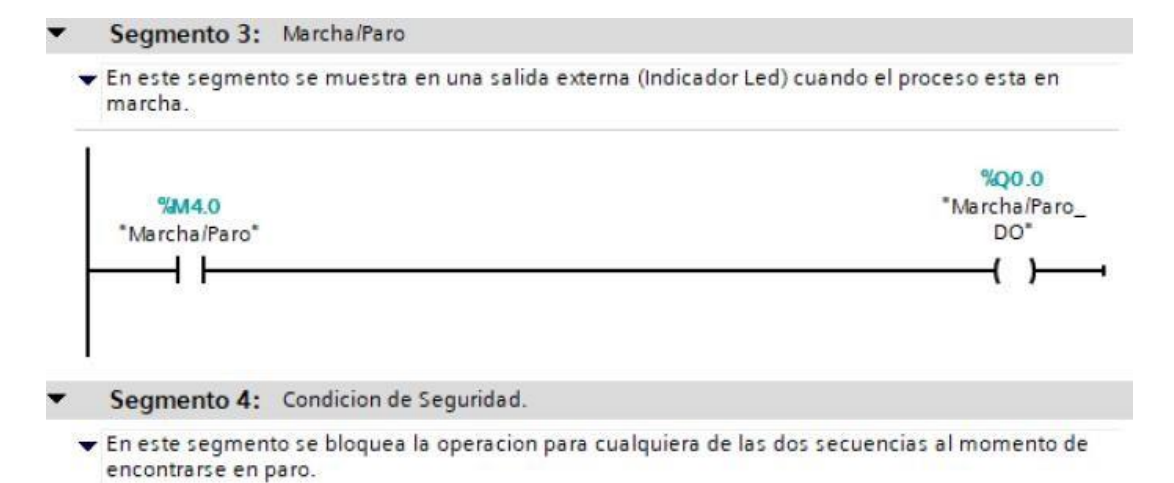

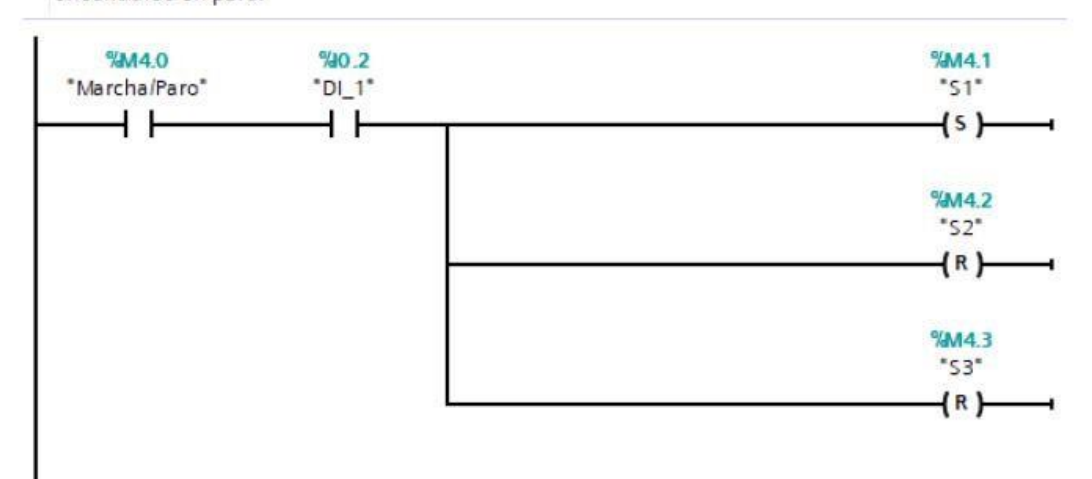

**Figura B-4**. Bloque de funciones segmento 3 y 4 - práctica 1.

- Segmento 5: Condicion de Seguridad.
	- En este segmento se bloquea la operacion para cualquiera de las dos secuencias al momento de ...

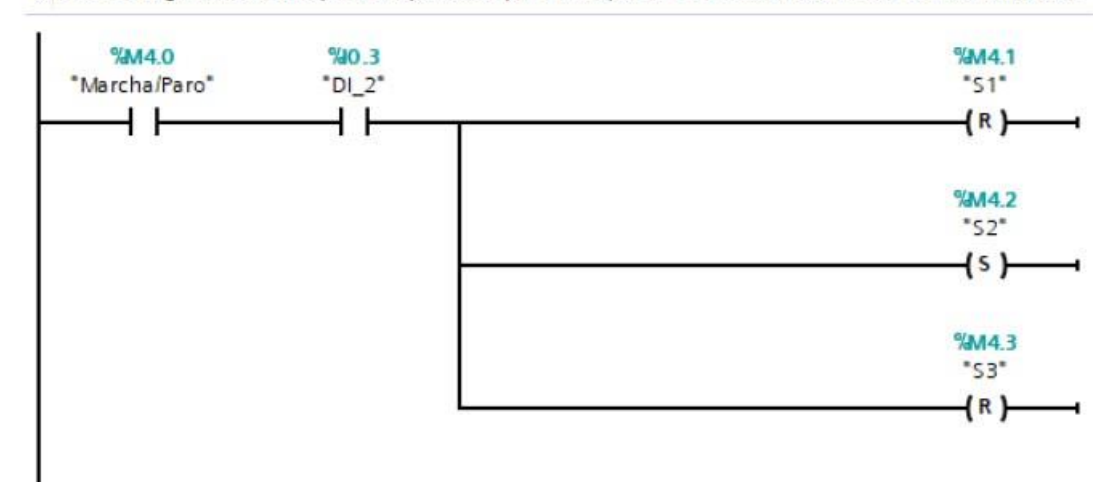

## Segmento 6: Condicion de Seguridad.

En este segmento se bloquea la operacion para cualquiera de las dos secuencias al momento de ...

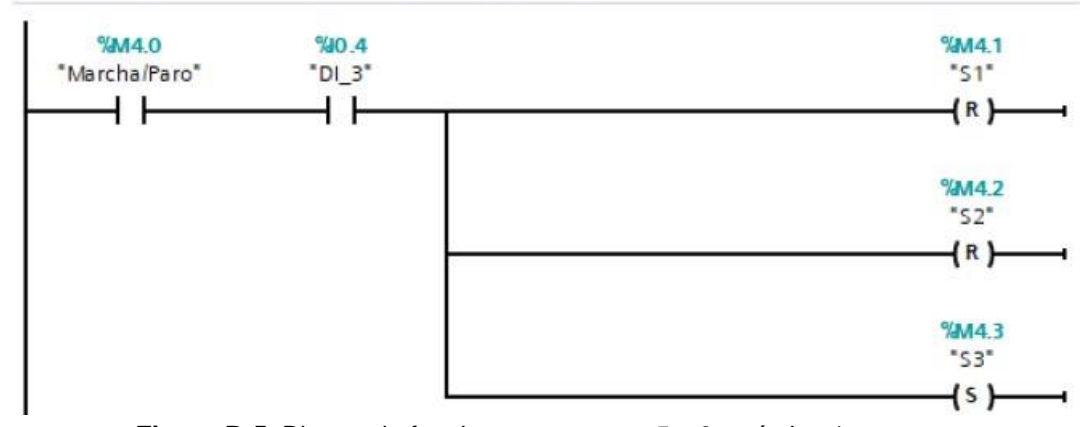

**Figura B-5**. Bloque de funciones segmento 5 y 6- práctica 1.

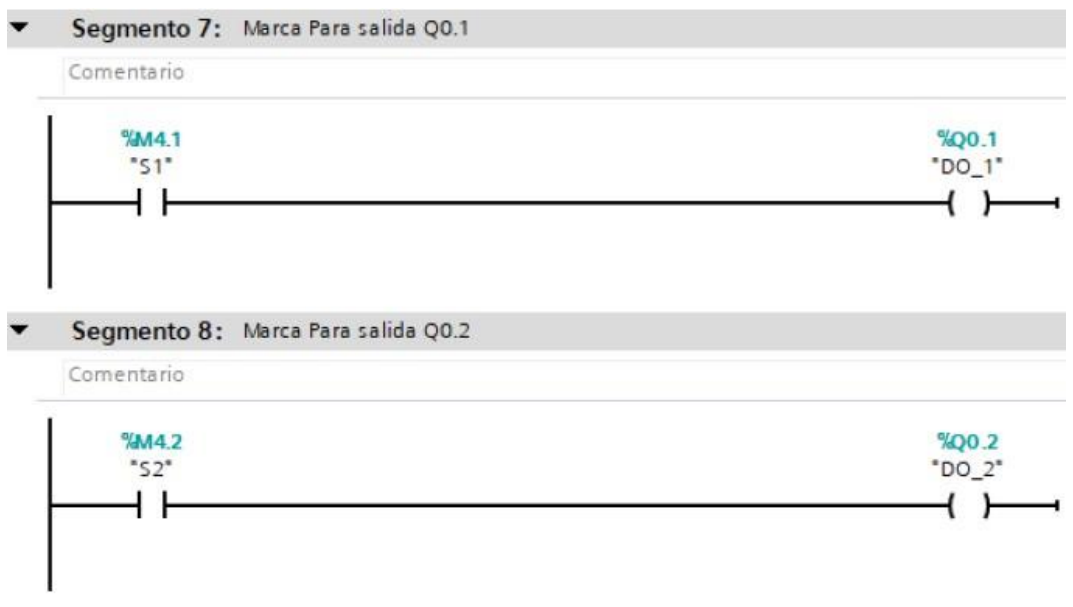

**Figura B-6**. Bloque de funciones segmento 7 y 8 - práctica 1.

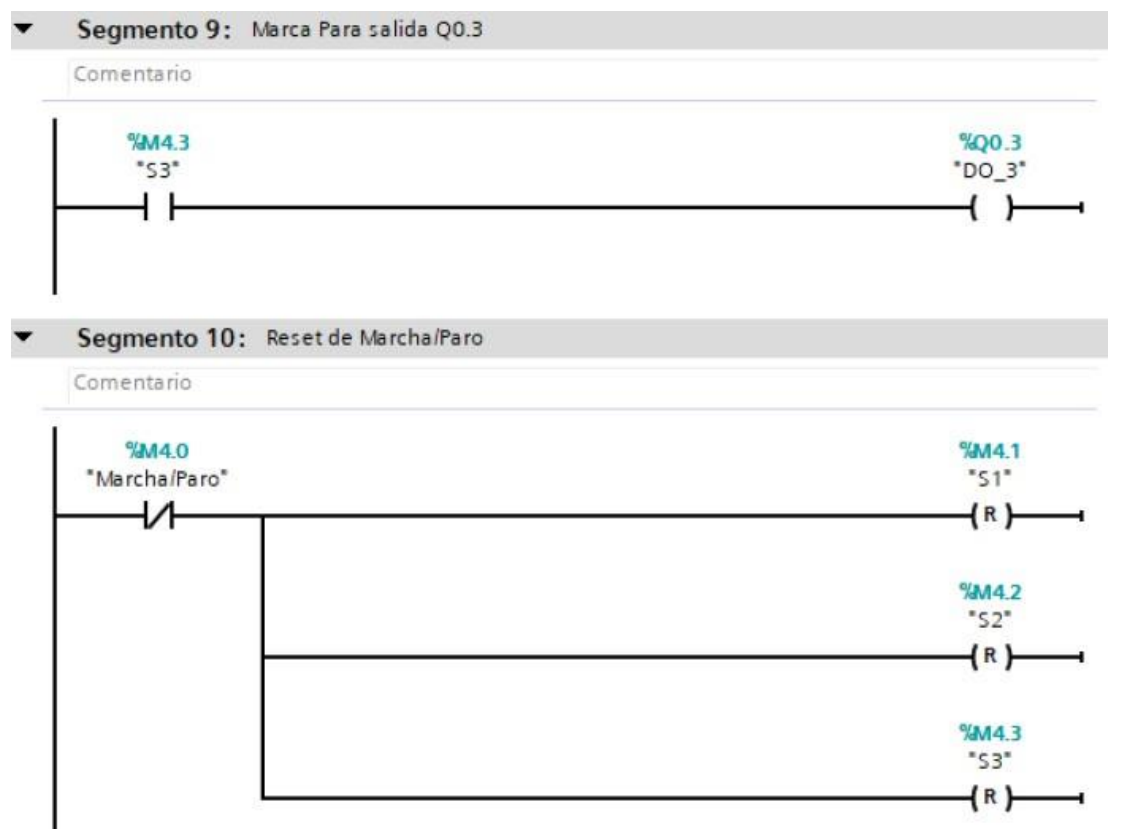

**Figura B-7**. Bloque de funciones segmento 9 y 10 - práctica 1.

Se realiza una interfaz de visualización de las salidas digitales como se muestra en la figura B-8.

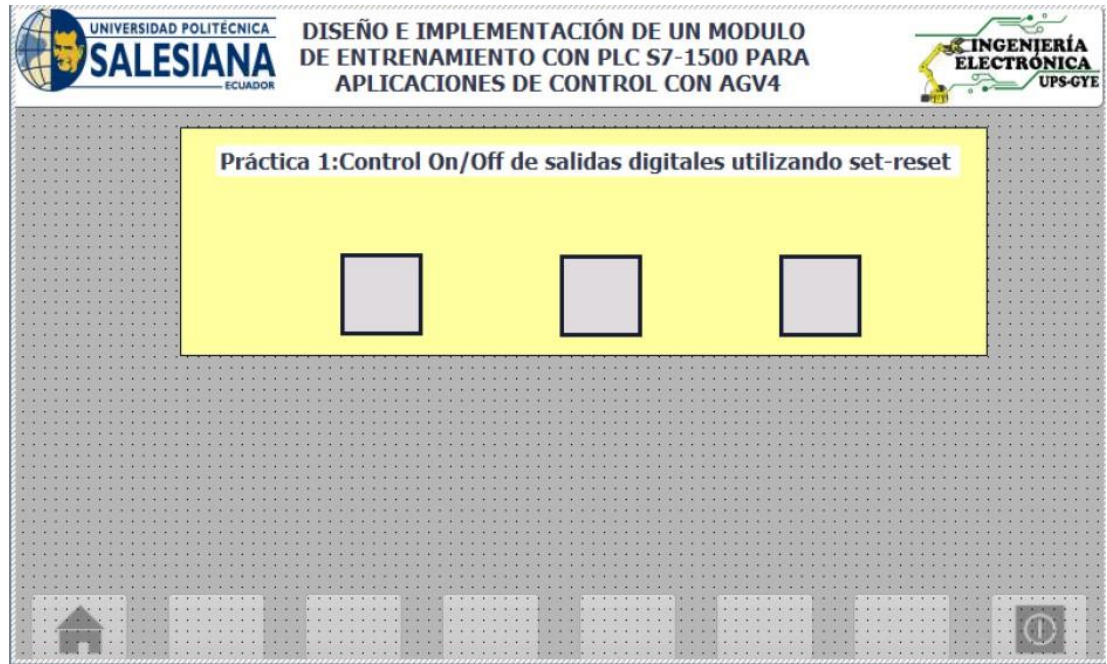

**Figura B-8**. Interfaz de visualización - práctica 1.

Enlazar las variables de salida del bit Q0.0 o DO\_1 al indicar en la pantalla como se muestra en la figura B-9.

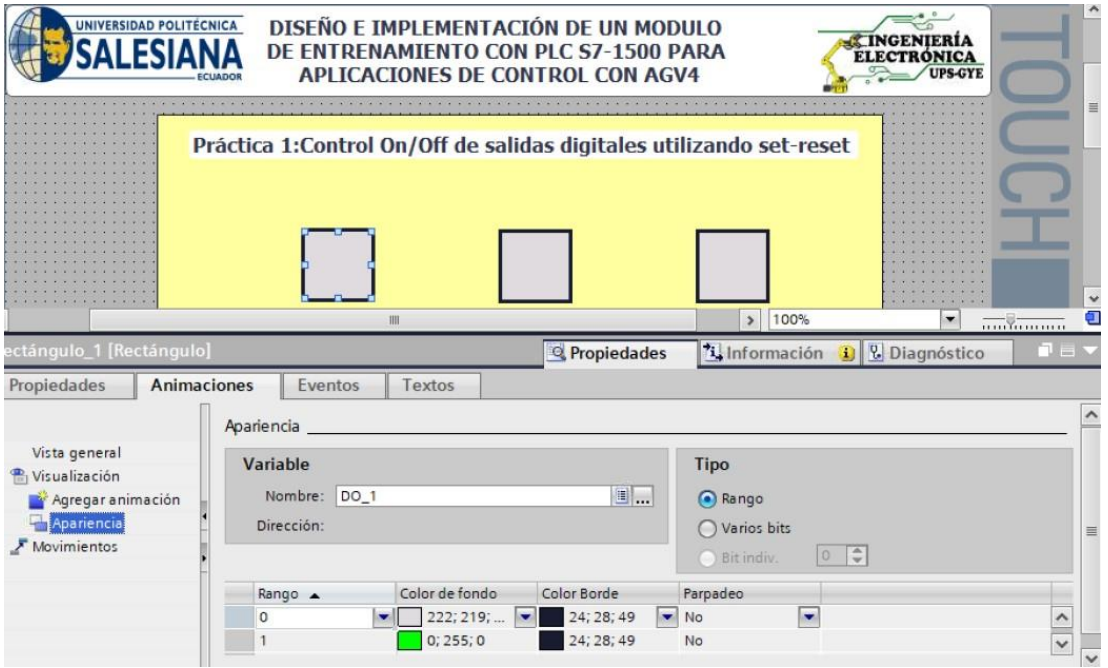

**Figura B-9**. Salida DO\_1 en pantalla grafica - práctica 1.

Enlazar las variables de salida del bit Q0.1 o DO\_2 al indicar en la pantalla como se muestra en la figura B-10.

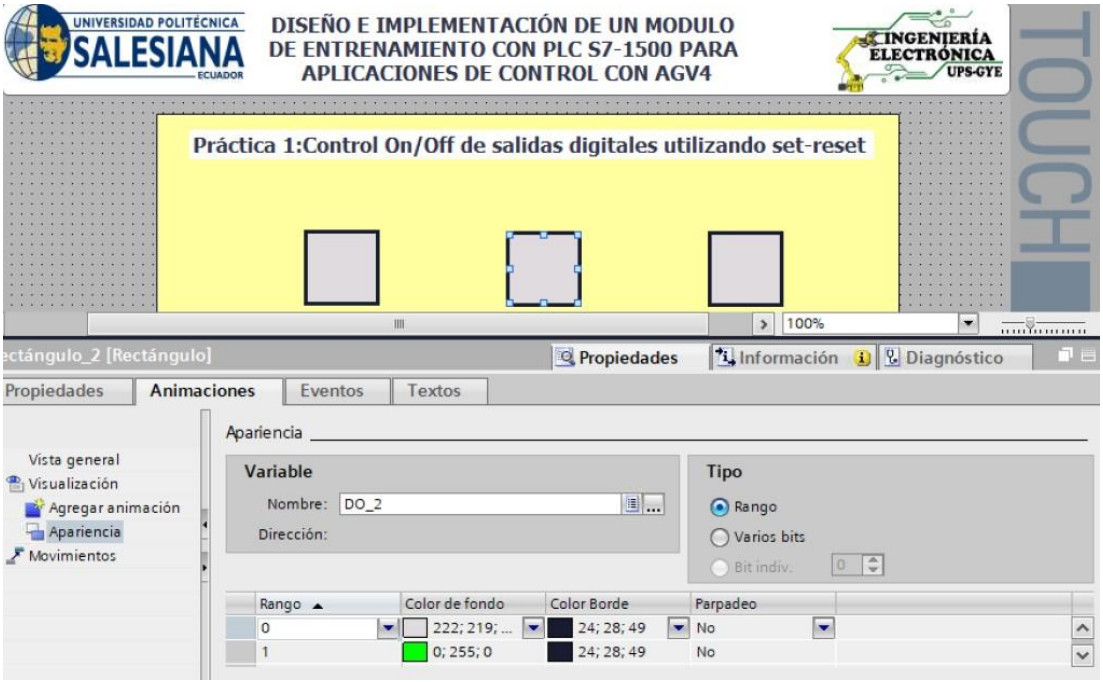

**Figura B-10**. Salida DO\_2 en pantalla grafica - práctica 1.

Enlazar las variables de salida del bit Q0.1 o DO\_2 al indicar en la pantalla como se muestra en la figura B-11.

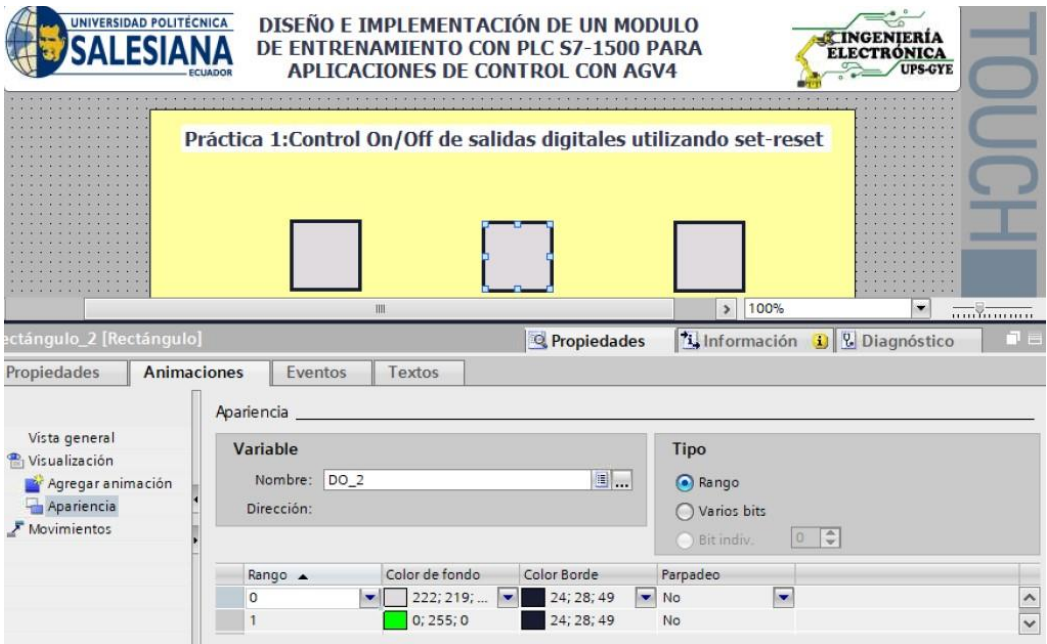

**Figura B-11**. Salida DO\_2 en pantalla grafica - práctica 1.

Enlazar las variables de salida del bit Q0.2 o DO\_3 al indicar en la pantalla como se muestra en la figura B-12.

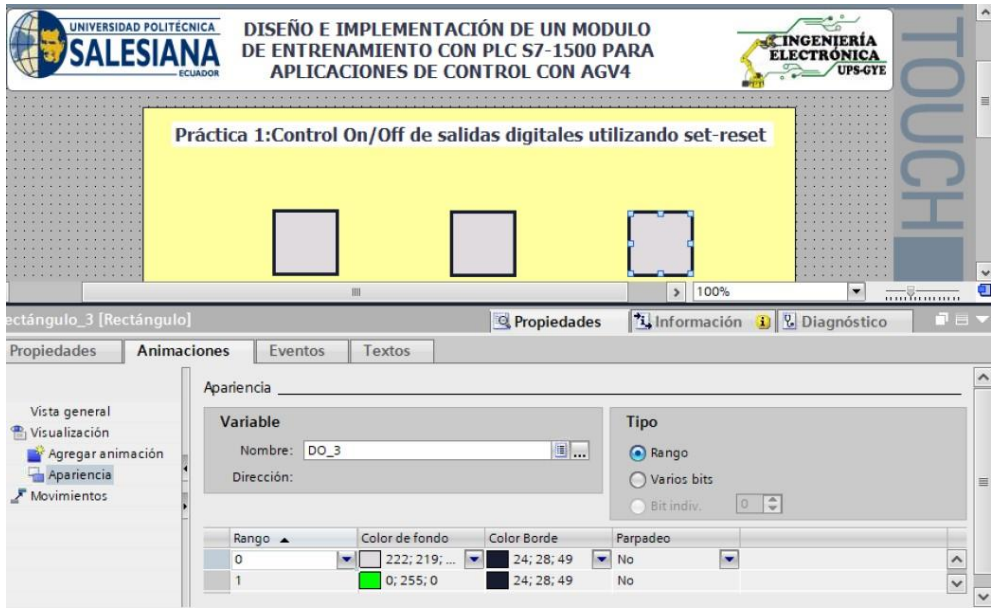

**Figura B-12**. Salida DO\_3 en pantalla grafica - práctica 1.

Se hace la carga del programa y se realiza las pruebas respectivas en el módulo didáctico.

# **C. Anexo 2.2 Solución de práctica 2.**

Se procede a crear las variables a utilizar en el PLC como se muestra en la figura C-1.

|                |                         | <b>Variables PLC</b> |                             |               |                       |
|----------------|-------------------------|----------------------|-----------------------------|---------------|-----------------------|
|                |                         | Nombre               | Tabla de variables          | Tipo de datos | Dirección A           |
| $\mathbf{1}$   | $\blacksquare$          | Marcha               | Tabla de variables e., Bool |               | %10.0                 |
| $\overline{2}$ | $\overline{\mathbf{u}}$ | Paro                 | Tabla de variables e., Bool |               | %10.1                 |
| 3              | $\blacksquare$          | DI_Secuencia 1       | Tabla de variables e., Bool |               | %10.2                 |
| $\overline{4}$ | $\blacksquare$          | DI Secuencia 2       | Tabla de variables e Bool   |               | %10.3                 |
| 5              | $\blacksquare$          | AI1                  | Tabla de variables e., Int. |               | %IW4                  |
| 6              | $\blacksquare$          | AIZ                  | Tabla de variables e., Int  |               | %IW6                  |
| 7              | $\blacksquare$          | Marcha/Paro          | Tabla de variables e Bool   |               | %Q0.0                 |
| 8              | $\blacksquare$          | $DO_1$               | Tabla de variables e., Bool |               | %Q0.1                 |
| 9              | $\blacksquare$          | DO 2                 | Tabla de variables e., Bool |               | %OO.2                 |
| 10             | $\blacksquare$          | DO <sub>3</sub>      | Tabla de variables e., Bool |               | %Q0.3                 |
| 11             | $\blacksquare$          | $DO_4$               | Tabla de variables e. Bool  |               | %Q0.4                 |
| 12             | $\blacksquare$          | $Tag_7$              | Tabla de variables e., Bool |               | %Q0.5                 |
| 13             | $\blacksquare$          | $Tag_8$              | Tabla de variables e., Bool |               | %OO.6                 |
| 14             | $\blacksquare$          | $Tag_9$              | Tabla de variables e., Bool |               | %OO.7                 |
| 15             | $\blacksquare$          | E1                   | Tabla de variables e Int    |               | %MWO                  |
| 16             | $\leftarrow$            | E <sub>2</sub>       | Tabla de variables e., Int. |               | %MW2                  |
| 17             | $\sqrt{10}$             | M Marcha/Paro        | Tabla de variables e., Bool |               | %MA.0                 |
| 18             | $\blacksquare$          | 51                   | Tabla de variables e., Bool |               | %MA.1                 |
| 19             | $\blacksquare$          | 52                   | Tabla de variables e., Bool |               | %MA.2                 |
| 20             | $\blacksquare$          | $Taq_1$              | Tabla de variabl Bool       |               | <b>■ %M100.0</b><br>▼ |

**Figura C-1**. Variables PLC - práctica 2.

Posteriormente en el bloque principal se agrega un bloque de funciones que tendrá como objetivo el escalamiento de entrada análoga iw4 a un valor entero de 0 a 100 como se muestra en la figura C-2.

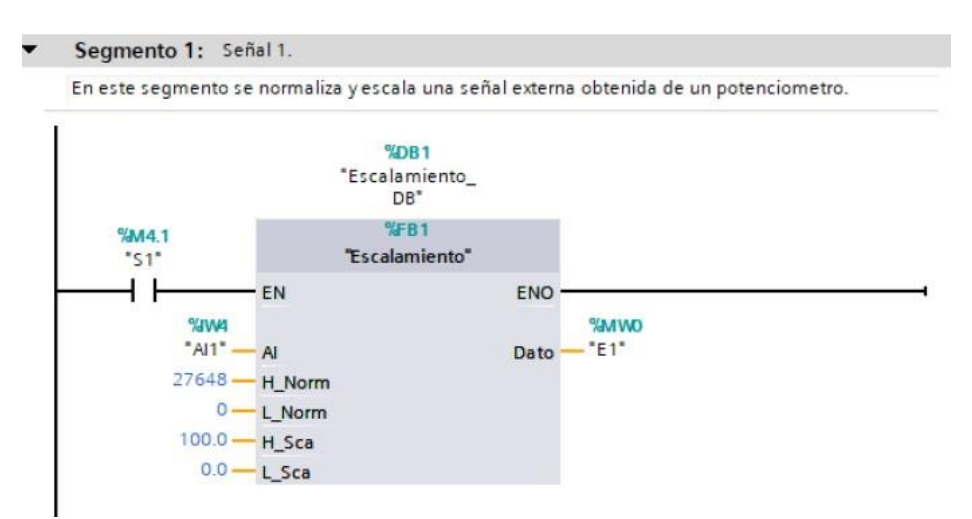

**Figura C-2**. Bloque de funciones de escalamiento 1 práctica 2.

En el bloque de funciones se procede a programar el segmento como se muestra en la figura C-3.

| Nombre<br>Valor predet.<br>Accesible d<br>Tipo de datos<br>Remanencia<br>$\sqrt{u}$ $\sqrt{u}$ Input<br>$\mathbf{I}$<br>✔<br>圓0<br>☑<br>$\overline{2}$<br>$\mathsf{A}$<br>Int<br>No rem<br>$\blacksquare$<br>٠<br>$\overline{3}$<br>M<br>☑<br>$\blacksquare$<br>H Norm<br>No remane<br>Int<br>$\circ$<br>$\blacktriangledown$<br>☑<br>$\overline{4}$<br>$\blacksquare$<br>L_Norm<br>Int<br>$\Omega$<br>No remane<br>M<br>☑<br>5<br>Real<br>0.0<br>H_Sca<br>No remane<br>$-1$<br>M<br>M<br>6<br>$-1$<br>L Sca<br>Real<br>0.0<br>No remane<br>$\overline{7}$<br>Output<br>$\blacksquare$<br>$\overline{\phantom{a}}$<br>٠<br>▽<br>$\overline{\mathbf{v}}$<br>$\boldsymbol{8}$<br>Dato<br>Int<br>$\circ$<br>$\blacksquare$<br>No remane<br>п<br>$\,$ $\,$<br>40 ▼<br>InOut<br>10<br><agregar><br/>۰<br/>11<br/><b>I</b> ▼ Static<br/>12<br/><agregar><br/>۰<br/>13<br/>Temp<br/>кш<br/><math>\overline{\phantom{a}}</math><br/>Real<br/>14<br/>Aux<br/><math>\blacksquare</math><br/>15<br/>Constant<br/><math>\sqrt{m}</math><br/>16<br/><agregar><br/>۰<br/>Segmento 1:<br/><math>\overline{a}</math><br/>Comentario<br/>NORM X<br/>SCALE X<br/>Int to Real<br/>Real to Int<br/><b>EN</b><br/>ENO<sup>.</sup><br/>EN.<br/>ENO</agregar></agregar></agregar> |                         |  |  |  | Escalamiento |  |  |
|----------------------------------------------------------------------------------------------------|-------------------------|--|--|--|--------------|--|--|
|                                                                                                    | Escrib Visible en       |  |  |  |              |  |  |
|                                                                                                    |                         |  |  |  |              |  |  |
|                                                                                                    | ▽                       |  |  |  |              |  |  |
|                                                                                                    | ◘                       |  |  |  |              |  |  |
|                                                                                                    | Σ                       |  |  |  |              |  |  |
|                                                                                                    | Z                       |  |  |  |              |  |  |
|                                                                                                    | ◛                       |  |  |  |              |  |  |
|                                                                                                    |                         |  |  |  |              |  |  |
|                                                                                                    | $\overline{\mathbf{v}}$ |  |  |  |              |  |  |
|                                                                                                    |                         |  |  |  |              |  |  |
|                                                                                                    |                         |  |  |  |              |  |  |
|                                                                                                    |                         |  |  |  |              |  |  |
|                                                                                                    |                         |  |  |  |              |  |  |
|                                                                                                    |                         |  |  |  |              |  |  |
|                                                                                                    |                         |  |  |  |              |  |  |
|                                                                                                    |                         |  |  |  |              |  |  |
|                                                                                                    |                         |  |  |  |              |  |  |
|                                                                                                    |                         |  |  |  |              |  |  |
|                                                                                                    |                         |  |  |  |              |  |  |
|                                                                                                    |                         |  |  |  |              |  |  |
| #L_Norm -<br>$OUT$ $#Aux$<br>#L_Sca - MIN<br><b>M<sub>N</sub></b>                                                                                                    | OUT - #Dato             |  |  |  |              |  |  |
| #AI - VALUE<br>#Aux - VALUE                                                                                                    |                         |  |  |  |              |  |  |
| #H_Sca - MAX<br>#H_Norm - MAX                                                                                                    |                         |  |  |  |              |  |  |

**Figura C-3**. Bloque de funciones de escalamiento segmento 1 - práctica 2.

Luego en el bloque principal se agrega un bloque de funciones que tendrá como objetivo el escalamiento de la entrada análoga iw6 a un valor entero de 0 a 100 como se muestra en la figura C-4.

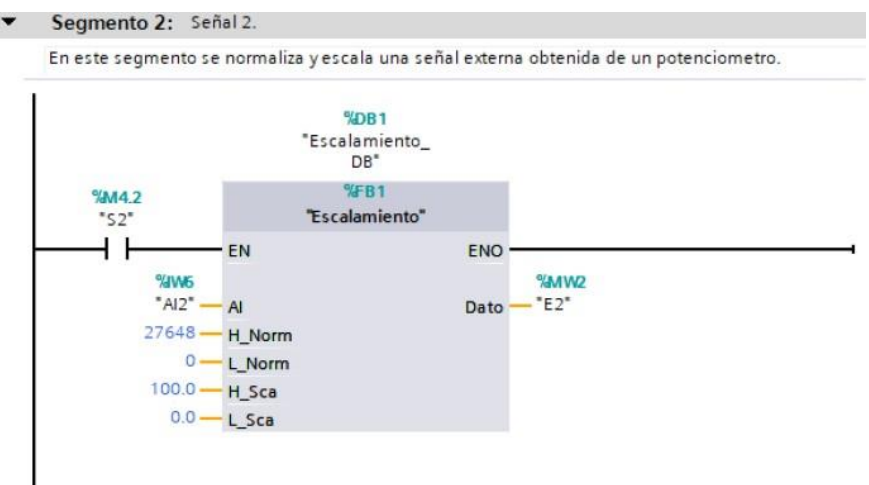

**Figura C-4**. Bloque de funciones de escalamiento 2- práctica 2.

En el bloque de funciones se procede a programar el segmento como se muestra en las figuras C-5 y C-6.

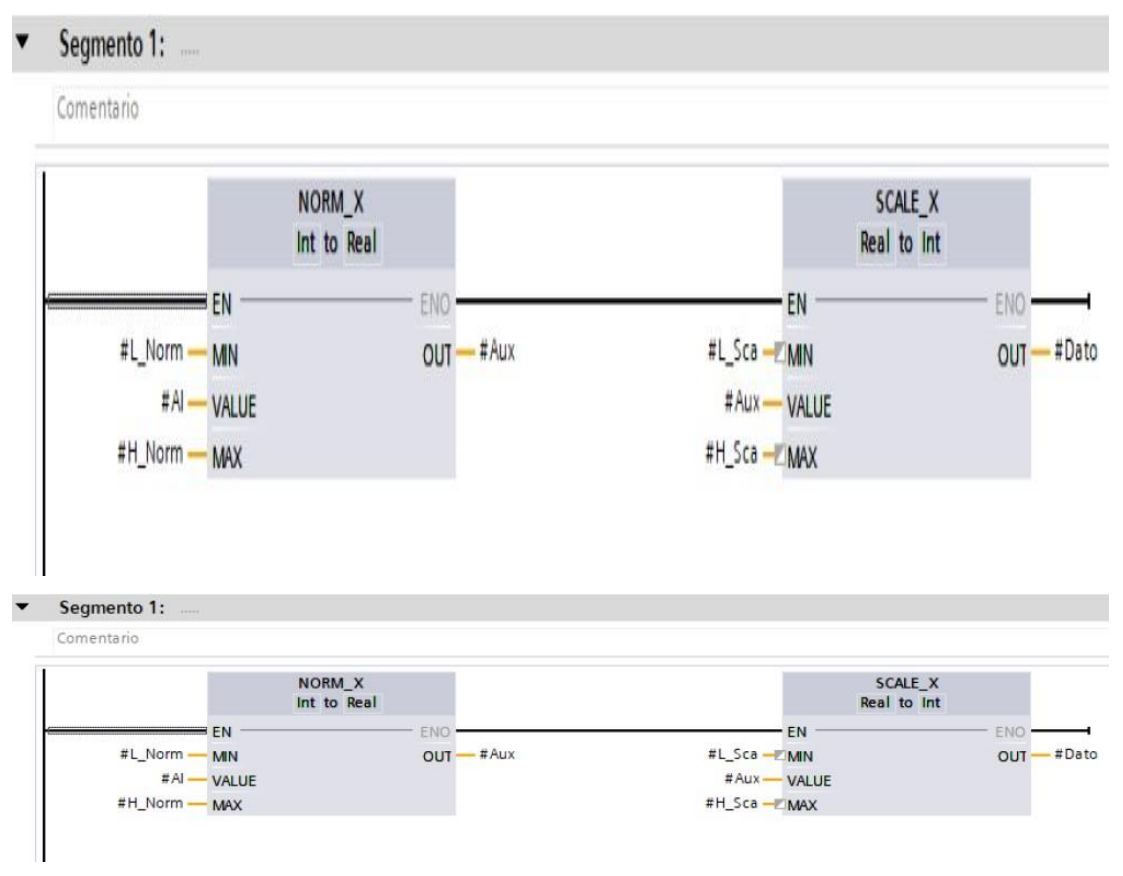

**Figura C-5**. Bloque de funciones de escalamiento segmento 1 - práctica 2.

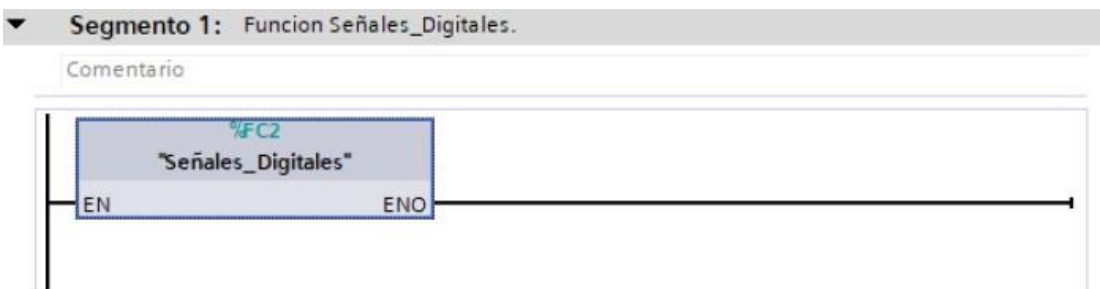

**Figura C-6**. Bloque de funciones de salidas digitales segmento 1 - práctica 2.

Se programa el bloque de funciones como se muestran en las figuras C-7 al C-12.

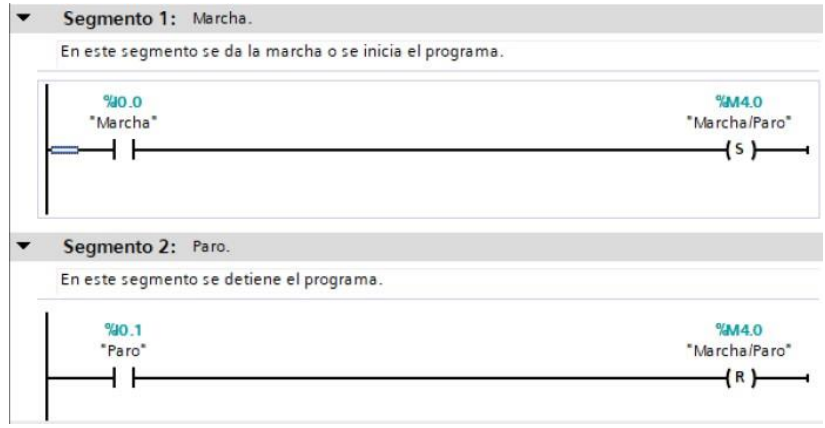

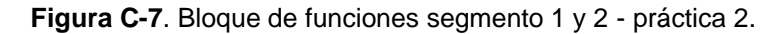

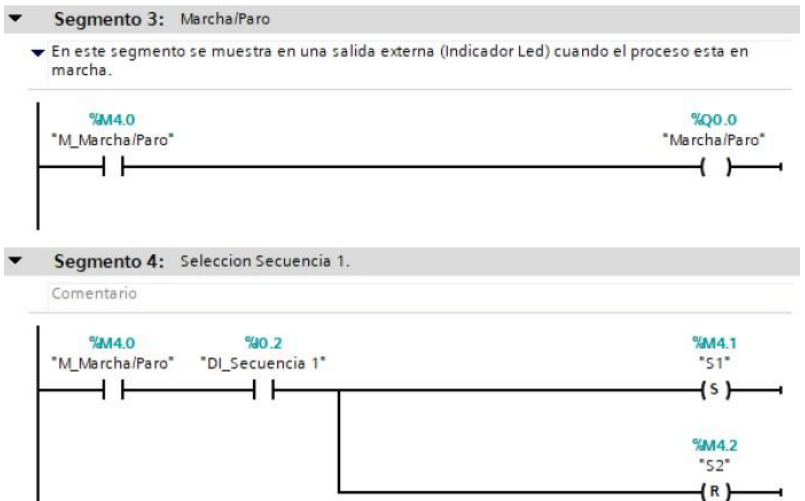

**Figura C-8**. Bloque de funciones segmento 3 y 4 - práctica 2.

⊣

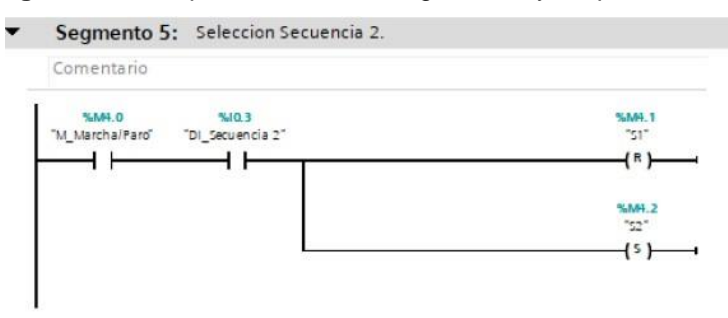

- Segmento 6: Salida 1.
- $\blacktriangleright$  En este segmento veremos reflejado la activacion de un indicador led<br>cumpliendose la condicion de que el valor que se obtiene del escalamiento 1...

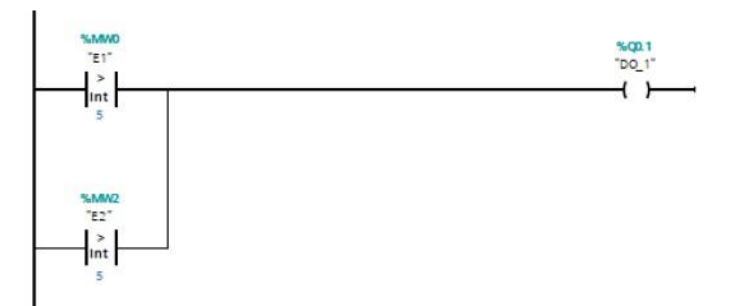

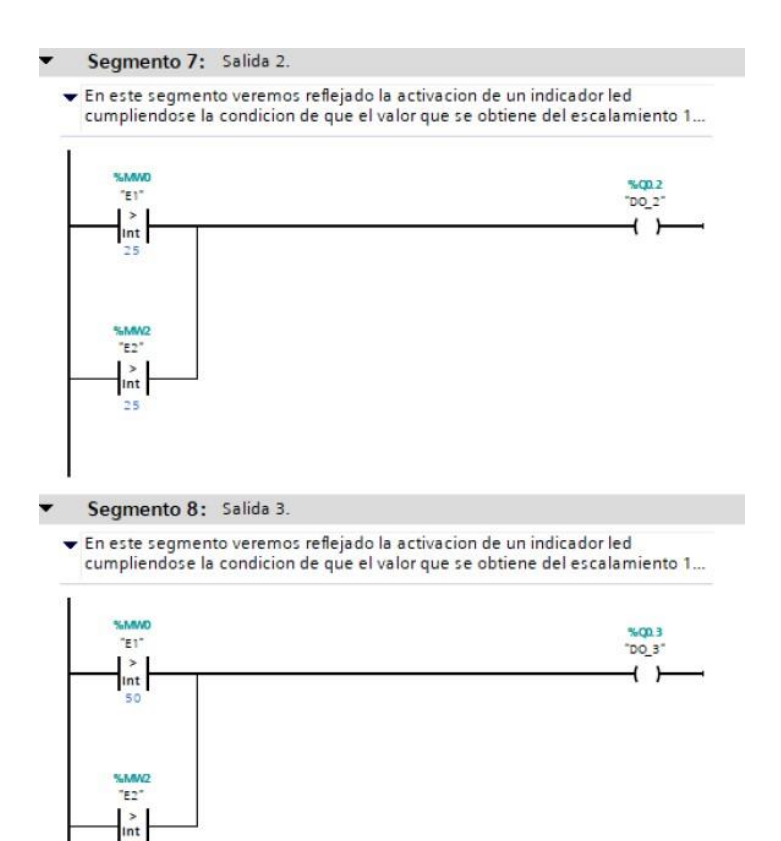

**Figura C-9**. Bloque de funciones segmento 6 y 7 - práctica 2.

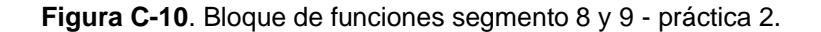

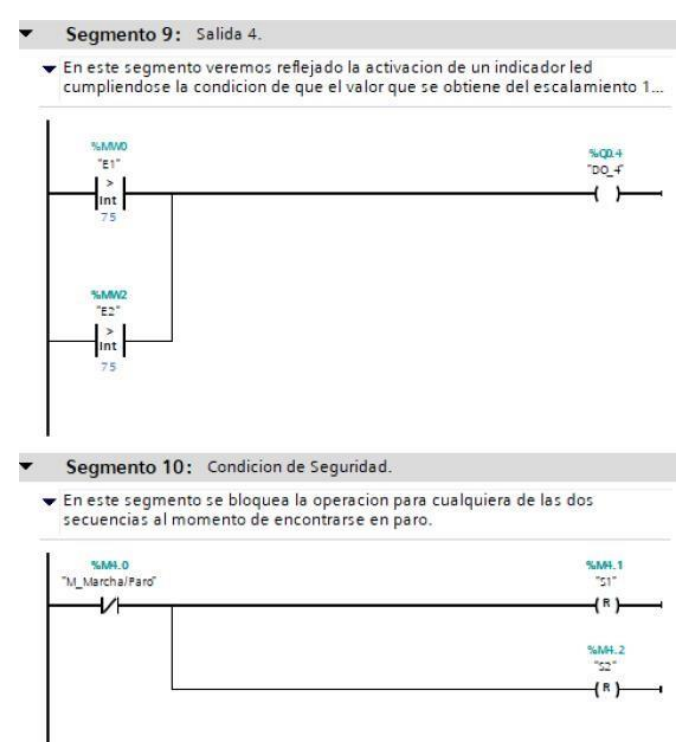

**Figura C-11**. Bloque de funciones segmento 9 y 10 - práctica 2.

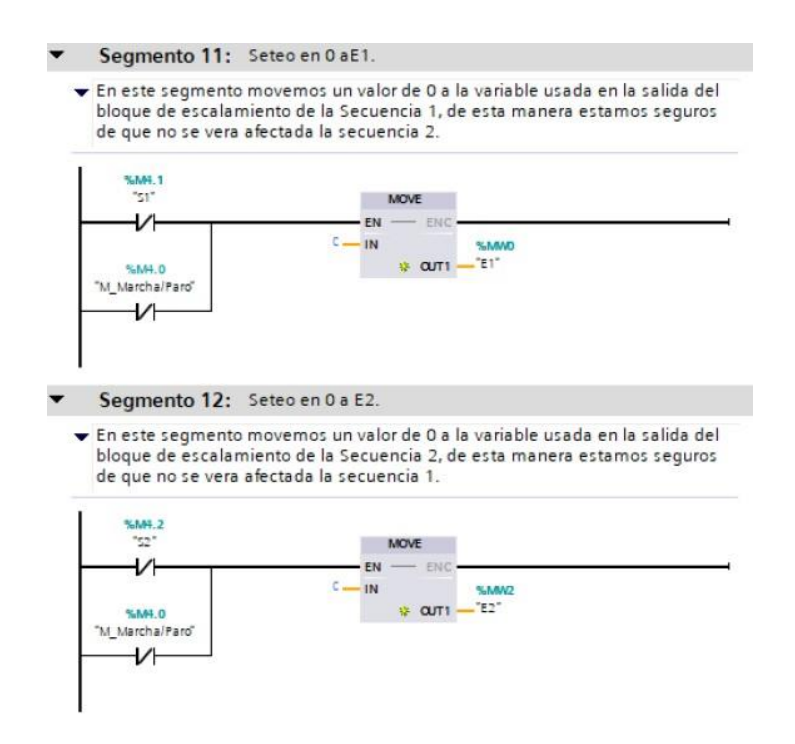

**Figura C-12**. Bloque de funciones segmento 11 y 12 - práctica 2.

Se realiza una interfaz de visualización de las salidas digitales como se muestra en la figura C-13.

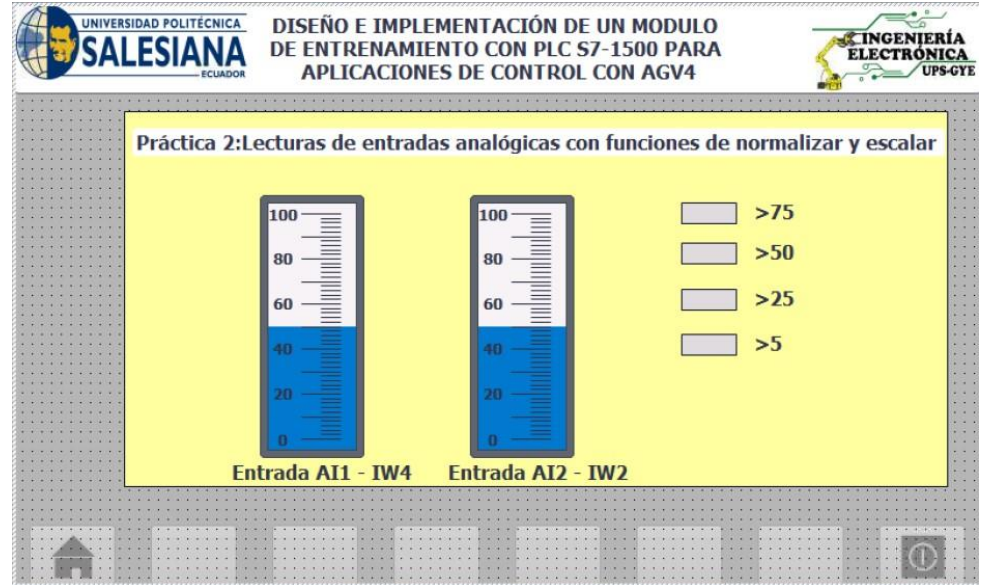

**Figura C-13**. Interfaz de visualización - práctica 2.

Enlazar las variables de salida del bit Q0.0 o DO\_1 al indicar en la pantalla como se muestra en la figura C-14.

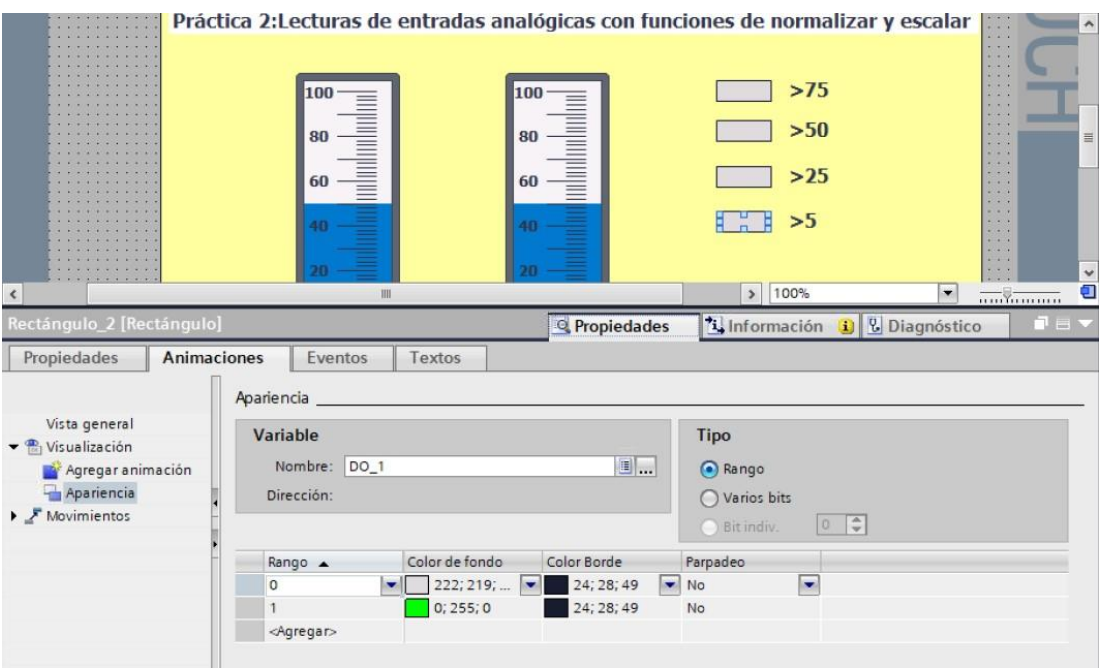

**Figura C-14**. Salida DO\_1 en pantalla grafica - práctica 2.

Enlazar las variables de salida del bit Q0.1 o DO\_2 al indicar en la pantalla como se muestra en la figura C-15.

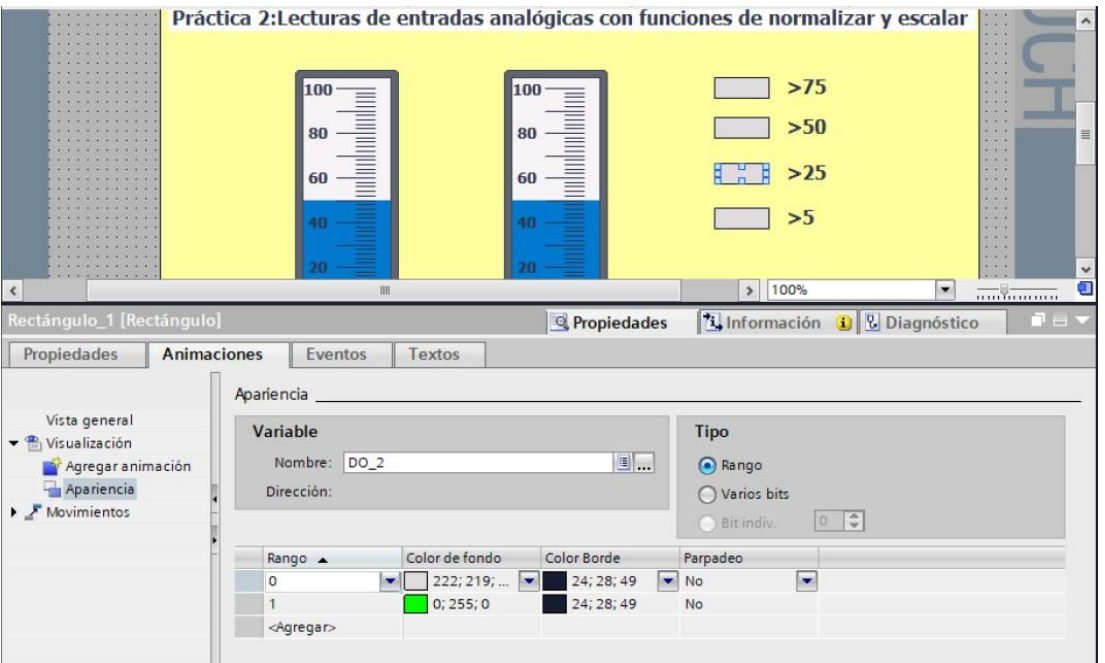

**Figura C-15**. Salida DO\_2 en pantalla grafica - práctica 2.

Enlazar las variables de salida del bit Q0.2 o DO\_3 al indicar en la pantalla como se muestra en la figura C-16.

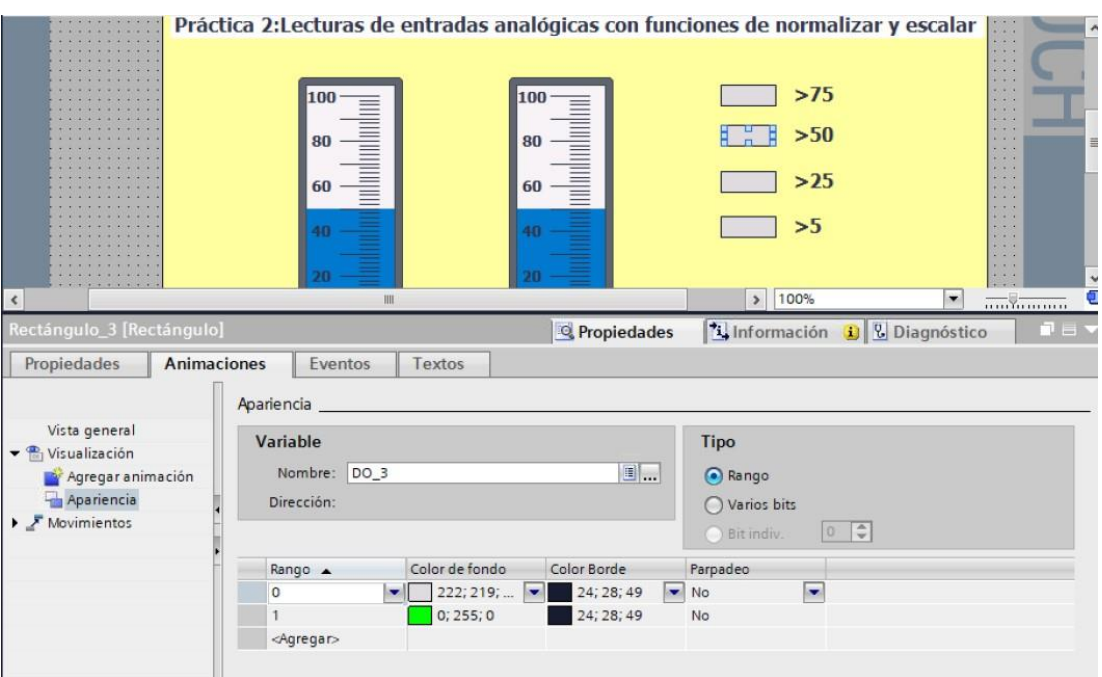

**Figura C-16**. Salida DO\_3 en pantalla grafica - práctica 2.

Enlazar las variables de salida del bit Q0.4 o DO\_4 al indicar en la pantalla como se muestra en la figura C-17.

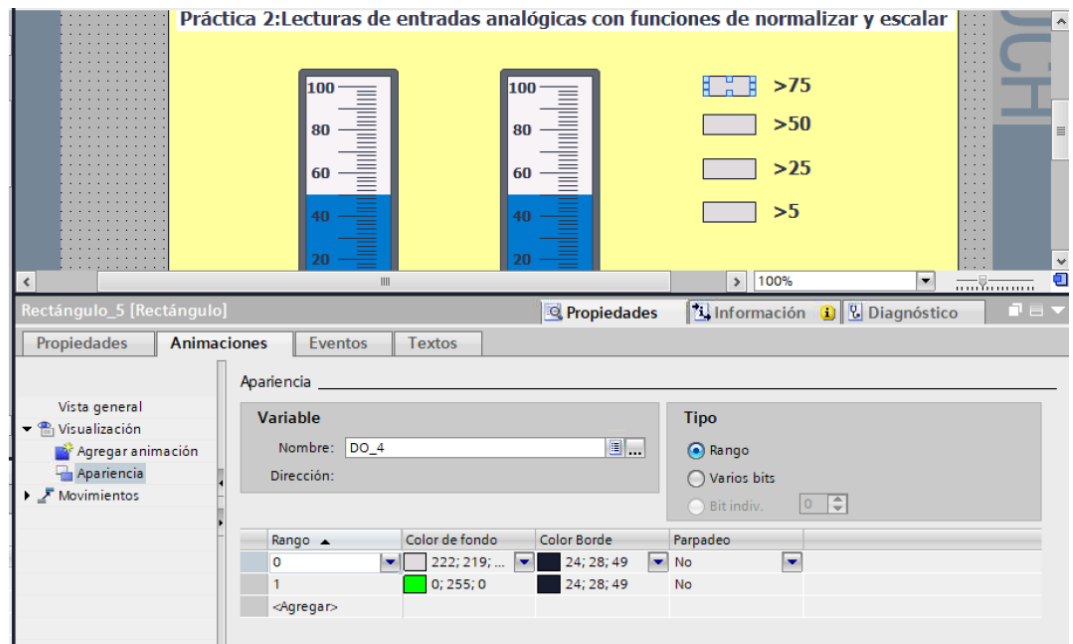

**Figura C-17**. Salida DO\_4 en pantalla grafica - práctica 2.

Enlazar las variables del indicador para la entrada analógica con la marca MW4 como se muestra en la figura C-18.

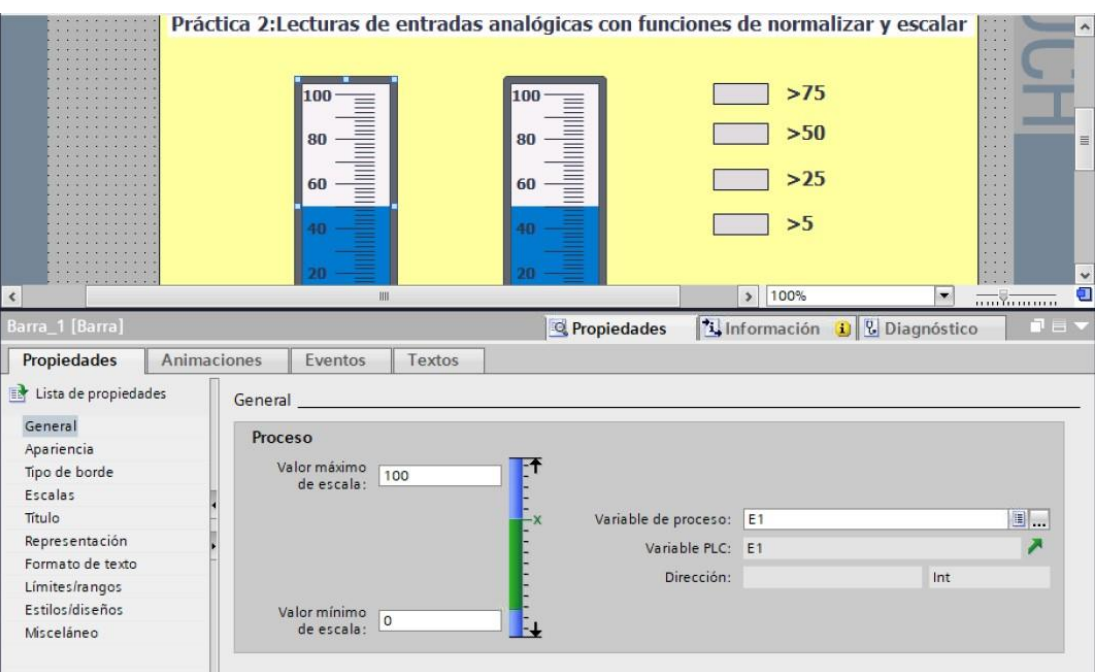

**Figura C-18**. Entrada analógica E1 en pantalla grafica - práctica 2.

Enlazar las variables del indicador para la entrada analógica con la marca mw4 como se muestra en la figura C-19.

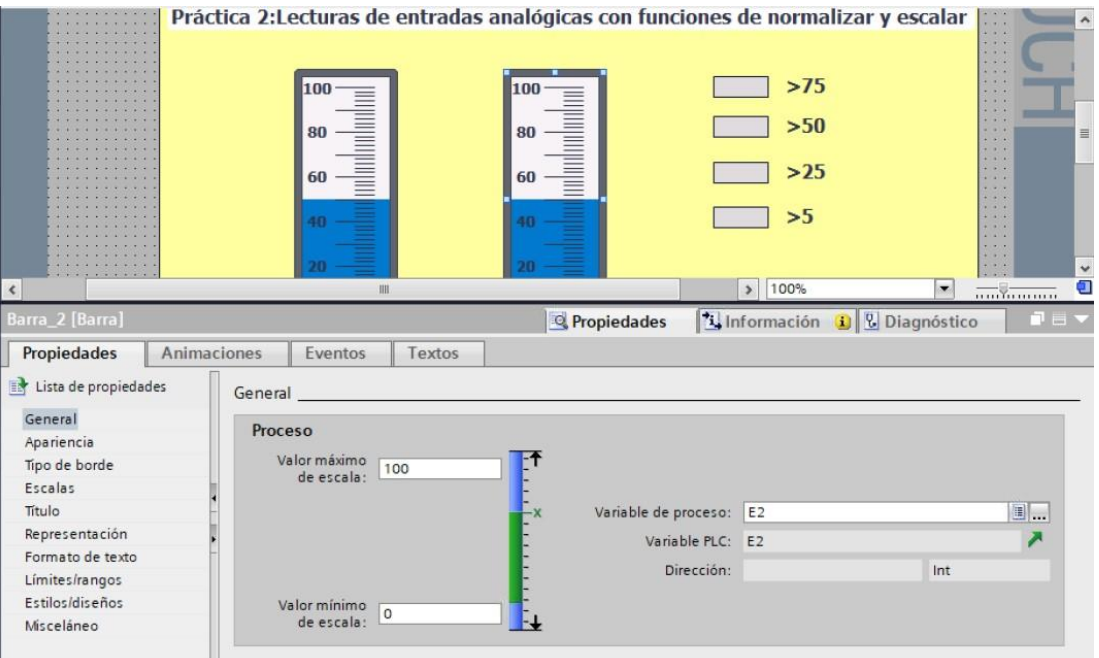

**Figura C-19**. Entrada analógica E1 en pantalla grafica - práctica 2.

Se hace la carga del programa y se realiza las pruebas respectivas en el módulo didáctico.

# **D. Anexo 2.3 Solución de práctica 3.**

Se procede a crear las variables a utilizar en el PLC como se muestra en la figura D-1.

|                 |                               | <b>Variables PLC</b> |                             |               |                                     |  |
|-----------------|-------------------------------|----------------------|-----------------------------|---------------|-------------------------------------|--|
|                 | Nombre                        |                      | Tabla de variables          | Tipo de datos | <b>Dirección</b>                    |  |
| τ               | $\blacksquare$                | Marcha/Paro DO       | Tabla de variabl            | Bool          | H %Q0.0<br>$\overline{\phantom{a}}$ |  |
| $\overline{2}$  | €                             | $DO_1$               | Tabla de variables e., Bool |               | %OO.1                               |  |
| 3               | $\blacksquare$                | $DO_2$               | Tabla de variables e., Bool |               | %OO.2                               |  |
| 4               | $\blacksquare$                | $DO_3$               | Tabla de variables e., Bool |               | %OO.3                               |  |
| 5               | $\leftarrow$                  | Marcha               | Tabla de variables e., Bool |               | %10.0                               |  |
| 6               | $\bigoplus$                   | Marcha/Paro          | Tabla de variables e., Bool |               | %MA.0                               |  |
| 7               | $\blacksquare$                | 51                   | Tabla de variables e., Bool |               | %MA.1                               |  |
| 8               | $\left( 0 \right)$            | Paro                 | Tabla de variables e., Bool |               | %10.1                               |  |
| 9               | $\leftarrow$                  | 52                   | Tabla de variables e., Bool |               | %MA.2                               |  |
| 10              | $\blacksquare$                | $DI_1$               | Tabla de variables e., Bool |               | %10.2                               |  |
| 11              | $\blacksquare$                | $DI_2$               | Tabla de variables e., Bool |               | %10.3                               |  |
| 12              | $\blacksquare$                | 53                   | Tabla de variables e., Bool |               | %MA.3                               |  |
| 13 <sub>1</sub> | $\blacksquare$                | Aux.                 | Tabla de variables e., Bool |               | %MA.4                               |  |
| 14              | $\blacksquare$                | Aux 1                | Tabla de variables e., Bool |               | %MA.5                               |  |
| 15              | $\leftarrow$                  | $DI_3$               | Tabla de variables e Bool   |               | %10.4                               |  |
| 16              | $\left( \blacksquare \right)$ | Aux 2                | Tabla de variables e., Bool |               | %MA.6                               |  |
| 17              | $\blacksquare$                | Contador             | Tabla de variables e., Int. |               | %MW100                              |  |

**Figura D-1**. Variables PLC práctica 3.

Posteriormente en el bloque principal se agrega un bloque de funciones que tendrá el algoritmo como se muestra en la figura D-2.

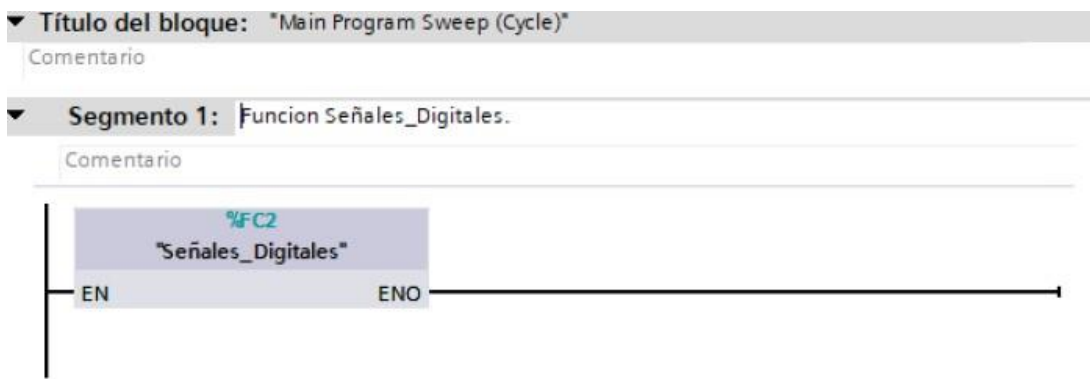

**Figura D-2**. Bloque de funciones práctica 3.

Se programa la secuencia para el funcionamiento del programa siguiendo los segmentos que se muestran en las figuras D-3 al D-12.

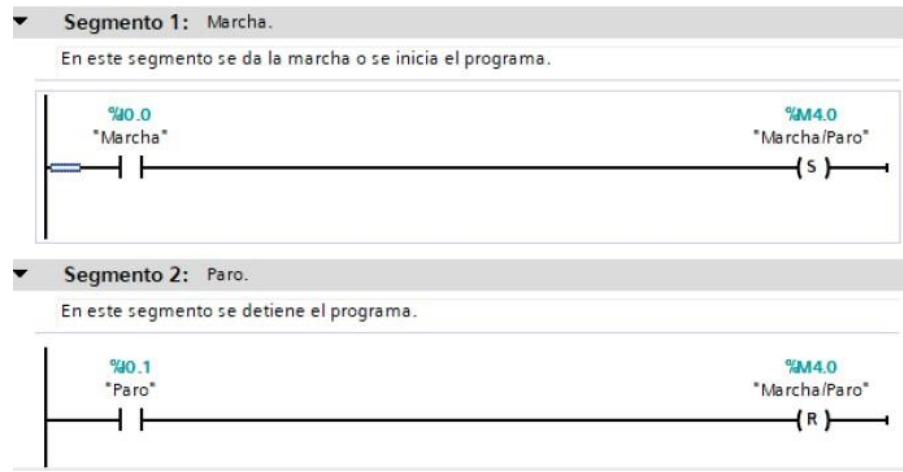

**Figura D-3**. Bloque de funciones segmento 1 y 2 - práctica 3.

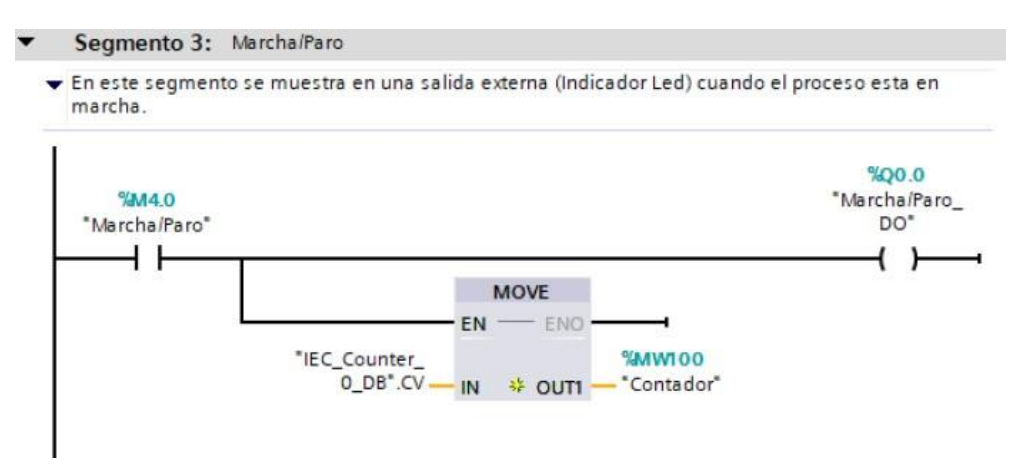

**Figura D-4**. Bloque de funciones segmento 3 - práctica 3.

#### Segmento 4: Condicion de Seguridad.

En este segmento se bloquea la operacion para cualquiera de las dos secuencias al momento de encontrarse en paro.

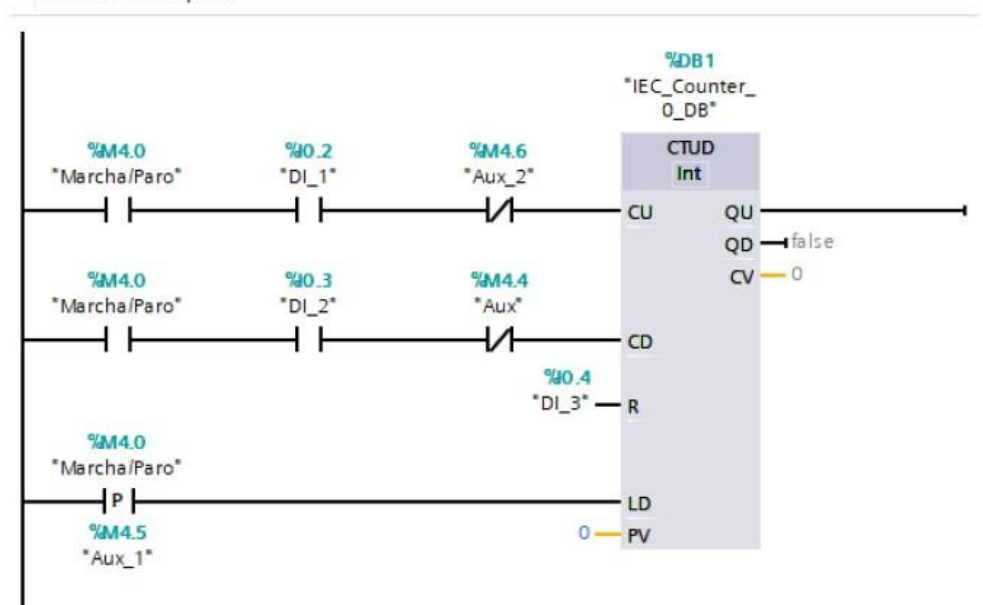

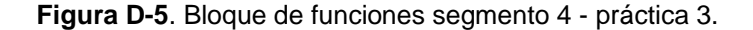

#### Segmento 5: Condicion de Seguridad.

En este segmento se bloquea la operacion para cualquiera de las dos secuencias al momento de ...

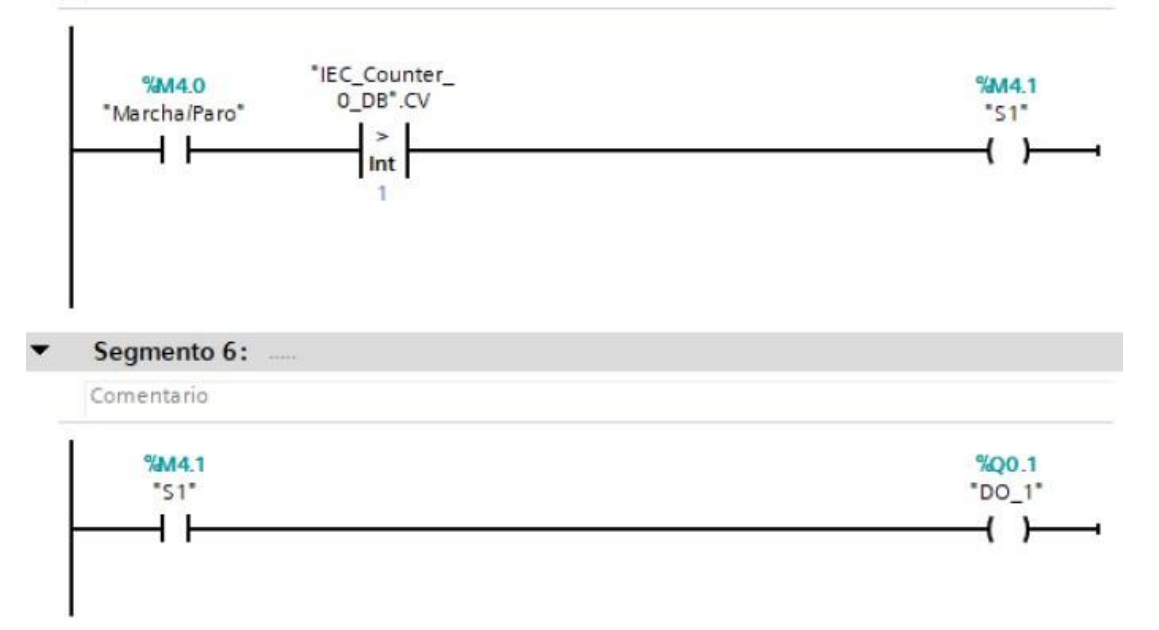

**Figura D-6**. Bloque de funciones segmento 5 y 6- práctica 3.

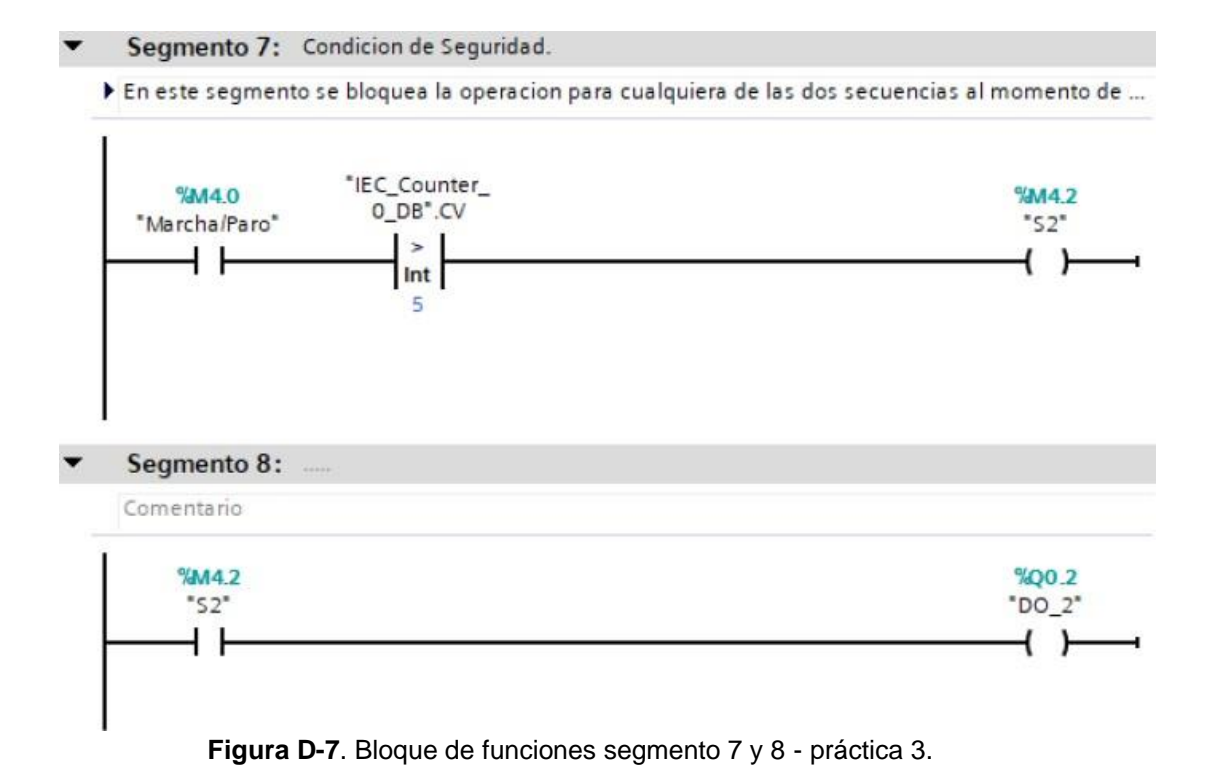

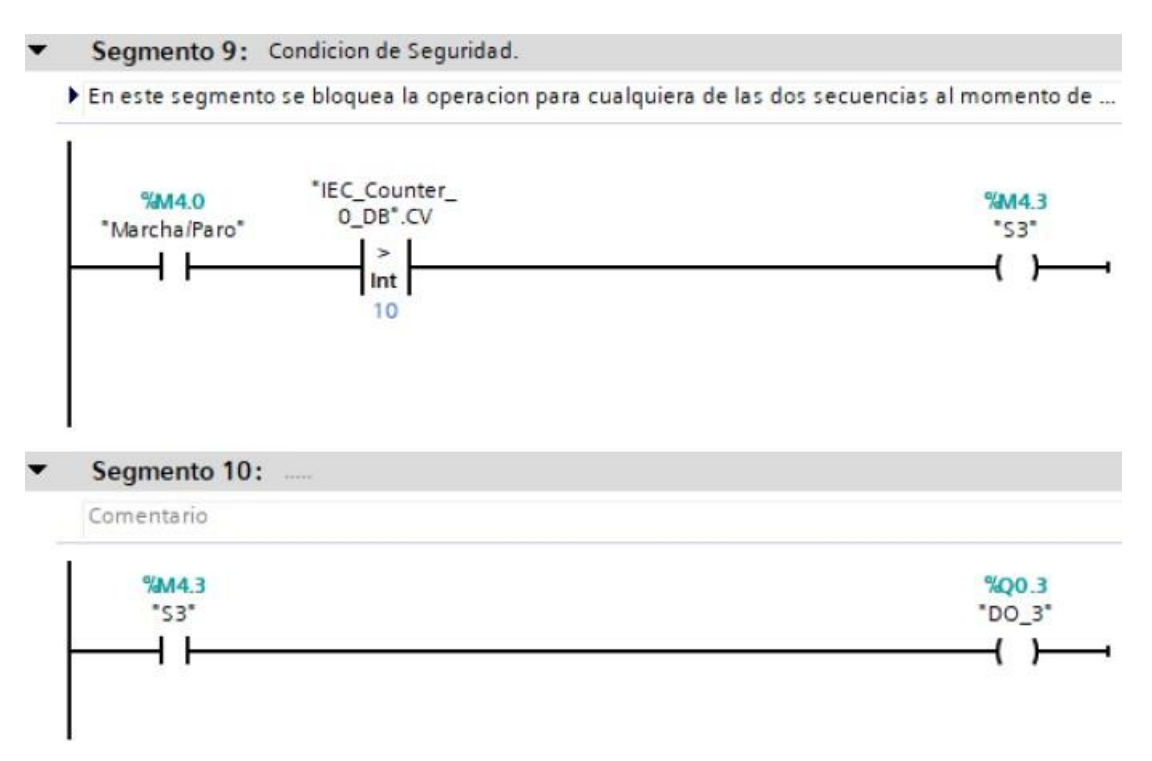

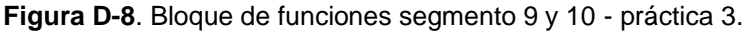

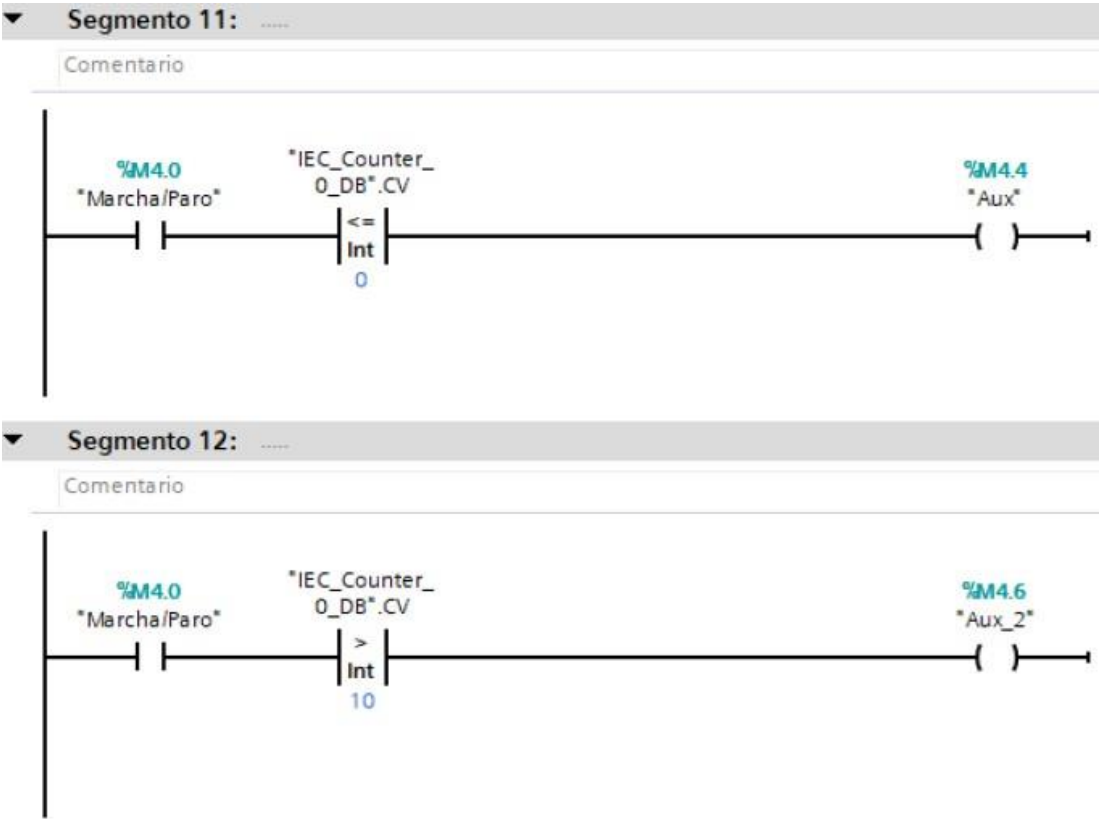

**Figura D-9**. Bloque de funciones segmento 11 y 12 - práctica 3.

Se realiza una interfaz de visualización de las salidas digitales como se muestra en la figura D-10.

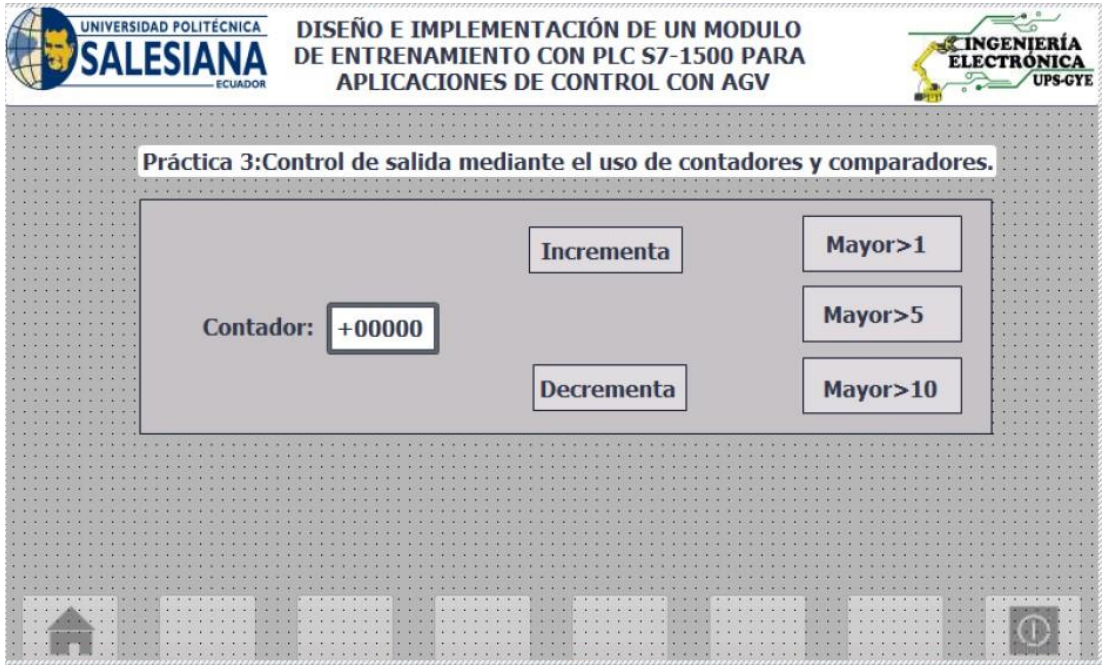

**Figura D-10**. Interfaz de visualización - práctica 3.

# Enlazar

la variable del contador de salida del bit Q0.0 o DO\_1 al indicar en la pantalla como se muestra en la figura D-11.

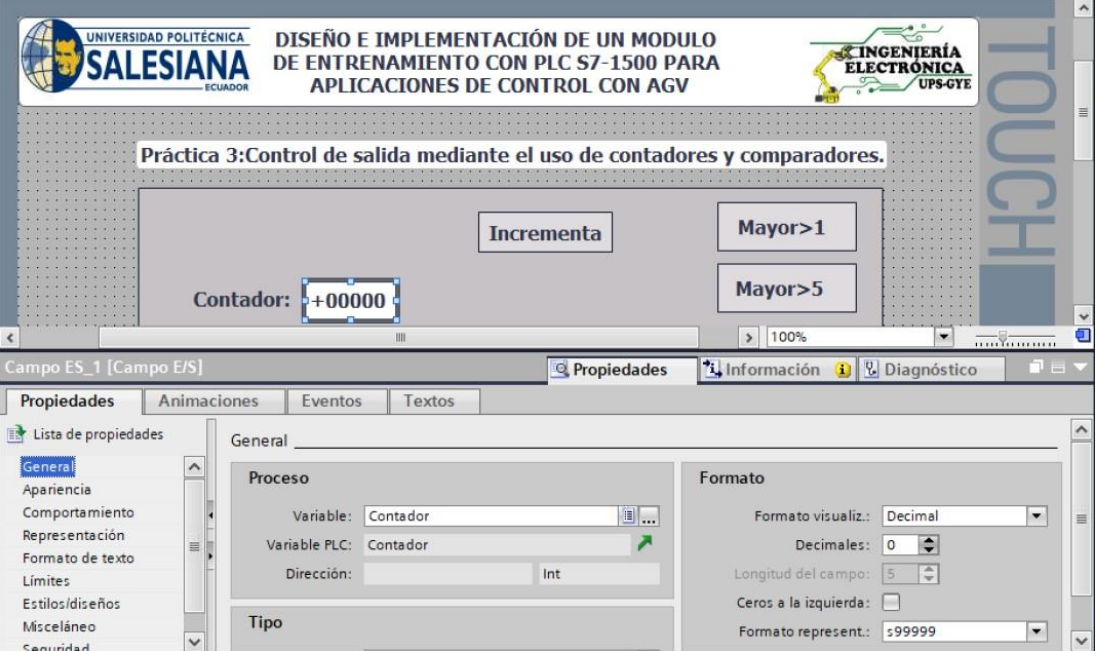

**Figura D-11**. Variable para el contador en pantalla grafica - práctica 3.

Enlazar las variables de entrada del pulsador 1 i0.0 al indicar de incrementar como se muestra en la figura D-12.

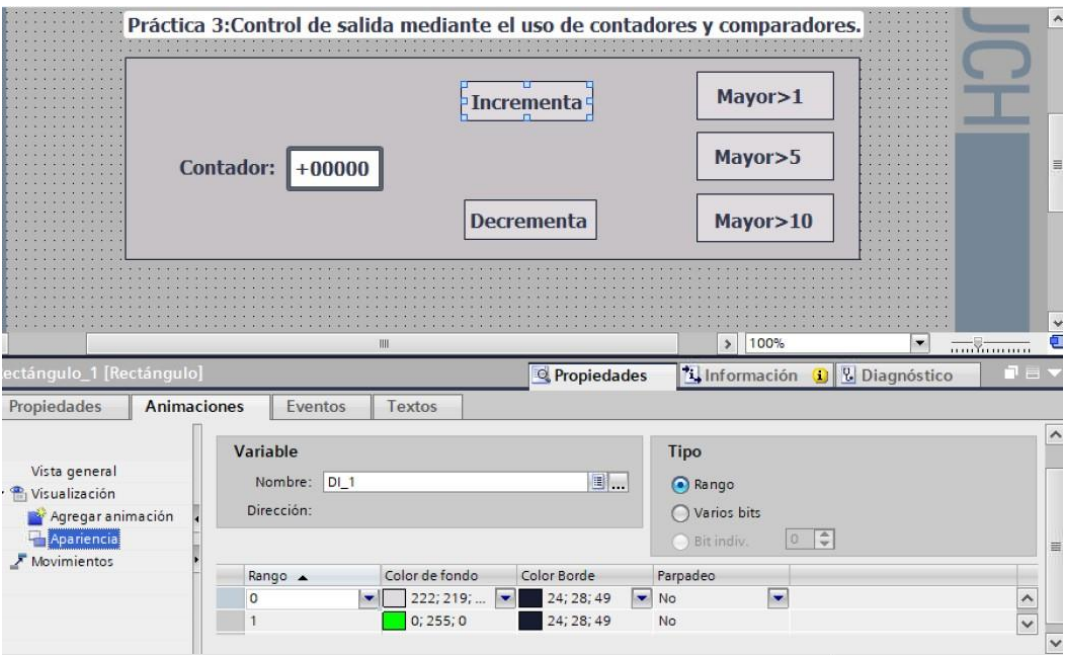

Enlazar

**Figura D-12**. Entrada 1 para incrementar en pantalla grafica - práctica 3.

las variables de entrada del pulsador 1 i0.0 al indicar de incrementar como se muestra en la figura D-13.

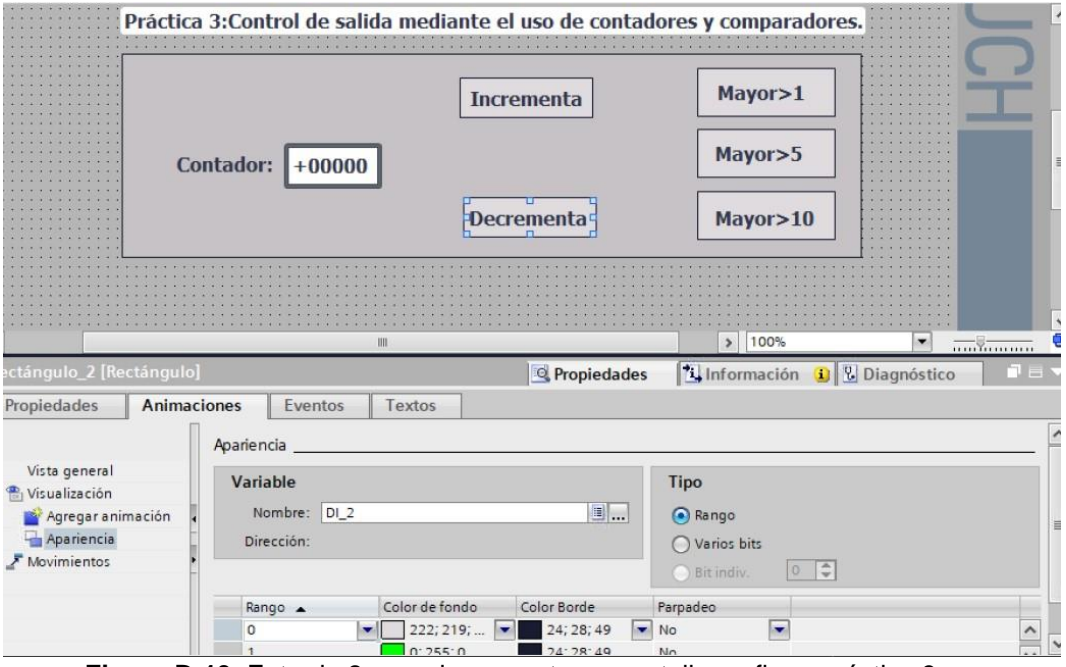

**Figura D-13**. Entrada 2 para decremento en pantalla grafica - práctica 3.

Enlazar las variables de salida del bit Q0.2 o DO\_2 para el encendido cuando el contador supere el valor de 5 se encienda en la pantalla como se muestra en la figura D-14.

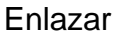

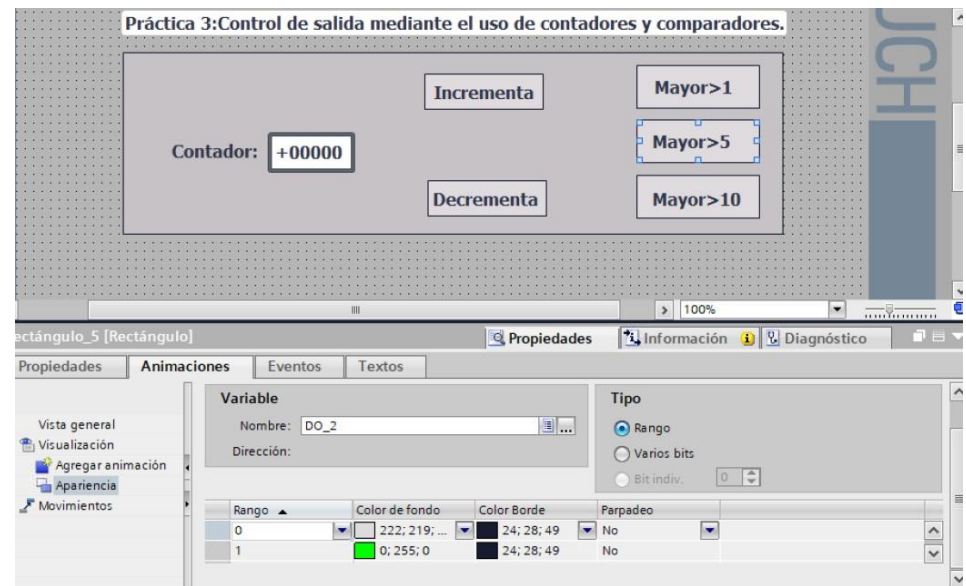

**Figura D-14**. Salida DO\_2 en pantalla grafica - práctica 3,

las variables de salida del bit Q0.2 o DO\_2 para el encendido cuando el contador supere el valor de 5 se encienda en la pantalla como se muestra en la figura D-15.

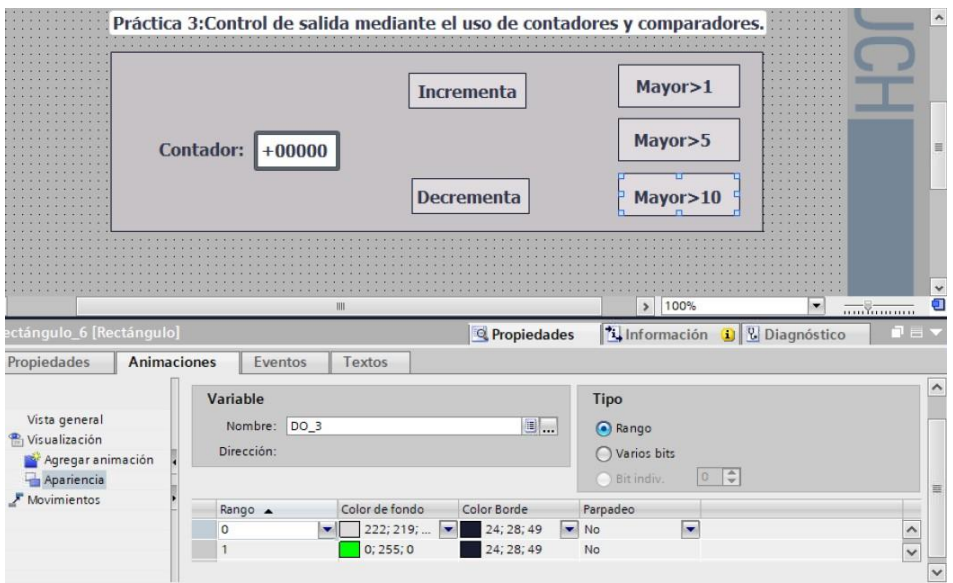

**Figura D-15**. Salida DO\_2 en pantalla grafica - práctica 3.

Se hace la carga del programa y se realiza las pruebas respectivas en el módulo didáctico.

# **E. Anexo 2.4 Solución de práctica 4.**

Se procede a crear las variables a utilizar en el PLC como se muestra en la figura E-1.

| <b>Variables PLC</b> |                   |               |                             |               |                                 |  |  |
|----------------------|-------------------|---------------|-----------------------------|---------------|---------------------------------|--|--|
|                      |                   | Nombre        | Tabla de variables          | Tipo de datos | Dirección                       |  |  |
|                      | $\leftarrow$      | Verde_1_DO    | Tabla de variabl Bool       |               | 图 %Q0.0<br>$\blacktriangledown$ |  |  |
| $\overline{2}$       | $\blacksquare$    | Amarillo_1_DO | Tabla de variables e., Bool |               | %Q0.1                           |  |  |
| $\overline{3}$       | €                 | Rojo 1 DO     | Tabla de variables e Bool   |               | %OO.2                           |  |  |
| $\overline{4}$       | €                 | Inicio        | Tabla de variables e., Bool |               | %10.0                           |  |  |
| 5                    | $\blacksquare$    | Verde_2_DO    | Tabla de variables e., Bool |               | %OO.3                           |  |  |
| 6                    | $\blacksquare$    | Amarillo_2_DO | Tabla de variables e Bool   |               | %Q0.4                           |  |  |
| $\overline{7}$       | $\blacksquare$    | Rojo_2_DO     | Tabla de variables e Bool   |               | %OO.5                           |  |  |
| $\overline{8}$       | $\blacksquare$    | $Tag_1$       | Tabla de variables e. Bool  |               | %M200.0                         |  |  |
| $\overline{9}$       | $\blacksquare$    | $Tag_2$       | Tabla de variables e., Bool |               | %M200.1                         |  |  |
| 10                   | $\blacksquare$    | $Tag_3$       | Tabla de variables e., Bool |               | %M200.2                         |  |  |
| 11                   | $\blacksquare$    | $Tag_4$       | Tabla de variables e Bool   |               | %M200.3                         |  |  |
| 12                   | $\left( 0\right)$ | $Tag_5$       | Tabla de variables e., Bool |               | %M200.4                         |  |  |
| 13                   | $\blacksquare$    | $Tag_6$       | Tabla de variables e., Bool |               | %M200.5                         |  |  |
| 14                   | $\blacksquare$    | $Tag_7$       | Tabla de variables e Bool   |               | %M250.0                         |  |  |
| 15                   | $\blacksquare$    | $Tag_8$       | Tabla de variables e Bool   |               | %M250.1                         |  |  |
| 16                   | €                 | $Tag_9$       | Tabla de variables e., Bool |               | %M250.2                         |  |  |

**Figura E-1**. Variables PLC - práctica 4.

Posteriormente en el bloque principal se agrega un bloque de funciones que tendrá los segmentos de la programación como se muestra en la figura E-2.

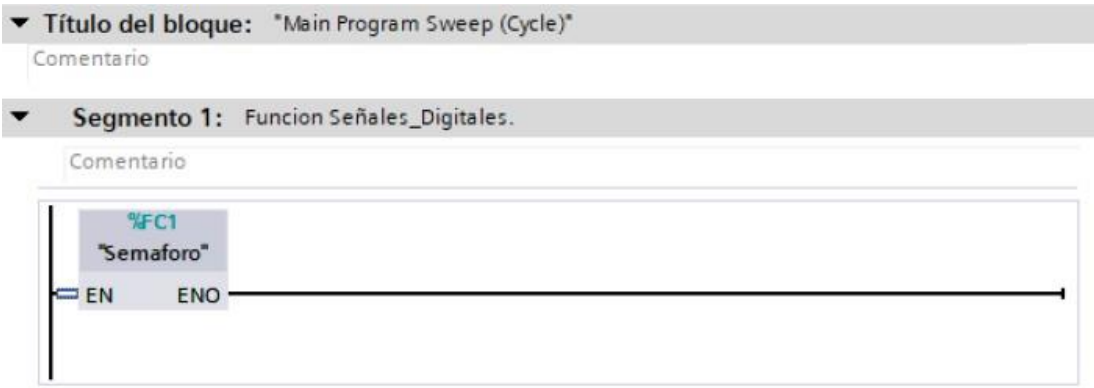

**Figura E-2**. Bloque principal práctica 4.

Se programa la secuencia para el funcionamiento del programa siguiendo los segmentos que se muestran en las figuras E-3 al E-10.

#### Segmento 1:  $\overline{\phantom{0}}$

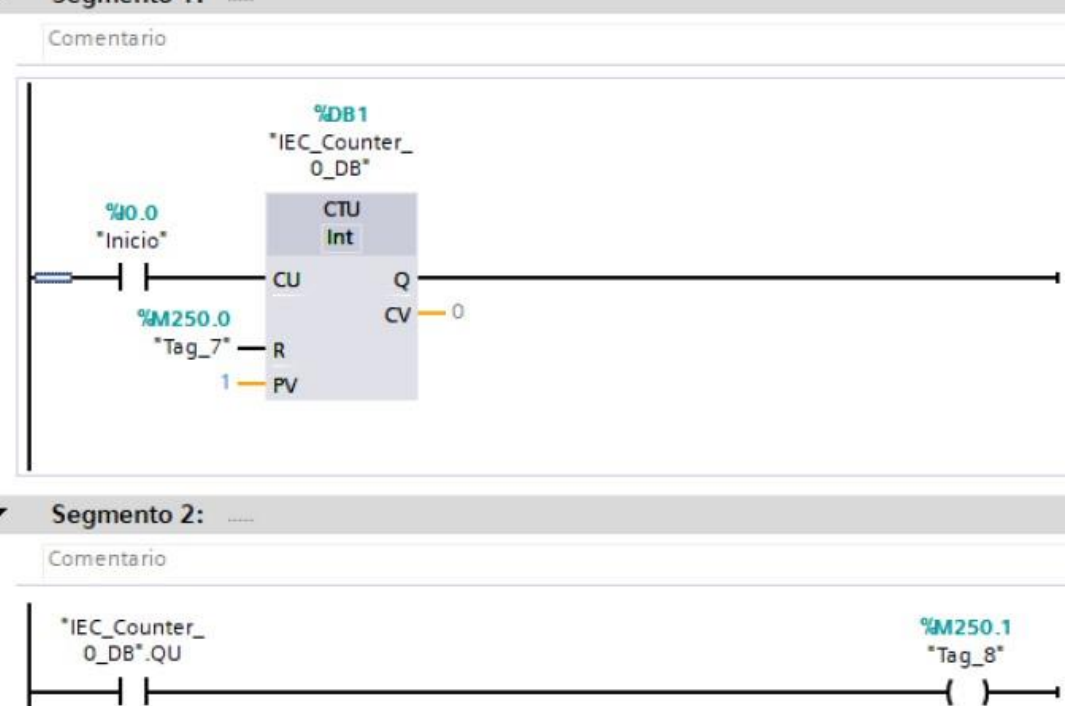

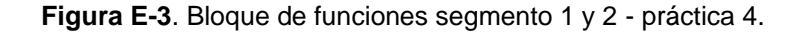

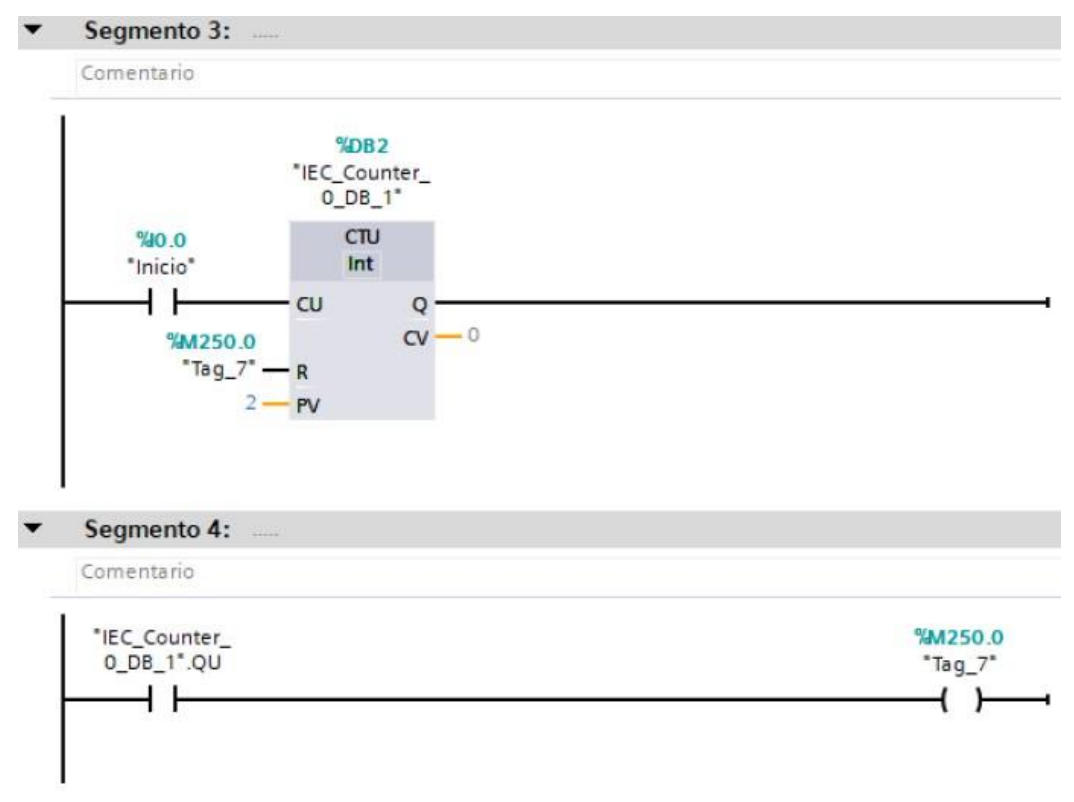

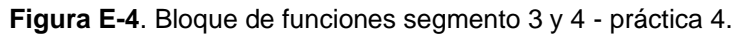

## Segmento 5:

Comentario

| %M250.1   | %M250.0         | <b>%M250.2</b> |
|-----------|-----------------|----------------|
| $"Tag_8"$ | $7*$<br>$"Tag_$ | $"Tag_9"$      |
|           |                 |                |

Segmento 6:

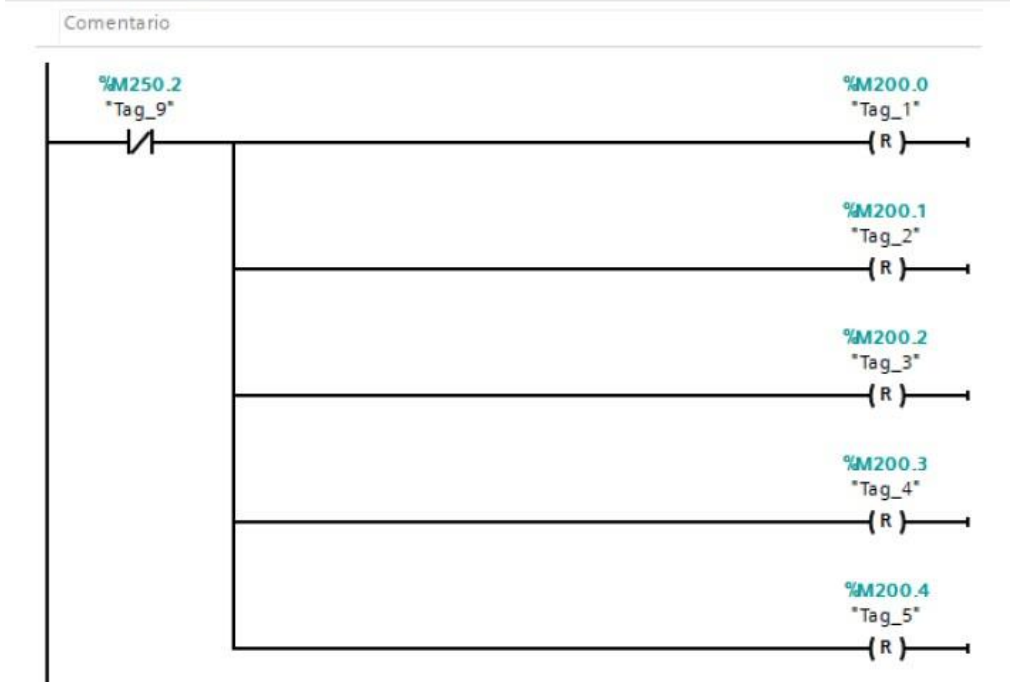

**Figura E-5**. Bloque de funciones segmento 5 y 6- práctica 4.

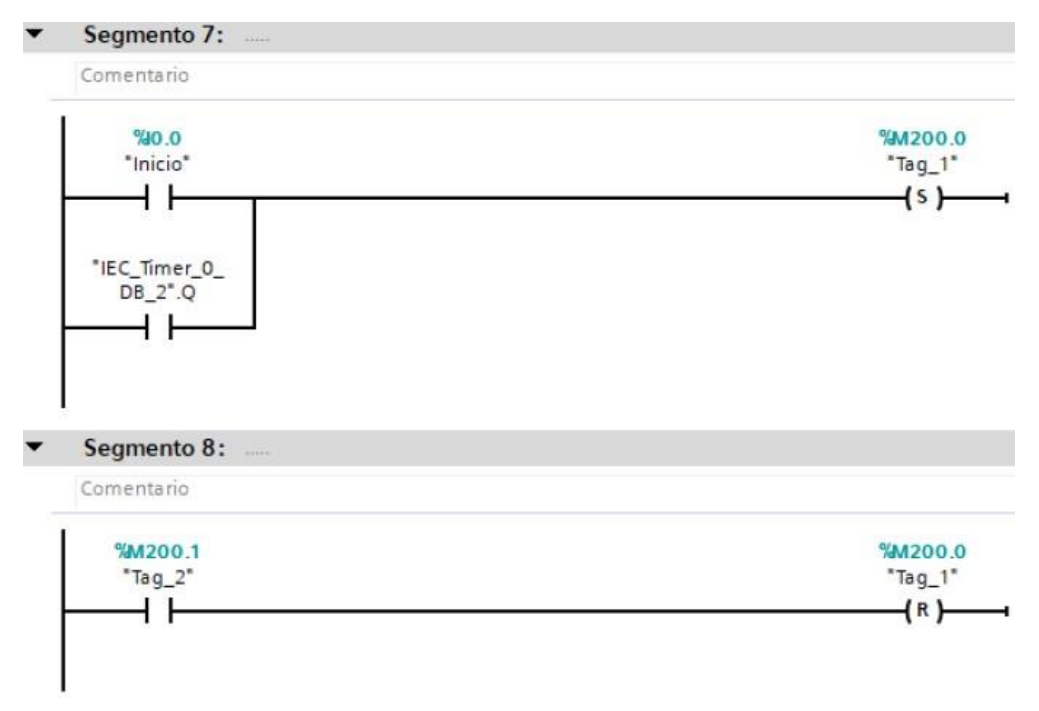

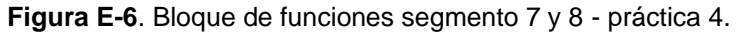

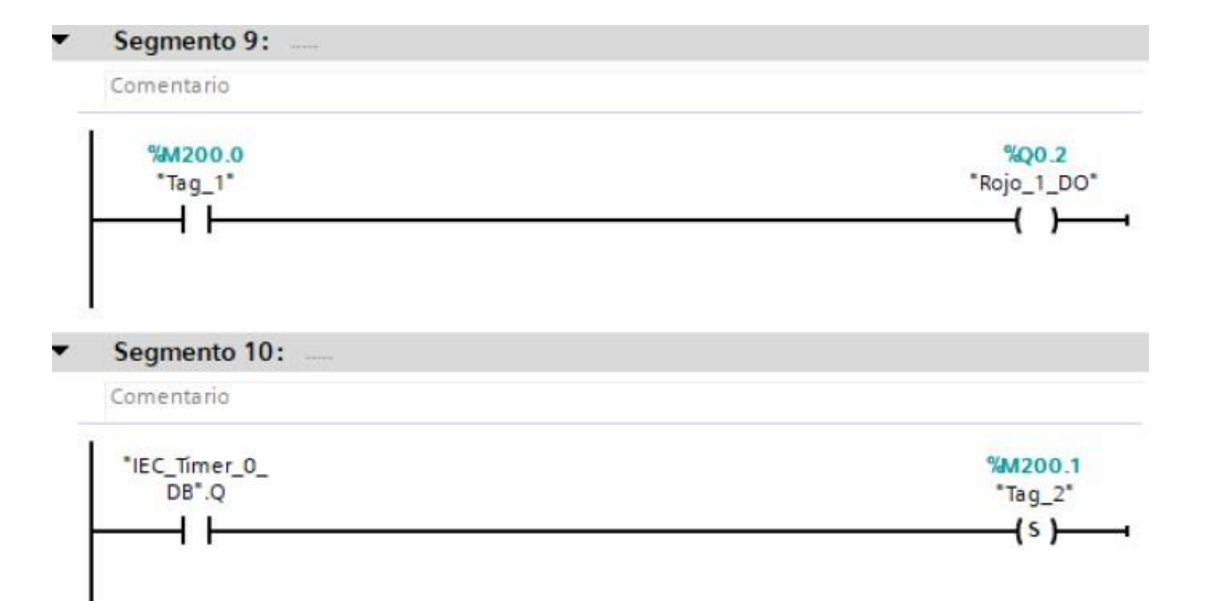

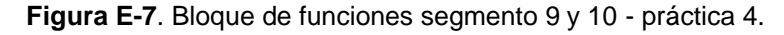

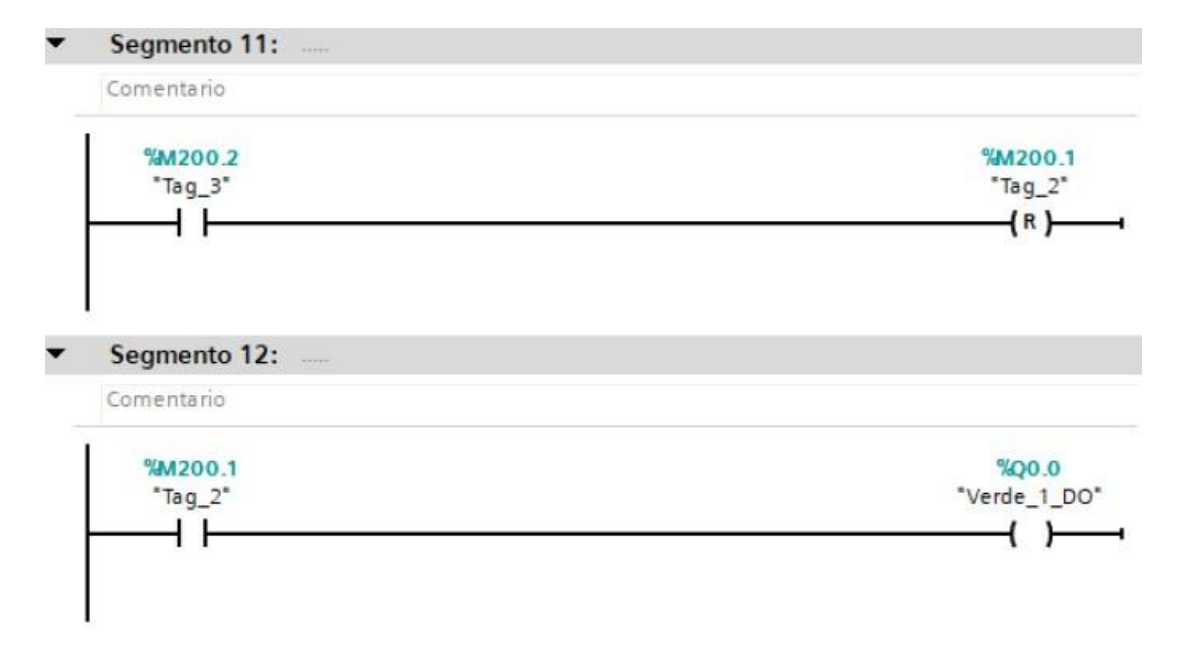

**Figura E-8**. Bloque de funciones segmento 11 y 12 - práctica 4.

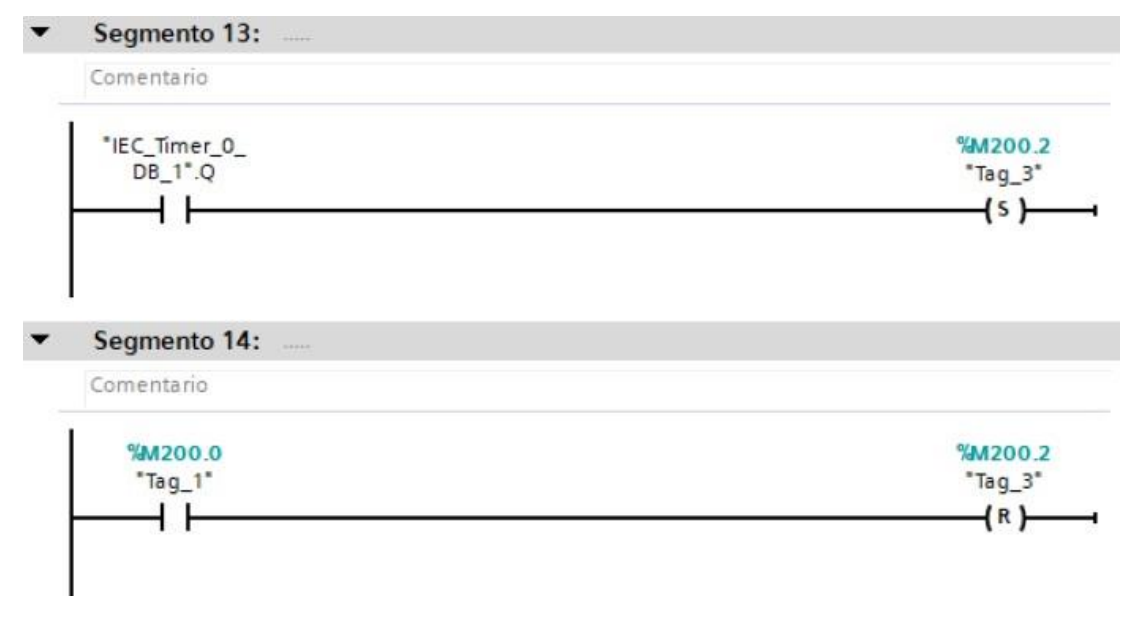

**Figura E-9**. Bloque de funciones segmento 13 y 14 - práctica 4.

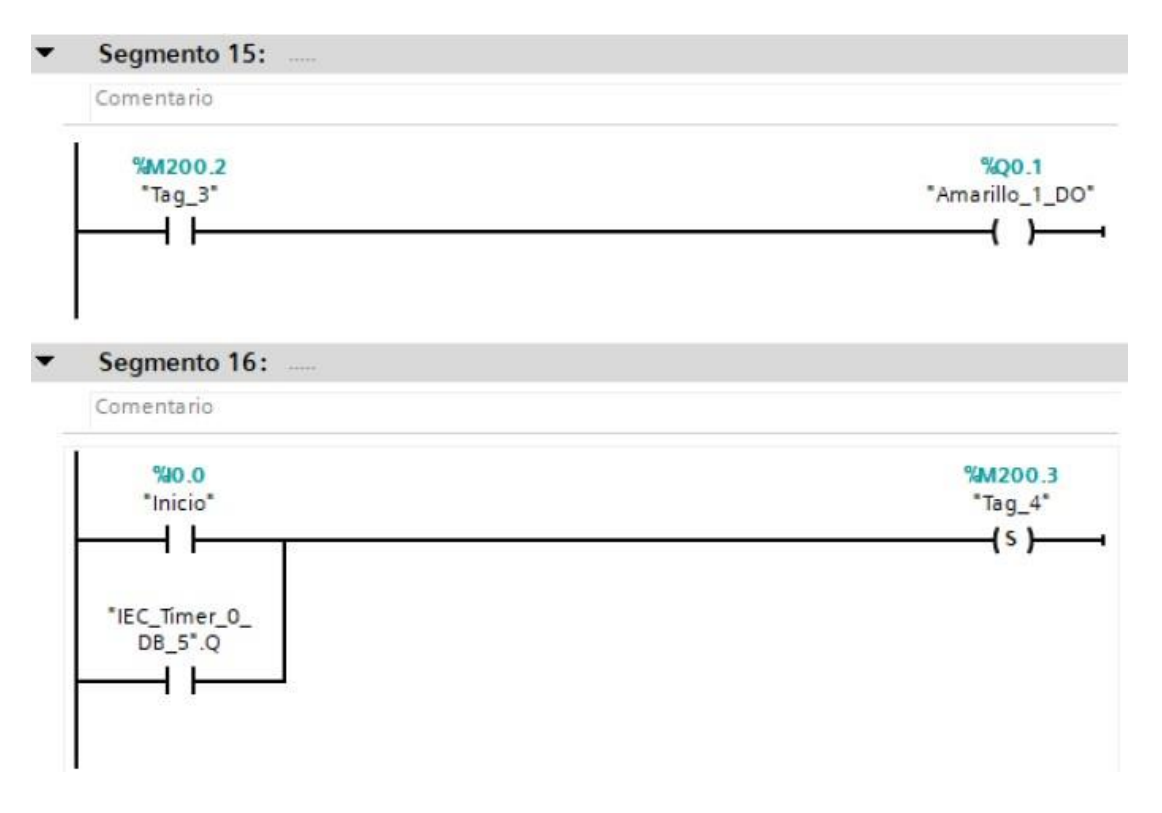

**Figura E-10**. Bloque de funciones segmento 15 y 16 - práctica 4.

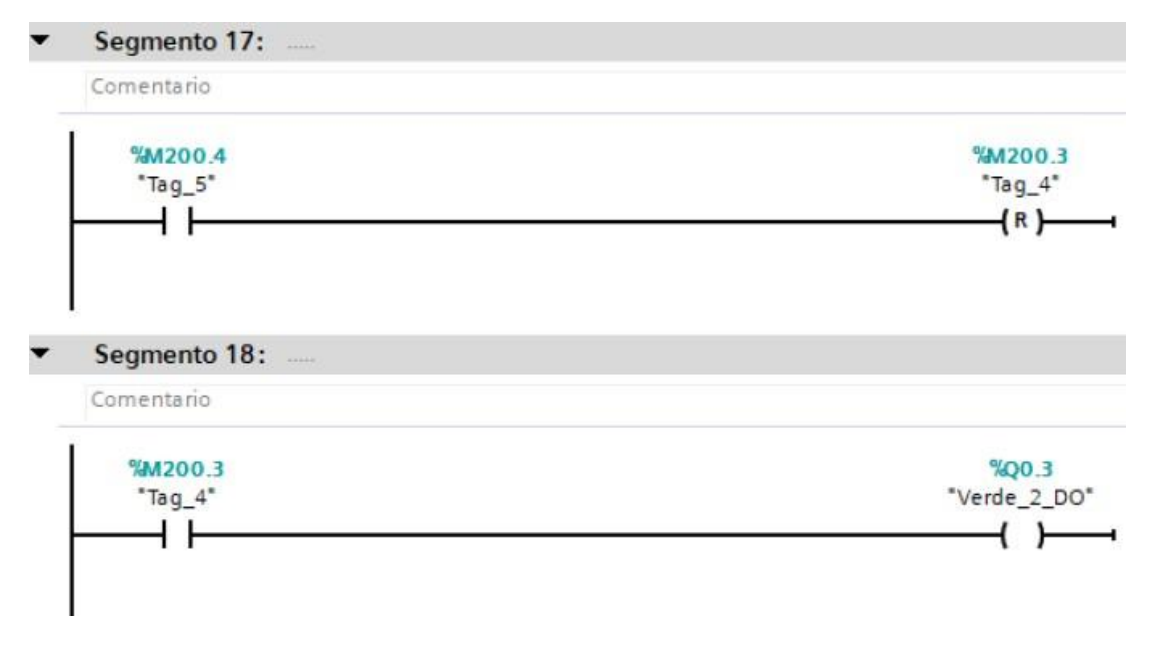

**Figura E-11**. Bloque de funciones segmento 17 y 18 - práctica 4.

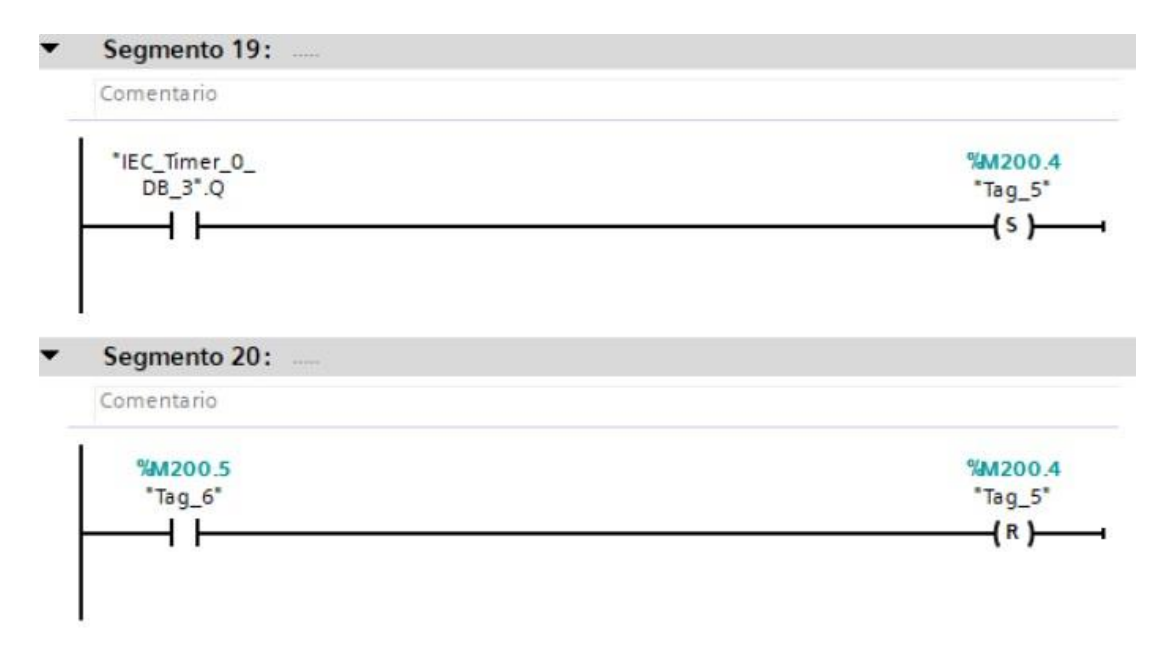

**Figura E-12**. Bloque de funciones segmento 19 y 20 - práctica 4.

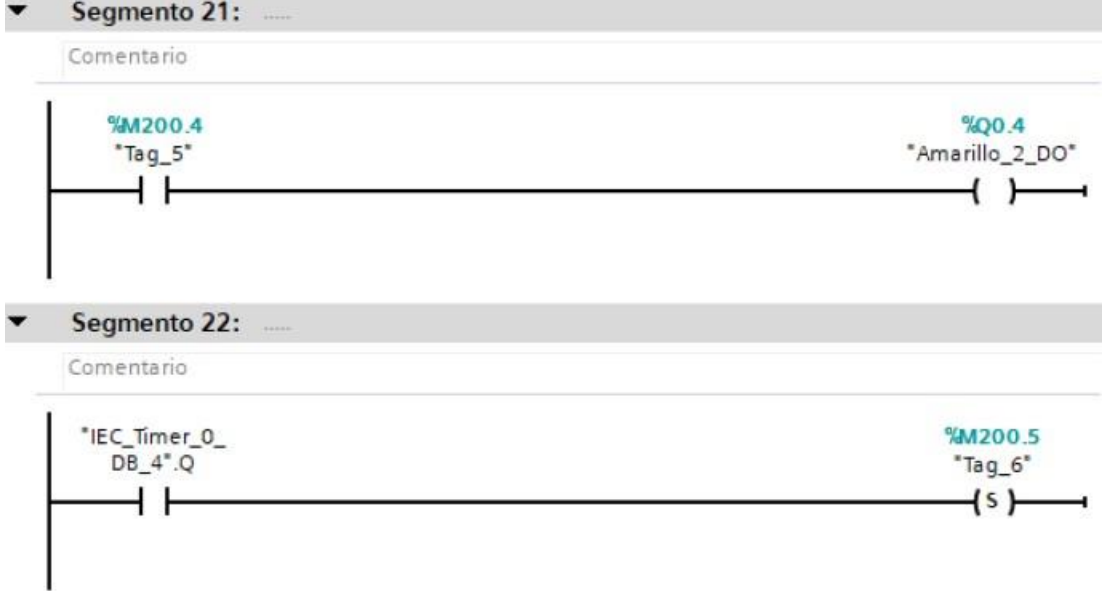

**Figura E-13**. Bloque de funciones segmento 21 y 22 - práctica 4.

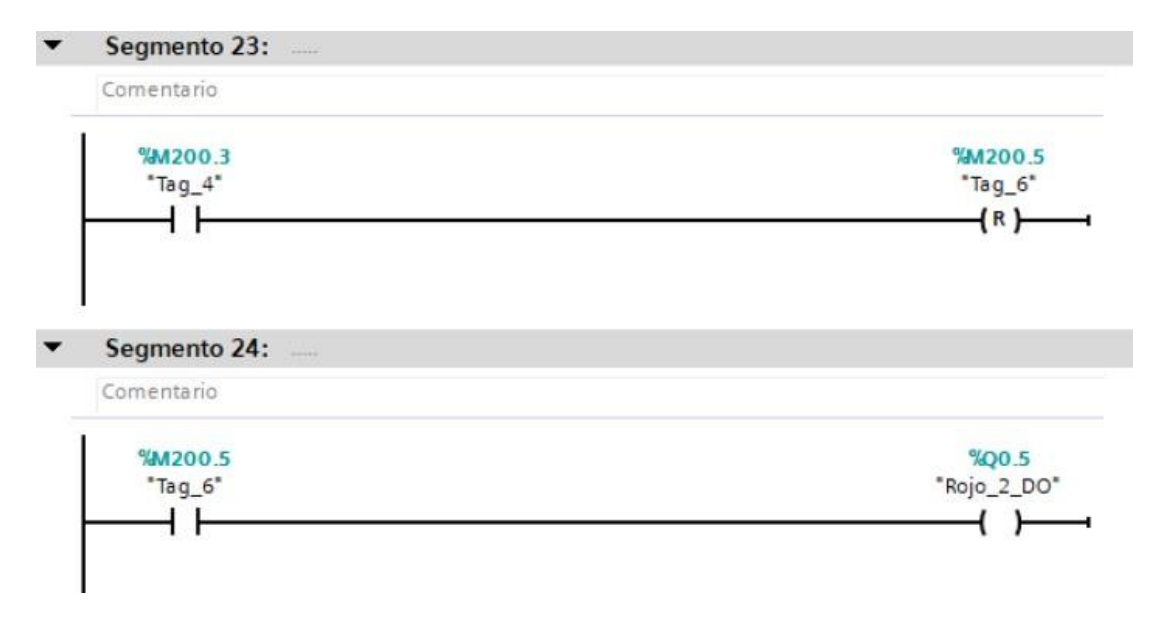

**Figura E-14**. Bloque de funciones segmento 23 y 24 - práctica 4.

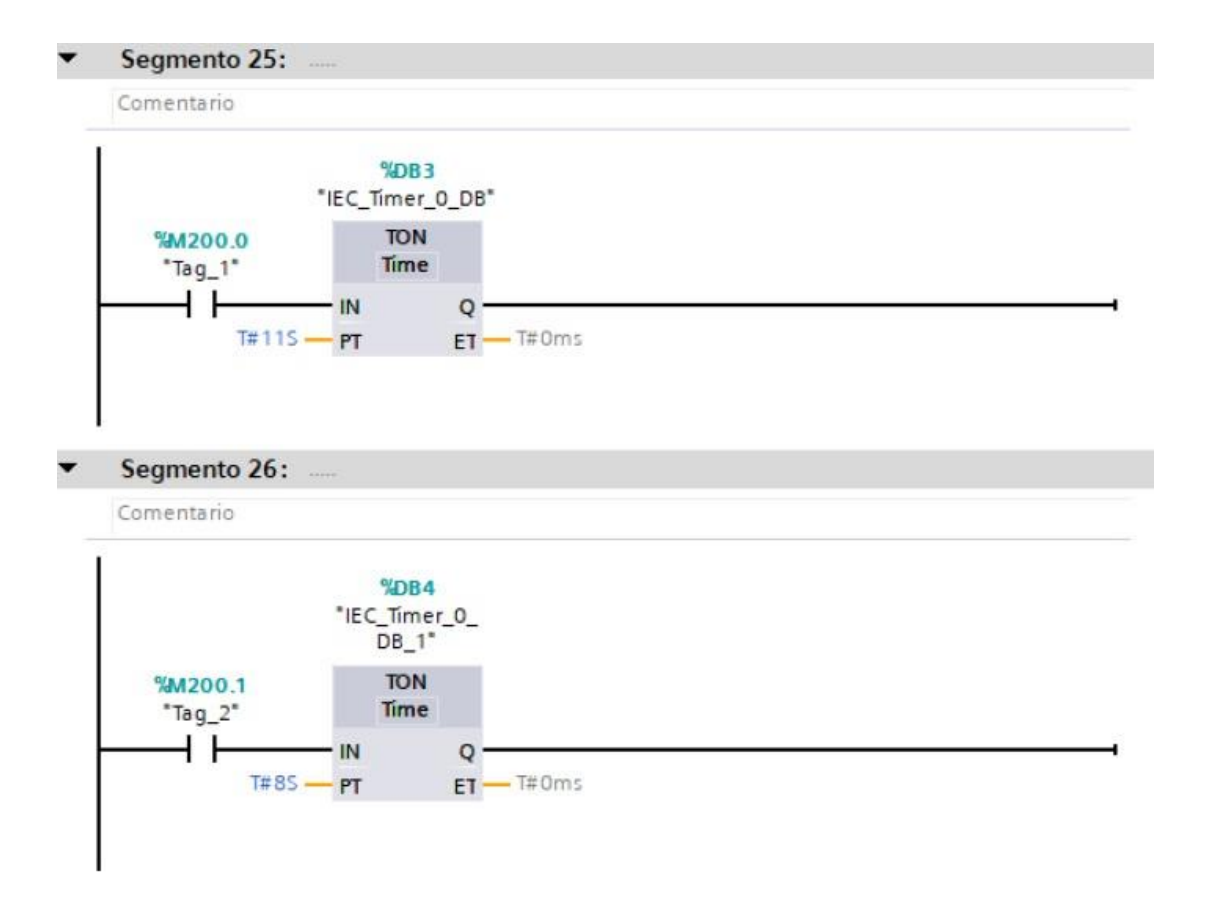

**Figura E-15**. Bloque de funciones segmento 25 y 26 - práctica 4.

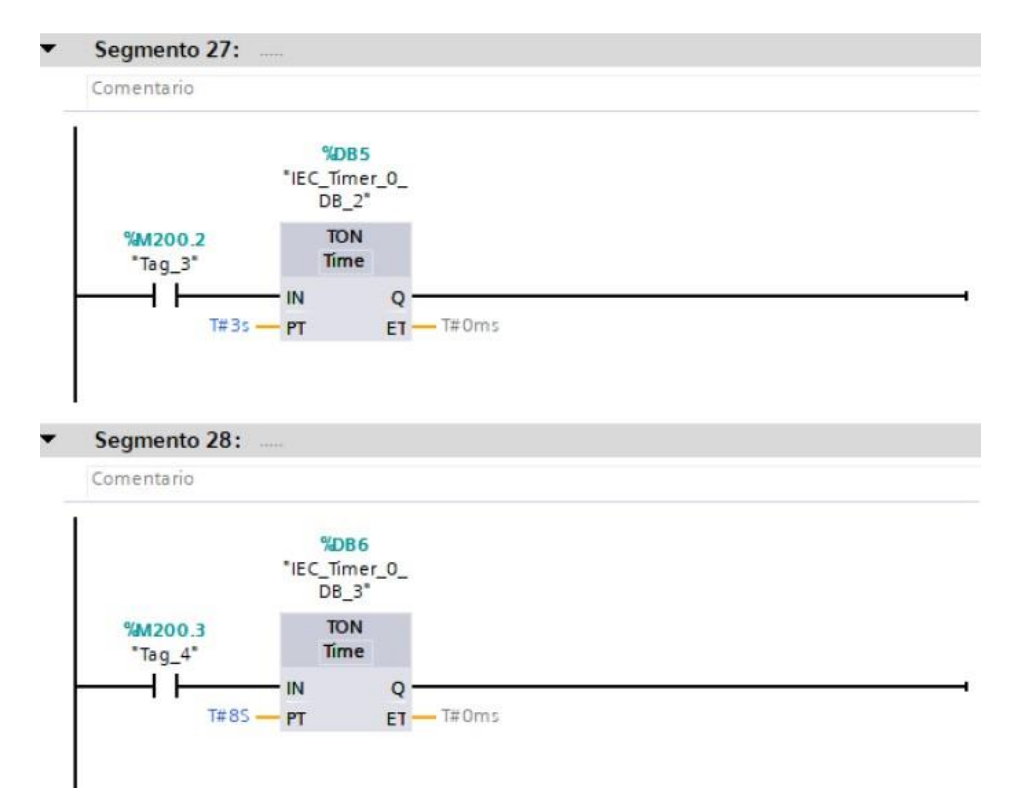

**Figura E-16**. Bloque de funciones segmento 26 y 27 - práctica 4.

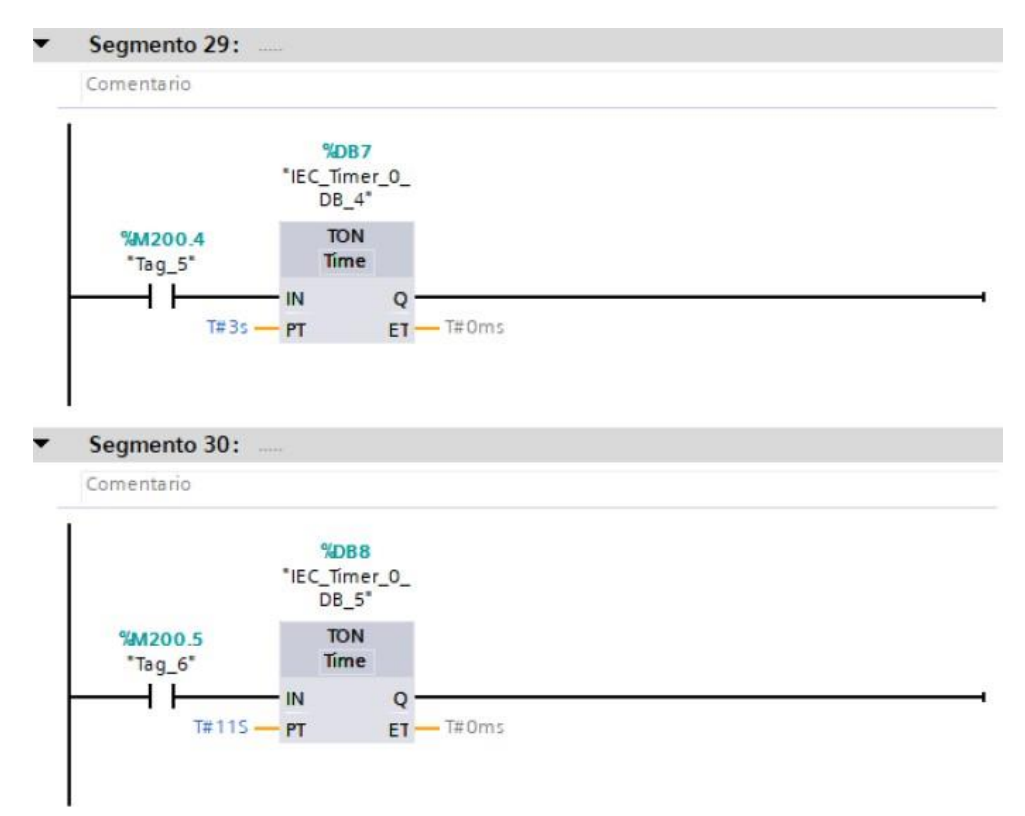

**Figura E-17**. Bloque de funciones segmento 29 y 30 - práctica 4.

Se realiza una interfaz de visualización de las salidas digitales como se muestra en la figura E-18.

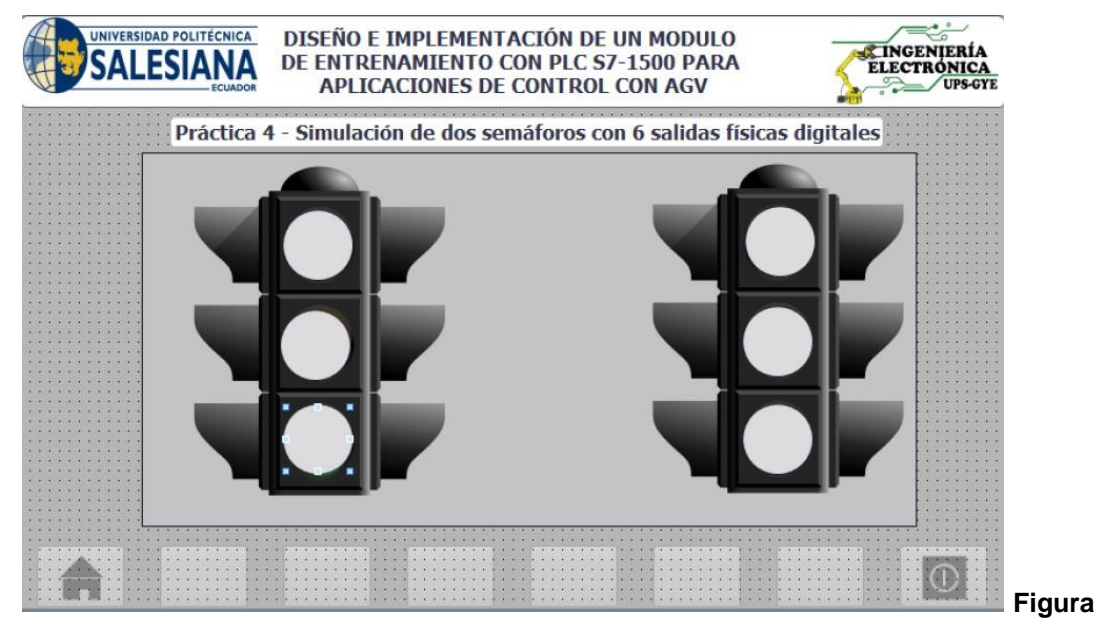

**E-18**. Interfaz de visualización - práctica 4.

Enlazar la variable de salida del bit Q0.0 al indicador del led rojo 1 de la pantalla grafica como se muestra en la figura E-19.

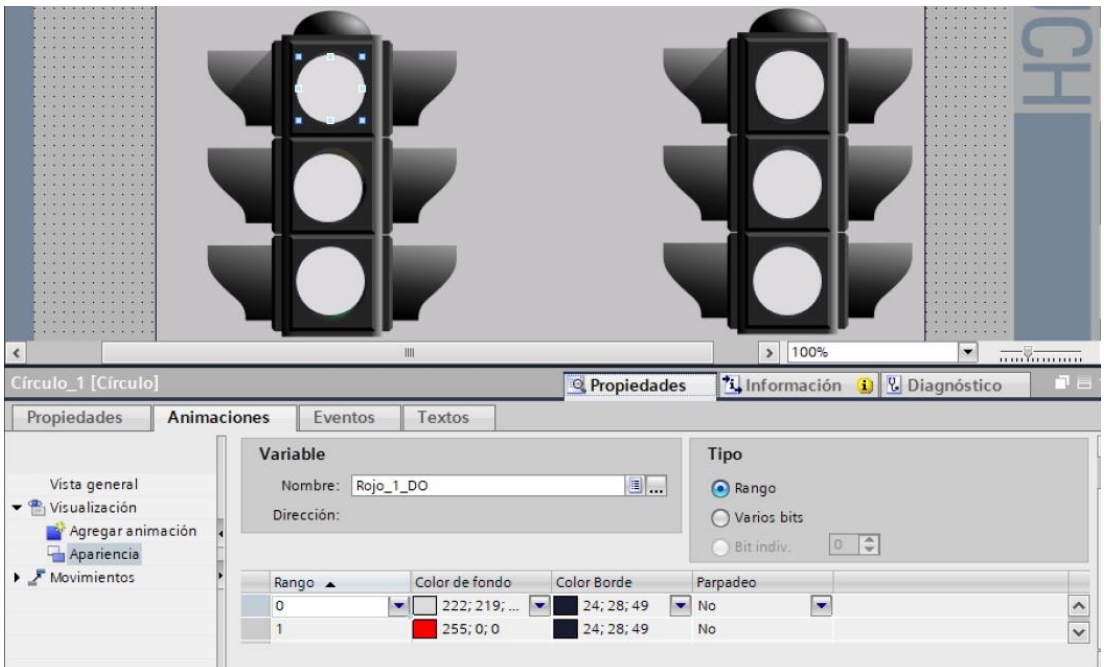

**Figura E-19**. Salida del bit Q0.0 al indicador del led rojo 1 - práctica 4.

Enlazar la variable de salida del bit Q0.1 al indicador del led amarillo 1 de la pantalla grafica como se muestra en la figura E-20.

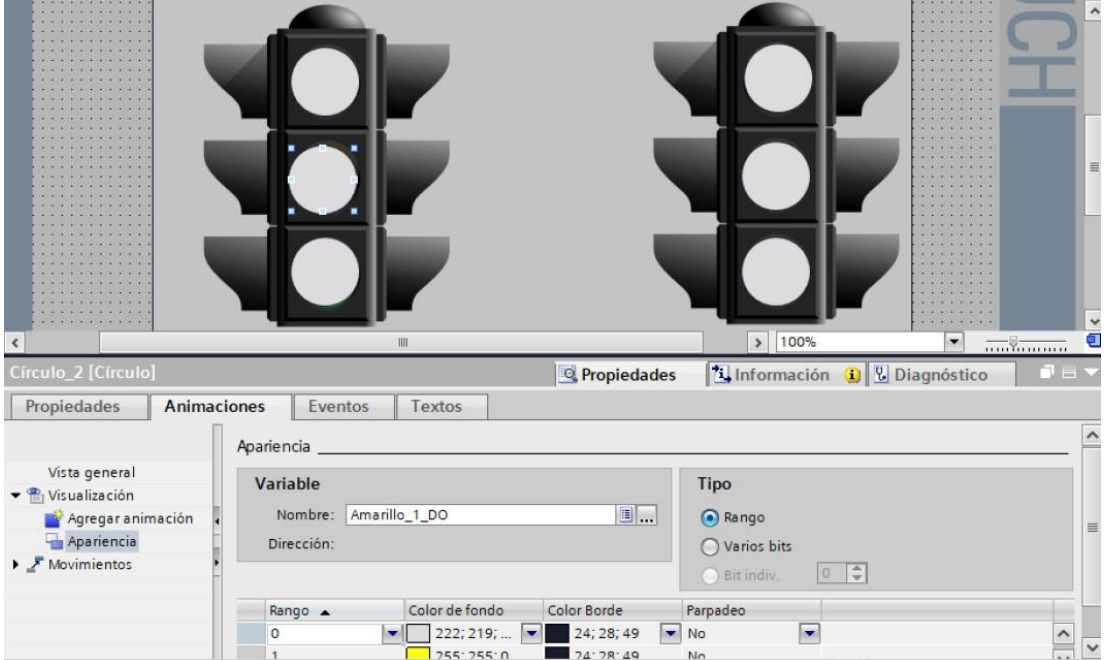

**Figura E-20**. Salida del bit Q0.1 al indicador del led amarillo 1 - práctica 4.

Enlazar la variable de salida del bit Q0.2 al indicador del led verde 1 de la pantalla grafica como se muestra en la figura E-21.

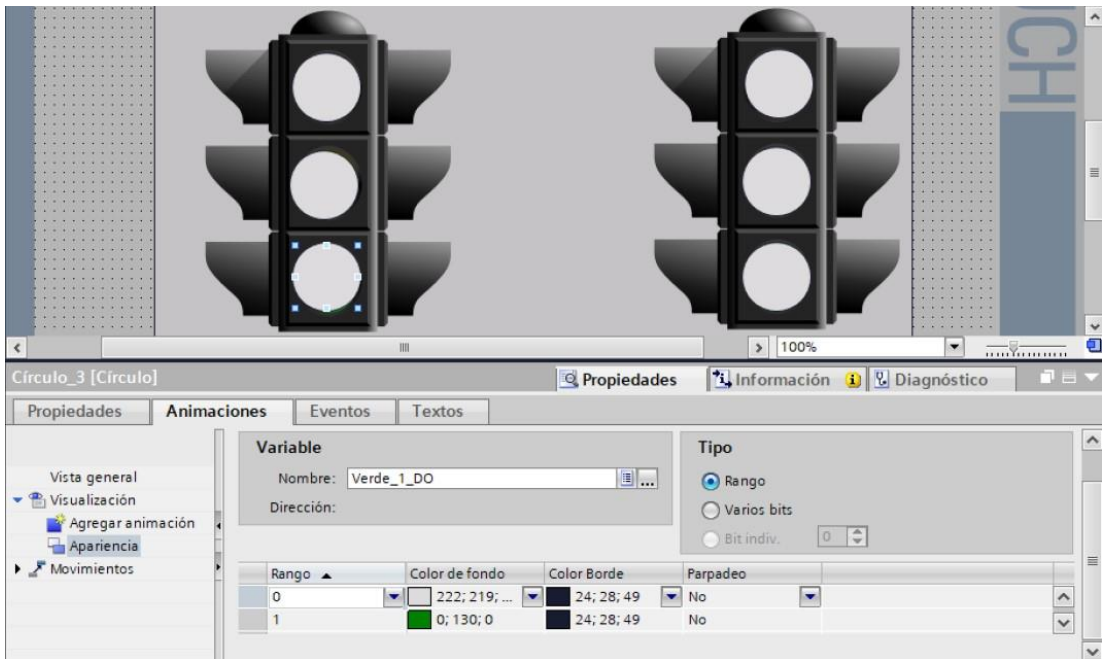

**Figura E-21**. Salida del bit Q0.2 al indicador del led verde 1 - práctica 4.

Enlazar la variable de salida del bit Q0.3 al indicador del led rojo 2 de la pantalla grafica como se muestra en la figura E-22.

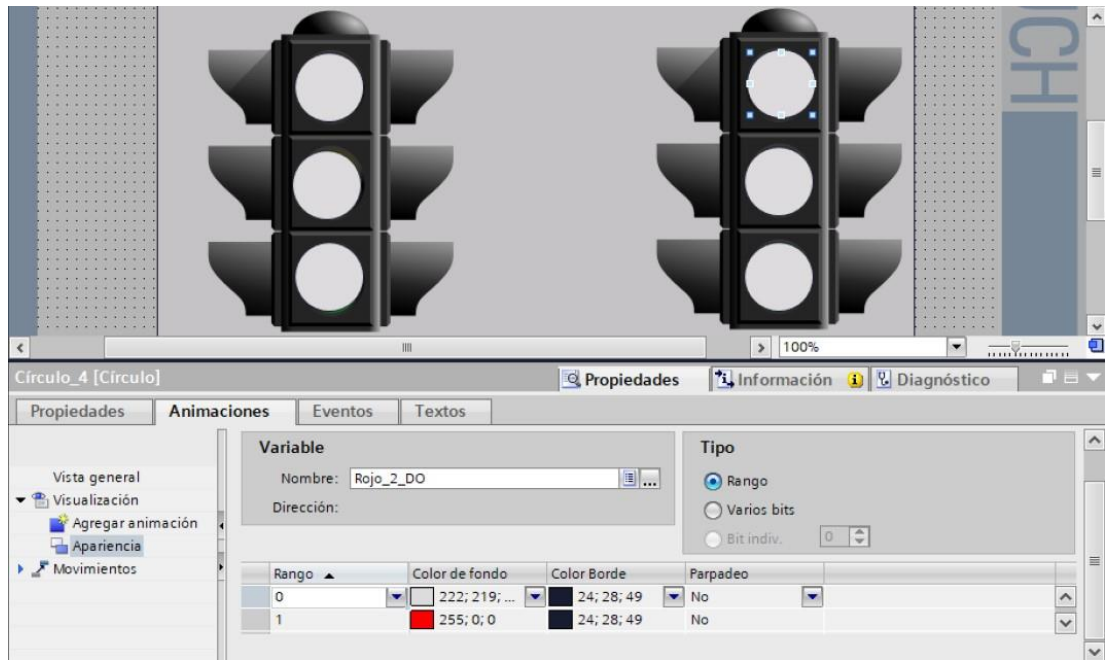

**Figura E-22**. Salida del bit Q0.3 al indicador del led rojo 2- práctica 4.

Enlazar la variable de salida del bit Q0.4 al indicador del led amarillo 2 de la pantalla grafica como se muestra en la figura E-23.

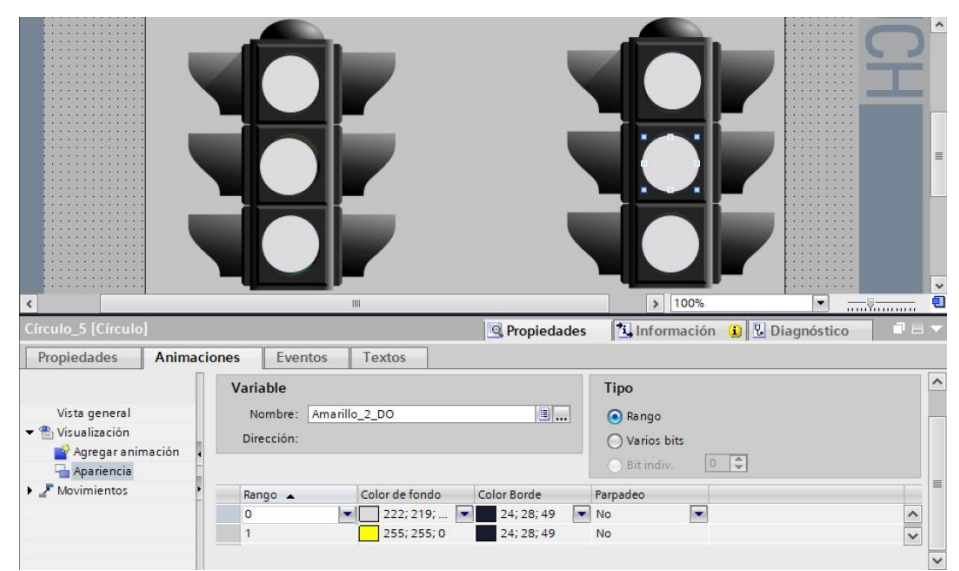

**Figura E-23**. Salida del bit Q0.4 al indicador del led amarillo 2 grafica - práctica 4.

Enlazar la variable de salida del bit Q0.5 al indicador del led verde 2 de la pantalla grafica como se muestra en la figura E-24.

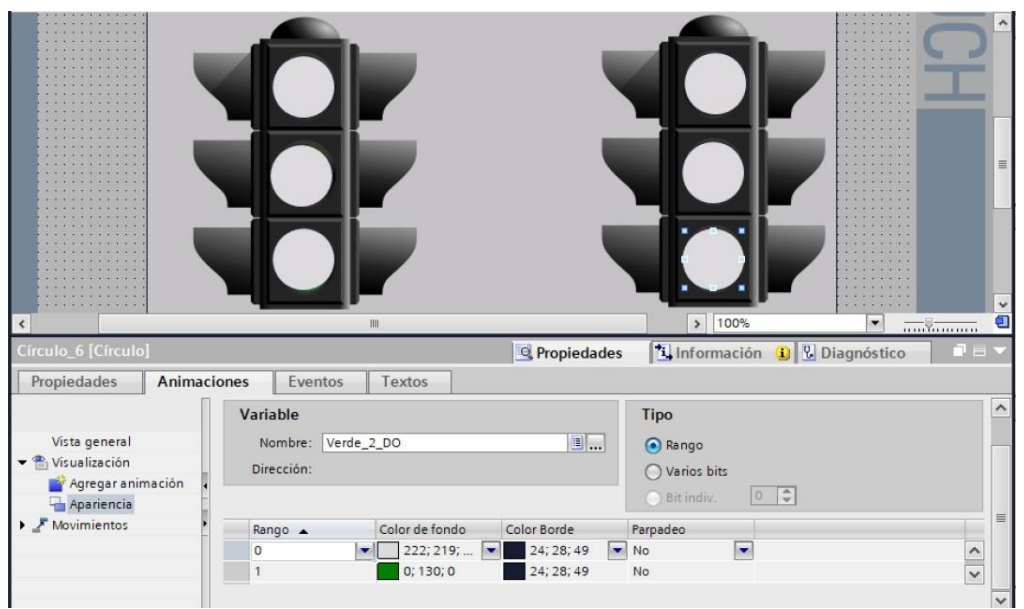

**Figura E-24**. Salida de salida del bit Q0.5 al indicador del led verde 2 - práctica 4.

Se hace la carga del programa y pruebas respectivas en el módulo didáctico.

# **F. Anexo 2.5 Solución de práctica 5.**

Se procede a crear las variables a utilizar en el PLC como se muestra en la figura F-1.

|                          |                | <b>Variables PLC</b> |                                             |               |                                            |               |
|--------------------------|----------------|----------------------|---------------------------------------------|---------------|--------------------------------------------|---------------|
|                          |                | Nombre               | Tabla de variables                          | Tipo de datos | Dirección A                                |               |
|                          | $\blacksquare$ | Marcha               | Tabla de variabl $\blacktriangleright$ Bool |               | <b>■ %IO.O</b><br>$\overline{\phantom{0}}$ |               |
| $\overline{z}$           | $\blacksquare$ | Paro                 | Tabla de variables e., Bool                 |               | %Q0.0                                      |               |
| $\exists$                | $\blacksquare$ | Nivel_Alto           | Tabla de variables e Bool                   |               | %MO.O                                      |               |
| $\overline{4}$           | $\blacksquare$ | Nivel_Bajo           | Tabla de variables e Bool                   |               | %MO.1                                      |               |
| $\overline{5}$           | $\sqrt{11}$    | Bomba                | Tabla de variables e., Bool                 |               | %MO.2                                      |               |
| 6                        | $\blacksquare$ | Marcha M             | Tabla de variables e., Bool                 |               | %MO.5                                      |               |
| $\overline{\mathcal{I}}$ | $\blacksquare$ | V_Salida             | Tabla de variables e., Bool                 |               | %MO.6                                      |               |
| $\mathbf 8$              | $\sqrt{11}$    | V_Entrada            | Tabla de variables e Bool                   |               | %MO.7                                      |               |
| 9                        | $\leftarrow$   | Clock Byte           | Tabla de variables e Byte                   |               | %MB100                                     |               |
| 10                       | $\blacksquare$ | Clock_10Hz           | Tabla de variables e., Bool                 |               | %M100.0                                    |               |
| 11                       | $\blacksquare$ | Clock_5Hz            | Tabla de variables e Bool                   |               | %M100.1                                    |               |
| 12                       | $\blacksquare$ | Clock_2.5Hz          | Tabla de variables e., Bool                 |               | %M100.2                                    |               |
| 13                       | $\sqrt{11}$    | Clock_2Hz            | Tabla de variables e., Bool                 |               | %M100.3                                    |               |
| 14                       | $\blacksquare$ | Clock 1.25Hz         | Tabla de variables e., Bool                 |               | %M100.4                                    |               |
| 15                       | $\blacksquare$ | Clock_1Hz            | Tabla de variables e Bool                   |               | %M100.5                                    |               |
| 16                       | $\blacksquare$ | Clock_0.625Hz        | Tabla de variables e., Bool                 |               | %M100.6                                    |               |
| 17                       | $\blacksquare$ | Clock_0.5Hz          | Tabla de variables e., Bool                 |               | %M100.7                                    |               |
| 18                       | $\Box$         | Nivel                | Tabla de variables e., Int.                 |               | %MW200                                     |               |
| 19                       | $\blacksquare$ | $Tag_2$              | Tabla de variables e Bool                   |               | %M250.0                                    |               |
| 20                       | $\sqrt{11}$    | $Tag_3$              | Tabla de variables e., Bool                 |               | %M250.1                                    |               |
| 21                       | $\blacksquare$ | $Tag_1$              | Tabla de variables e., Bool                 |               | %M254.0                                    | <b>Figura</b> |
|                          |                |                      |                                             |               |                                            |               |

**F-1**. Variables PLC - práctica 5.

Se programa la práctica de acuerdo con los segmentos detallados en las figuras F-2 al F-10

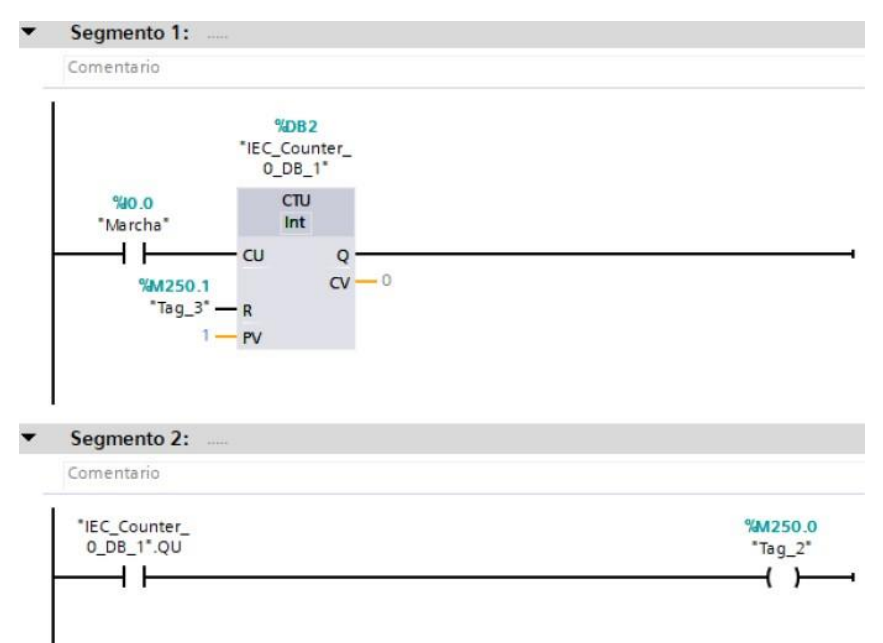

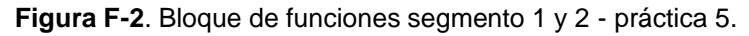

## Segmento 3:

Comentario

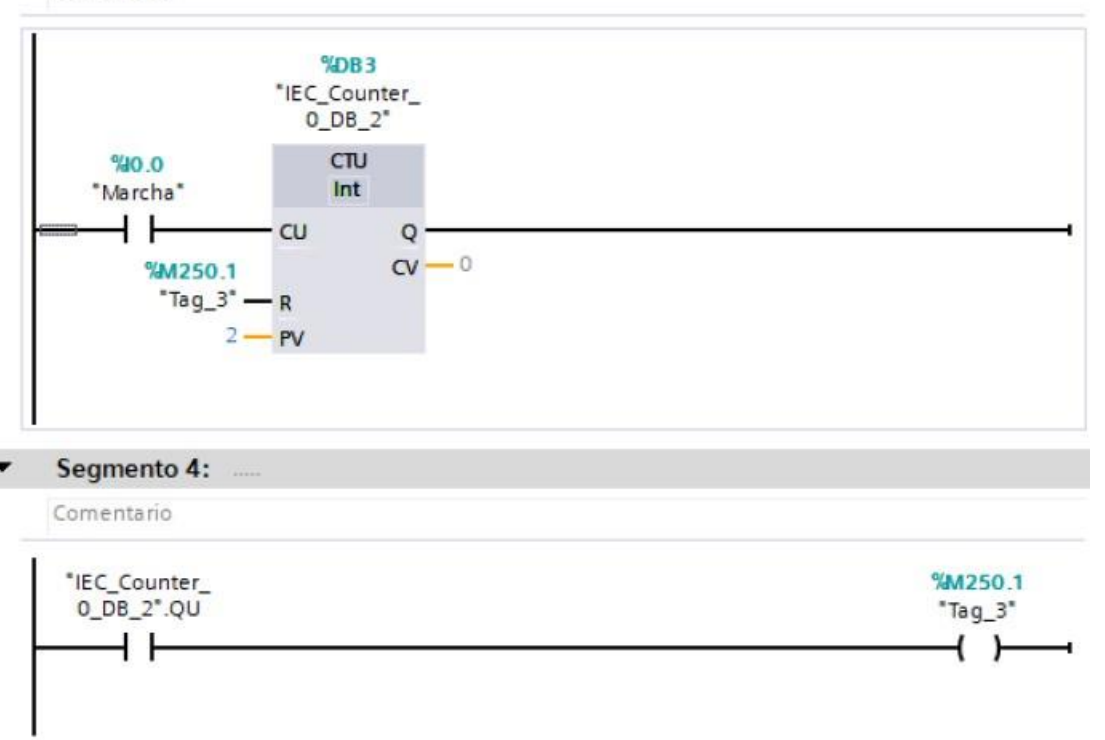

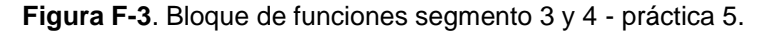

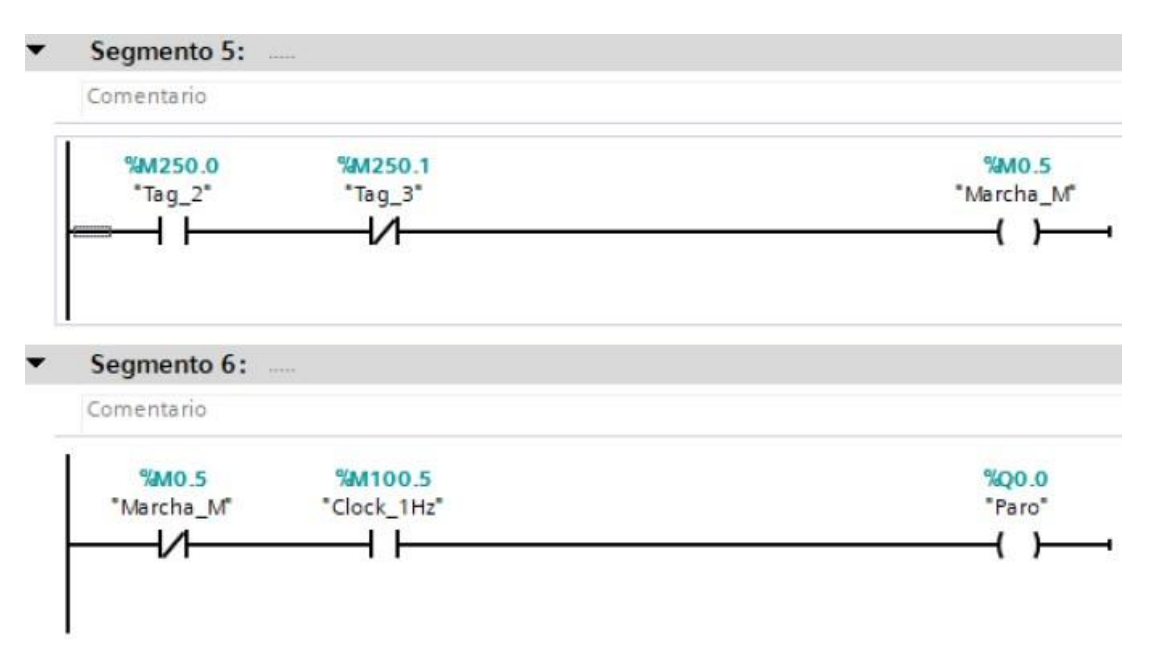

**Figura F-4**. Bloque de funciones segmento 5 y 6- práctica 5.
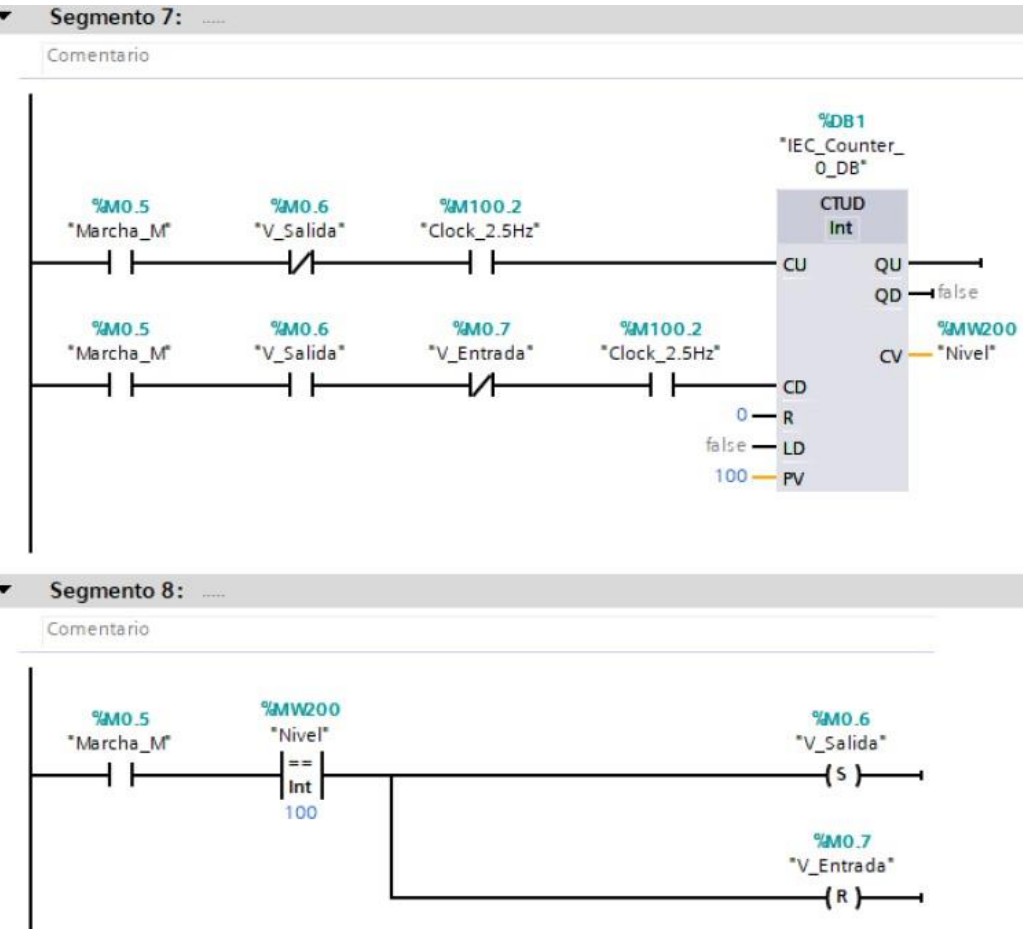

**Figura F-5**. Bloque de funciones segmento 7 y 8 - práctica 5.

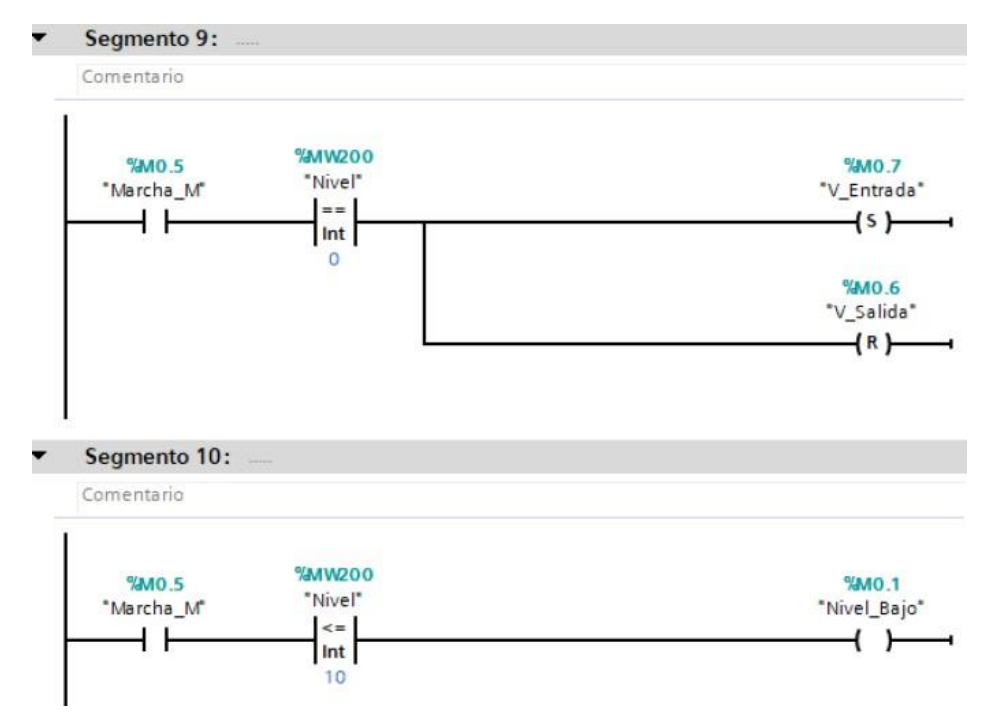

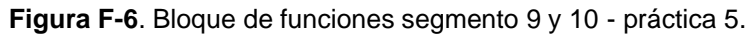

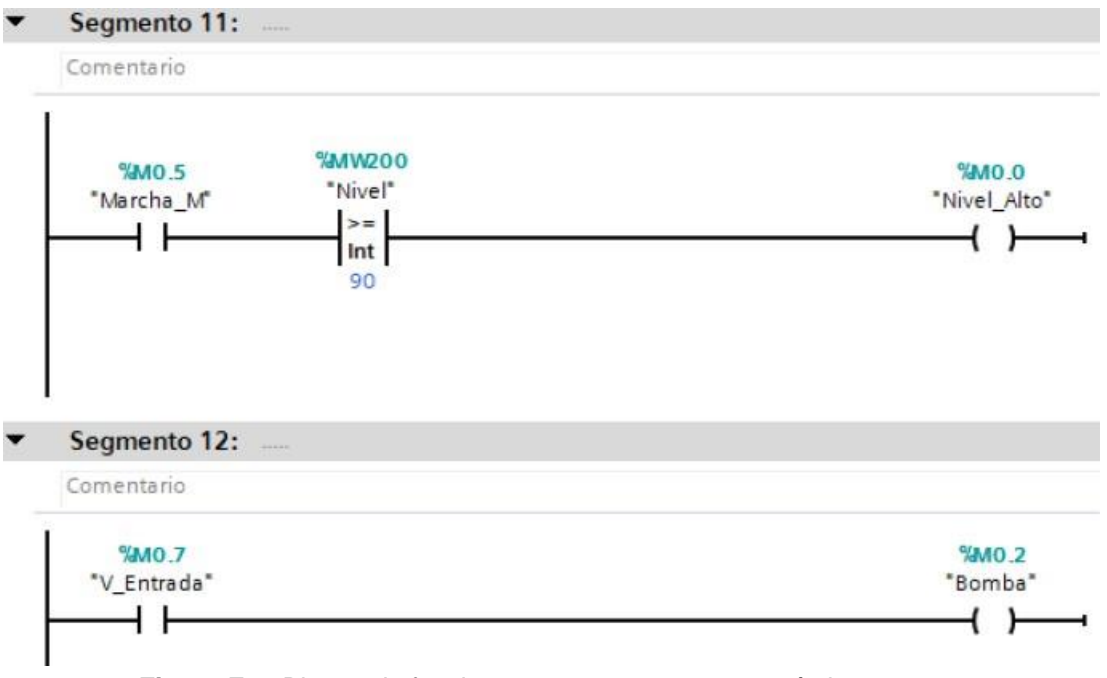

**Figura F-7**. Bloque de funciones segmento 11 y 12 - práctica 5.

Se realiza una interfaz de visualización de las entradas y salidas del proyecto como se muestra en la figura F-8.

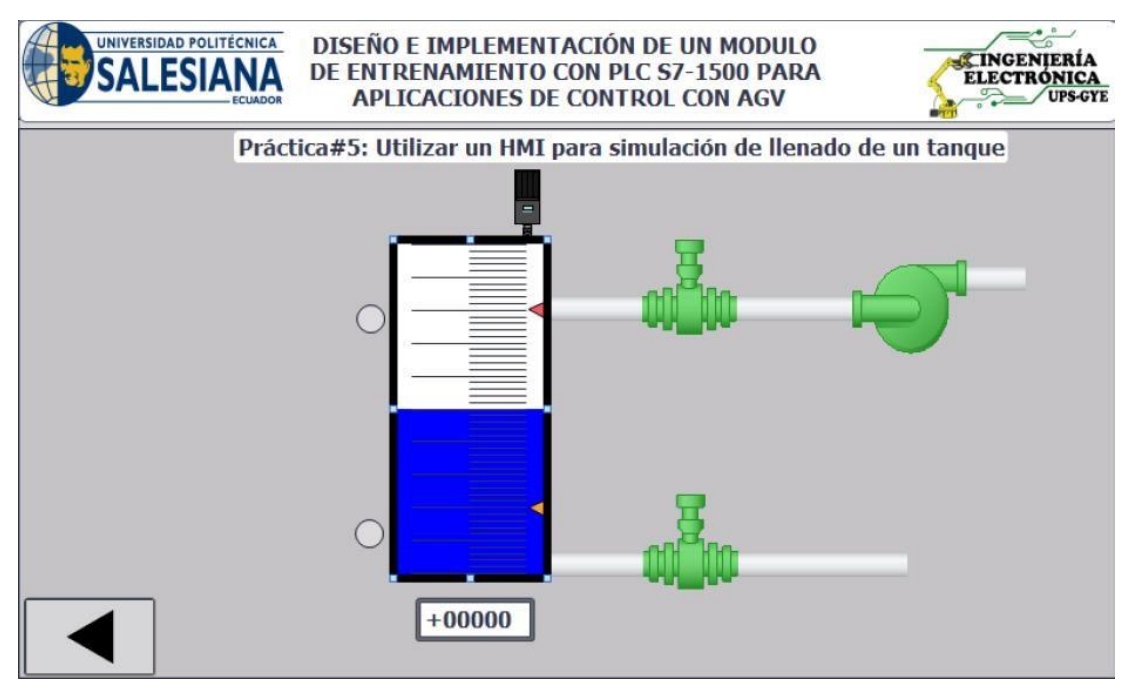

**Figura F-8**. Interfaz de visualización - práctica 5.

Enlazar la variable del tanque con el indicador en la pantalla HMI como se muestra en la figura F-9.

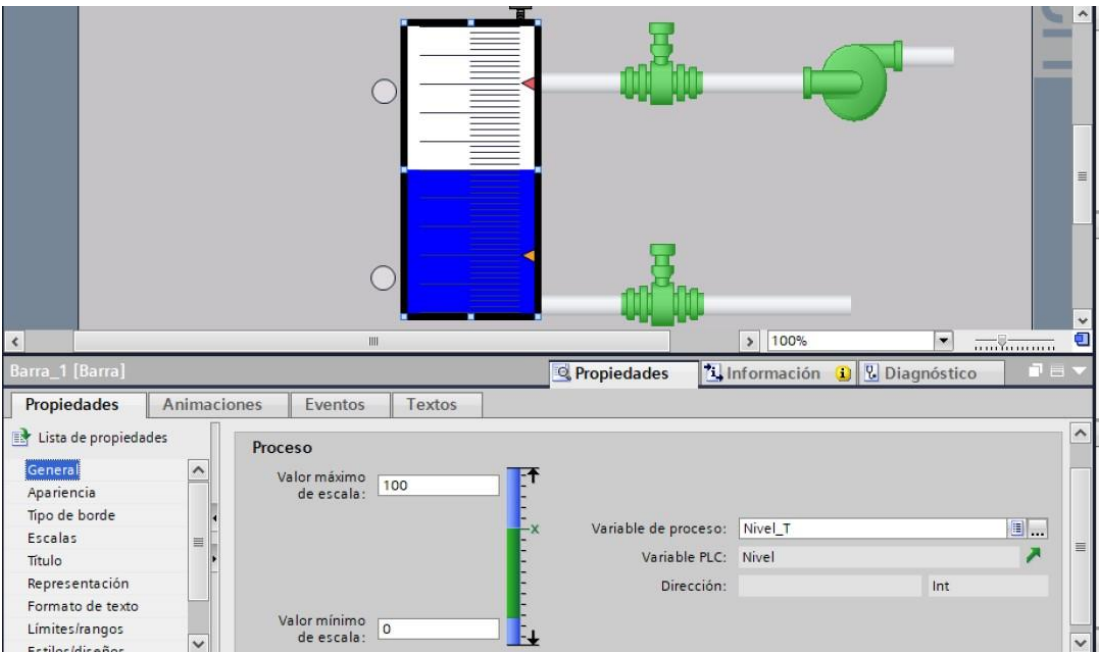

**Figura F-9**. Variable del tanque - práctica 5.

Enlazar los indicadores de las válvulas de llenado y vaciado en la pantalla como se muestran en las figuras F-10 al F-12.

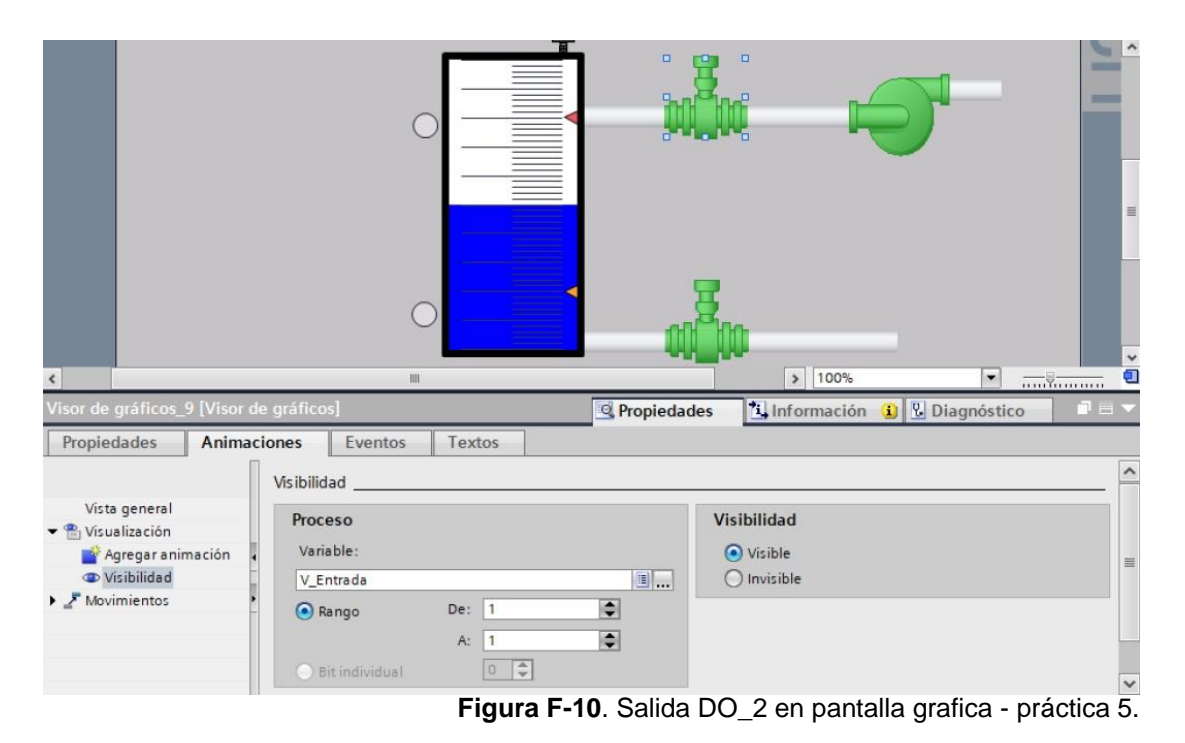

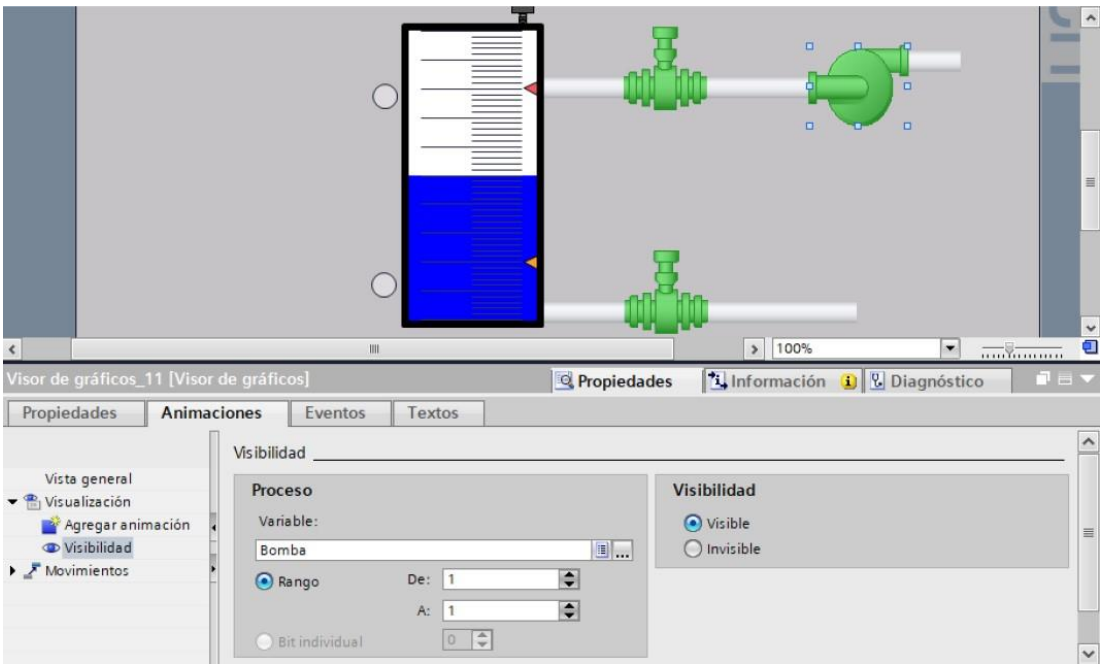

**Figura F-11**. Salida DO\_2 en pantalla grafica - práctica 5.

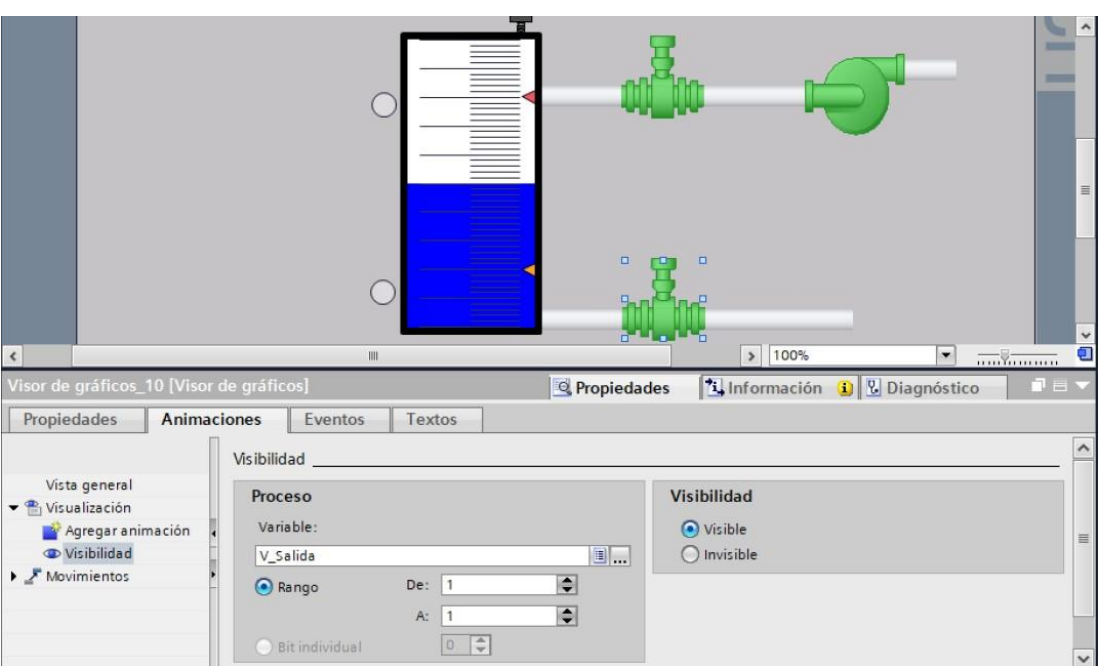

**Figura F-12**. Salida DO\_2 en pantalla grafica - práctica 5.

Se hace la carga del programa y pruebas respectivas en el módulo didáctico.

## **G. Anexo 2.6 Solución de práctica 6.**

Se procede a crear las variables a utilizar en el PLC maestro S7-1500 como se muestra en la figura G-1.

|    |                | <b>Variables PLC</b> |                             |               |             |
|----|----------------|----------------------|-----------------------------|---------------|-------------|
|    |                | Nombre               | Tabla de variables          | Tipo de datos | Dirección A |
|    | $\sqrt{11}$    | Peso_Ok_DO           | Tabla de variables e., Bool |               | %Q0.0       |
|    | $\blacksquare$ | SobrePeso_DO         | Tabla de variables e., Bool |               | %Q0.1       |
| 3  | $\blacksquare$ | Objeto_Detectado_DO  | Tabla de variables e., Bool |               | %Q0.2       |
| 4  | $\blacksquare$ | Clock_Byte           | Tabla de variables e Byte   |               | %MB100      |
| 5  | $\blacksquare$ | Clock_10Hz           | Tabla de variables e., Bool |               | %M100.0     |
| 6  | $\blacksquare$ | Clock_5Hz            | Tabla de variables e., Bool |               | %M100.1     |
| 7  | $\blacksquare$ | Clock_2.5Hz          | Tabla de variables e., Bool |               | %M100.2     |
| 8  | $\sqrt{11}$    | Clock 2Hz            | Tabla de variables e., Bool |               | %M100.3     |
| 9  | $\blacksquare$ | Clock_1.25Hz         | Tabla de variables e., Bool |               | %M100.4     |
| 10 | $\blacksquare$ | Clock_1Hz            | Tabla de variables e., Bool |               | %M100.5     |
| 11 | $\blacksquare$ | Clock_0.625Hz        | Tabla de variables e Bool   |               | %M100.6     |
| 12 | $\bigoplus$    | Clock_0.5Hz          | Tabla de variables e., Bool |               | %M100.7     |
| 13 | <b>Kall</b>    | Datos RCV            | Tabla de variables e Byte   |               | %MB200      |
| 14 | $\blacksquare$ | Peso_Ok_RCV          | Tabla de variables e., Bool |               | %M200.0     |
| 15 | $\sqrt{m}$     | SobrePeso_RCV        | Tabla de variables e., Bool |               | %M200.1     |
| 16 | $\sqrt{11}$    | Objeto_Detectado_RCV | Tabla de variables e Bool   |               | %M200.2     |

**Figura G-1**. Variables PLC Maestro - práctica 6.

Posteriormente en el bloque principal se agrega un bloque de funciones con el nombre de "Comunicación\_PLC's" el cual se detalla en el segmento de la figura G-2.

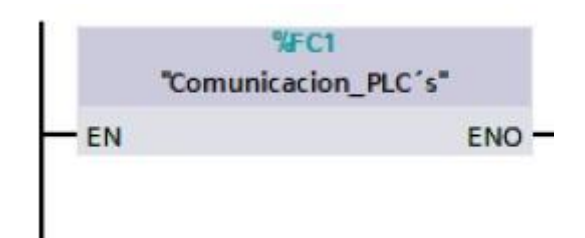

**Figura G-2**. Variables PLC Maestro - práctica 6.

En el bloque de funciones para la comunicación entre el PLC maestro y esclavo se utiliza un bloque TRC\_V permitiendo el envío y recepción de datos como se muestra en la figura G-3.

Segmento 1: Bloque de comunicacion.

En este segmento se hace uso del bloque TRCV\_C para recepcion de datos del AGV.

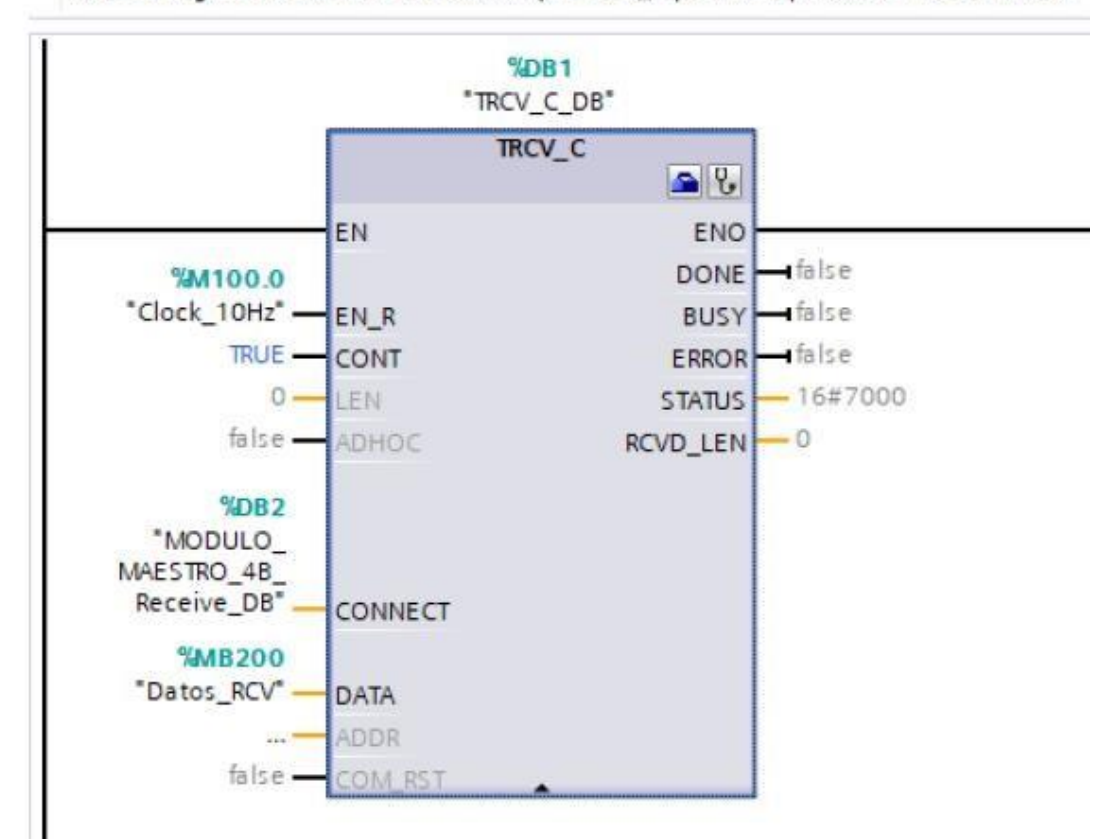

**Figura G-3**. Bloque de funciones segmento 1- PLC maestro -Bloque de comunicaciónpráctica 6.

Posteriormente en el bloque principal se agrega un bloque de funciones con el nombre de "Espejos" el cual se detalla en el segmento de la figura G-4.

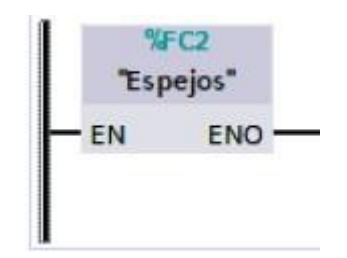

**Figura G-4**. Bloque de función Espejos- PLC maestro- práctica 6.

En el bloque de funciones de Espejos consta de los segmentos detallados en la figura G-5.

| Segmento 1: Indicador de Peso.                                                                                                 |                |
|----------------------------------------------------------------------------------------------------|----------------|
| En este segmento se encuentra reflejada la señal recibida del AGV de peso ok a un indicador led<br>del modulo maestro.         |                |
| <b>%M200.0</b>                                                                                                    | %OO.O          |
| "Peso Ok RCV"                                                                                                    | "Peso_Ok_DO"   |
|                                                                                                    |                |
| Segmento 2: Indicador de Peso.                                                                                                 |                |
| ▼ En este segmento se encuentra reflejada la señal recibida del AGV de sobrepeso a un indicador led<br>del modulo maestro.     |                |
| <b>MA200.1</b>                                                                                                    | %00.1          |
| "SobrePeso_RCV"                                                                                                    | "SobrePeso DO" |
|                                                                                                    |                |
|                                                                                                    |                |
| Segmento 3: Indicador de Objeto Detectado.                                                                                     |                |
| En este segmento se encuentra reflejada la señal recibida del AGV de objeto detectado a un<br>indicador led del modulo maestro |                |
| M2002                                                                                                    | %00.2          |
| "Objeto                                                                                                    | "Objeto        |
| Detectado RCV <sup>*</sup>                                                                                                    | Detectado_DO*  |

**Figura G-5**. Bloque de funciones segmento 1,2 y 3 - práctica 6.

Se procede a crear las variables a utilizar en el PLC esclavo S7-1200 como se muestra en la figura G-6.

|                |                | <b>Variables PLC</b> |                             |               |                                              |
|----------------|----------------|----------------------|-----------------------------|---------------|----------------------------------------------|
|                |                | Nombre               | Tabla de variables          | Tipo de datos | Dirección A                                  |
| 1              | $\sqrt{m}$     | Marcha DI            | Tabla de variables e., Bool |               | %10.0                                        |
| $\overline{2}$ | $\blacksquare$ | Paro DI              | Tabla de variables e., Bool |               | %10.1                                        |
| 3              | $\blacksquare$ | Objeto_Detectado_DI  | Tabla de variables e., Bool |               | %10.4                                        |
| 4              | $\blacksquare$ | Peso_Al              | Tabla de variabl   v   Int  |               | <b>III %IW66</b><br>$\overline{\phantom{a}}$ |
| 5              | $\sqrt{10}$    | Marcha DO            | Tabla de variables e Bool   |               | %OO.0                                        |
| 6              | $\blacksquare$ | Peso_Ok_DO           | Tabla de variables e., Bool |               | %OO.1                                        |
| 7              | $\blacksquare$ | Objeto Detectado DO  | Tabla de variables e Bool   |               | %OO.2                                        |
| 8              | $\leftarrow$   | SobrePeso_DO         | Tabla de variables e., Bool |               | %OO.4                                        |
| 9              | $\bigoplus$    | Clock_Byte           | Tabla de variables e Byte   |               | %MB100                                       |
| 10             | 何              | Clock_10Hz           | Tabla de variables e. Bool  |               | %M100.0                                      |
| 11             | $\blacksquare$ | Clock 5Hz            | Tabla de variables e., Bool |               | %M100.1                                      |
| 12             | $\bigoplus$    | Clock 2.5Hz          | Tabla de variables e., Bool |               | %M100.2                                      |
| 13             | $\blacksquare$ | Clock 2Hz            | Tabla de variables e., Bool |               | %M100.3                                      |
| 14             | $\blacksquare$ | Clock 1.25Hz         | Tabla de variables e., Bool |               | %M100.4                                      |
| 15             | $\bigoplus$    | Clock 1Hz            | Tabla de variables e., Bool |               | %M100.5                                      |
| 16             | $\leftarrow$   | Clock 0.625Hz        | Tabla de variables e., Bool |               | %M100.6                                      |
| 17             | $\blacksquare$ | Clock 0.5Hz          | Tabla de variables e., Bool |               | %M100.7                                      |
| 18             | $\blacksquare$ | Datos_Send           | Tabla de variables e Byte   |               | %MB200                                       |
| 19             | $\leftarrow$   | Peso_Ok_Send         | Tabla de variables e., Bool |               | %M200.0                                      |
| 20             | $\blacksquare$ | SobrePeso_Send       | Tabla de variables e., Bool |               | %M200.1                                      |
| 21             | $\blacksquare$ | Obj_Detectado_Send   | Tabla de variables e., Bool |               | %M200.2                                      |

**Figura G-6**. Variables PLC Esclavo - práctica 6.

Posteriormente en el bloque principal se agrega un bloque de funciones con el nombre de "Comunicación\_PLC's" el cual se detalla en el segmento de la figura G-7.

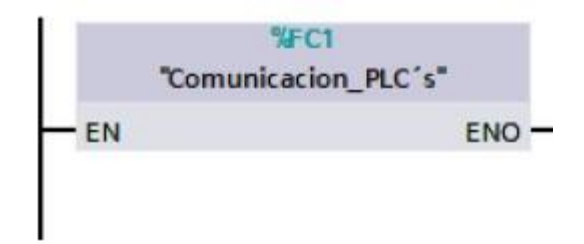

**Figura G-7**. Variables PLC Maestro - práctica 6.

En el bloque de funciones para la comunicación entre el PLC maestro y esclavo se utiliza un bloque TRC\_V permitiendo el envío y recepción de datos como se muestra en la figura G-8.

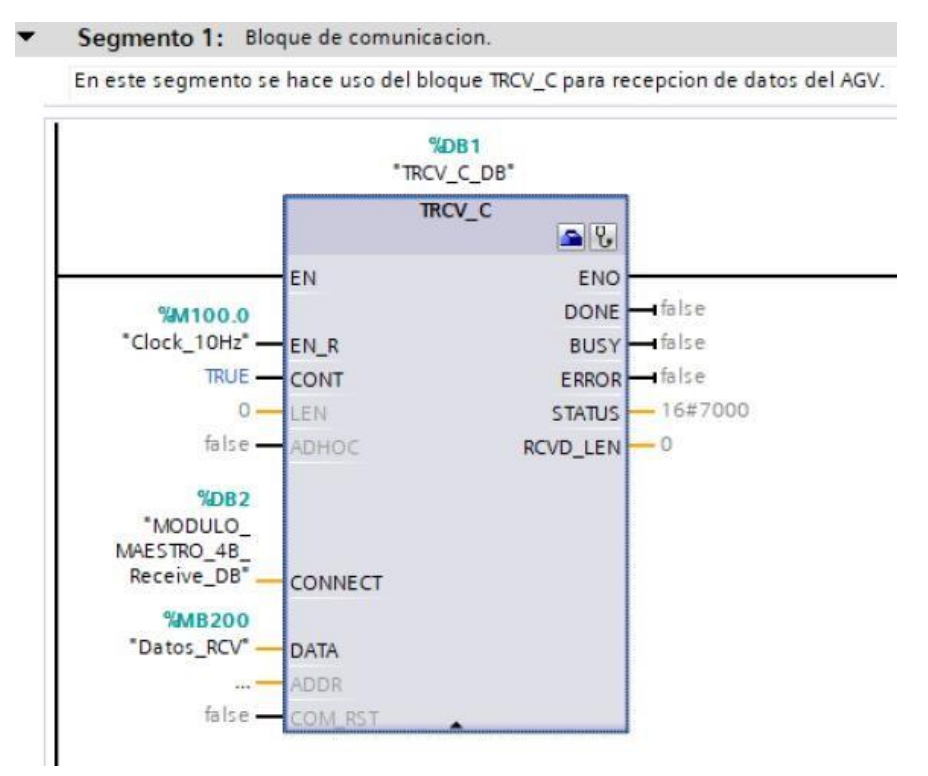

**Figura G-8**. Bloque de funciones segmento 1 -Bloque de comunicación PLC esclavopráctica 6.

Posteriormente en el bloque principal se agrega un bloque de funciones con el nombre de "Espejos" el cual se detalla en el segmento de la figura G-9.

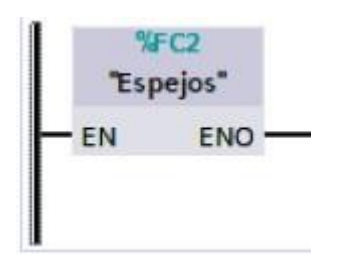

**Figura G-9**. Bloque de función Espejos- PLC esclavo- práctica 6.

En el bloque de funciones de Espejos consta de los segmentos detallados en la figura G-10 al G-12.

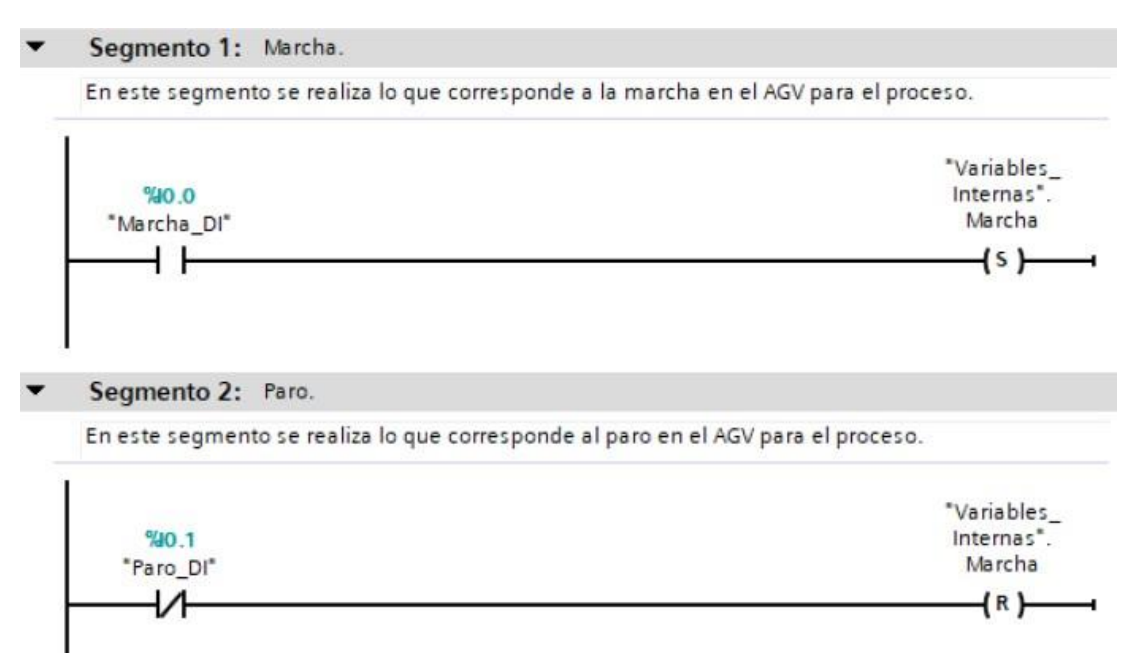

**Figura G-10**. Bloque de funciones segmento 1 y 2 – PLC Esclavo- práctica 6.

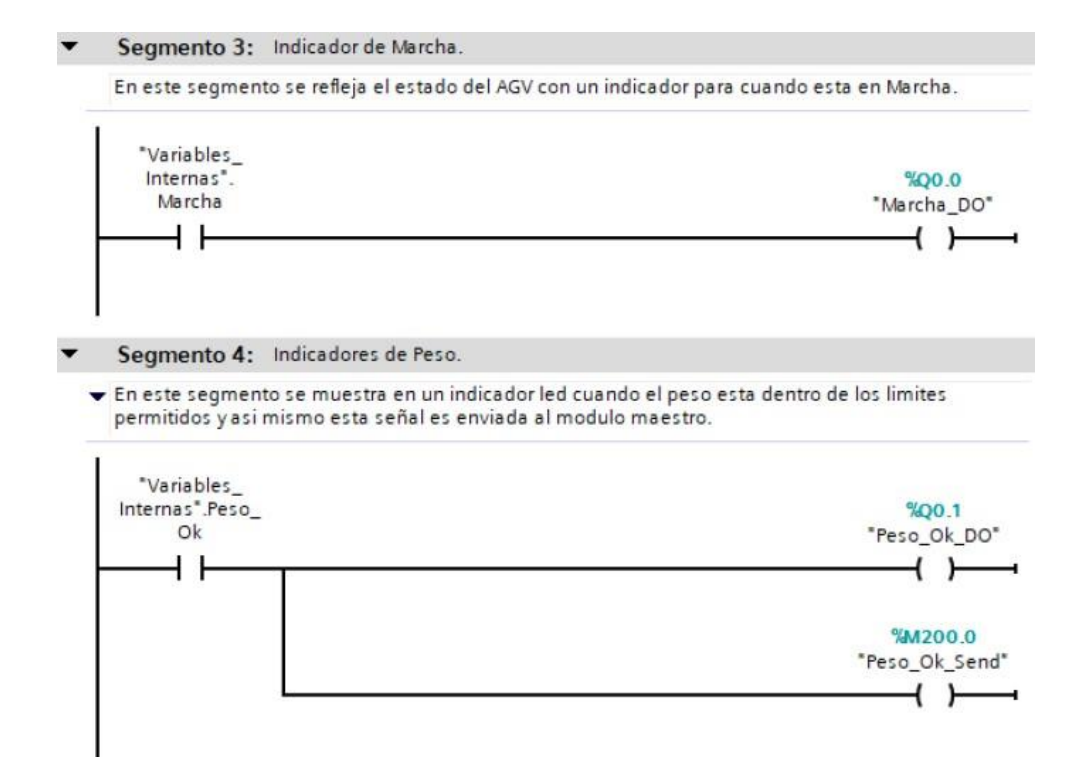

**Figura G-11**. Bloque de función Espejo - segmento 3 y 4 – PLC Esclavo- práctica 6.

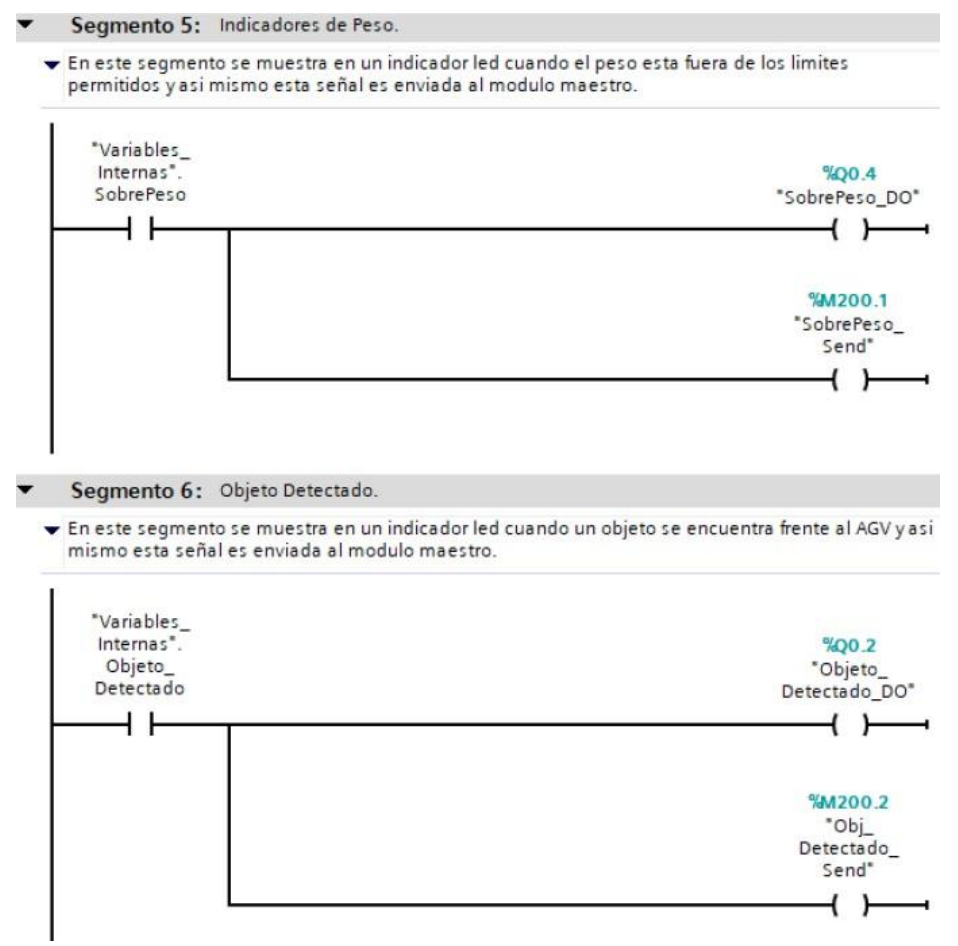

**Figura G-12**. Bloque de funciones segmento 5 y 6– PLC Esclavo- práctica 6.

Posteriormente en el bloque principal se agrega un bloque de funciones con el nombre de "Detección\_Objetos" el cual se detalla en el segmento de la figura G-13.

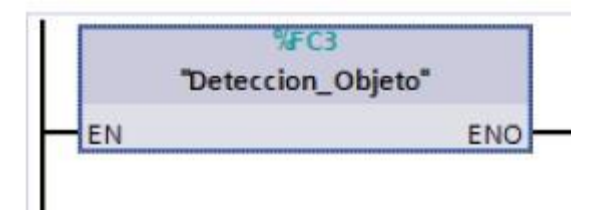

**Figura G-13**. Bloque de función Detección\_Objeto- PLC esclavo- práctica 6.

En el bloque de funciones de Detección\_objetos consta de los segmentos detallados en la figura G-14.

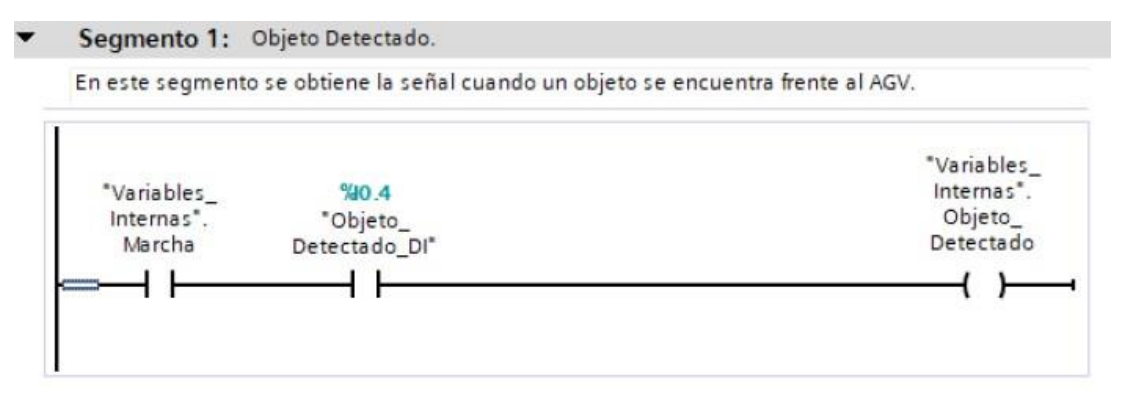

**Figura G-14**. Bloque de función Detección\_Objeto, segmento 1 – PLC Esclavo- práctica 6.

Posteriormente en el bloque principal se agrega un bloque de funciones con el nombre de "Control\_Peso" el cual se detalla en el segmento de la figura G15.

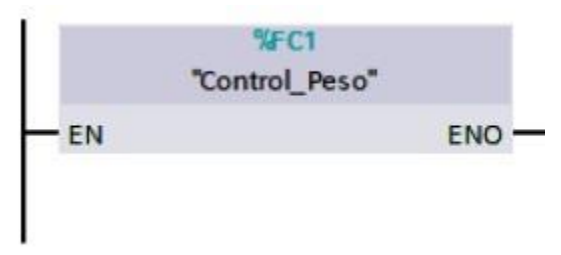

**Figura G-15**. Bloque de función Control\_Peso- PLC esclavo- práctica 6.

En el bloque de funciones de Control\_Peso consta de los segmentos detallados en la figura G-16.

Segmento 1: Objeto Detectado.

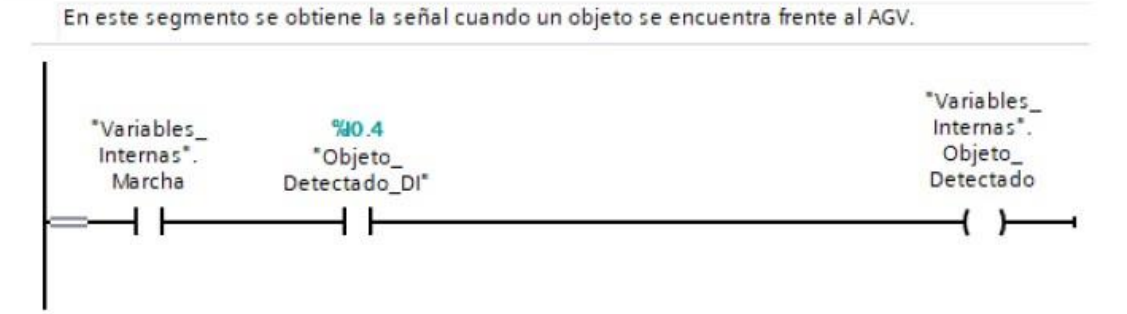

**Figura G-16**. Bloque de función Control\_Peso, segmento 1 – PLC Esclavo- práctica 6.

Se realiza una interfaz de visualización de las salidas digitales como se muestra en la figura G-17.

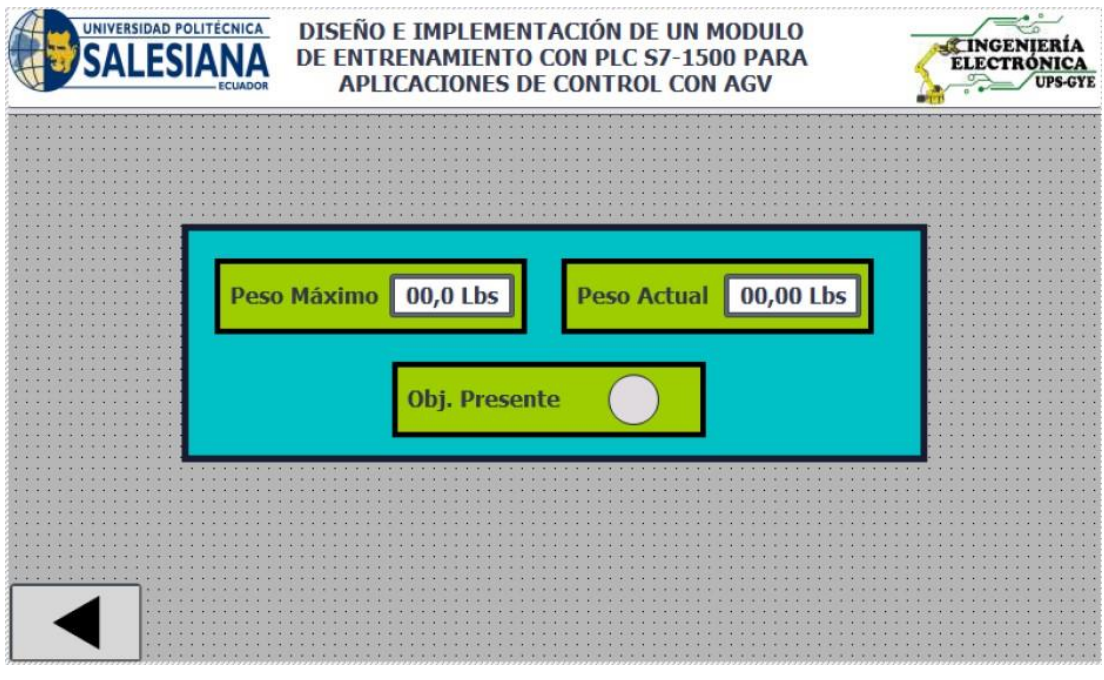

**Figura G-17**. Interfaz de visualización - práctica 6.

Enlazar la variable del peso máximo en la pantalla HMI con el valor del dato en el PLC como se muestra en la figura G-18.

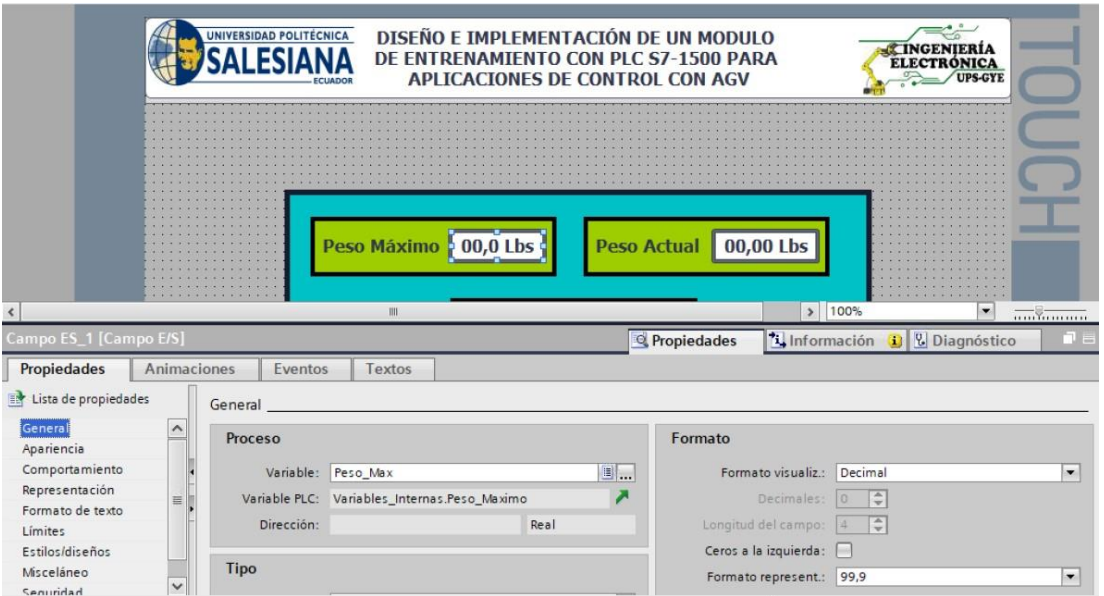

**Figura G-18**. Variable del peso máximo en la pantalla HMI - práctica 6.

Enlazar la variable del peso actual en la pantalla HMI con el valor del dato en el PLC como se muestra en la figura G-19.

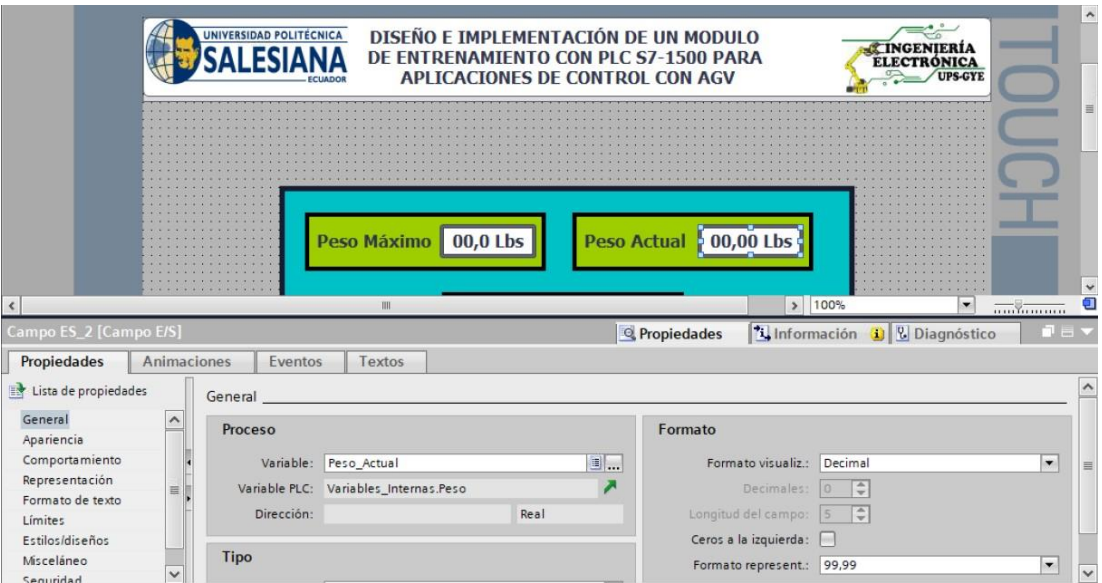

**Figura G-19**. Variable del peso actual en la pantalla HMI - práctica 6.

Enlazar las variables de salida del bit Q0.1 o DO\_2 al indicar en la pantalla perteneciente a la detección de un objeto como se muestra en la figura G-20.

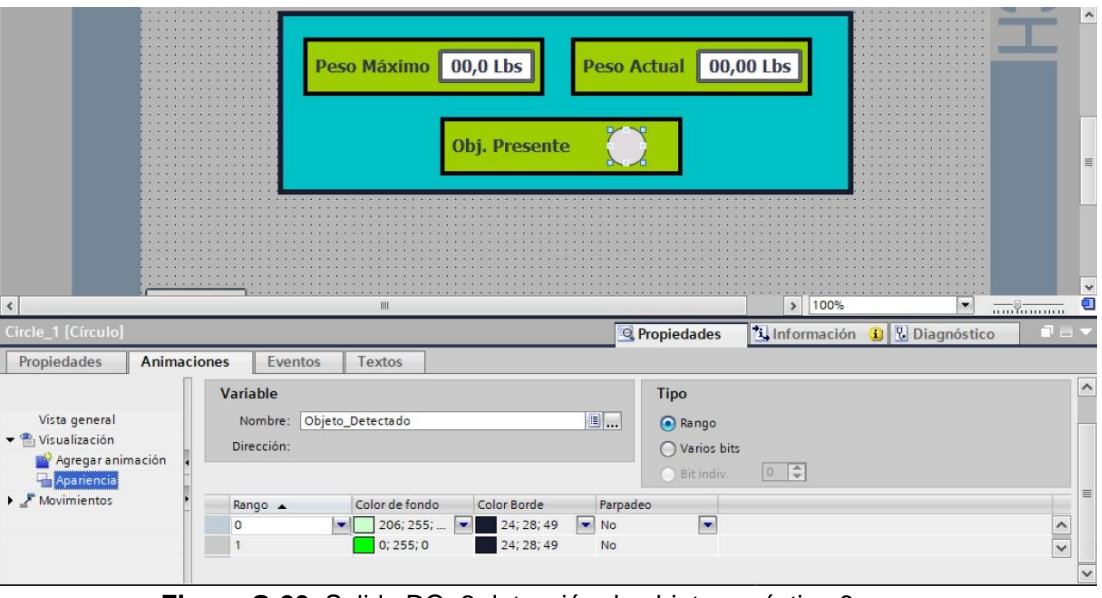

**Figura G-20**. Salida DO\_2 detección de objeto - práctica 6.

Se hace la carga del programa y pruebas respectivas en el módulo didáctico.

# **H. Anexo 2.7 Solución de práctica 7.**

Se procede a crear las variables a utilizar en el PLC maestro S7-1500 como se muestra en la figura H-1.

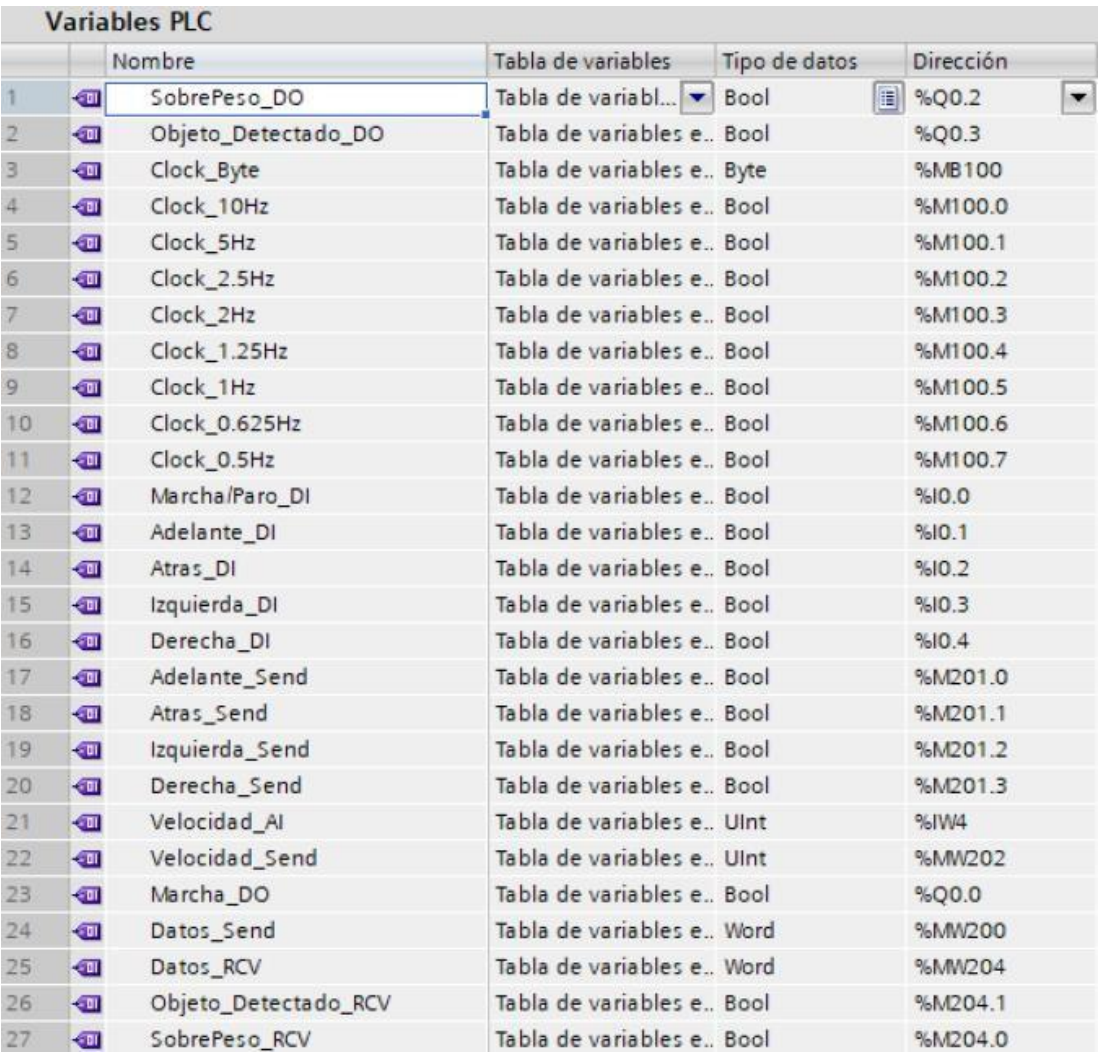

**Figura H-1**. Variables PLC Maestro - práctica 7.

Posteriormente en el bloque principal se agrega un bloque de funciones con el nombre de "Comunicación\_PLC's" el cual se detalla en el segmento de la figura H-2.

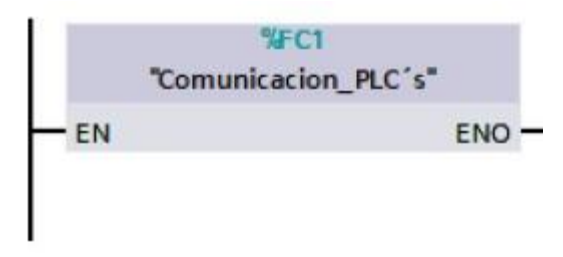

**Figura H-2**. Variables PLC Maestro - práctica 7.

En el bloque de funciones para la comunicación entre el PLC maestro y esclavo se utiliza un bloque TRC\_V permitiendo el envío y recepción de datos como se muestra en la figura H-3 al H-5.

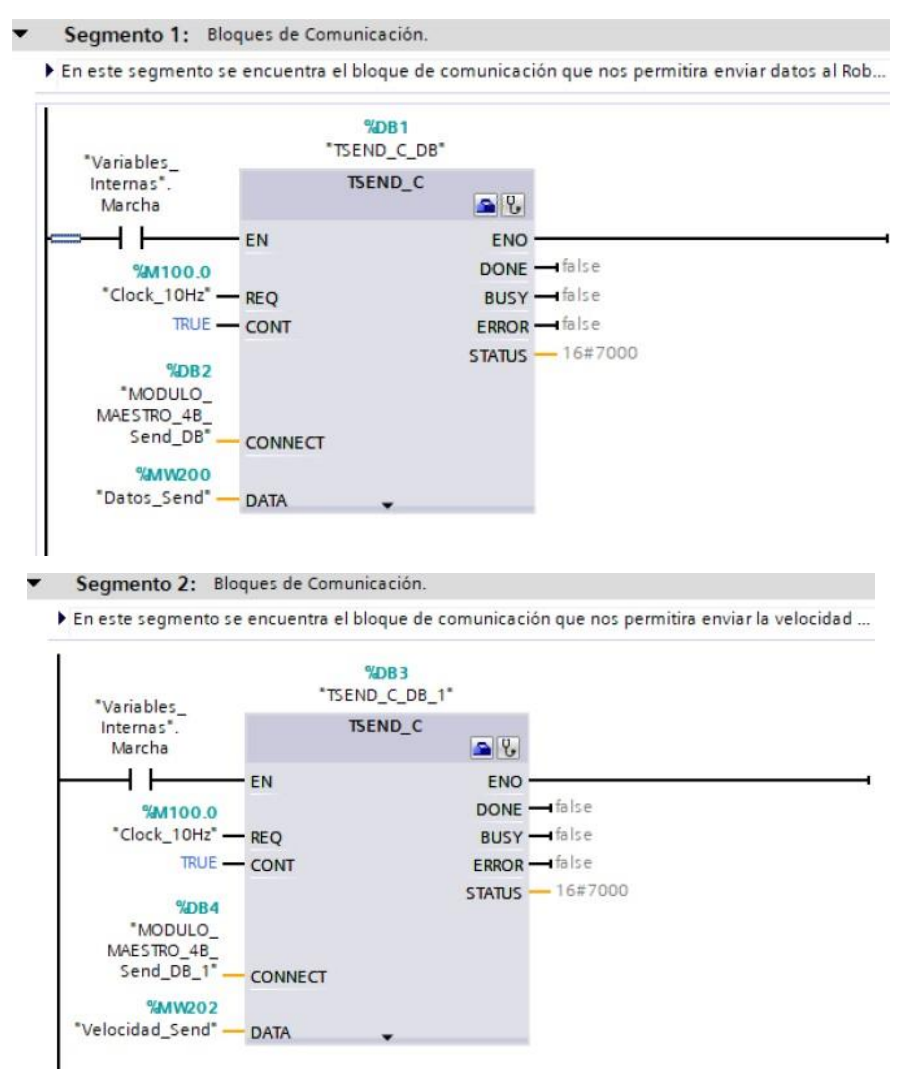

**Figura H-3**. Bloque de funciones segmento 1 y 2- PLC maestro -Bloque de comunicación- práctica 7.

Segmento 3: Bloques de Comunicación.  $\blacktriangledown$ 

En este segmento se encuentra el bloque de comunicación que nos permitira recibir datos del Ro...

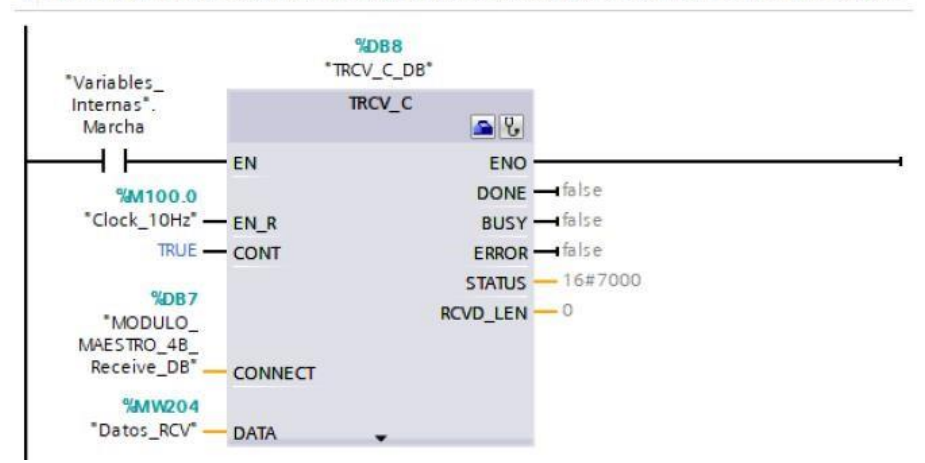

**Figura H-4**. Bloque de funciones segmento 3- PLC maestro -Bloque de comunicaciónpráctica 7.

Posteriormente en el bloque principal se agrega un bloque de funciones con el nombre de "Espejos" el cual se detalla en el segmento de la figura H-5.

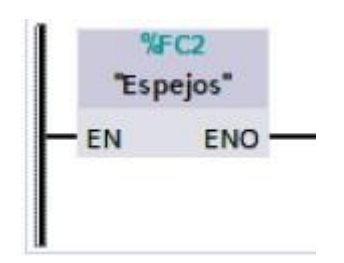

**Figura H-5**. Bloque de función Espejos- PLC maestro- práctica 7.

En el bloque de funciones de Espejos consta de los segmentos detallados en las figuras H-6 al H-9.

#### Segmento 1: Marcha/Paro Modulo.  $\overline{\phantom{0}}$

En este segmento se hace uso de un contador para la marcha del sistema.

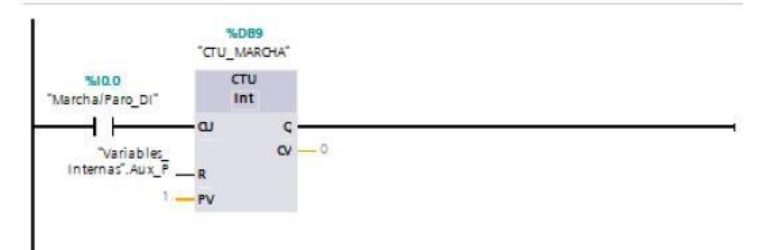

#### $\cdot$ Segmento 2: Marcha.

En este segmento se refleja el estado del contador y de esta manera obtener...

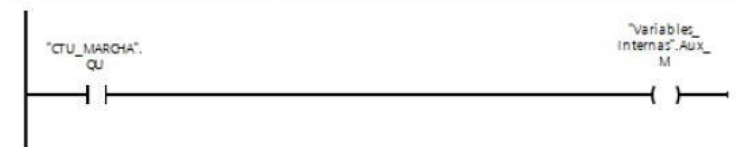

### Segmento 3: Marcha/Paro Modulo.

En este segmento se hace uso de un contador para el paro del sistema.

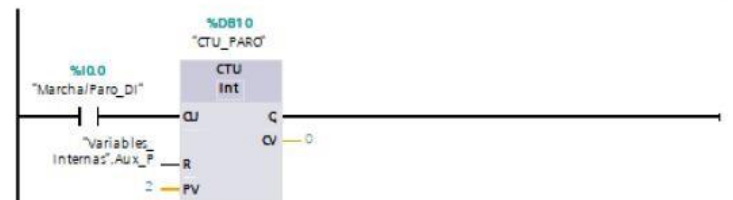

**Figura H-6**. Bloque de funciones segmento 1,2 y 3 - práctica 7.

## Segmento 4: Paro. En este segmento se refleja el estado del contador y de esta manera obtener... "Variables"<br>Internas".Aux\_P "CTU\_PARD".QU  $\overline{1}$  $\left( \right)$ J Segmento 5: Marcha/Paro Modulo. En este segmento se refleja el estado en el que se encuentra el modulo, puede estar en marcha y paro. "Variables\_<br>Internas".<br>Marcha Variables\_ variables<br>Internas".Aux<br>M Variables<br>Internas".Aux\_P - 1  $\overline{A}$ ίŀ Segmento 6: Marcha/Paro. En este segmento se mostrara en un indicador del Modulo Maestro el estado. "Variables Internas<sup>®</sup><br>Marcha  $%CDO$ "Marcha\_DO"  $\overline{1}$  $+$

**Figura H-7**. Bloque de funciones segmento 4,5 y 6 - práctica 7.

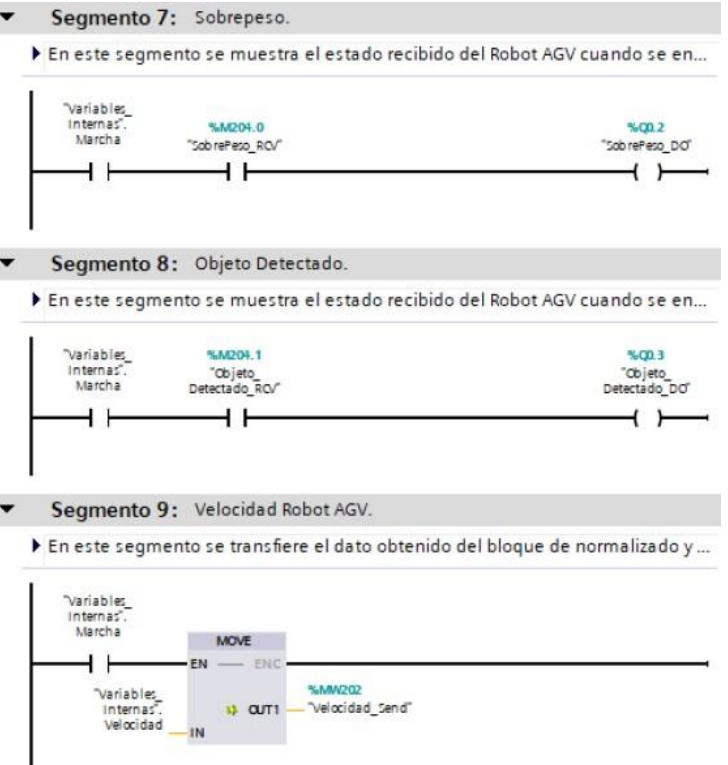

**Figura H-8**. Bloque de funciones segmento 7,8 y 9 - práctica 7.

Posteriormente en el bloque principal se agrega un bloque de funciones con el nombre de "Control\_Movimiento\_AGV" el cual se detalla en el segmento de la figura H-9.

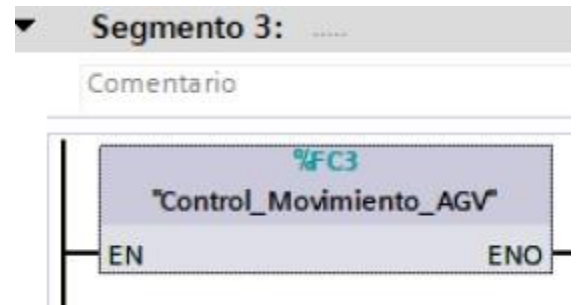

**Figura H-9**. Control\_Movimiento\_AGV Maestro - práctica 7.

En el bloque de funciones para Control\_Movimiento\_AGV entre el PLC maestro y esclavo sirve para el control de la tracción mediante pulsante como se muestra en las figuras H-10 al H-12.

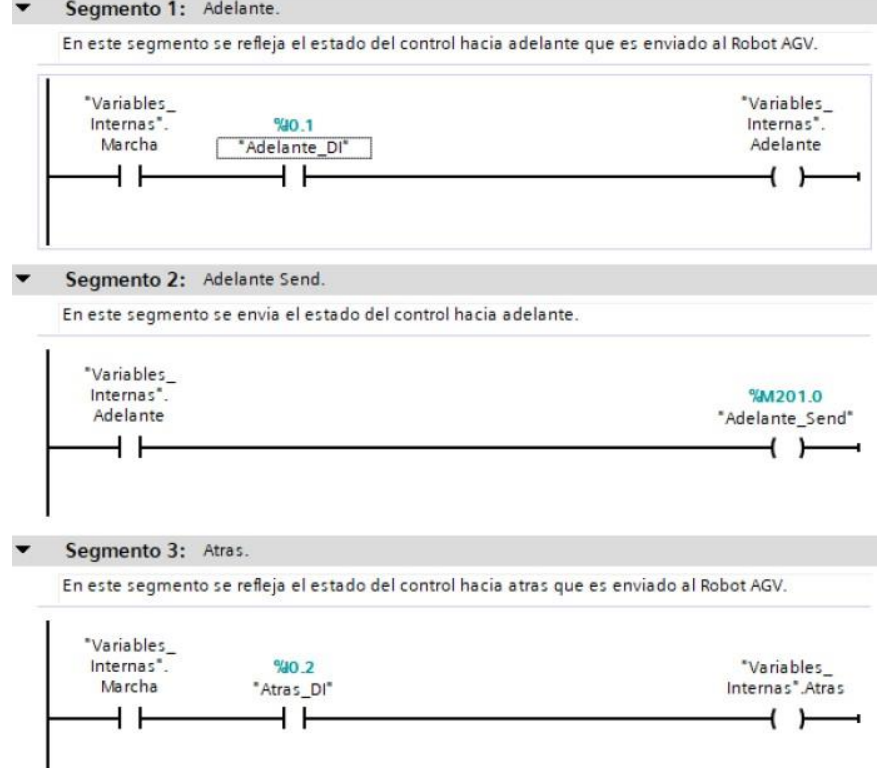

**Figura H-10**. Bloque de funciones segmento 1,2 y 3- PLC maestro -Bloque de Control\_Movimiento\_AGV - práctica 7.

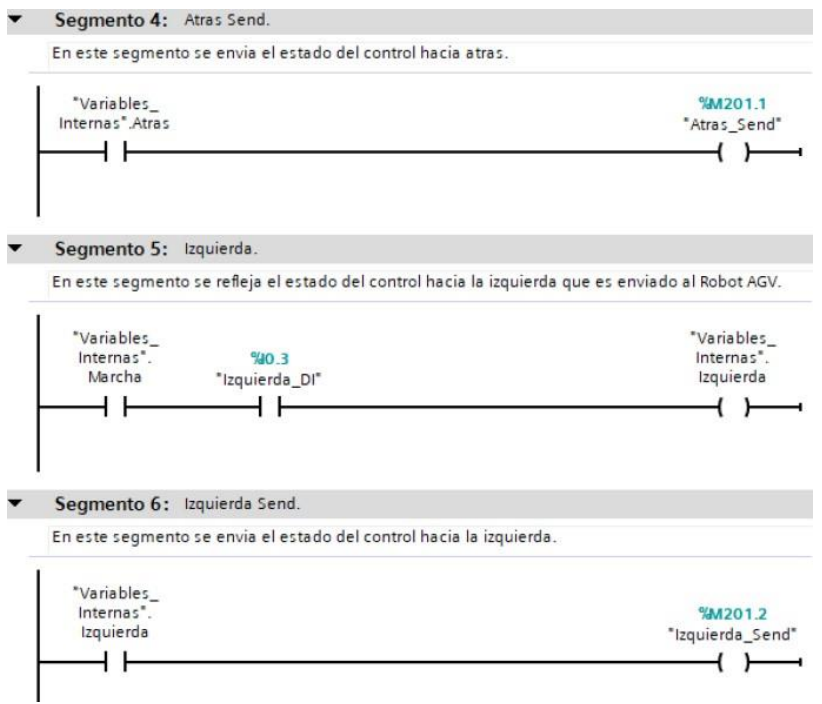

**Figura H-11**. Bloque de funciones segmento 4,5 y 6- PLC maestro -Bloque de Control\_Movimiento\_AVG - práctica 7.

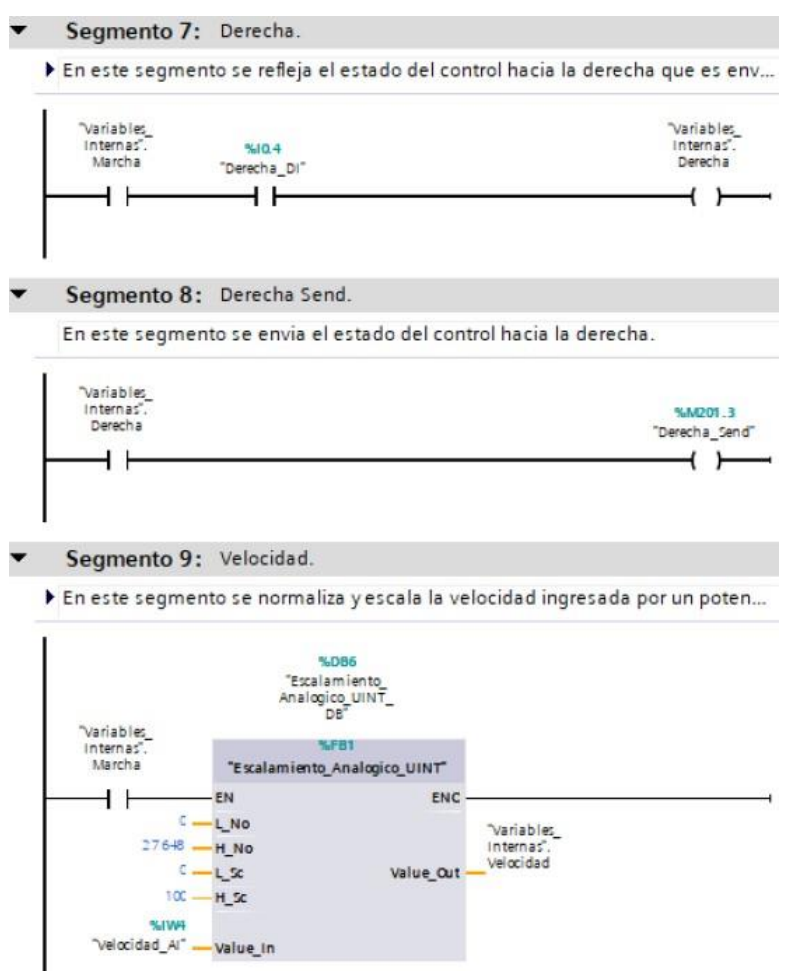

**Figura H-12**. Bloque de funciones segmento 7,8 y 9- PLC maestro -Bloque de Control\_Movimiento\_AGV - práctica 7.

Se procede a crear las variables a utilizar en el PLC esclavo S7-1200 como se muestra en la figura H-13.

| <b>Variables PLC</b> |                |                       |                                            |               |                               |  |
|----------------------|----------------|-----------------------|--------------------------------------------|---------------|-------------------------------|--|
|                      |                | Nombre                | Tabla de variables                         | Tipo de datos | Dirección                     |  |
|                      | €Ⅲ             | Peso Al               | Tabla de variabl $\blacktriangleright$ Int |               | <b>III %IW66</b><br>$\bullet$ |  |
| $\overline{2}$       | $\blacksquare$ | Marcha DI             | Tabla de variables e., Bool                |               | %10.0                         |  |
| 3                    | <b>Kall</b>    | Paro DI               | Tabla de variables e., Bool                |               | %10.1                         |  |
| $\frac{1}{4}$        | $\sqrt{10}$    | Adelante Atras DO     | Tabla de variables e., Bool                |               | %Q0.1                         |  |
| 5                    | 石              | Marcha DO             | Tabla de variables e. Bool                 |               | %Q0.0                         |  |
| 6                    | $\blacksquare$ | SobrePeso_DO          | Tabla de variables e., Bool                |               | %Q0.4                         |  |
| 7                    | $\bigoplus$    | Clock_Byte            | Tabla de variables e Byte                  |               | %MB100                        |  |
| 8                    | $\sqrt{10}$    | Clock 10Hz            | Tabla de variables e Bool                  |               | %M100.0                       |  |
| 9                    | $\bigcirc$     | Clock 5Hz             | Tabla de variables e., Bool                |               | %M100.1                       |  |
| 10                   | $\sqrt{10}$    | Clock 2.5Hz           | Tabla de variables e., Bool                |               | %M100.2                       |  |
| 11                   | $\blacksquare$ | Clock 2Hz             | Tabla de variables e Bool                  |               | %M100.3                       |  |
| 12                   | $\leftarrow$   | Clock 1.25Hz          | Tabla de variables e. Bool                 |               | %M100.4                       |  |
| 13                   | $\sqrt{m}$     | Clock_1Hz             | Tabla de variables e., Bool                |               | %M100.5                       |  |
| 14                   | $\blacksquare$ | Clock 0.625Hz         | Tabla de variables e., Bool                |               | %M100.6                       |  |
| 15                   | $\leftarrow$   | Clock_0.5Hz           | Tabla de variables e., Bool                |               | %M100.7                       |  |
| 16                   | $\blacksquare$ | Objeto_Detectado_DI   | Tabla de variables e Bool                  |               | %10.4                         |  |
| 17                   | $\blacksquare$ | Izquierda Derecha DO  | Tabla de variables e Bool                  |               | %Q0.2                         |  |
| 18                   | Kш             | Adelante RCV          | Tabla de variables e., Bool                |               | %M201.0                       |  |
| 19                   | $\leftarrow$   | Atras RCV             | Tabla de variables e., Bool                |               | %M201.1                       |  |
| 20                   | $\leftarrow$   | Izquierda RCV         | Tabla de variables e., Bool                |               | %M201.2                       |  |
| 21                   | $\bigoplus$    | Derecha_RCV           | Tabla de variables e., Bool                |               | %M201.3                       |  |
| 22                   | $\bigoplus$    | Señal 1 SABERTOOTH    | Tabla de variables e., Ulnt                |               | %QW96                         |  |
| 23                   | $\leftarrow$   | Señal 2 SABERTOOTH    | Tabla de variables e. Ulnt                 |               | %OW98                         |  |
| 24                   | $\Box$         | Velocidad_RCV         | Tabla de variables e., Ulnt                |               | %MW202                        |  |
| 25                   | $\blacksquare$ | Objeto_Detectado_DO   | Tabla de variables e., Bool                |               | %Q0.3                         |  |
| 26                   | $\sqrt{m}$     | Buzzer_DO             | Tabla de variables e., Bool                |               | %01.0                         |  |
| 27                   | $\leftarrow$   | $Taq_1$               | Tabla de variables e., Bool                |               | %M250.0                       |  |
| 28                   | <b>Kall</b>    | Datos RCV             | Tabla de variables e., Word                |               | %MW200                        |  |
| 29                   | $\sqrt{11}$    | Datos Send            | Tabla de variables e., Word                |               | %MW204                        |  |
| 30                   | $\leftarrow$   | SobrePeso_Send        | Tabla de variables e., Bool                |               | %M204.0                       |  |
| 31                   | $\leftarrow$   | Objeto_Detectado_Send | Tabla de variables e., Bool                |               | %M204.1                       |  |
| 32                   | $\blacksquare$ | Tag $2$               | Tabla de variables e Bool                  |               | %00.5                         |  |

**Figura H-13**. Variables PLC Esclavo - práctica 7.

Posteriormente en el bloque principal se agrega un bloque de funciones con el nombre de "Comunicación\_PLC's" el cual se detalla en el segmento de la figura H-24.

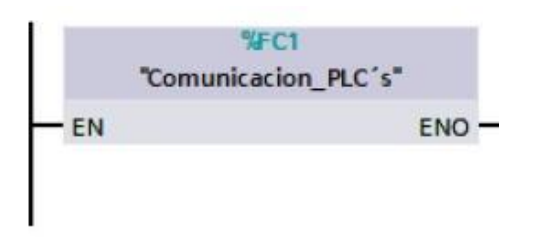

**Figura H-14**. Bloque de función Comunicación\_PLC's Esclavo - práctica 7.

En el bloque de funciones para la comunicación entre el PLC maestro y esclavo como se muestra en la figura H-15.

Segmento 1: Bloques de Comunicación.

En este segmento se encuentra el bloque de comunicación que nos permitira recibir datos del Mó...

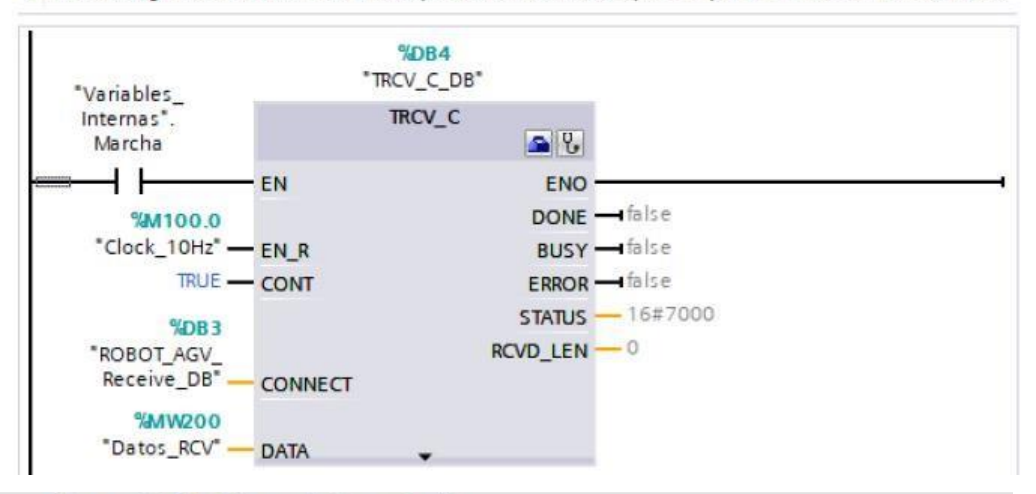

Segmento 2: Bloques de Comunicación.

▶ En este segmento se encuentra el bloque de comunicación que nos permitira recibir la velocidad ...

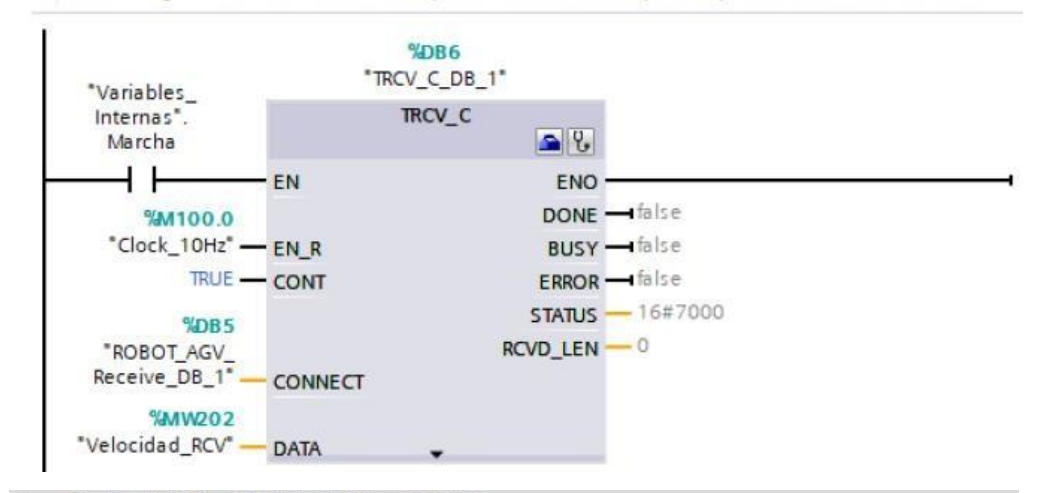

Segmento 3: Bloques de Comunicación.

En este segmento se encuentra el bloque de comunicación que nos permitira enviar datos al Mód...

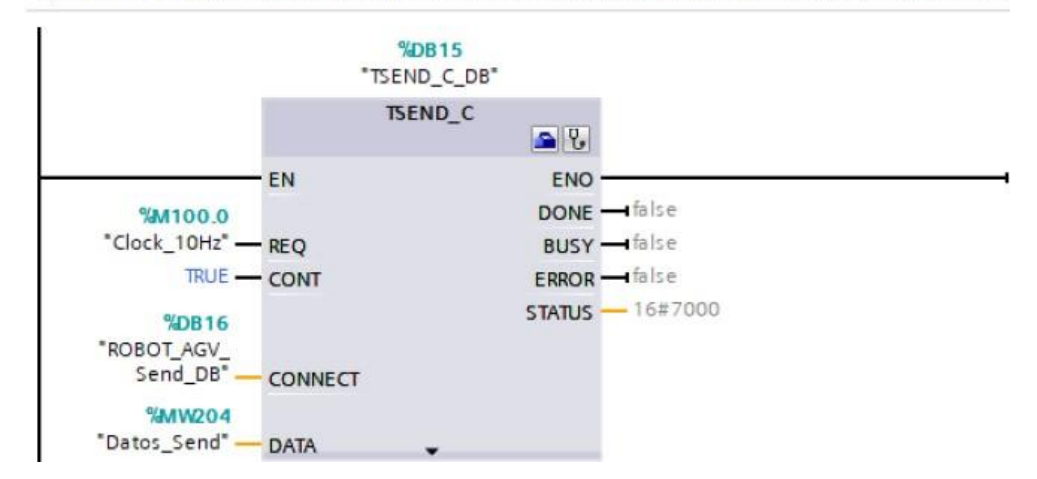

**Figura H-15**. Bloque de funciones segmento 1,2,3 -Bloque de comunicación PLC esclavopráctica 7.

Posteriormente en el bloque principal se agrega un bloque de funciones con el nombre de "Espejos" el cual se detalla en el segmento de la figura H-16.

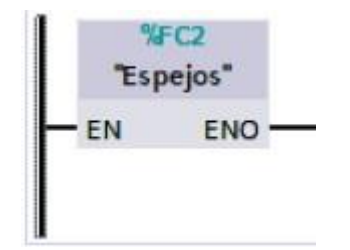

**Figura H-16**. Bloque de función espejos- PLC esclavo- práctica 6.

En el bloque de funciones de espejos consta de los segmentos detallados en las figuras del H-17 al H-20.

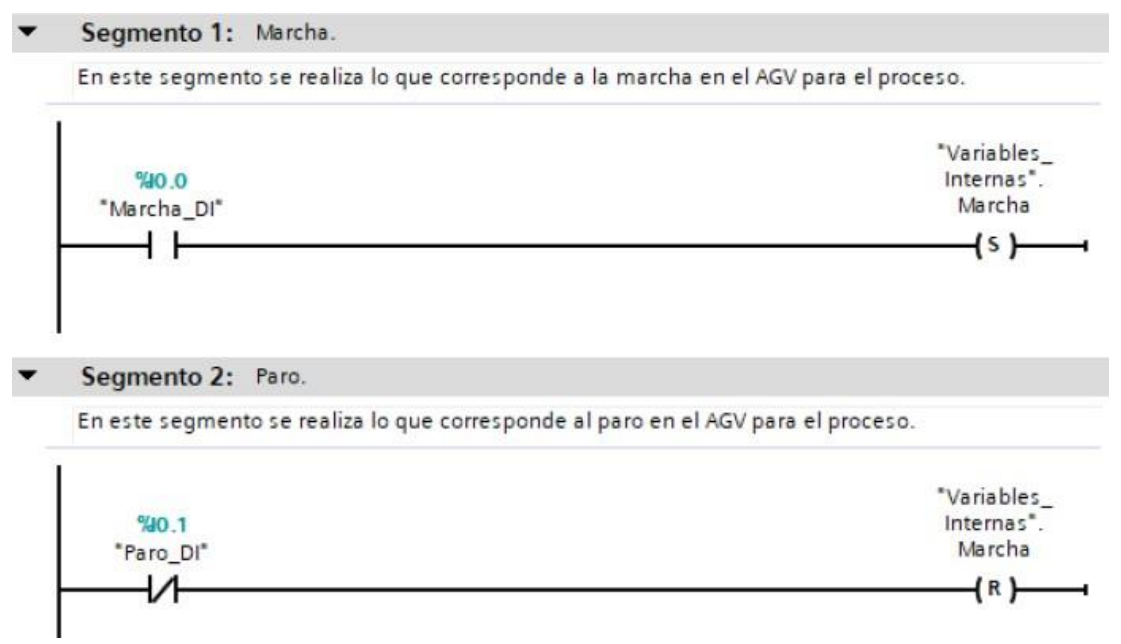

**Figura H-17**. Bloque de funciones segmento 1 y 2 – PLC Esclavo- práctica 7.

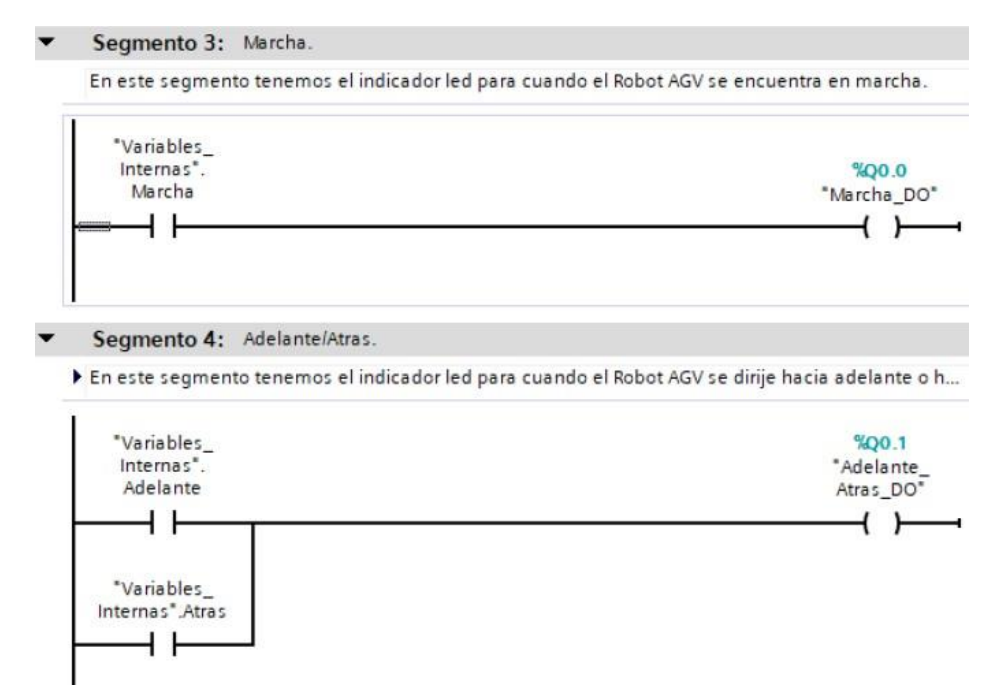

**Figura H-18**. Bloque de función Espejo - segmento 3 y 4 – PLC Esclavo- práctica 7.

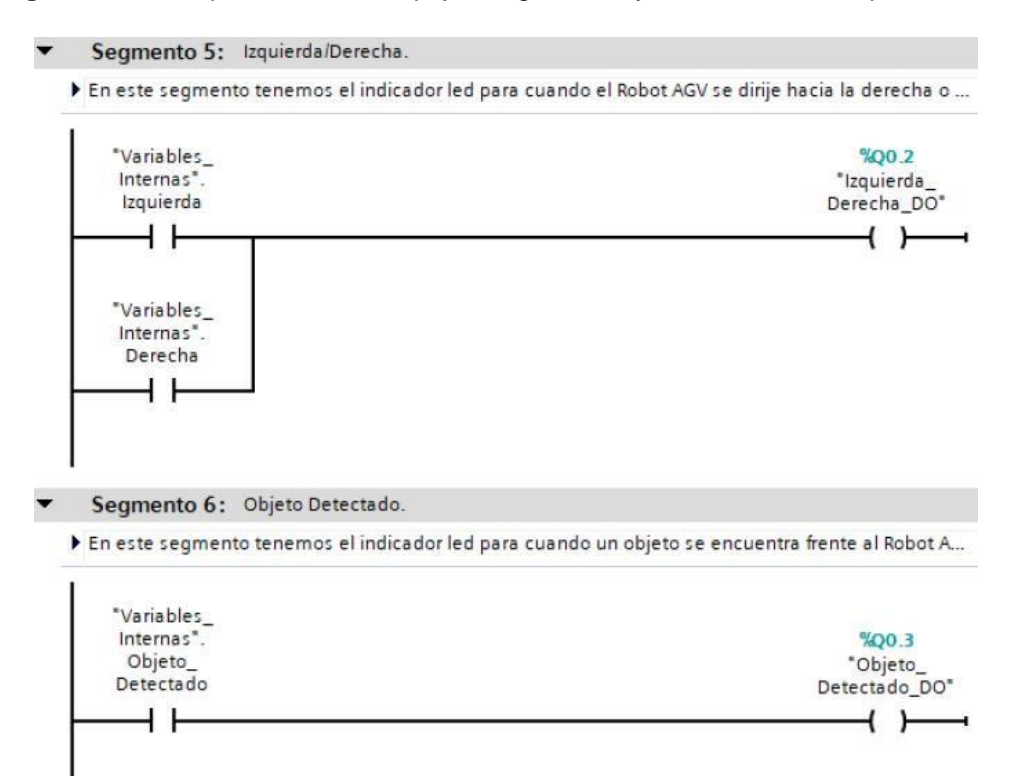

**Figura H-19**. Bloque de funciones segmento 5 y 6– PLC Esclavo- práctica 7.

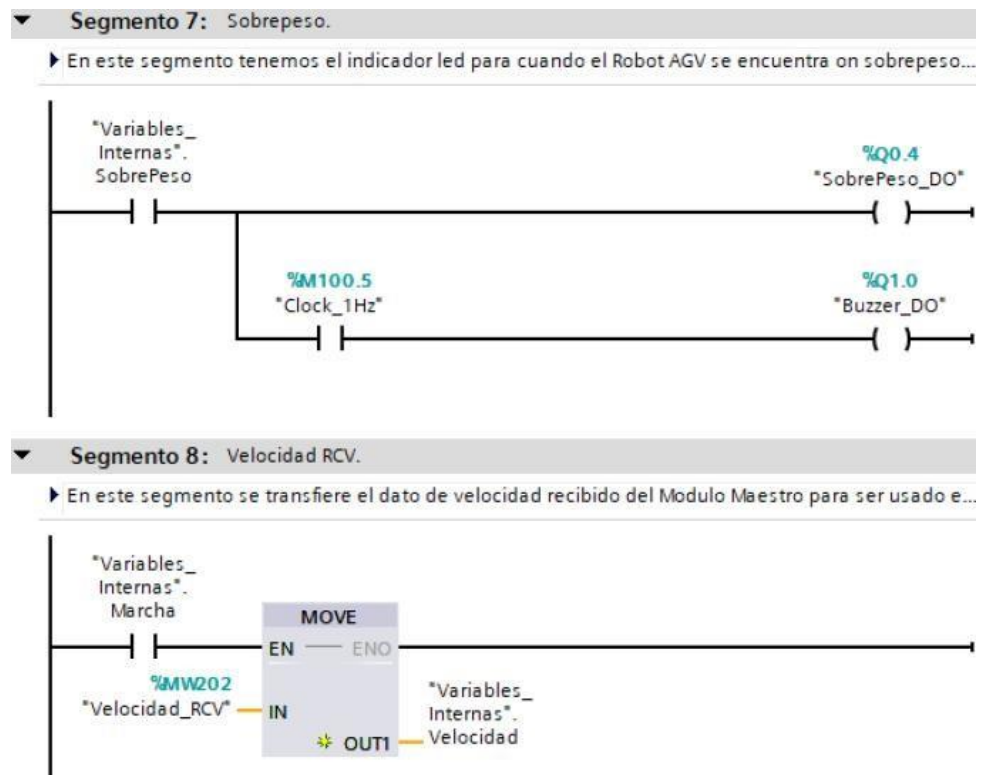

**Figura H-20**. Bloque de funciones segmento 7 y 8– PLC Esclavo- práctica 7.

Posteriormente en el bloque principal se agrega un bloque de funciones con el nombre de "Detección\_Objeto" el cual se detalla en el segmento de la figura H-21.

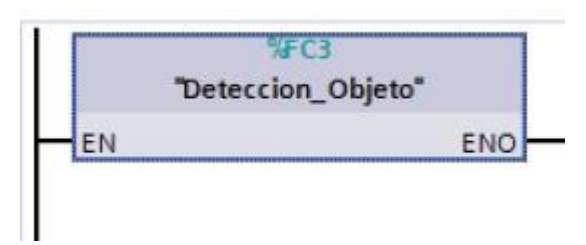

**Figura H-21**. Bloque de función Detección\_Objeto- PLC esclavo- práctica 7.

En el bloque de funciones de Detección\_Objeto consta de los segmentos detallados en la figura H-22.

### Segmento 1: Peso.

En este segmento se procesa el dato obtenido en la entrada Al\_Peso para obtener el peso medido.

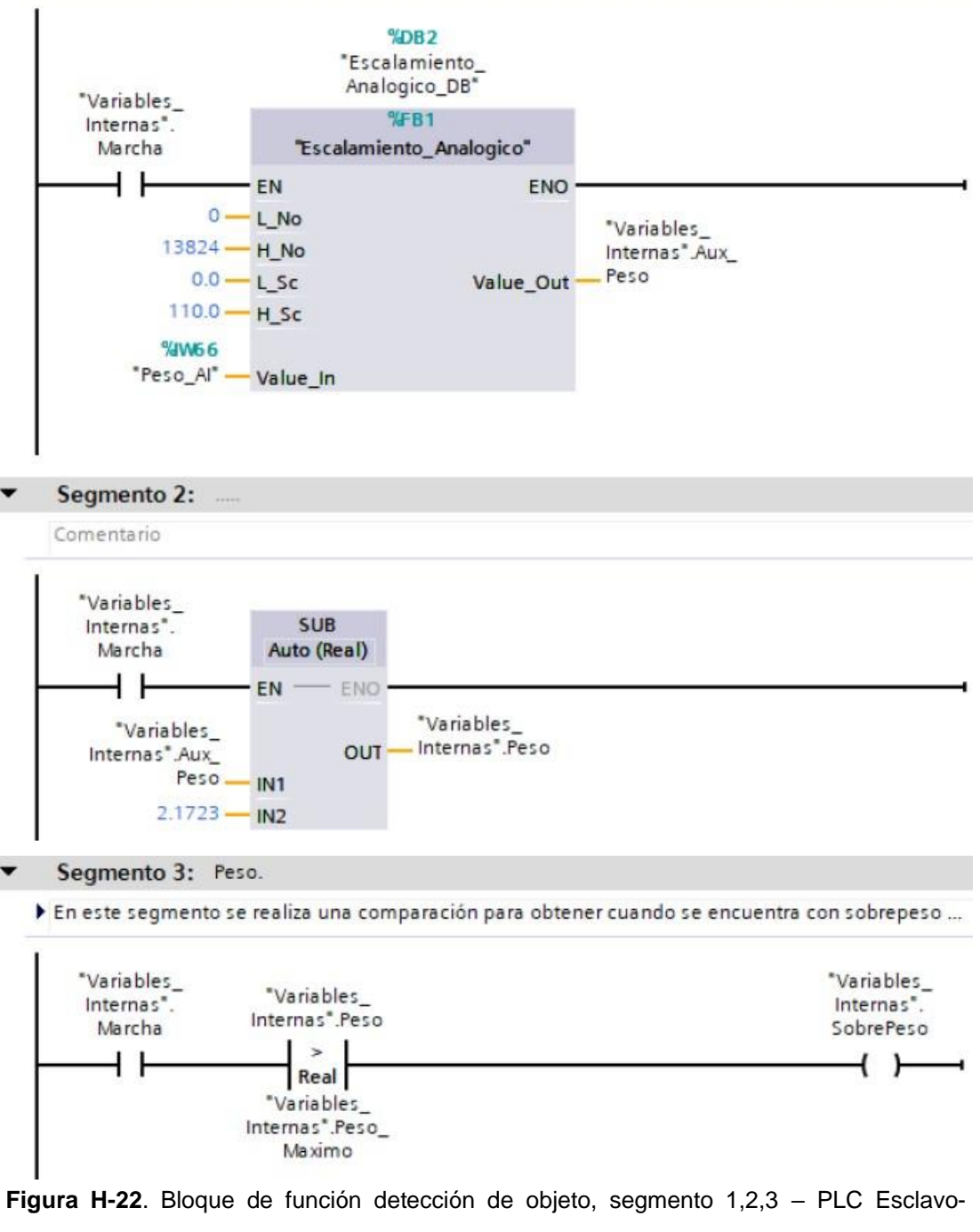

práctica 7.

Posteriormente en el bloque principal se agrega un bloque de funciones con el nombre de "Control\_Peso" el cual se detalla en el segmento de la figura H-23.

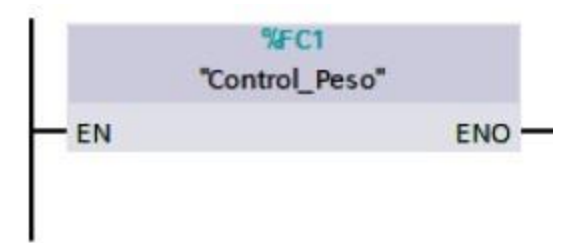

**Figura H-23**. Bloque de función Control\_Peso- PLC esclavo- práctica 7.

En el bloque de funciones de Control\_Peso consta de los segmentos detallados en la figura H-24.

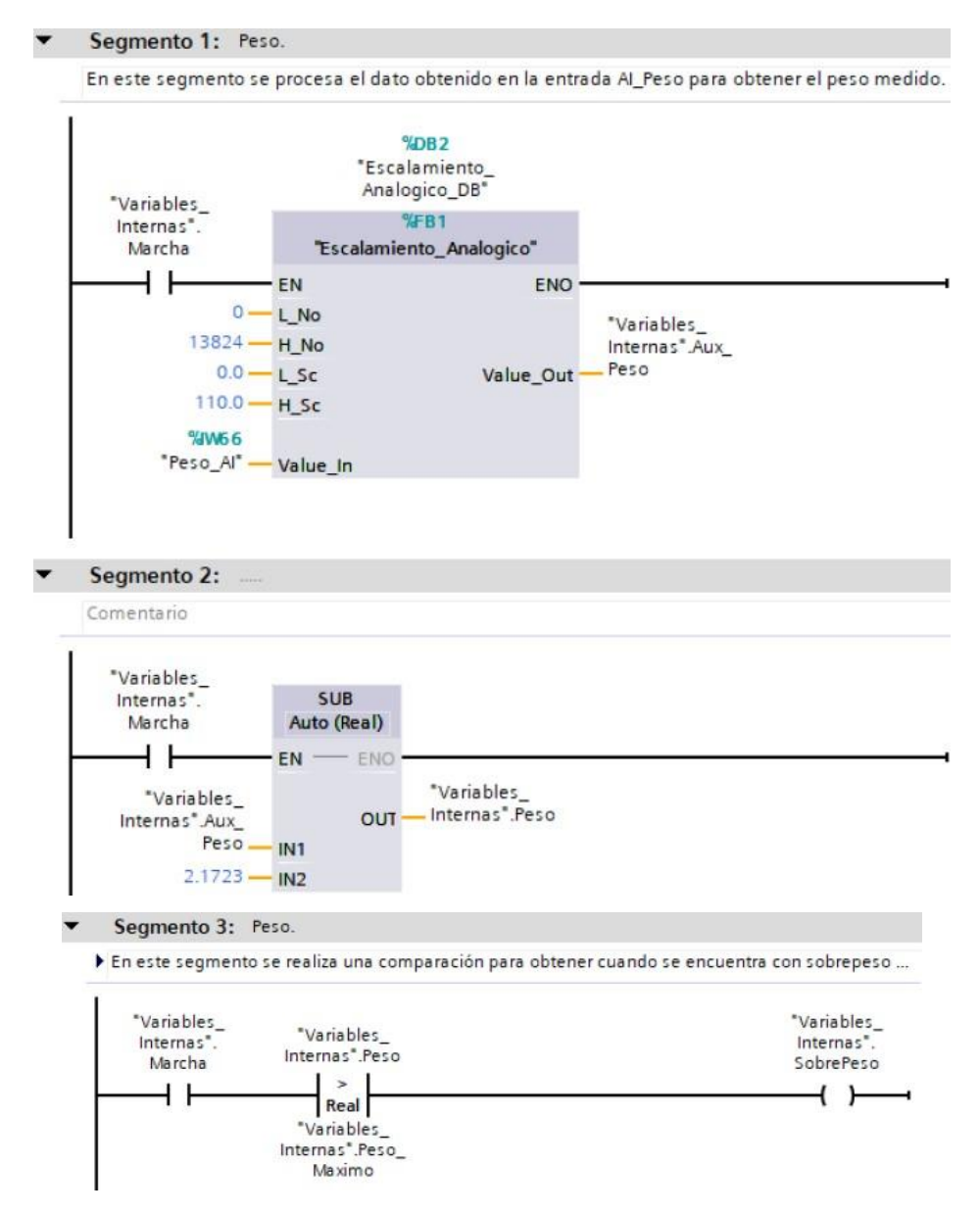

**Figura H-24**. Bloque de función Control\_Peso, segmento 1y 2 – PLC Esclavo- práctica 7.

Se realiza una interfaz de visualización de las salidas digitales como se muestra en la figura H-25.

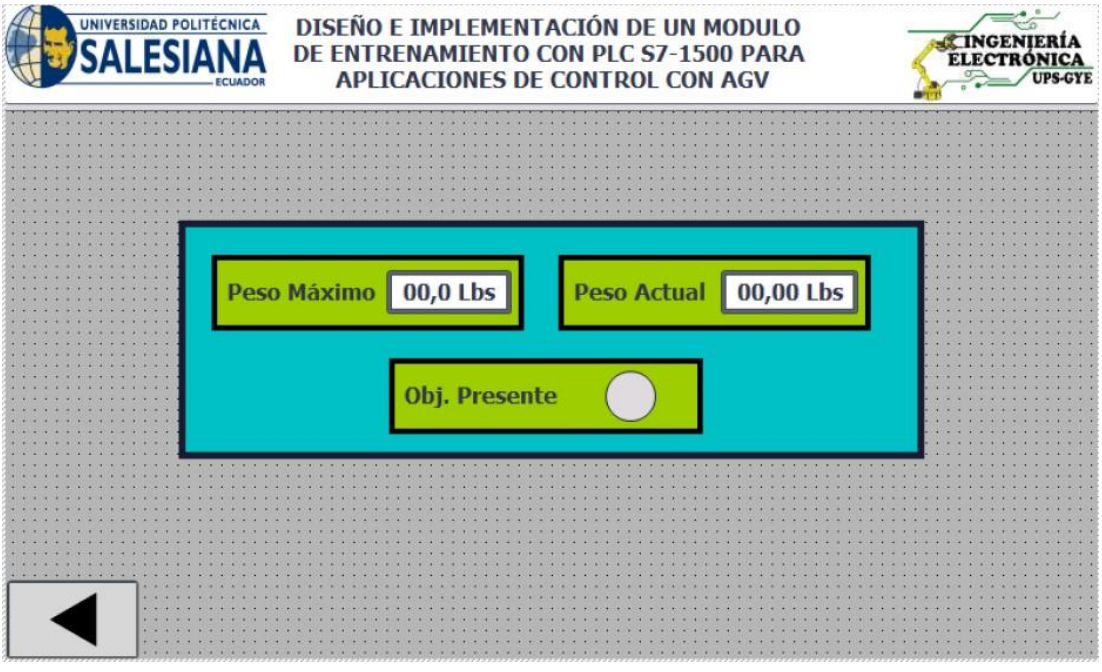

Enlazar la variable del peso máximo en la pantalla HMI con el valor del dato en el PLC como se muestra en la figura H-26.

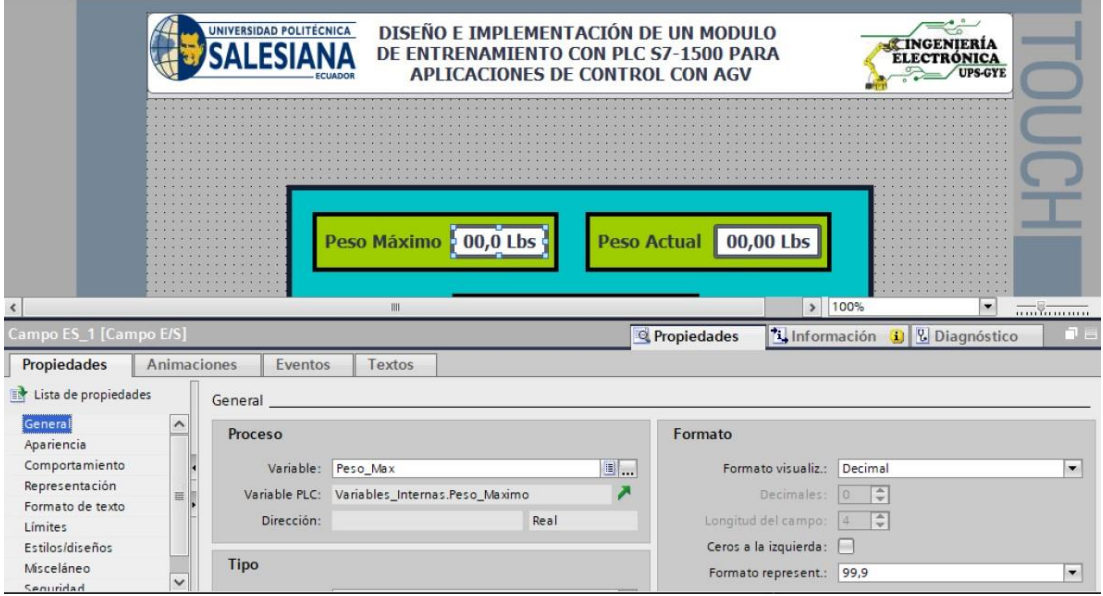

**Figura H-26**. Variable del peso máximo en la pantalla HMI - práctica 7.

**Figura H-25**. Interfaz de visualización - práctica 7.

Enlazar la variable del peso actual en la pantalla HMI con el valor del dato en el PLC como se muestra en la figura H-27.

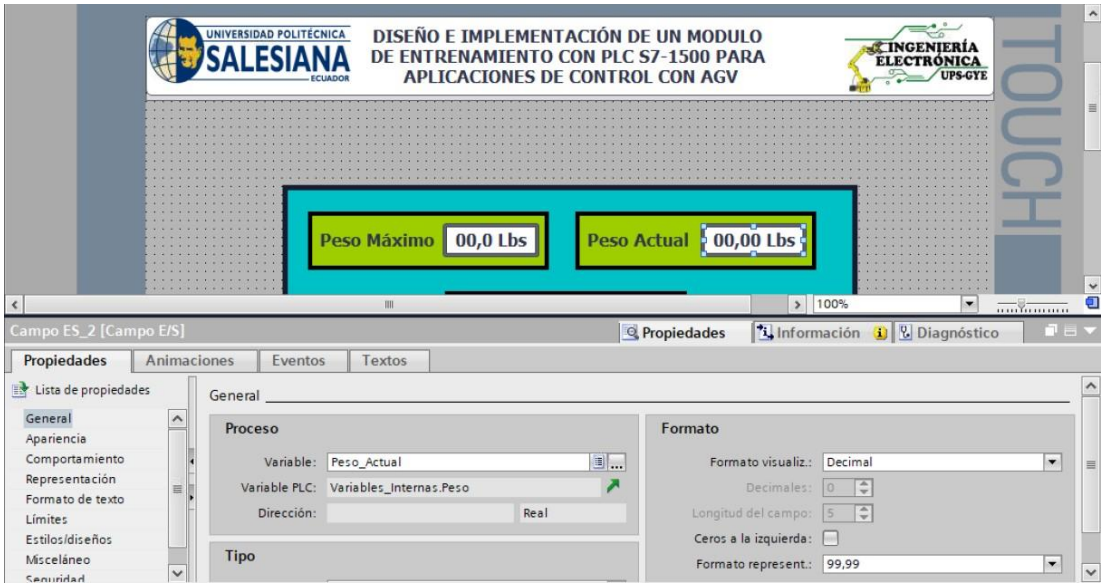

**Figura H-27**. Variable del peso actual en la pantalla HMI - práctica 7.

Enlazar la variable de salida del bit Q0.1 o DO.2 al indicar en la pantalla perteneciente a la detección de un objeto como se muestra en la figura H28.

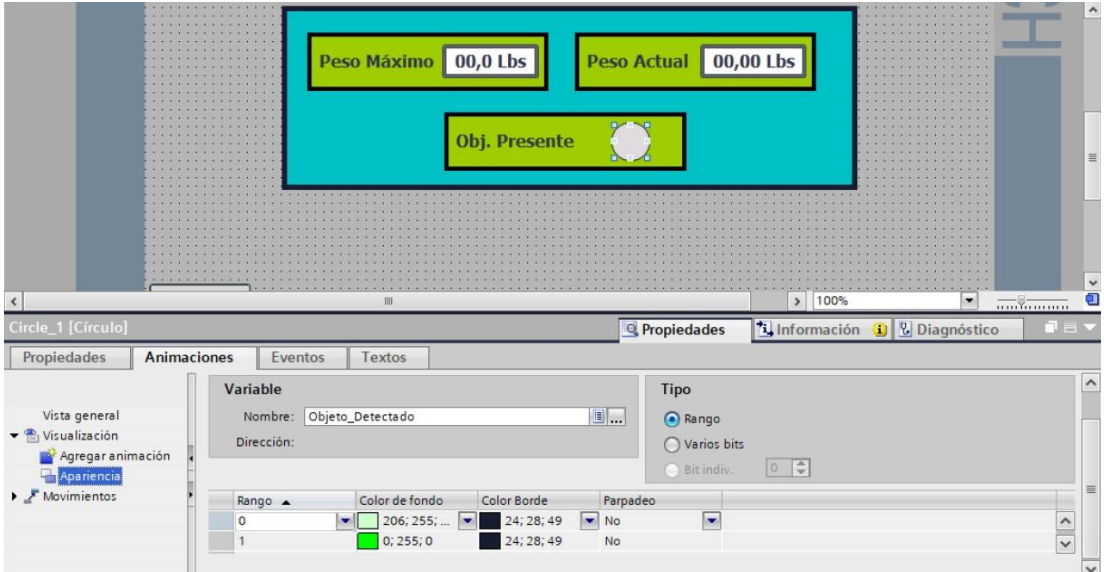

**Figura H-28**. Salida DO\_2 detección de objeto - práctica 7.

Se hace la carga del programa y pruebas respectivas en el módulo didáctico.

# **I. Anexo 3.8 Solución de práctica 8.**

Se procede a crear las variables a utilizar en el PLC maestro S7-1500 como se muestra en la figura I-1.

|    |                        | <b>Variables PLC</b> |                             |               |                                    |
|----|------------------------|----------------------|-----------------------------|---------------|------------------------------------|
|    |                        | Nombre               | Tabla de variables          | Tipo de datos | Dirección                          |
|    | $\left  \cdot \right $ | Peso Al              | Tabla de variabl   v   Int  |               | <b>III %IW66</b><br>$\blacksquare$ |
| 2  | $\blacksquare$         | Marcha_DI            | Tabla de variables e., Bool |               | %10.0                              |
| 3  | $\blacksquare$         | Paro DI              | Tabla de variables e., Bool |               | %10.1                              |
| 4  | $\bigoplus$            | Adelante Atras DO    | Tabla de variables e., Bool |               | %Q0.1                              |
| 5  | $\blacksquare$         | Marcha_DO            | Tabla de variables e. Bool  |               | %Q0.0                              |
| 6  | $\blacksquare$         | SobrePeso DO         | Tabla de variables e., Bool |               | $%$ Q0.4                           |
| 7  | $\blacksquare$         | Clock_Byte           | Tabla de variables e Byte   |               | %MB100                             |
| 8  | $\blacksquare$         | Clock_10Hz           | Tabla de variables e., Bool |               | %M100.0                            |
| 9  | $\blacksquare$         | Clock 5Hz            | Tabla de variables e., Bool |               | %M100.1                            |
| 10 | $\blacksquare$         | Clock_2.5Hz          | Tabla de variables e Bool   |               | %M100.2                            |
| 11 | $\sqrt{11}$            | Clock_2Hz            | Tabla de variables e Bool   |               | %M100.3                            |
| 12 | $-1$                   | Clock_1.25Hz         | Tabla de variables e., Bool |               | %M100.4                            |
| 13 | $\blacksquare$         | Clock 1Hz            | Tabla de variables e Bool   |               | %M100.5                            |
| 14 | $\blacksquare$         | Clock 0.625Hz        | Tabla de variables e., Bool |               | %M100.6                            |
| 15 | $\sqrt{10}$            | Clock 0.5Hz          | Tabla de variables e., Bool |               | %M100.7                            |
| 16 | $\blacksquare$         | Objeto_Detectado_DI  | Tabla de variables e., Bool |               | %10.4                              |
| 17 | $\blacksquare$         | Izquierda_Derecha_DO | Tabla de variables e Bool   |               | %Q0.2                              |
| 18 | $\blacksquare$         | Señal_1_SABERTOOTH   | Tabla de variables e Ulnt   |               | %QW96                              |
| 19 | $\leftarrow$           | Señal 2 SABERTOOTH   | Tabla de variables e., Ulnt |               | %QW98                              |
| 20 | $\blacksquare$         | Objeto_Detectado_DO  | Tabla de variables e., Bool |               | %Q0.3                              |
| 21 | $\blacksquare$         | Buzzer_DO            | Tabla de variables e., Bool |               | %Q1.0                              |
| 22 | €                      | Tag 1                | Tabla de variables e., Bool |               | %M250.0                            |
| 23 | $\bigoplus$            | Plataforma Arriba    | Tabla de variables e Bool   |               | %Q0.6                              |
| 24 | $\blacksquare$         | Plataforma_Abajo     | Tabla de variables e., Bool |               | %Q0.5                              |
| 25 | $\blacksquare$         | Fin_Abajo            | Tabla de variables e., Bool |               | %10.3                              |
| 26 | $\blacksquare$         | Fin_Arriba           | Tabla de variables e Bool   |               | %10.2                              |

**Figura I-1**. Variables PLC del robot AGV- práctica 8.

Posteriormente en el bloque principal se agrega un bloque de funciones con el nombre de "Espejos" el cual se detalla en el segmento de la figura I-2.

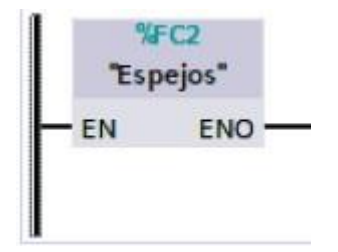

**Figura I-2**. Bloque de función Espejos- PLC - práctica 8.

En el bloque de funciones de Espejos consta de los segmentos detallados en las figuras I-3 al I-7.

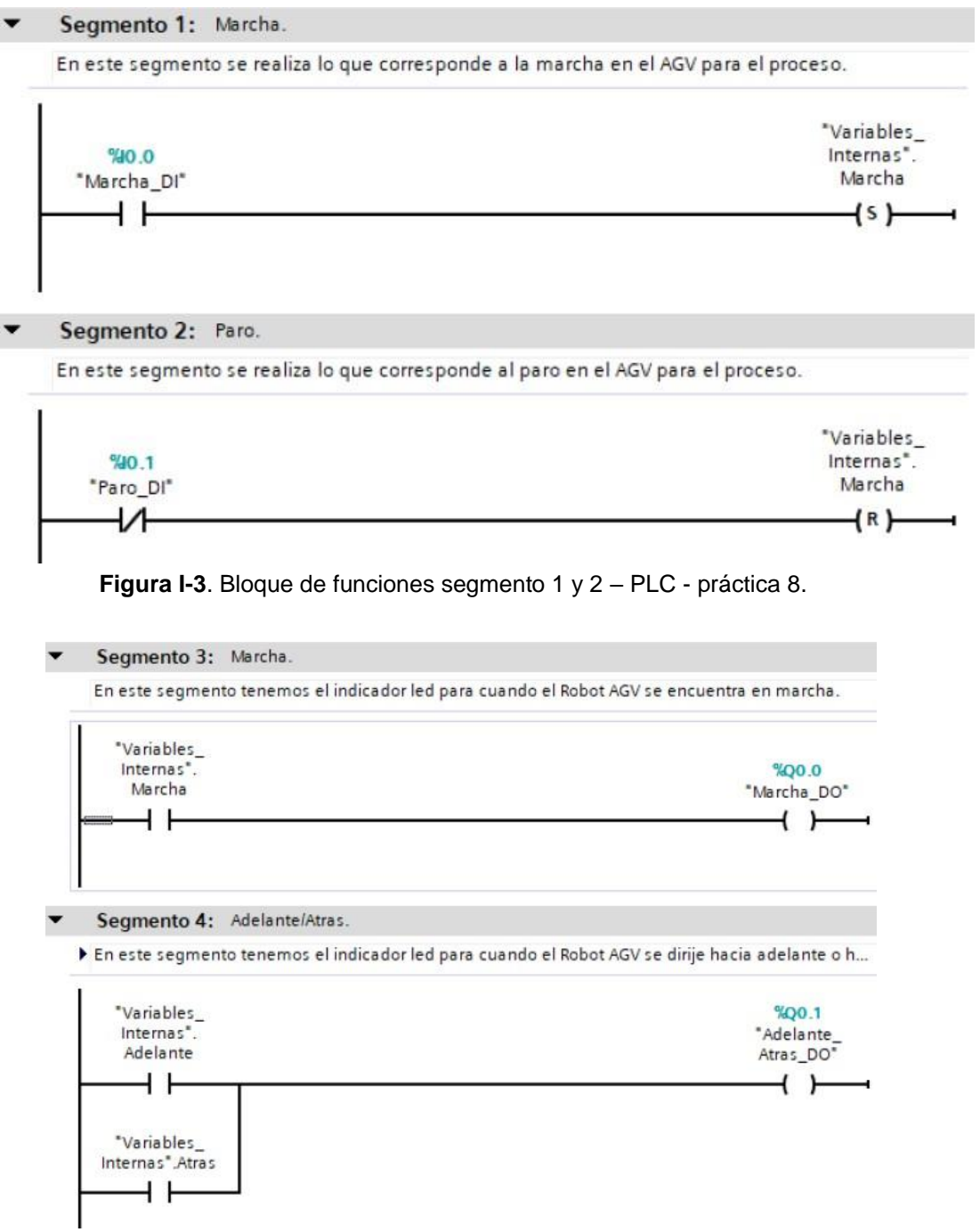

**Figura I-4**. Bloque de función Espejos - segmento 3 y 4 – PLC - práctica 8.

Segmento 5: Izquierda/Derecha.

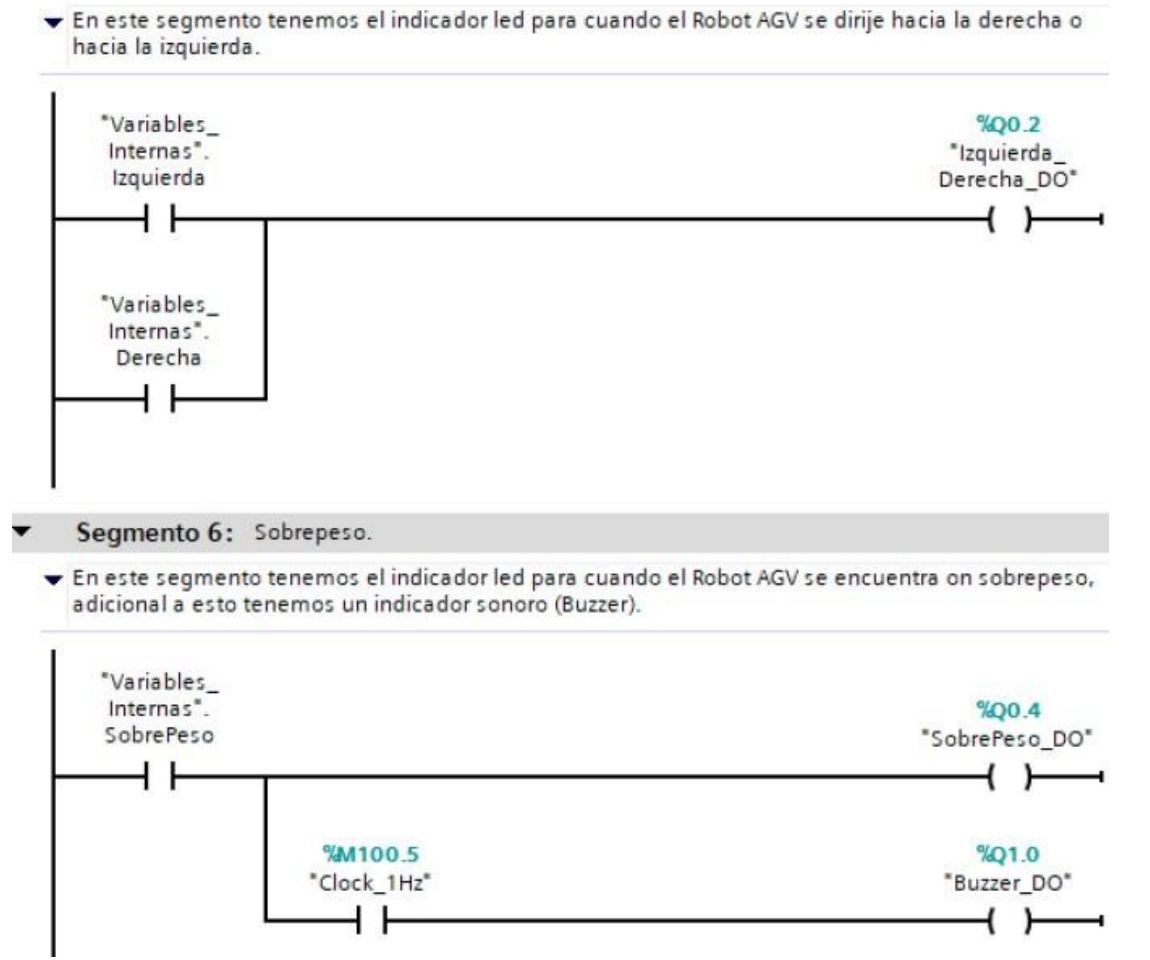

**Figura I-5**. Bloque de funciones segmento 5 y 6– PLC - práctica 8.

Posteriormente en el bloque principal se agrega un bloque de funciones con el nombre de "Control\_Peso" el cual se detalla en el segmento de la figura I6.

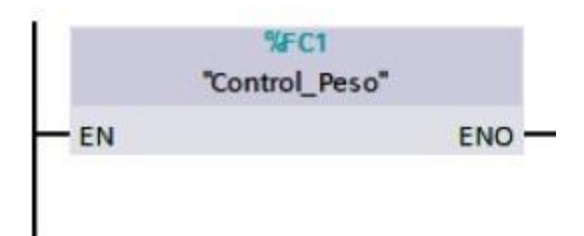

**Figura I-6**. Bloque de función Control\_Peso- PLC esclavo- práctica 8.

En el bloque de funciones de Control\_Peso consta de los segmentos detallados en la figura I-7.

Segmento 1: Peso.

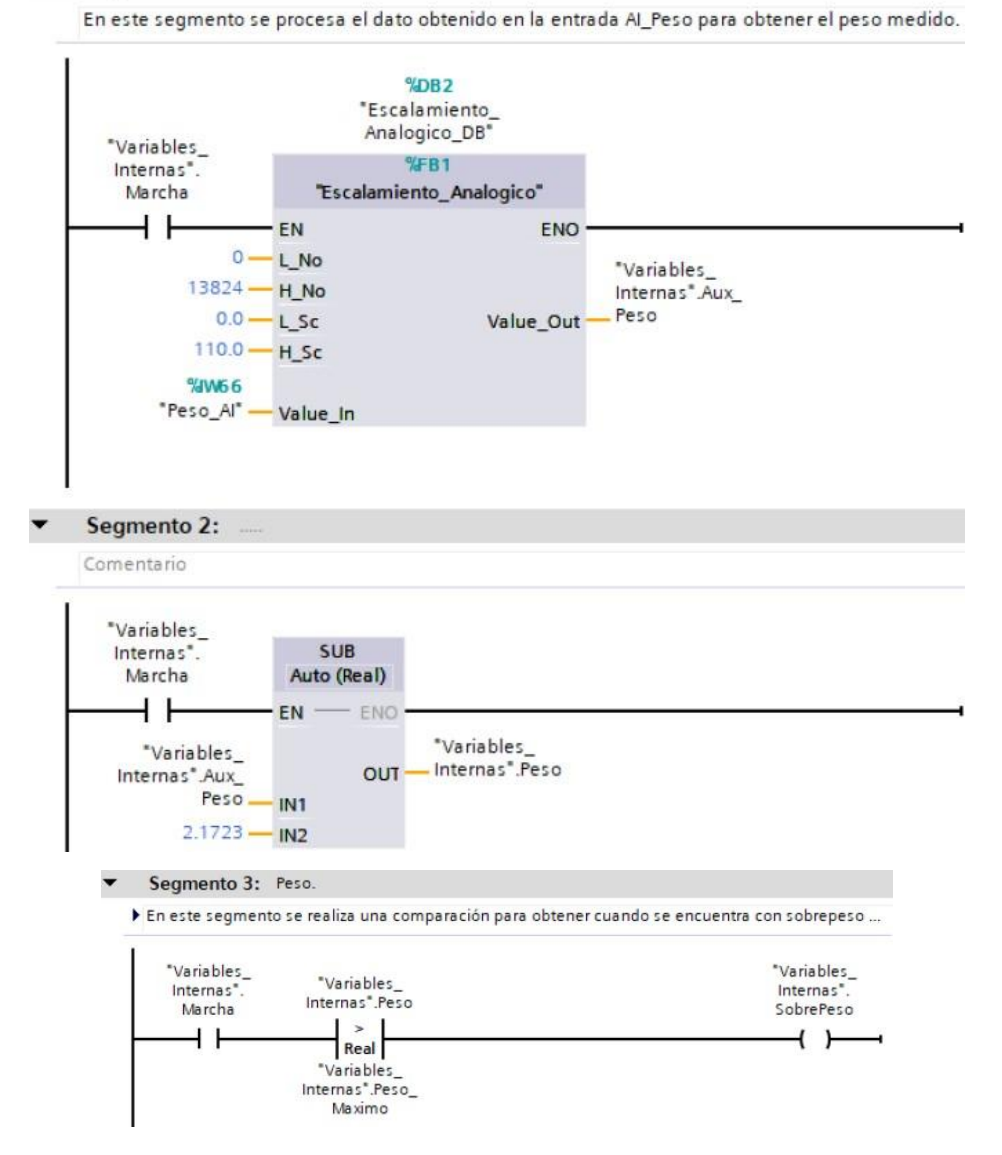

**Figura I-7**. Bloque de función Control de peso, segmento 1y 2 – PLC Esclavo- práctica 8.

Posteriormente en el bloque principal se agrega un bloque de funciones con el nombre de "Control\_Movimientos" el cual se detalla en el segmento de la figura I-8.

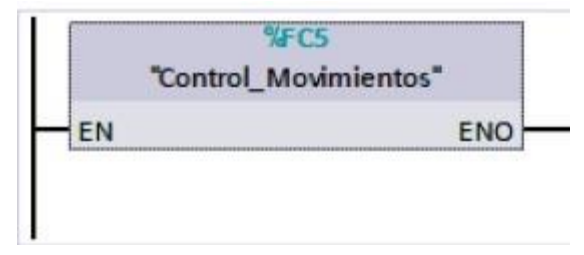

158 **Figura I-8**. Bloque de función Control\_Movimientos - práctica 8.

En el bloque de funciones de Control\_Movimientos consta de los segmentos detallados en la figura I-9 al I-20.

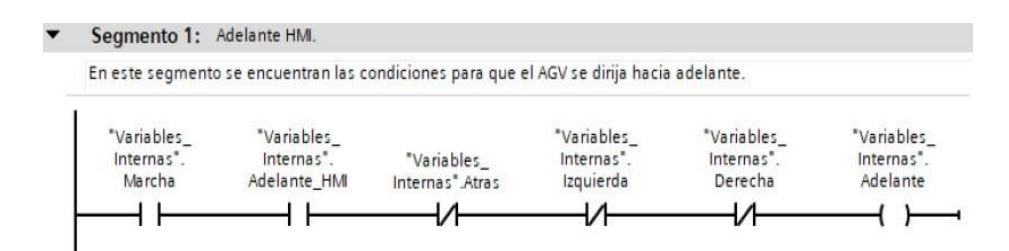

**Figura I-9**. Bloque de función Control\_Movimientos, segmento 1 - práctica 8.

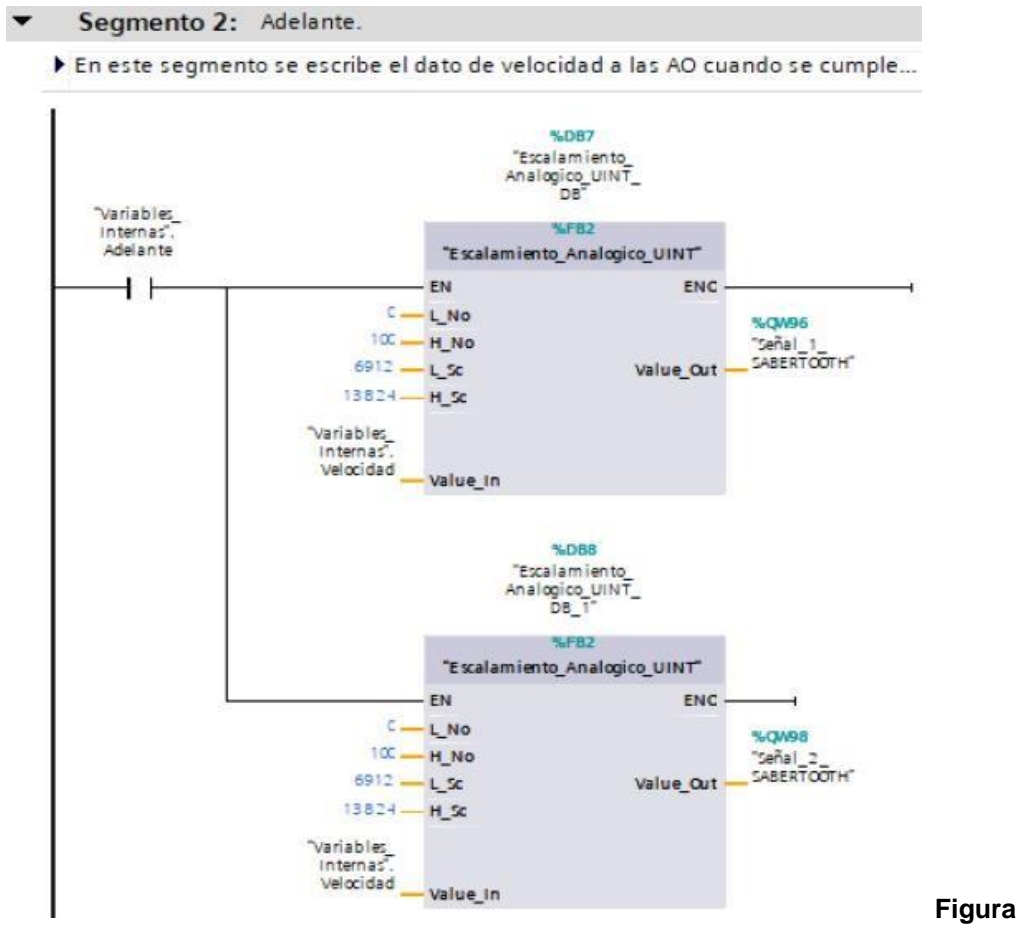

**I-10**. Bloque de función Control\_Movimientos, segmento 2 - práctica 8.

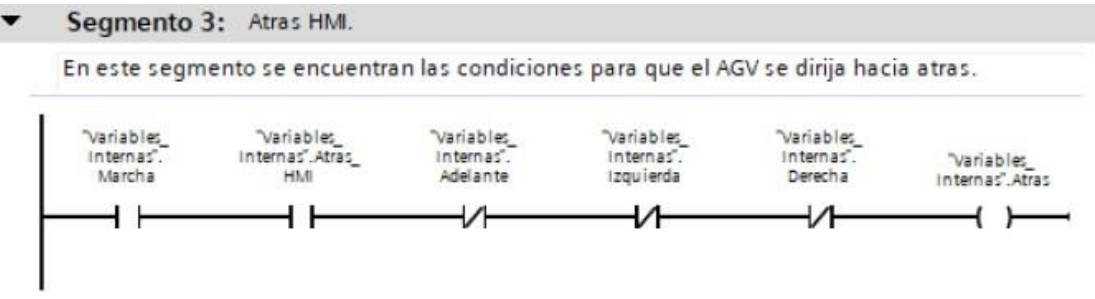

**Figura I-11**. Bloque de función Control\_Movimientos, segmento 3 - práctica 8.

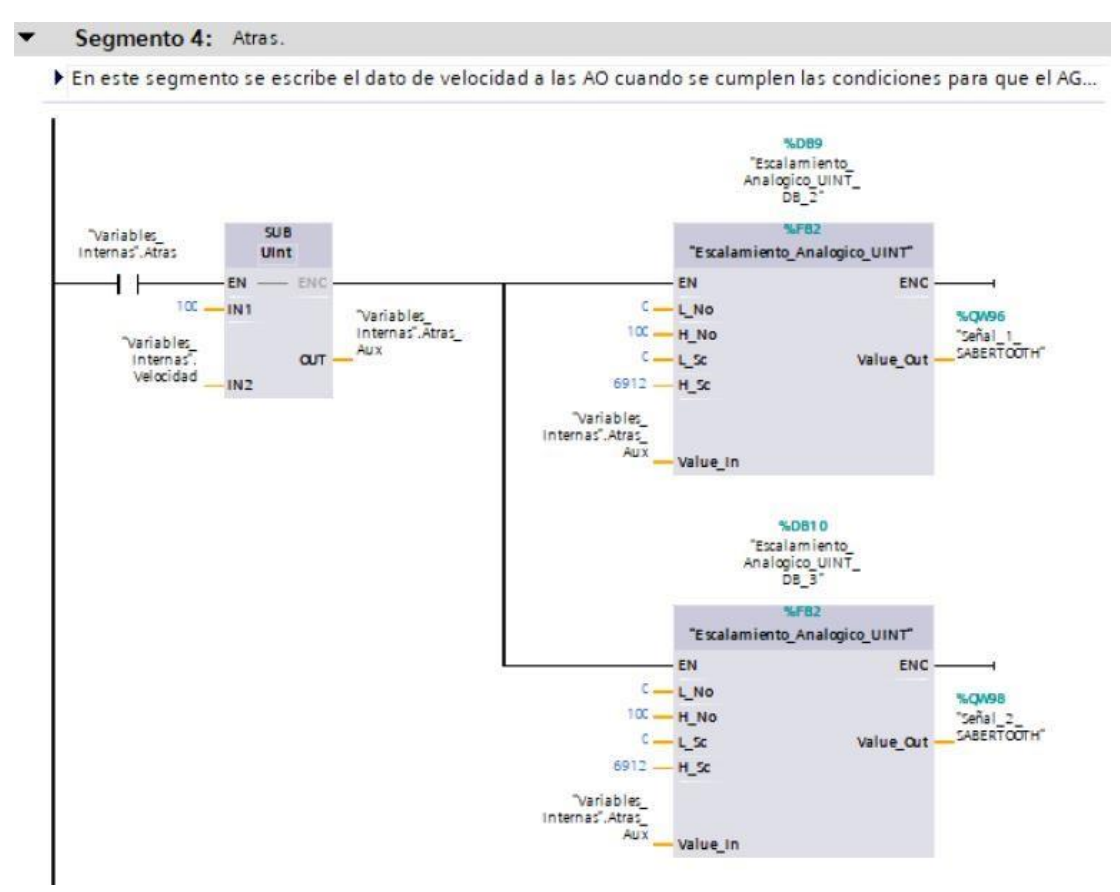

**Figura I-12**. Bloque de función Control\_Movimientos, segmento 4 - práctica 8.

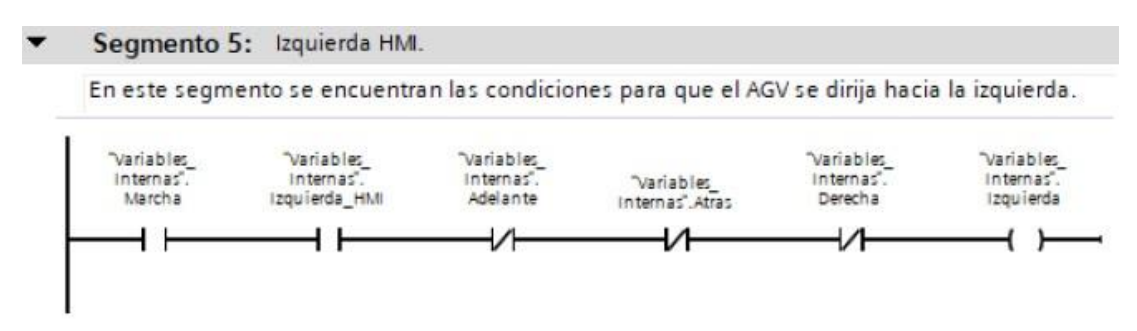

**Figura I-13**. Bloque de función Control\_Movimientos, segmento 5 - práctica 8.
Segmento 6: Izquierda.

> En este segmento se escribe el dato de velocidad a las AO cuando se cumplen las condiciones para que el AGV se dirija hacia ...

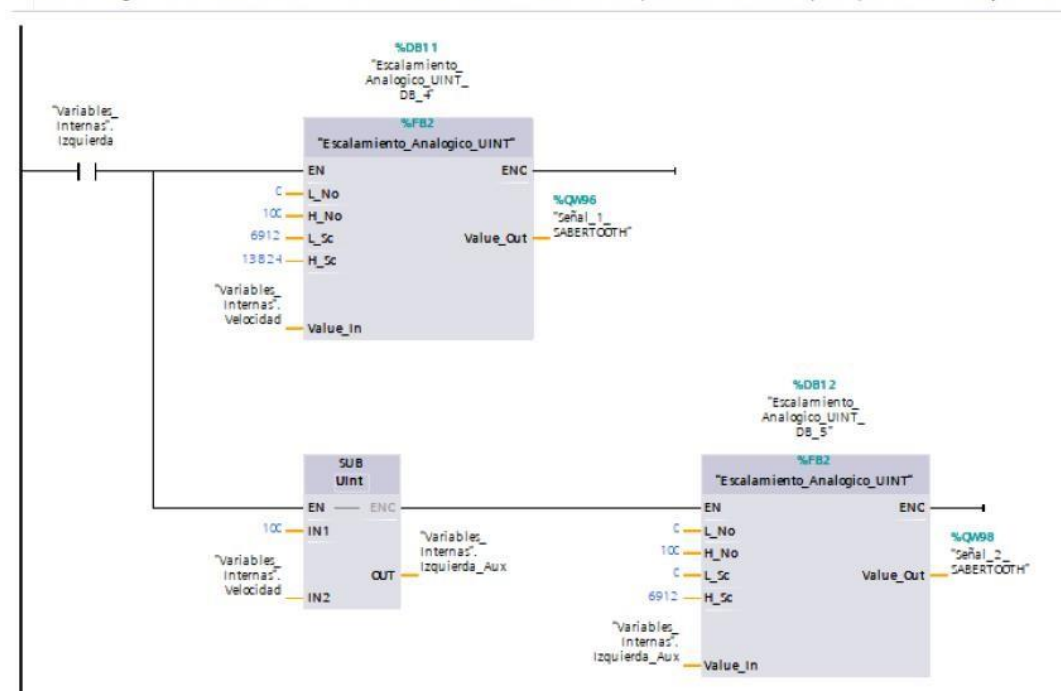

**Figura I-14**. Bloque de función Control\_Movimientos, segmento 6 - práctica 8.

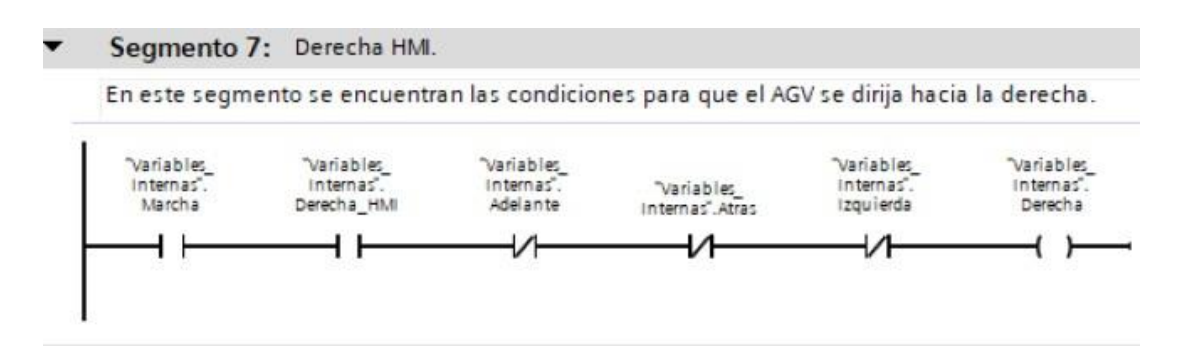

**Figura I-15**. Bloque de función Control Movimientos, segmento 7 - práctica 8.

Segmento 8: Derecha  $\overline{\phantom{a}}$ 

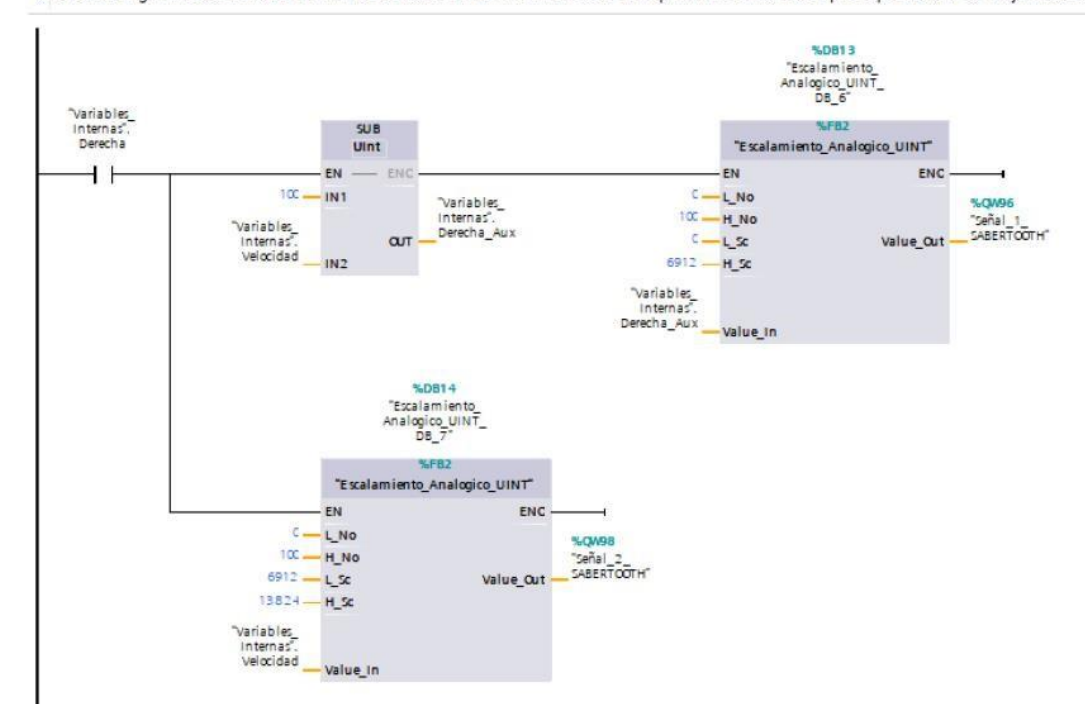

> En este segmento se escribe el dato de velocidad a las AO cuando se cumplen las condiciones para que el AGV se dirija hacia ...

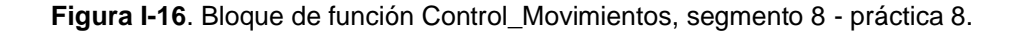

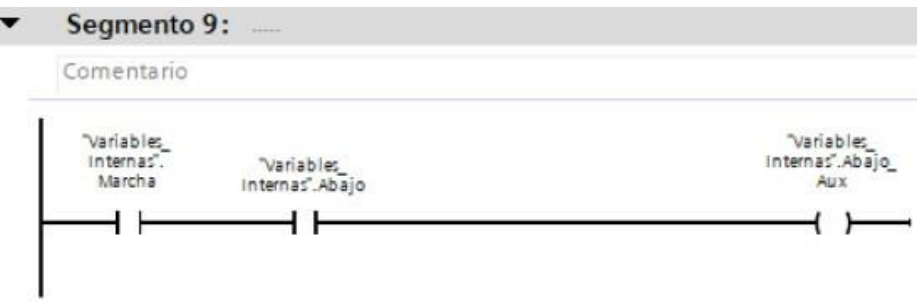

**Figura I-17**. Bloque de función Control\_Movimientos, segmento 9 - práctica 8.

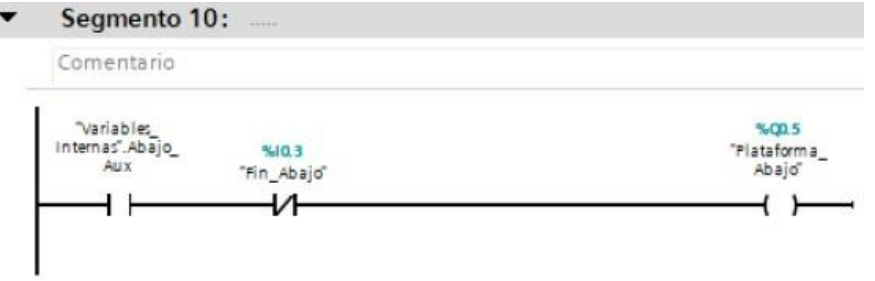

**Figura I-18**. Bloque de función Control\_Movimientos, segmento 10 - práctica 8.

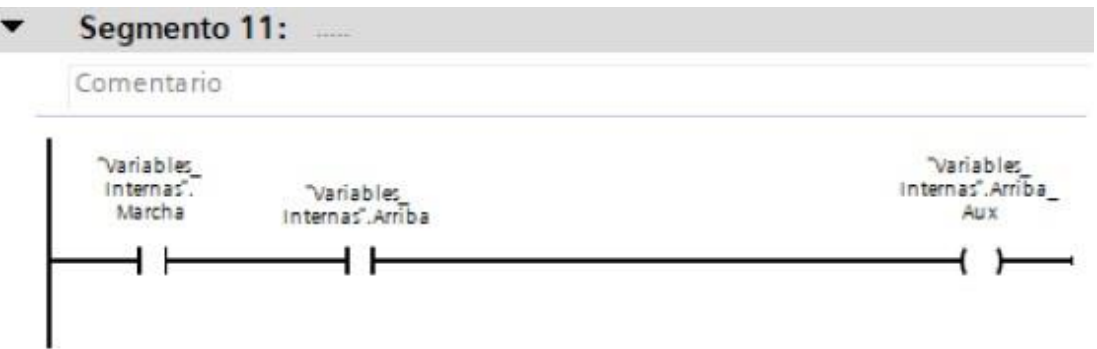

**Figura I-19**. Bloque de función Control\_Movimientos, segmento 11 - práctica 8.

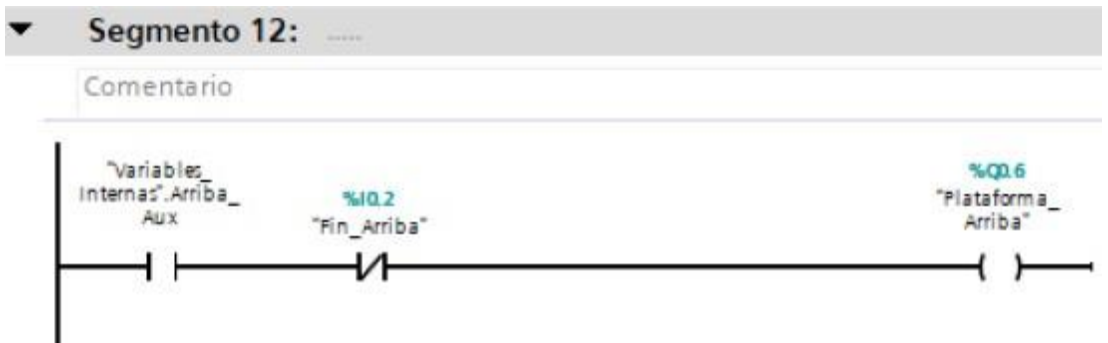

**Figura I-20**. Bloque de función Control\_Movimientos, segmento 12 - práctica 8.

Posteriormente en el bloque principal se agrega un bloque de funciones con el nombre de "Seguridades" el cual se detalla en el segmento de la figura I21.

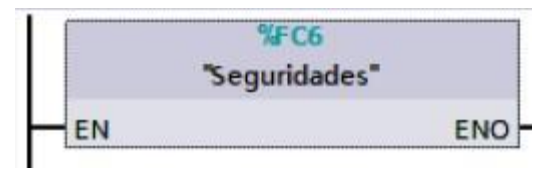

**Figura I-21**. Bloque de función Seguridades - práctica 8.

En el bloque de funciones de Seguridades consta del segmento detallado en la figura I-22.

Segmento 1: Reposo.

En este segmento se tiene las condiciones de seguridad para que el Robot AGV permanezca en reposo cuando sea necesario.

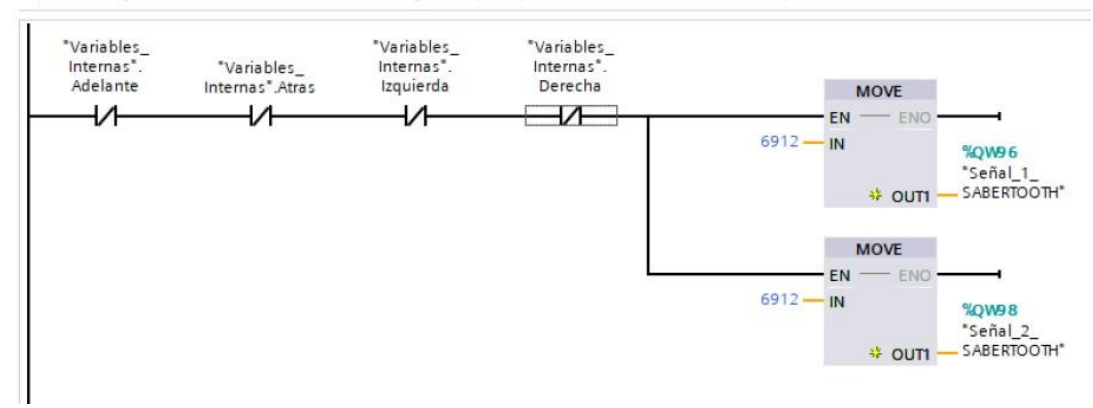

**Figura I-22**. Bloque de función Seguridades, segmento 1 - práctica 8.

Se realiza una interfaz de visualización de las salidas digitales como se muestra en la figura I-23.

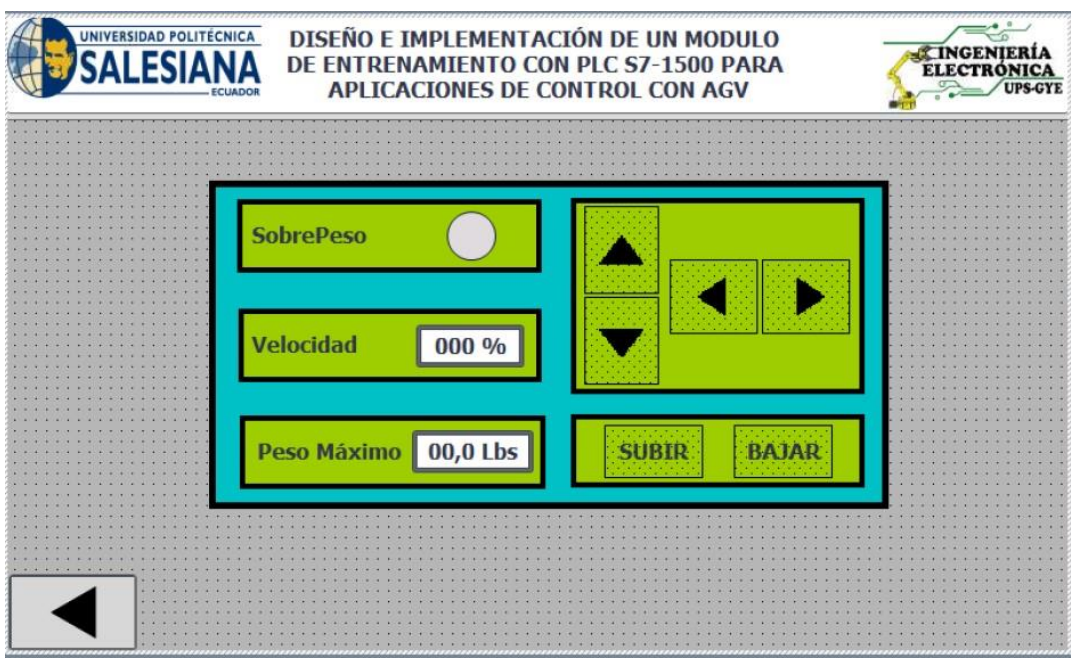

**Figura I-23**. Interfaz de visualización - práctica 8.

Enlazar la variable del peso máximo en la pantalla HMI con el valor del dato en el PLC como se muestra en la figura I-24.

|                                    |             | DISEÑO E IMPLEMENTACIÓN DE UN MODULO<br>UNIVERSIDAD POLITECNICA<br>DE ENTRENAMIENTO CON PLC S7-1500 PARA<br><b>APLICACIONES DE CONTROL CON AGV</b> |                    |                    |                               | <b>ELECTRÓNICA</b>       |
|------------------------------------|-------------|----------------------------------------------------------------------------------------------------|--------------------|--------------------|-------------------------------|--------------------------|
|                                    |             | Peso Máximo + 00,0 Lbs<br>Ш                                                                                                    | <b>Peso Actual</b> |                    | 00,00 Lbs<br> 100%            |                          |
| Campo ES_1 [Campo E/S]             |             |                                                                                                    |                    | <b>Propiedades</b> | Información                   | <b>Diagnóstico</b>       |
| <b>Propiedades</b>                 | Animaciones | Eventos<br>Textos                                                                                                    |                    |                    |                               |                          |
| Lista de propiedades               |             | General                                                                                                    |                    |                    |                               |                          |
| General<br>Apariencia              |             | Proceso                                                                                                    |                    | Formato            |                               |                          |
| Comportamiento                     |             | Variable: Peso Max                                                                                                    | 9.                 |                    | Formato visualiz.:<br>Decimal | $\blacktriangledown$     |
| Representación<br>Formato de texto | 亖           | Variable PLC: Variables_Internas.Peso_Maximo                                                                                                    |                    |                    | ÷<br>Decimales:<br>$\Omega$   |                          |
| Límites                            |             | Dirección:<br>Real                                                                                                    |                    |                    | G<br>Longitud del campo:      |                          |
| Estilos/diseños                    |             |                                                                                                    |                    |                    | Ceros a la izquierda:         |                          |
| Misceláneo                         |             | <b>Tipo</b>                                                                                                    |                    |                    | 99,9<br>Formato represent.:   | $\overline{\phantom{a}}$ |
| habitune                           |             |                                                                                                    |                    |                    |                               |                          |

**Figura I-24**. Variable del peso máximo en la pantalla HMI - práctica 8.

Enlazar la variable del peso actual en la pantalla HMI con el valor del dato en el PLC como se muestra en la figura I-25.

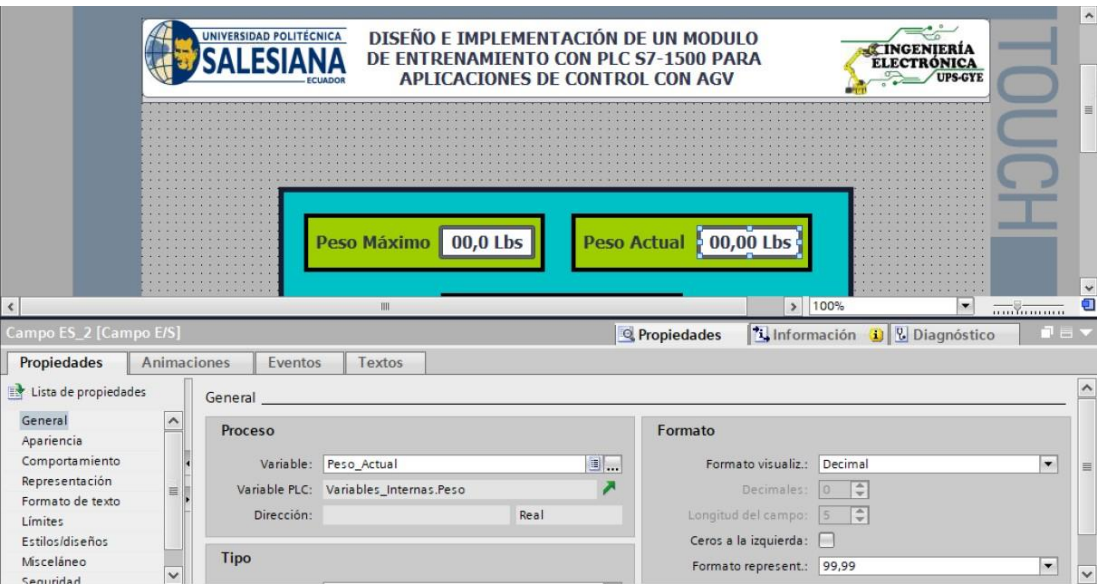

**Figura I-25**. Variable del peso actual en la pantalla HMI - práctica 8.

Enlazar las variables de la pantalla al bit para el control del robot como se muestra en las figuras I-26 al I-31.

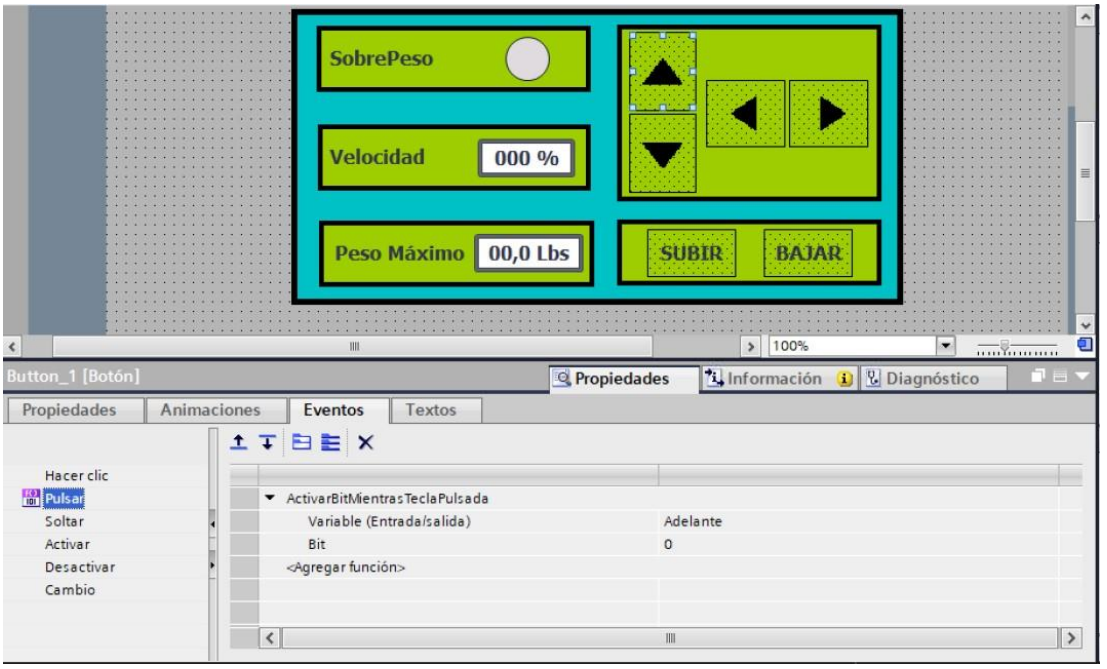

**Figura I-26**. Botón adelante - práctica 8.

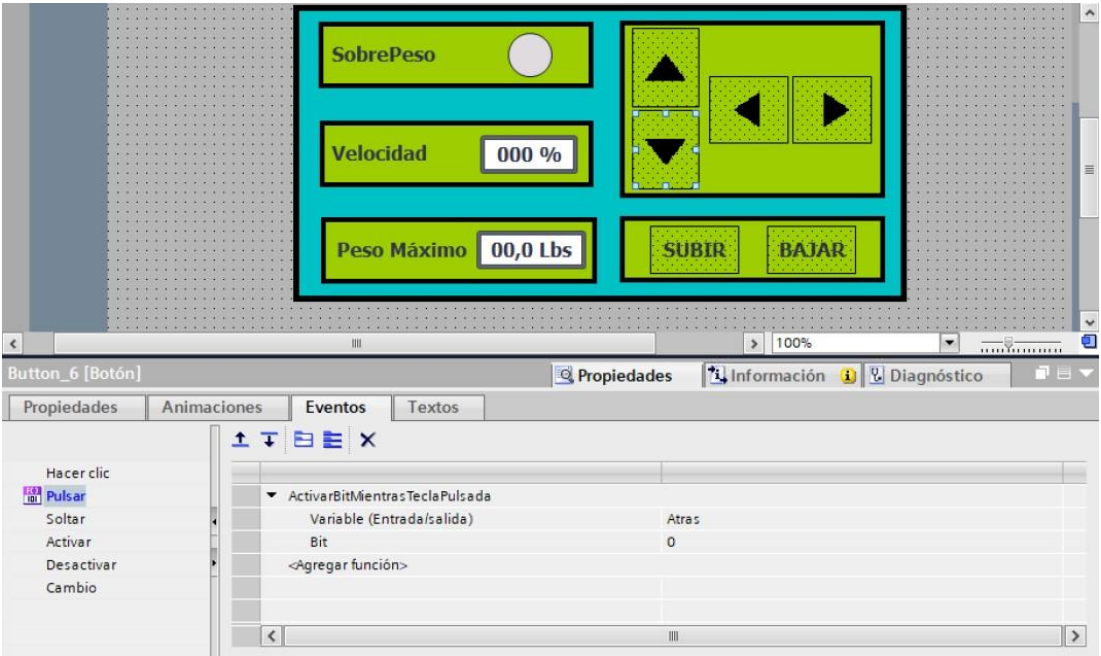

**Figura I-27**. Botón retroceder - práctica 8.

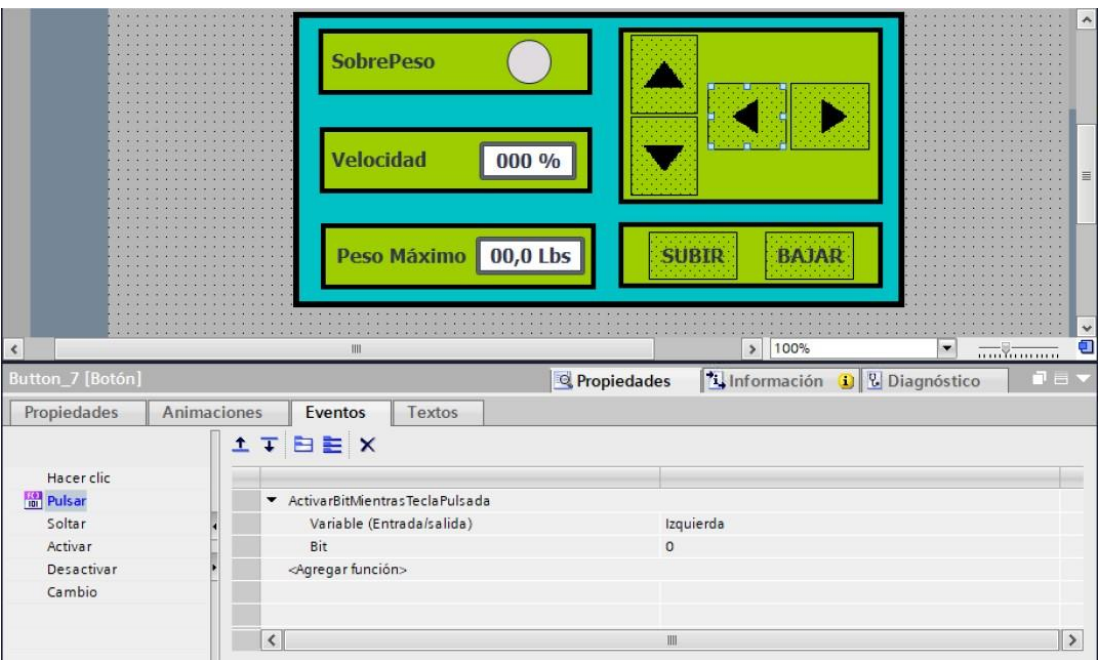

**Figura I-28**. Botón giro izquierda - práctica 8.

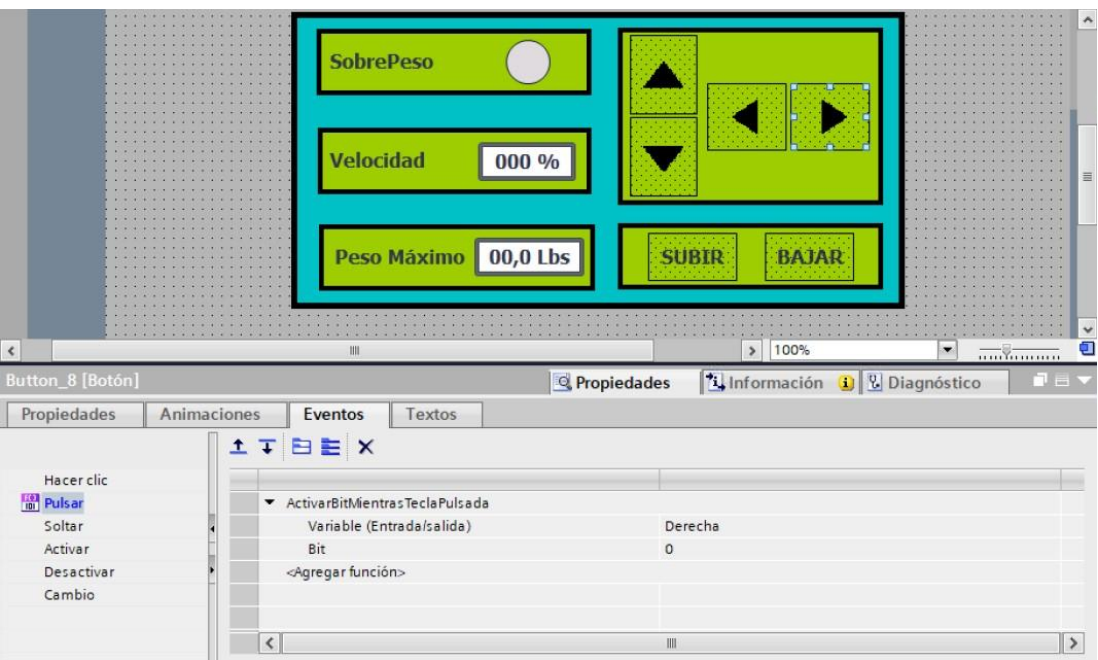

**Figura I-29**. Botón giro derecha - práctica 8.

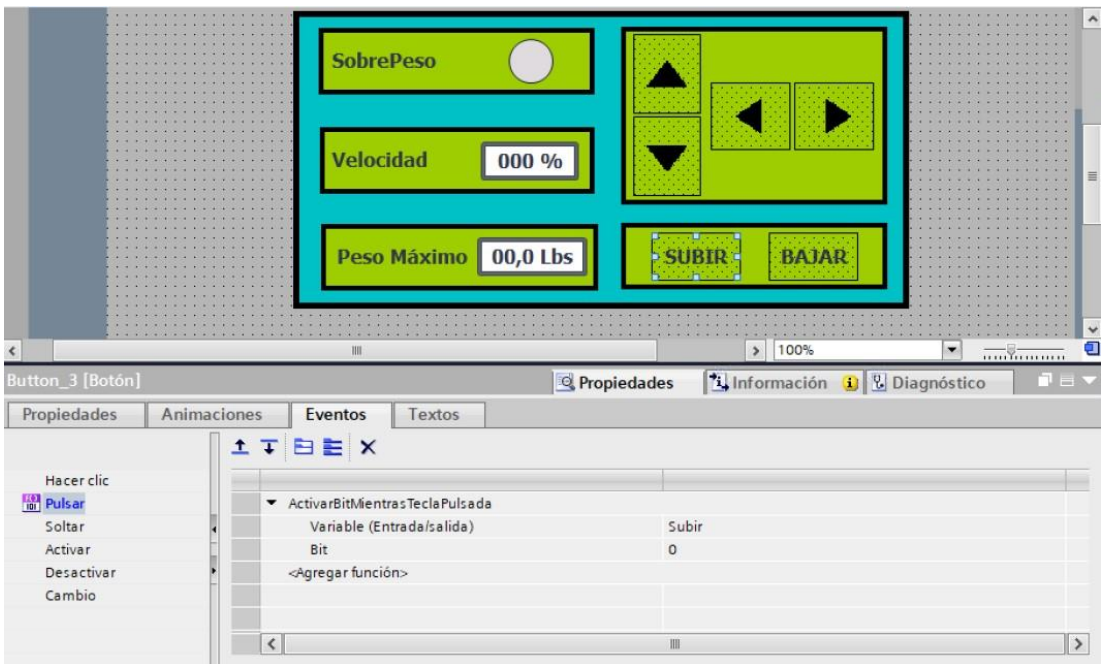

**Figura I-30**. Botón subir - práctica 8.

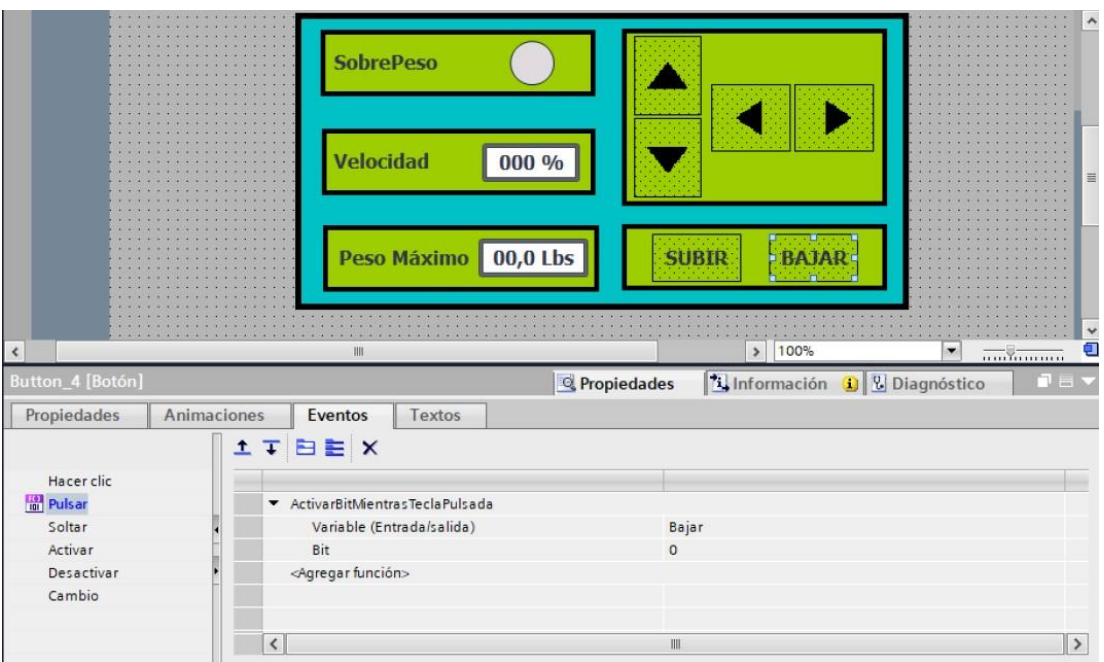

**Figura I-31**. Botón bajar - práctica 8.

Enlazar las variables de la pantalla al bit para el control de la velocidad robot, peso máximo e indicador de sobre peso como se muestra en las figuras I-32 al I-34

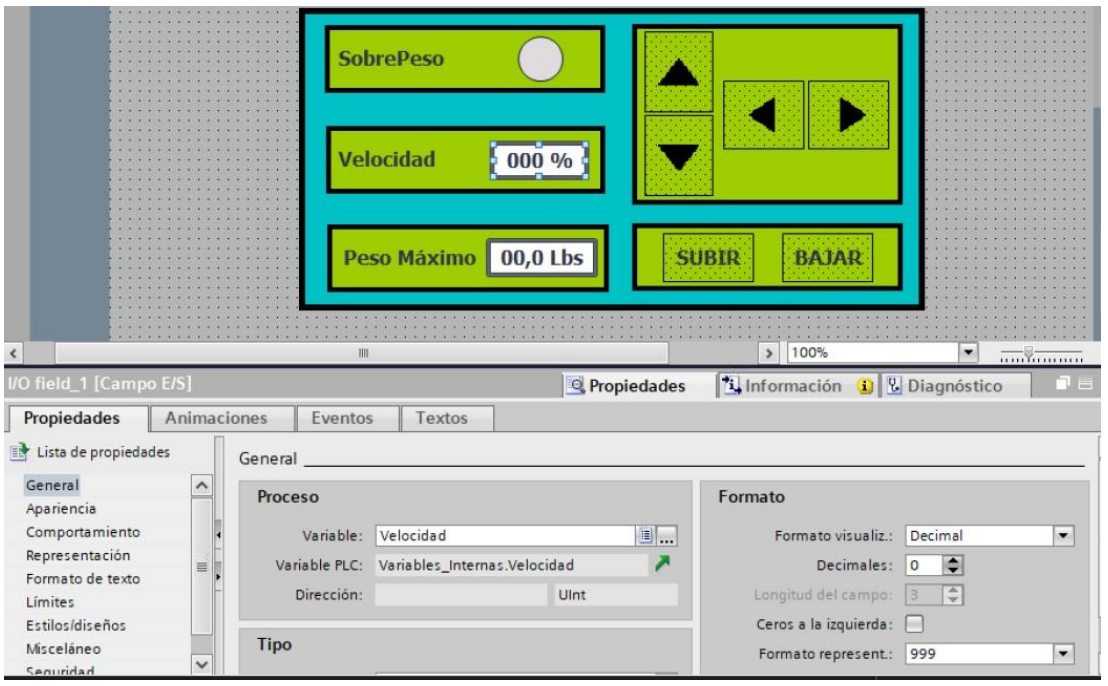

**Figura I-32**. Control de velocidad - práctica 8.

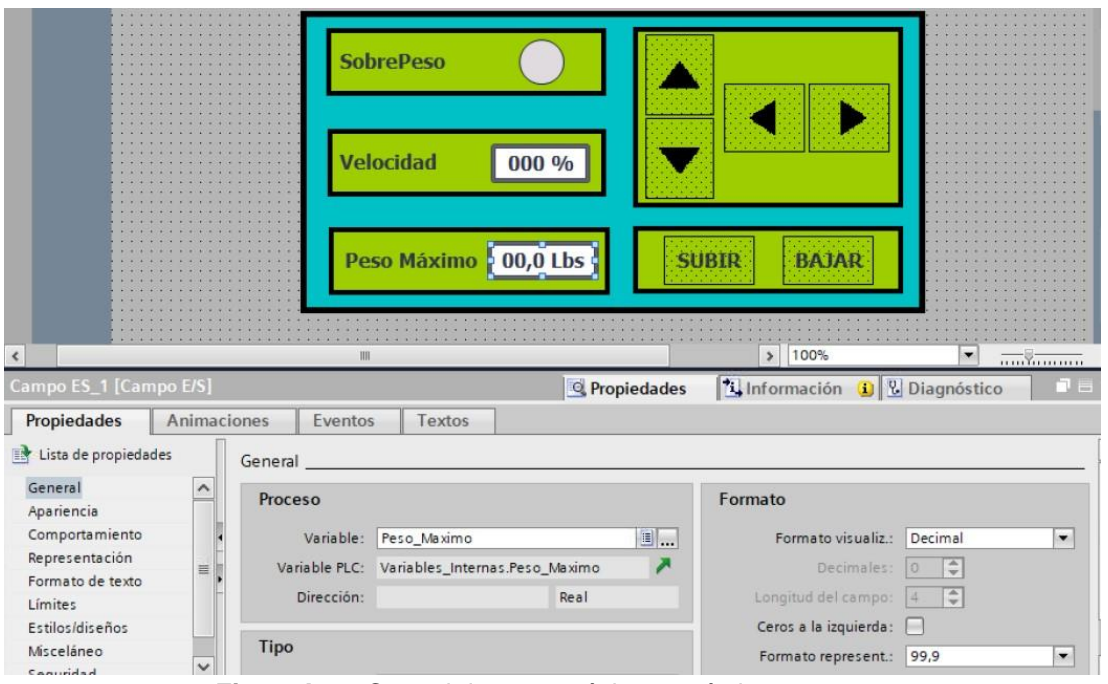

**Figura I-33**. Control de peso máximo - práctica 8.

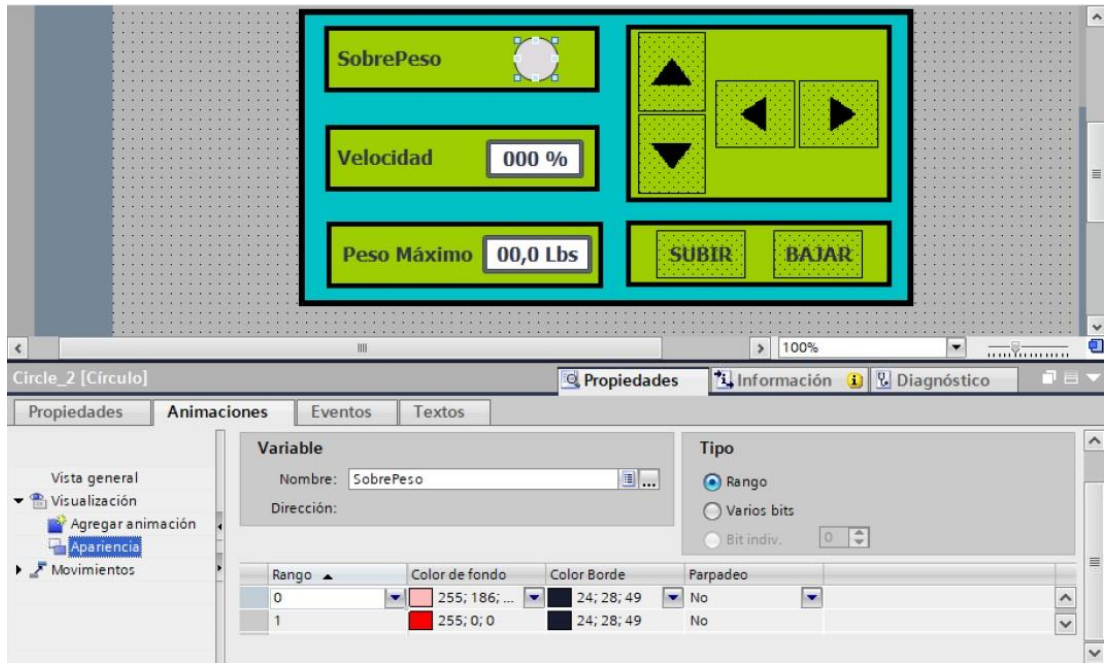

**Figura I-34**. Indicador de sobre peso - práctica 8.

Se hace la carga del programa y pruebas respectivas en el módulo didáctico.

# **J. Anexo 3.9 Solución de práctica 9.**

Se procede a crear las variables a utilizar en el PLC maestro S7-1200 como se muestra en la figura J-1.

|    |                | <b>Variables PLC</b> |                             |               |                                     |
|----|----------------|----------------------|-----------------------------|---------------|-------------------------------------|
|    |                | Nombre               | Tabla de variables          | Tipo de datos | Dirección                           |
|    | $\sqrt{11}$    | Marcha DI            | Tabla de variabl   v   Bool |               | 19610.0<br>$\overline{\phantom{a}}$ |
|    | $\blacksquare$ | Paro_DI              | Tabla de variables e., Bool |               | %10.1                               |
| 3  | $\blacksquare$ | Marcha_DO            | Tabla de variables e., Bool |               | %Q0.0                               |
|    | $\blacksquare$ | Clock_Byte           | Tabla de variables e Byte   |               | %MB100                              |
| 5  | $\leftarrow$   | Clock_10Hz           | Tabla de variables e., Bool |               | %M100.0                             |
| 6  | $\blacksquare$ | Clock_5Hz            | Tabla de variables e., Bool |               | %M100.1                             |
| 7  | $\sqrt{2}$     | Clock_2.5Hz          | Tabla de variables e Bool   |               | %M100.2                             |
| 8  | $\sqrt{10}$    | Clock_2Hz            | Tabla de variables e Bool   |               | %M100.3                             |
| 9  | $\sqrt{11}$    | Clock 1.25Hz         | Tabla de variables e., Bool |               | %M100.4                             |
| 10 | $\blacksquare$ | Clock_1Hz            | Tabla de variables e., Bool |               | %M100.5                             |
| 11 | $\blacksquare$ | Clock 0.625Hz        | Tabla de variables e., Bool |               | %M100.6                             |
| 12 | $\leftarrow$   | Clock 0.5Hz          | Tabla de variables e., Bool |               | %M100.7                             |
| 13 | $\blacksquare$ | Señal_1_SABERTOOTH   | Tabla de variables e UInt   |               | %QW96                               |
| 14 | $\blacksquare$ | Señal_2_SABERTOOTH   | Tabla de variables e., Ulnt |               | %QW98                               |
| 15 | $\blacksquare$ | Buzzer_DO            | Tabla de variables e Bool   |               | %Q1.0                               |
| 16 | $\leftarrow$   | QTR_Signal           | Tabla de variables e., UInt |               | %IW64                               |
| 17 | $\blacksquare$ | QTR Signal Sc        | Tabla de variables e., Ulnt |               | %MW150                              |

**Figura J-1**. Variables PLC del robot AGV- práctica 9.

Posteriormente en el bloque principal se agrega un bloque de funciones con el nombre de "Espejos" el cual se detalla en los segmentos de la figura J-2.

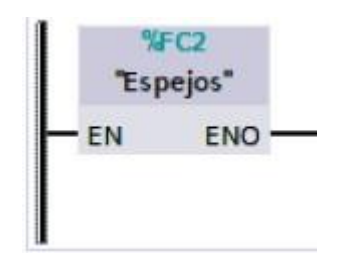

**Figura J-2**. Bloque de función Espejos- PLC - práctica 8.

En el bloque de funciones de Espejos consta de los segmentos detallados en las figuras J-3 y J-4.

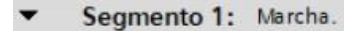

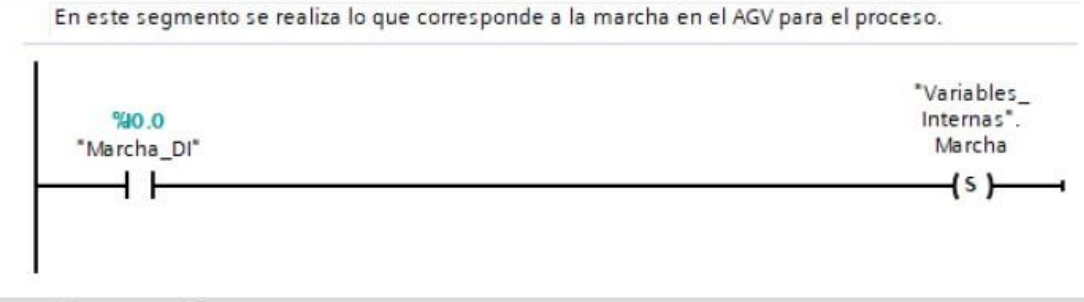

## Segmento 2: Paro.

En este segmento se realiza lo que corresponde al paro en el AGV para el proceso.

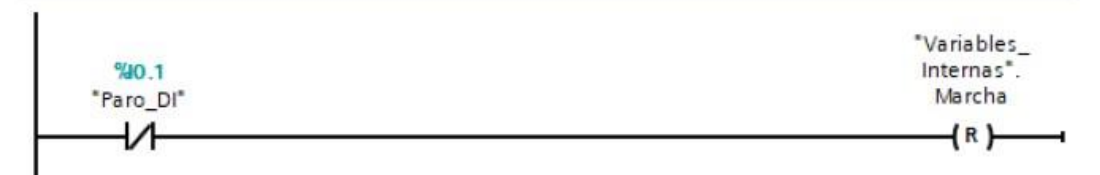

**Figura J-3**. Bloque de funciones segmento 1 y 2 – PLC - práctica 9.

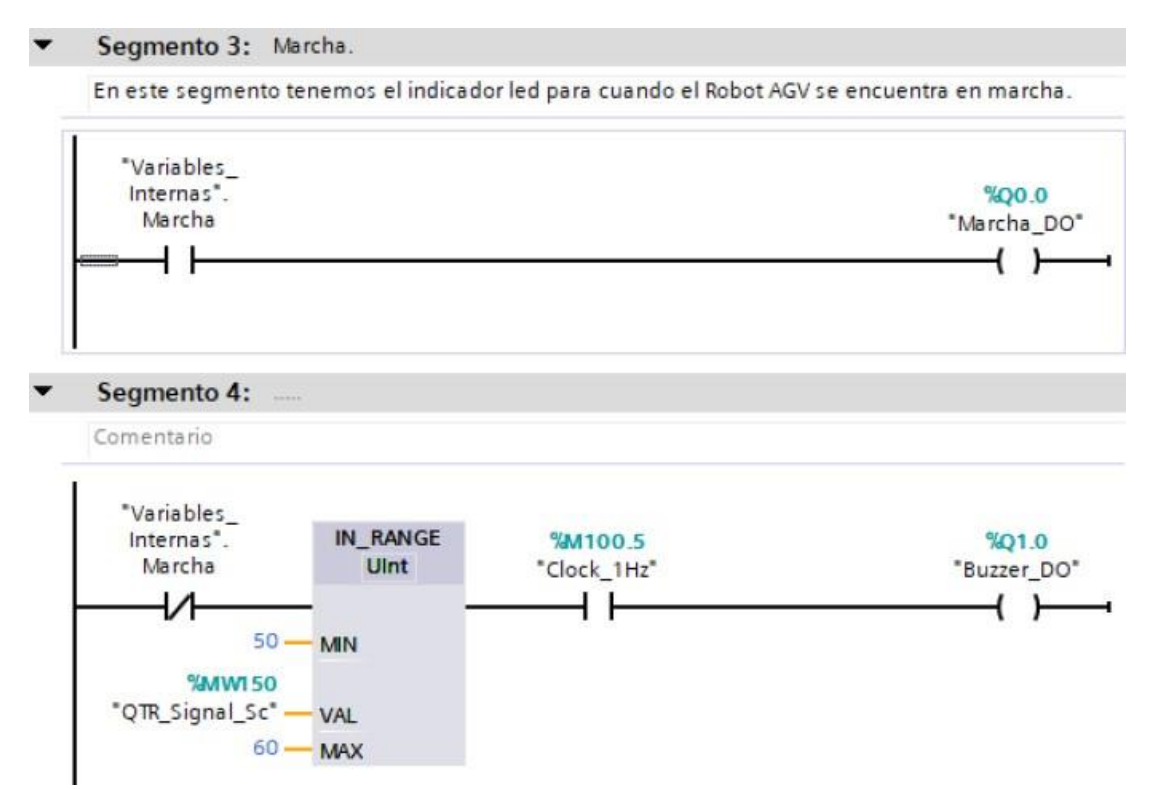

**Figura J-4**. Bloque de función Espejo - segmento 3 y 4 – PLC - práctica 9.

Posteriormente en el bloque principal se agrega un bloque de funciones con el nombre de "Sensor\_QTR" el cual se detalla en los segmentos de la figura J-5.

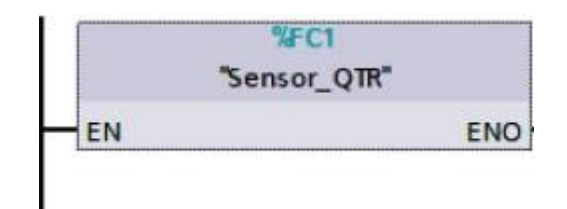

**Figura J-5**. Bloque de función Sensor\_QTR - PLC - práctica 9.

En el bloque de funciones de Sensor\_QTR consta de los segmentos detallados en la figura J-6.

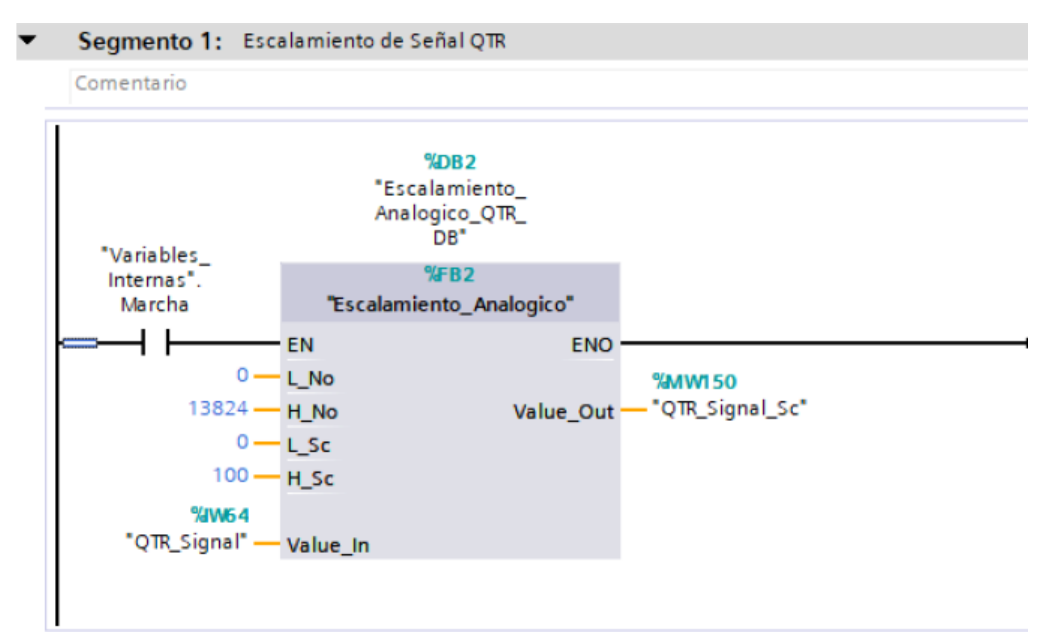

**Figura J-6**. Bloque de función Sensor\_QTR, segmento 1– PLC - práctica 9.

Posteriormente en el bloque principal se agrega un bloque de funciones con el nombre de "Control\_Movimientos" el cual se detalla en los segmentos de la figura J-7.

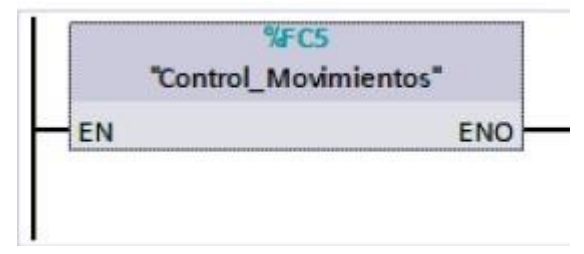

**Figura J-7**. Bloque de función Control\_Movimientos - práctica 9.

En el bloque de funciones de Control\_Movimientos consta de los segmentos detallados en las figuras J-8 a J-11.

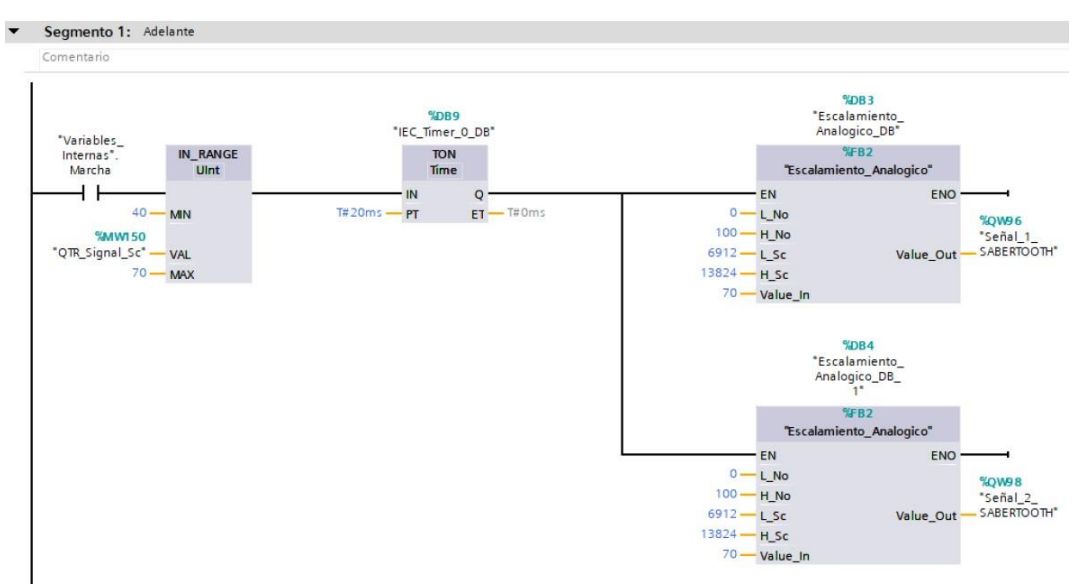

**Figura J-8**. Bloque de función Control\_Movimientos, segmento 1 - práctica 9.

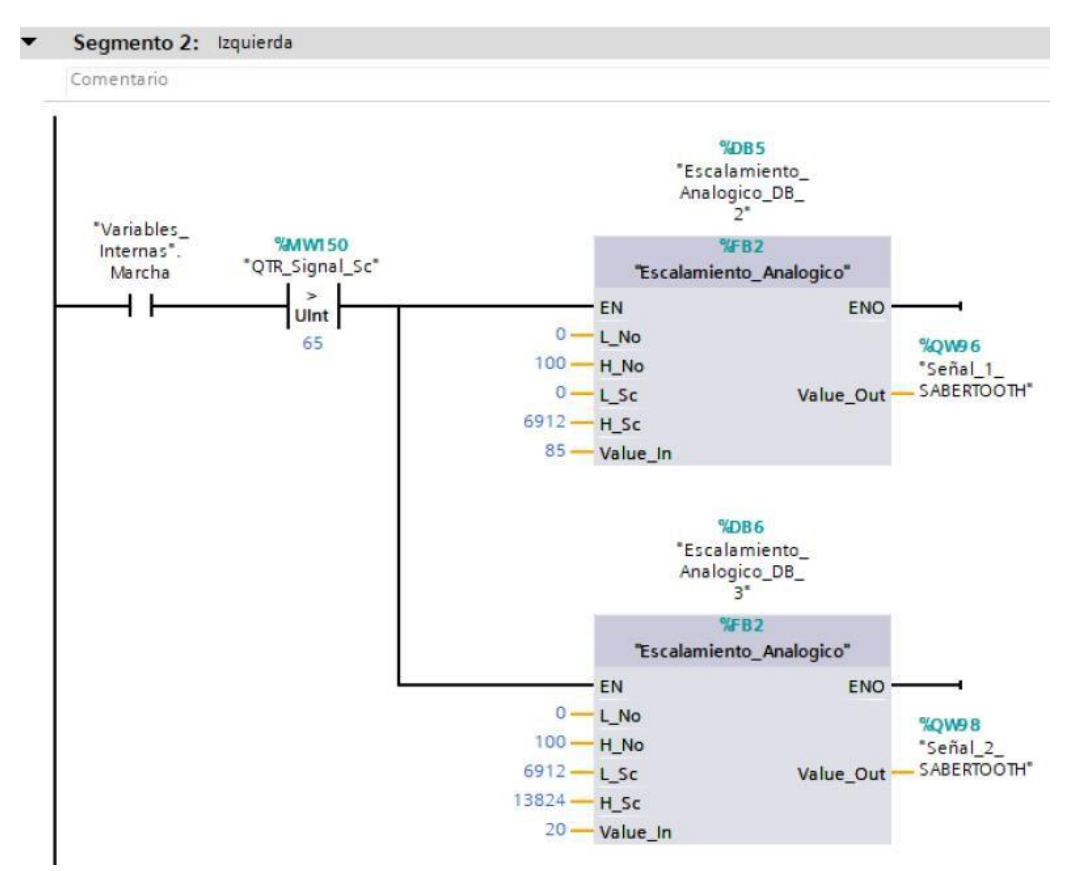

**Figura J-9**. Bloque de función Control\_Movimientos, segmento 2 - práctica 9.

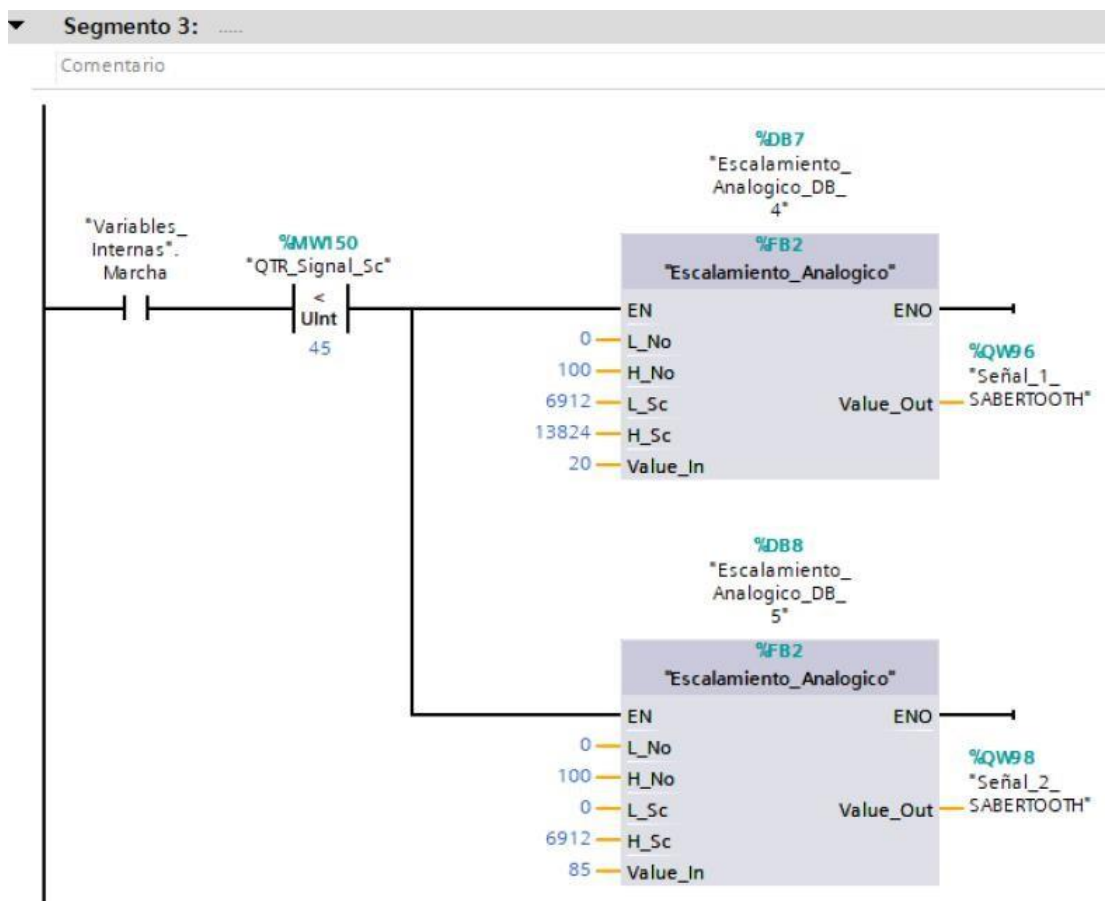

**Figura J-10**. Bloque de función Control\_Movimientos, segmento 3 - práctica 9.

Posteriormente en el bloque principal se agrega un bloque de funciones con el nombre de "Seguridades" el cual se detalla en los segmentos de la figura J-11.

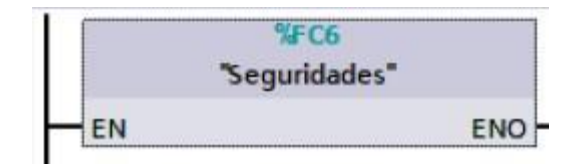

**Figura J-11**. Bloque de función Seguridades - práctica 9.

En el bloque de funciones de Seguridades consta del segmento detallado en la figura J-12.

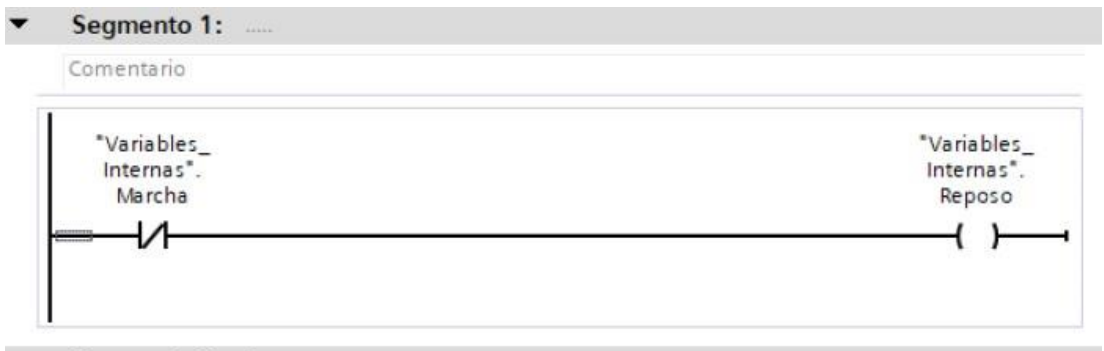

Segmento 2: Reposo.

En este segmento se tiene las condiciones de seguridad para que el Robot AGV permanezca en re...

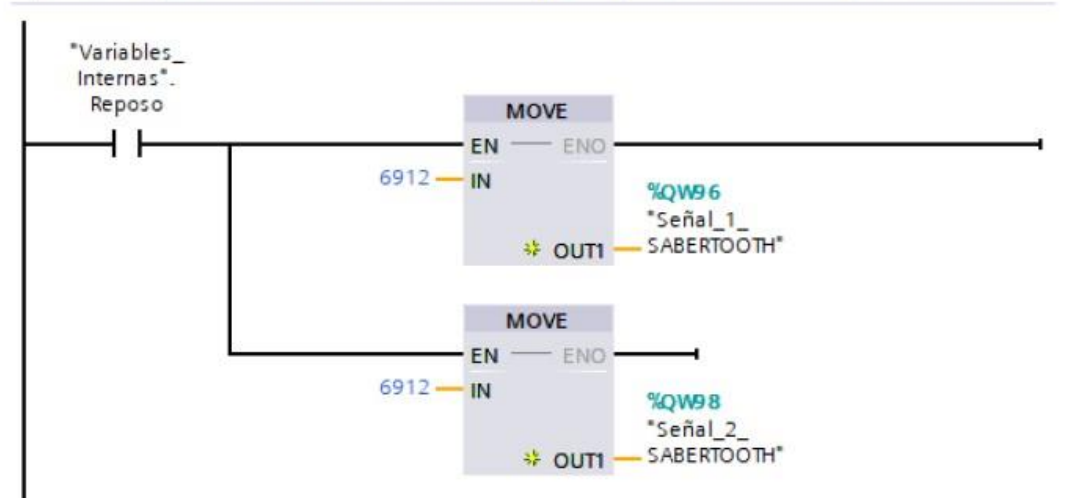

**Figura J-12**. Bloque de función Seguridades, segmento 1 - práctica 9.

Se hace la carga del programa y pruebas respectivas en el módulo didáctico.

## **K. Anexo 3.10 Solución de práctica 10.**

Se procede a crear las variables a utilizar en el PLC maestro S7-1200 como se muestra en la figura K-1.

|                |                    | <b>Variables PLC</b> |                             |               |                    |
|----------------|--------------------|----------------------|-----------------------------|---------------|--------------------|
|                |                    | Nombre               | Tabla de variables          | Tipo de datos | Dirección          |
|                | $\blacksquare$     | Marcha DI            | Tabla de variabl   Bool     | EI            | $\bullet$<br>%10.0 |
| $\overline{z}$ | $\blacksquare$     | Paro_DI              | Tabla de variables e Bool   |               | %10.1              |
| 3              | $\blacksquare$     | Marcha DO            | Tabla de variables e Bool   |               | %Q0.0              |
| 4              | €                  | Clock_Byte           | Tabla de variables e Byte   |               | %MB100             |
| 5              | $\blacksquare$     | Clock_10Hz           | Tabla de variables e Bool   |               | %M100.0            |
| $\overline{6}$ | $\bigcirc$         | Clock_5Hz            | Tabla de variables e., Bool |               | %M100.1            |
| 7              | $\leftarrow$       | Clock_2.5Hz          | Tabla de variables e Bool   |               | %M100.2            |
| 8              | $\bigoplus$        | Clock_2Hz            | Tabla de variables e., Bool |               | %M100.3            |
| 9              | $\bigoplus$        | Clock_1.25Hz         | Tabla de variables e Bool   |               | %M100.4            |
| 10             | $\blacksquare$     | Clock_1Hz            | Tabla de variables e., Bool |               | %M100.5            |
| 11             | $\leftarrow$       | Clock_0.625Hz        | Tabla de variables e Bool   |               | %M100.6            |
| 12             | $\bigoplus$        | Clock_0.5Hz          | Tabla de variables e., Bool |               | %M100.7            |
| 13             | €                  | Señal_1_SABERTOOTH   | Tabla de variables e. Ulnt  |               | %QW96              |
| 14             | €                  | Señal_2_SABERTOOTH   | Tabla de variables e., Ulnt |               | %QW98              |
| 15             | $\sqrt{m}$         | <b>Buzzer DO</b>     | Tabla de variables e., Bool |               | %Q1.0              |
| 16             | $\blacksquare$     | QTR_Signal           | Tabla de variables e Ulnt   |               | %IW64              |
| 17             | €                  | QTR_Signal_Sc        | Tabla de variables e. Ulnt  |               | %MW150             |
| 18             | $\sqrt{10}$        | Peso Al              | Tabla de variables e UInt   |               | %IW66              |
| 19             | $\blacksquare$     | Aux_Ob_Det           | Tabla de variables e., Bool |               | %M155.0            |
| 20             | $\left( 0 \right)$ | Aux_Ob_Det_1         | Tabla de variables e., Bool |               | %M155.1            |
| 21             | $\blacksquare$     | Objeto_Detectado_DI  | Tabla de variables e Bool   |               | %10.4              |
| 22             | $\bigoplus$        | Pos <sub>1</sub>     | Tabla de variables e Bool   |               | %M155.2            |
| 23             | $\bigoplus$        | Pos <sub>2</sub>     | Tabla de variables e., Bool |               | %M155.3            |
| 24             | $\blacksquare$     | Pos_3                | Tabla de variables e., Bool |               | %M155.4            |
| 25             | $\sqrt{10}$        | Peso_Ok_L            | Tabla de variables e Bool   |               | %M155.5            |
| 26             | $\blacksquare$     | Taq <sub>1</sub>     | Tabla de variables e Int    |               | %MW300             |

**Figura K-1**. Variables PLC del robot AVG- práctica 10.

Posteriormente en el bloque principal se agrega un bloque de funciones con el nombre de "Espejos" el cual se detalla en los segmentos de la figura K-2.

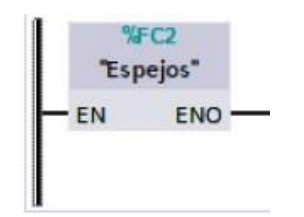

**Figura K-2**. Bloque de función Espejos- PLC - práctica 10.

En el bloque de funciones de Espejos consta de los segmentos detallados en la figura K-3 al K-5.

#### Segmento 1: Marcha.  $\overline{\phantom{0}}$

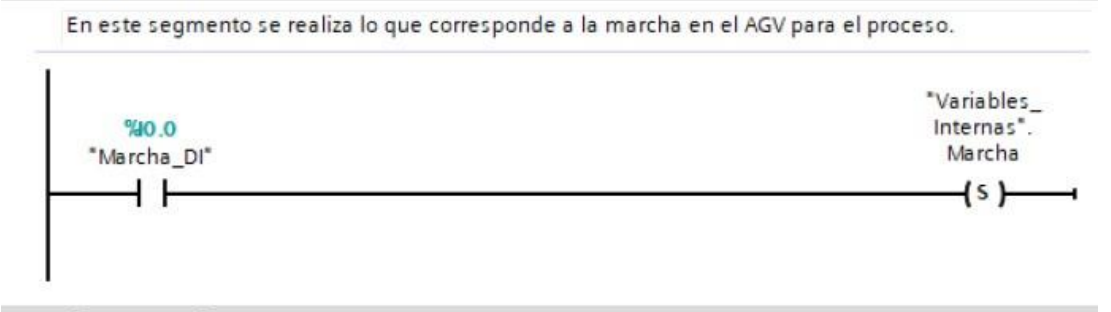

### Segmento 2: Paro.

En este segmento se realiza lo que corresponde al paro en el AGV para el proceso.

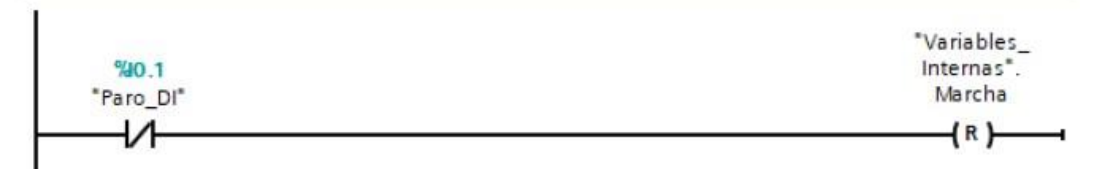

**Figura K-3**. Bloque de función Espejos segmento 1 y 2 – PLC - práctica 10.

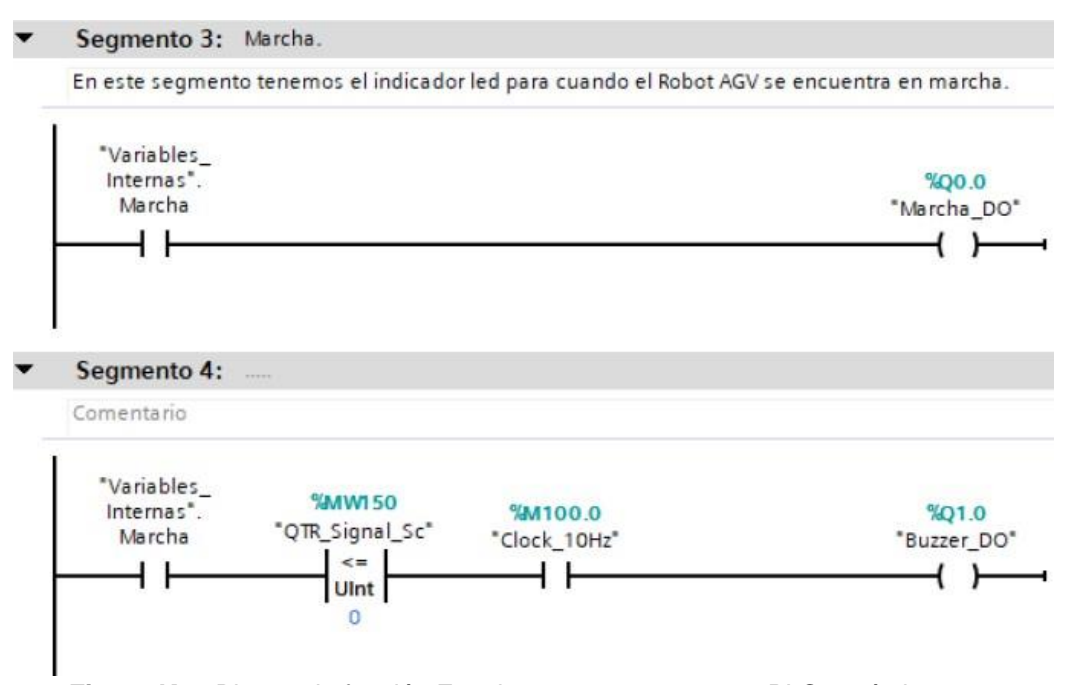

**Figura K-4**. Bloque de función Espejos - segmento 3 y 4 – PLC - práctica 10.

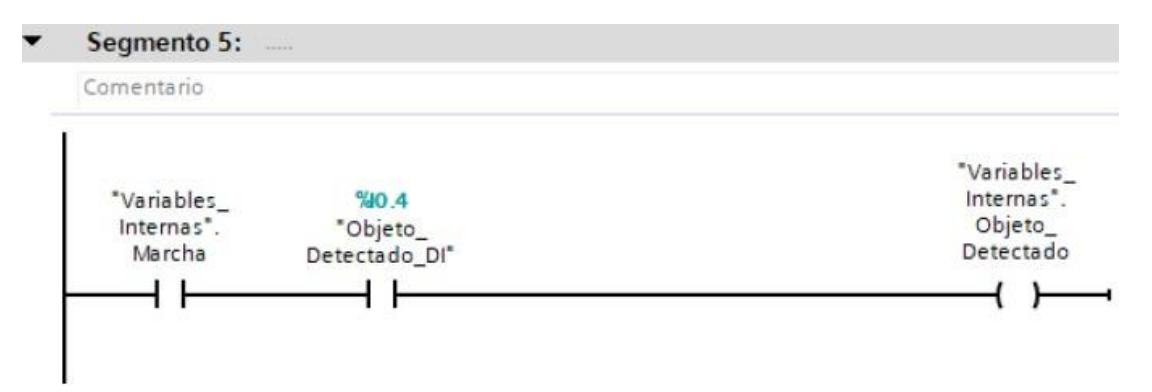

**Figura K-5**. Bloque de función Espejos segmento 5– PLC - práctica 10.

Posteriormente en el bloque principal se agrega un bloque de funciones con el nombre de "Sensor\_QTR" el cual se detalla en los segmentos de la figura K-6.

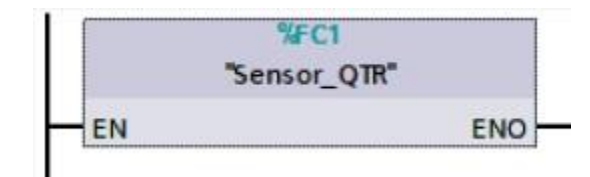

**Figura K-6**. Bloque de función Sensor\_QTR - PLC - práctica 10.

En el bloque de funciones del Sensor\_QTR consta de los segmentos detallados en la figura K-7.

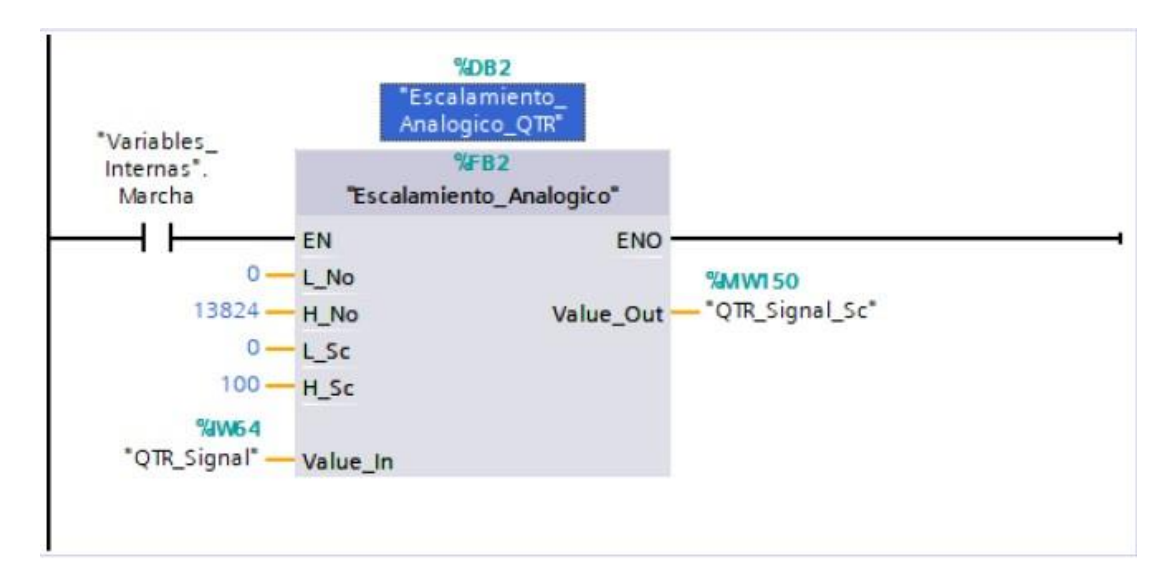

**Figura K-7**. Bloque de función Sensor\_QTR, segmento 1 – PLC - práctica 10.

Posteriormente en el bloque principal se agrega un bloque de funciones con el nombre de "Control\_Movimientos" el cual se detalla en los segmentos de la figura K-8.

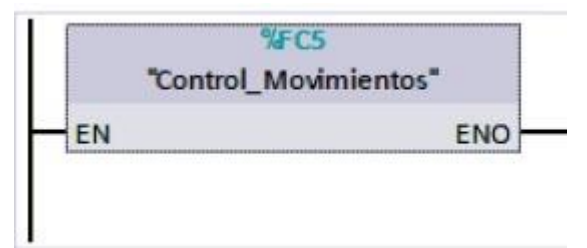

**Figura K-8**. Bloque de función Control\_Movimientos - práctica 10.

En el bloque de funciones de Control\_Movimientos consta de los segmentos detallados en las figuras K-9 al K-11.

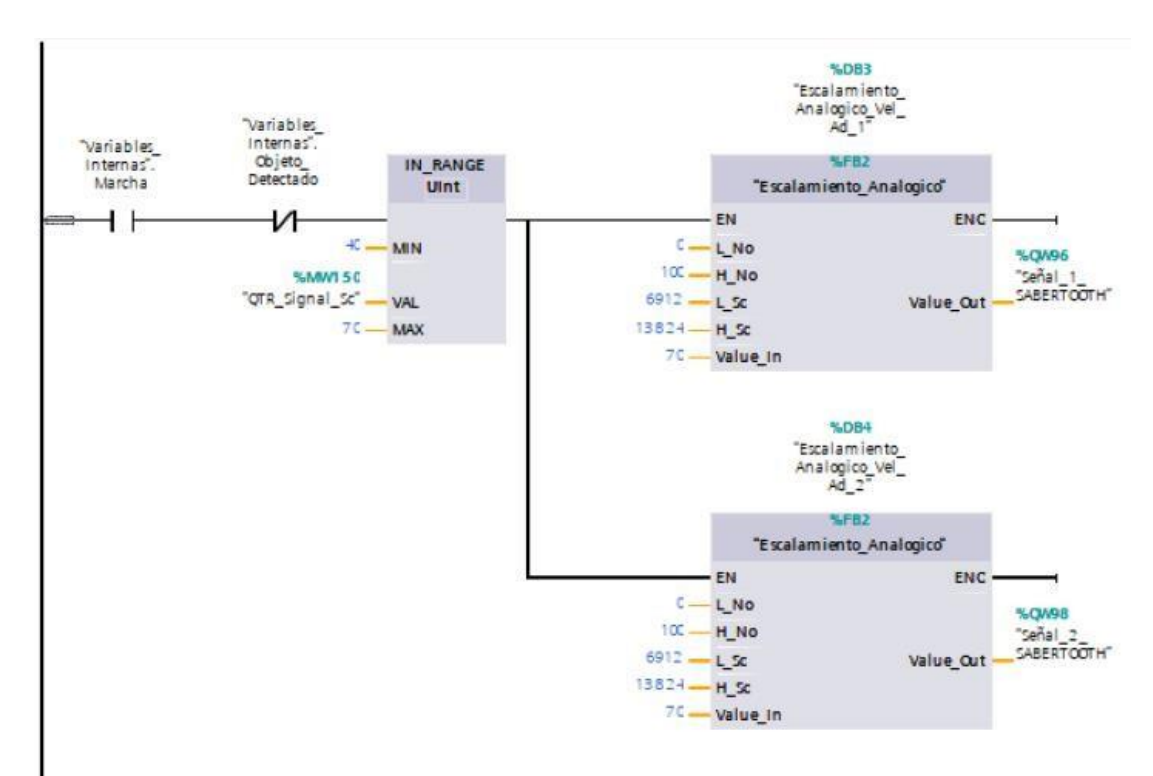

**Figura K-9**. Bloque de función Control\_Movimientos, segmento 1 - práctica 10.

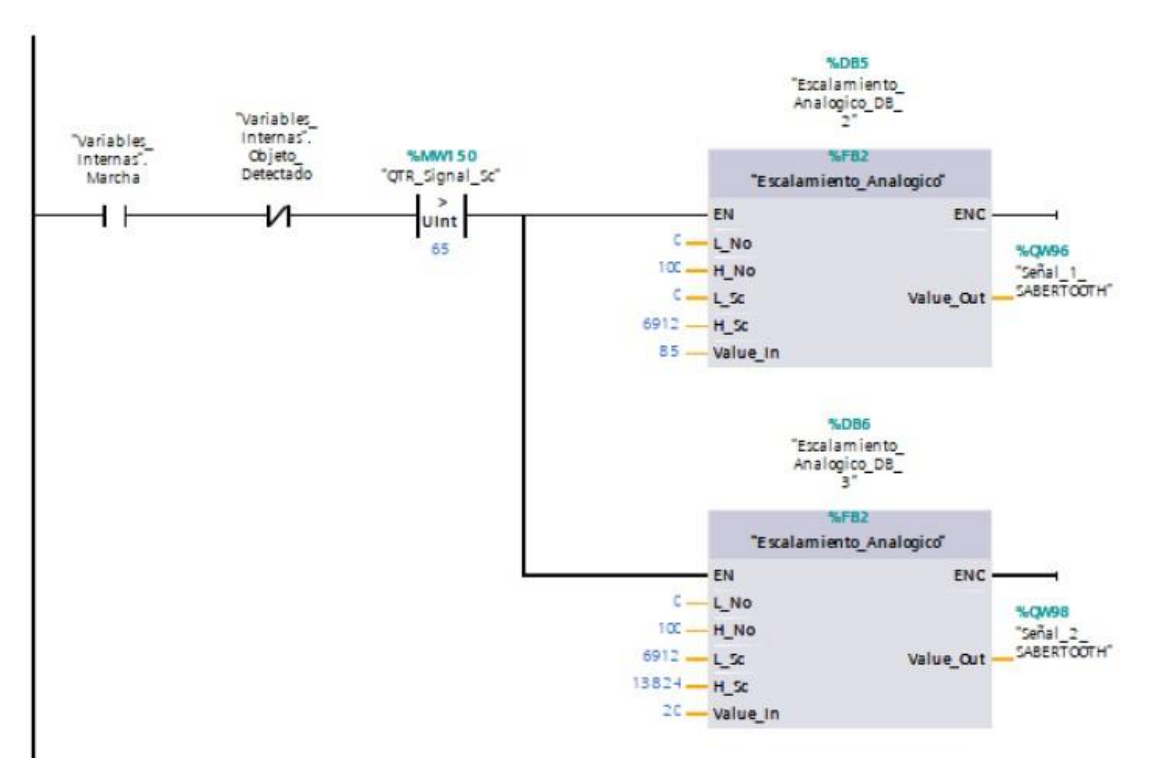

**Figura K-10**. Bloque de función Control\_Movimientos, segmento 2 - práctica 10.

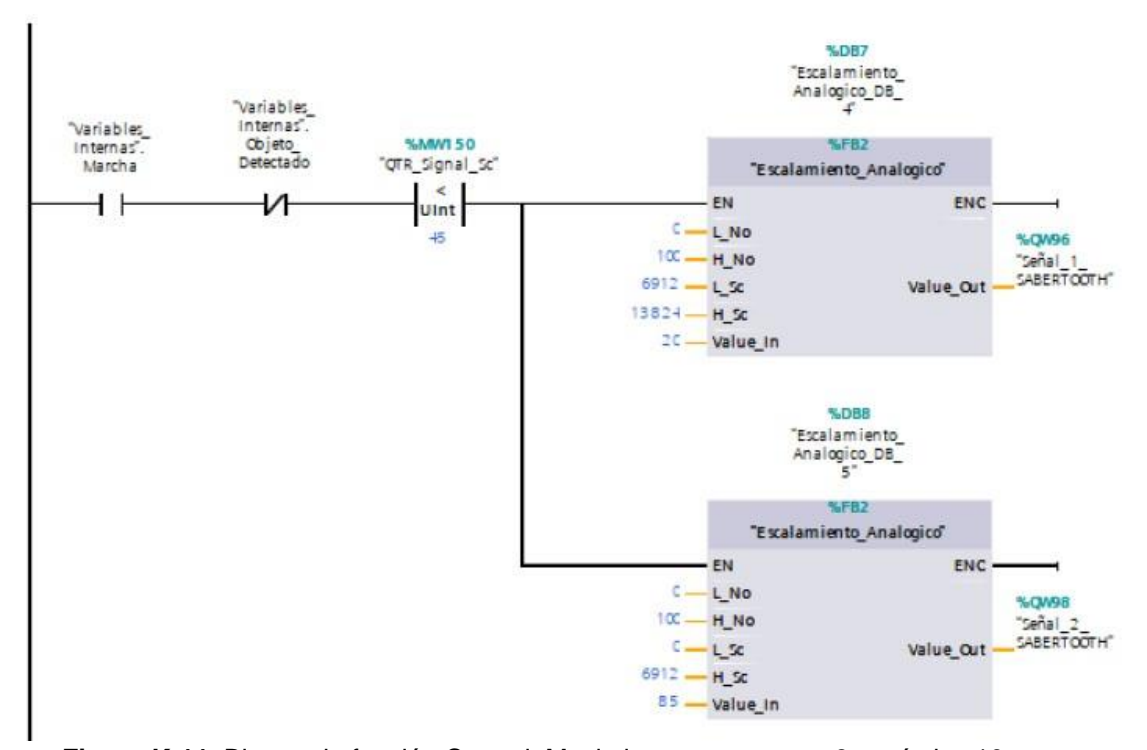

**Figura K-11**. Bloque de función Control\_Movimientos, segmento 3 - práctica 10.

Posteriormente en el bloque principal se agrega un bloque de funciones con el nombre de "Seguridades" el cual se detalla en los segmentos de las figuras K-12.

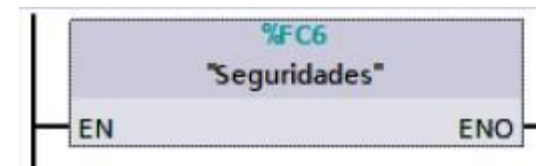

**Figura K-12**. Bloque de función Seguridades - práctica 10

En el bloque de funciones de Seguridades consta del segmento detallado en la figura K-13.

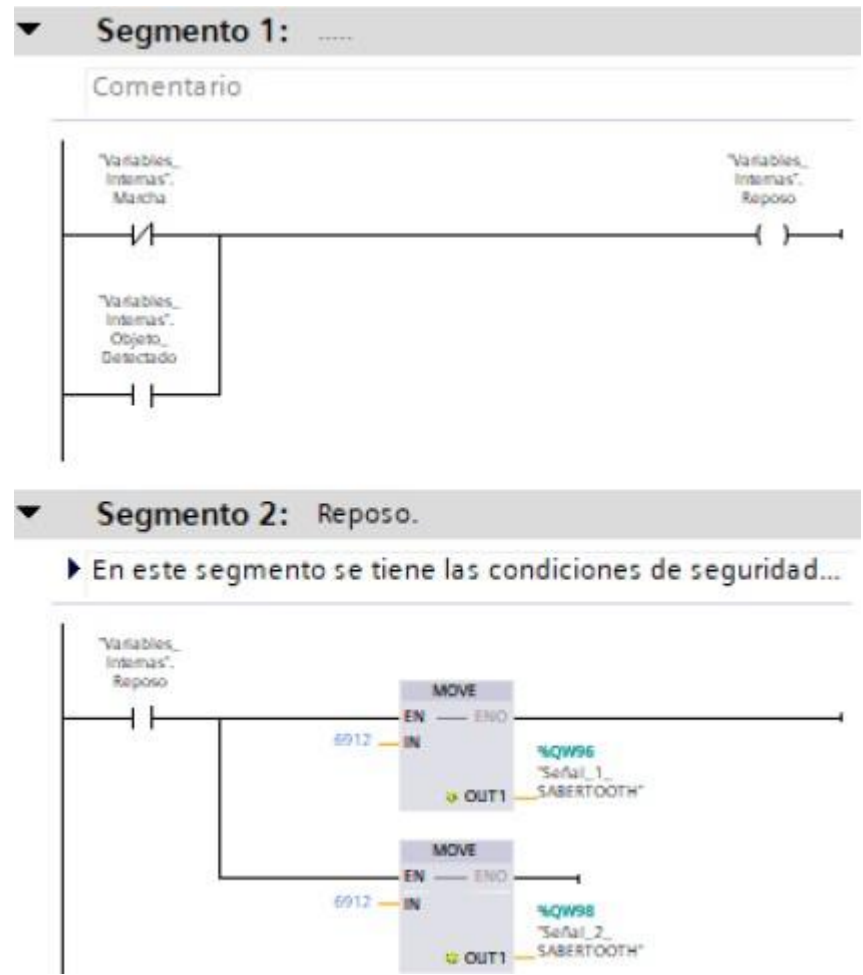

**Figura K-13**. Bloque de función Seguridades, segmento 1 - práctica 10.

Posteriormente en el bloque principal se agrega un bloque de funciones con el nombre de "Condiciones" el cual se detalla en los segmentos de la figura K14.

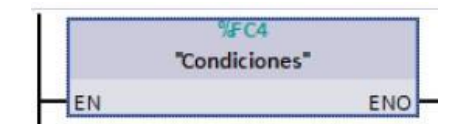

**Figura K-14**. Bloque de función Condiciones - práctica 10.

En el bloque de funciones de Condiciones consta del segmento detallado en las figuras K-15 a K-18.

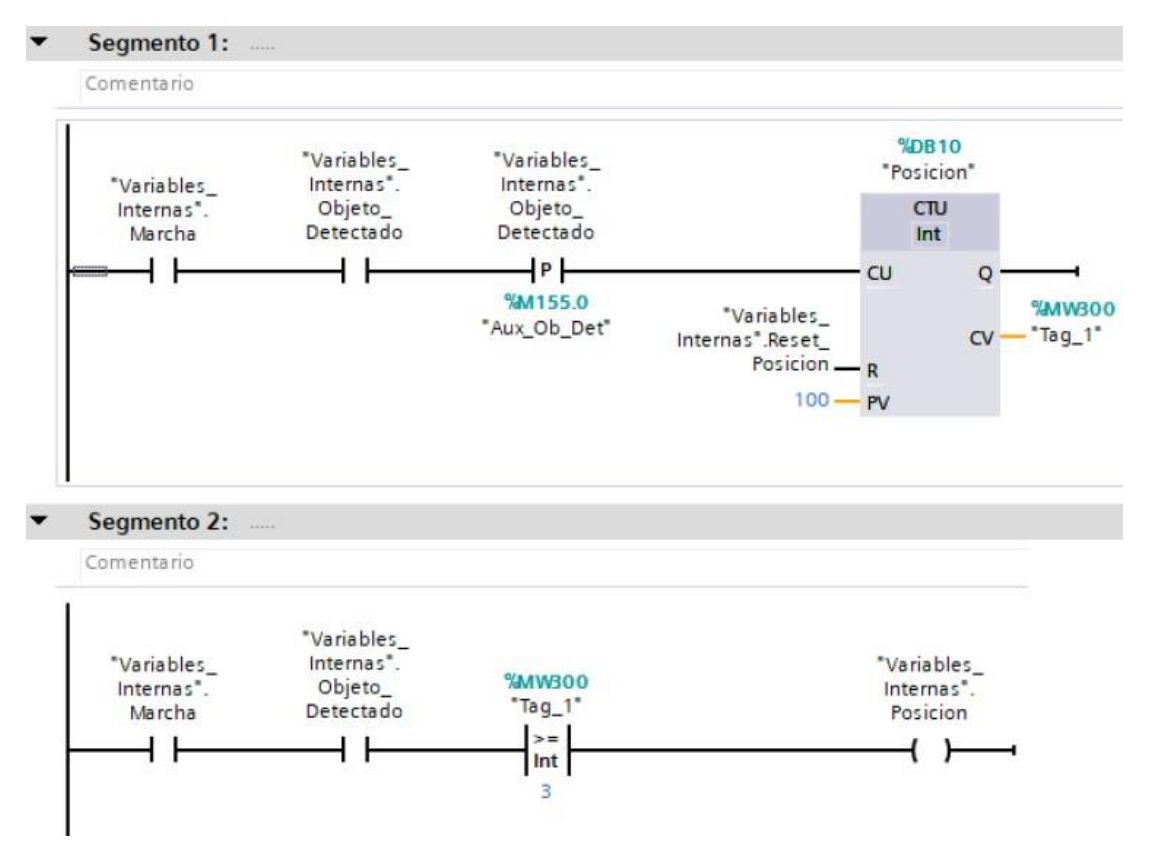

**Figura K-15**. Bloque de función Condiciones, segmento 1,2 - práctica 10.

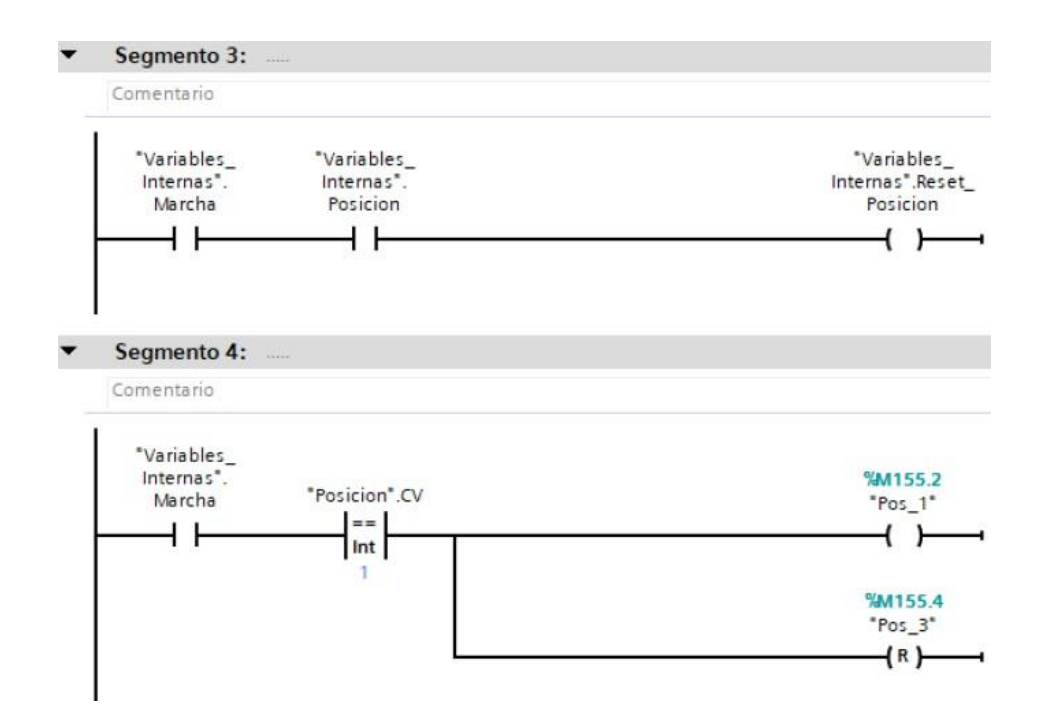

**Figura K-16**. Bloque de función Condiciones, segmento 3,4 - práctica 10.

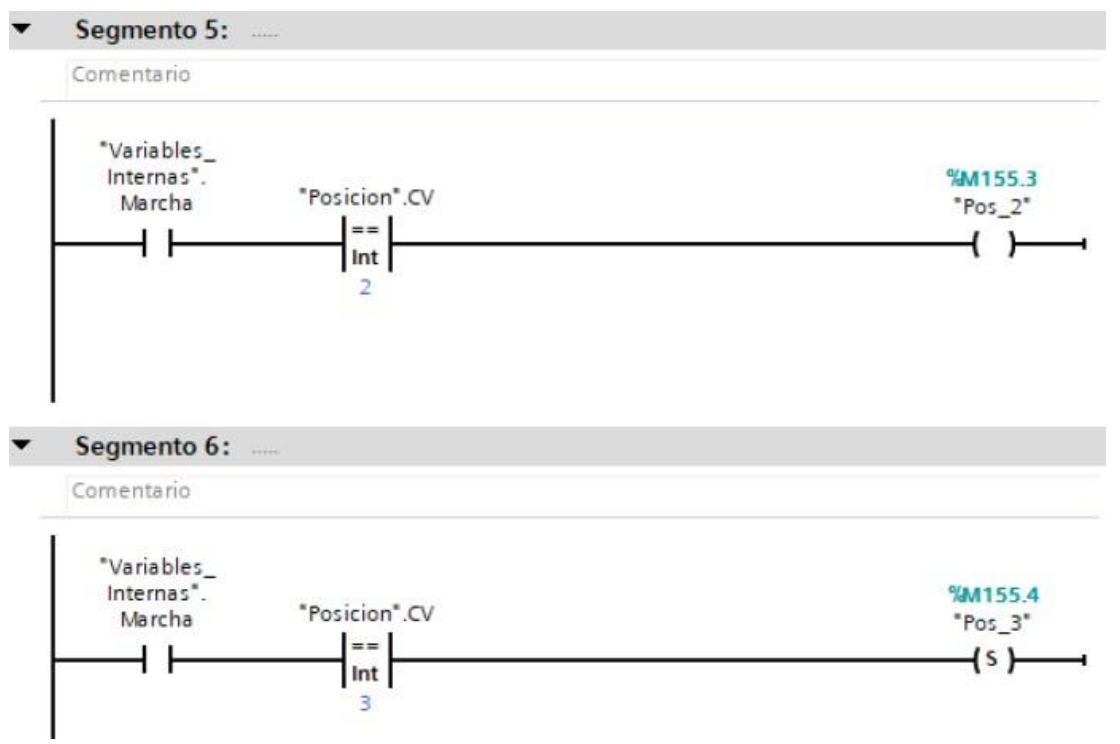

**Figura K-17**. Bloque de función Condiciones, segmento 5,6 - práctica 10.

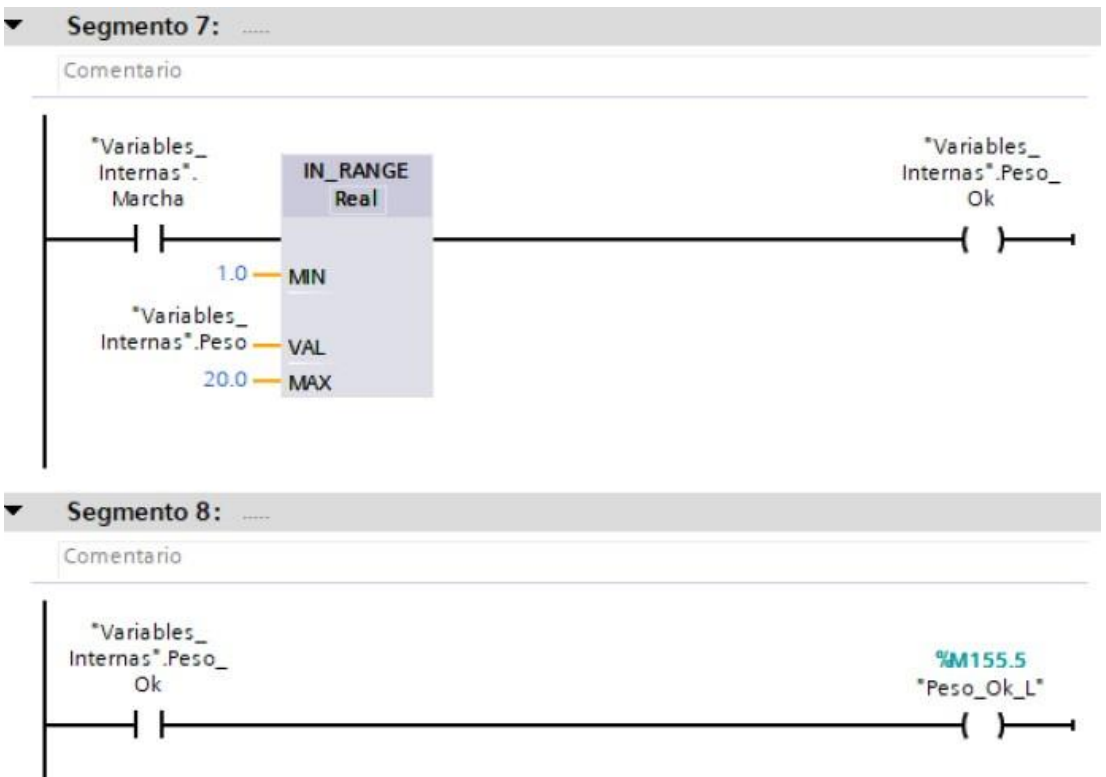

**Figura K-18**. Bloque de función Condiciones, segmento 7,8 - práctica 10.

Posteriormente en el bloque principal se agrega un bloque de funciones con el nombre de "Peso" el cual se detalla en los segmentos de la figura K-19.

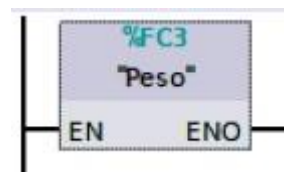

**Figura K-19**. Bloque de función Peso - práctica 10.

En el bloque de funciones de Peso consta del segmento detallado en la figura K-20.

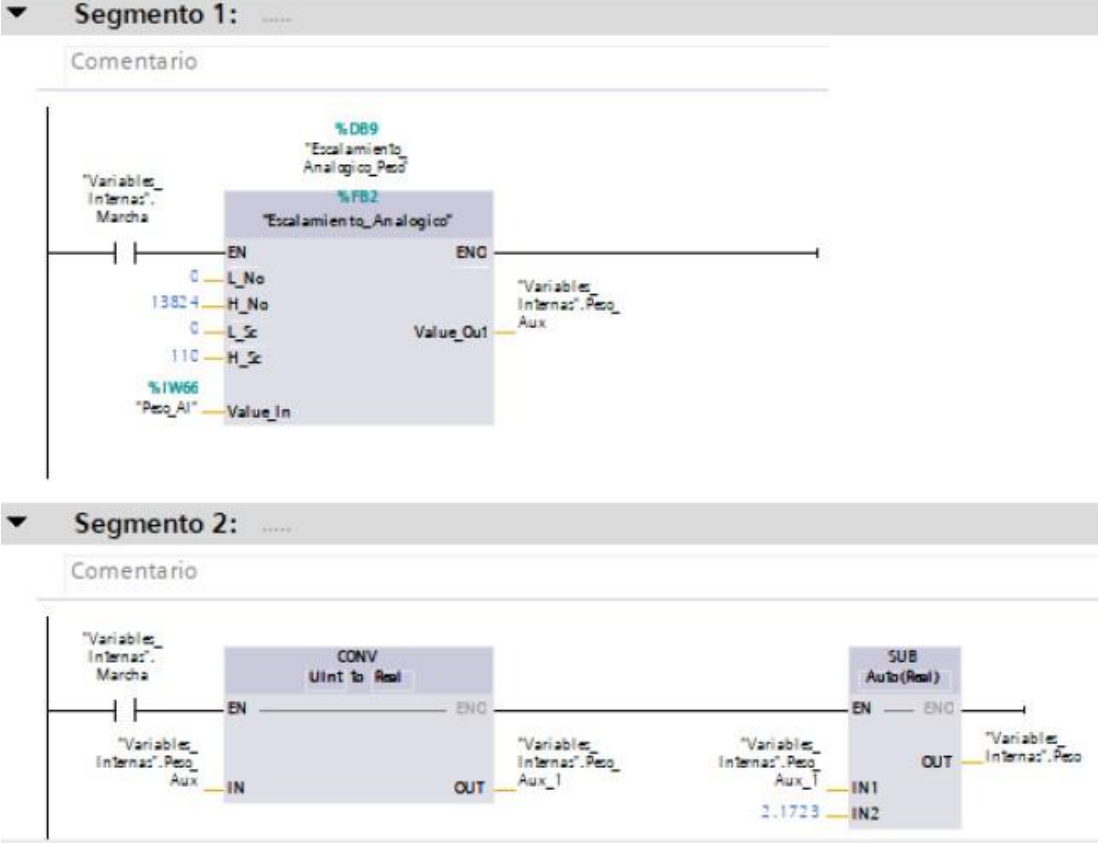

**Figura K-20**. Bloque de función Peso, segmento 1,2 - práctica 10.

Se realiza una interfaz de visualización de las salidas y entradas digitales en el software de instrumentación LabVIEW como se muestra en la figura K-21.

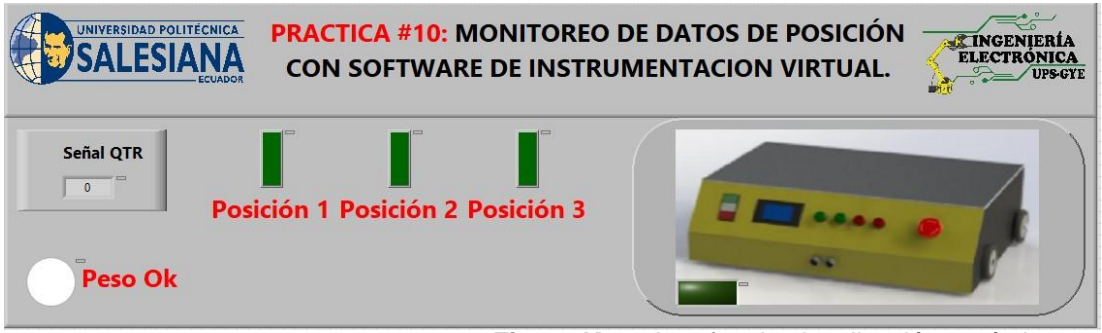

**Figura K-21**. Interfaz de visualización - práctica 10.

Realizar un enlace mediante OPC server como se muestra en la figura K-22.

| 168596566  | ¥<br><b>bax</b><br>W) | $\overline{\mathbf{R}}$ |           |           |         |             |
|------------|-----------------------|-------------------------|-----------|-----------|---------|-------------|
| □ Channel1 | Tag Name              | Address                 | Data Type | Scan Rate | Scaling | Description |
| Device1    | START                 | M12.0                   | Boolean   | 100       | None    |             |
|            | OPC MENU              | MB4                     | Byte      | 100       | None    |             |
|            | <b>ZTEMP SET</b>      | <b>MD10</b>             | Float     | 100       | None    |             |
|            | RPM                   | MD <sub>22</sub>        | Float     | 100       | None    |             |
|            | POSITION SET          | MD <sub>26</sub>        | Float     | 100       | None    |             |
|            | POSITION GET          | MD30                    | Float     | 100       | None    |             |
|            | MDC RPM               | <b>MD38</b>             | Float     | 100       | None    |             |
|            | TEMP ACT              | MD42                    | Float     | 100       | None    |             |
|            | <b>ZFUZZY</b>         | MD50                    | Float     | 100       | None    |             |
|            | G FOCO                | Q <sub>0.0</sub>        | Boolean   | 100       | None    |             |

**Figura K-22**. Variables en el OPC server - práctica 10.

Se procede a enlazar las variables del labview al OPC server como se muestra en las figuras K23-K28.

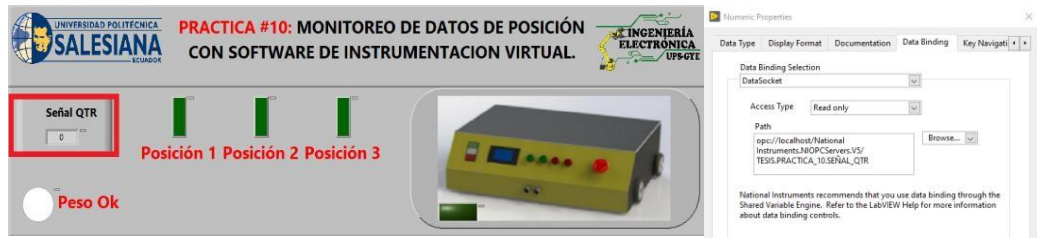

**Figura K-23**. Enlace de variable QTR -LabVIEW PLC - práctica 10.

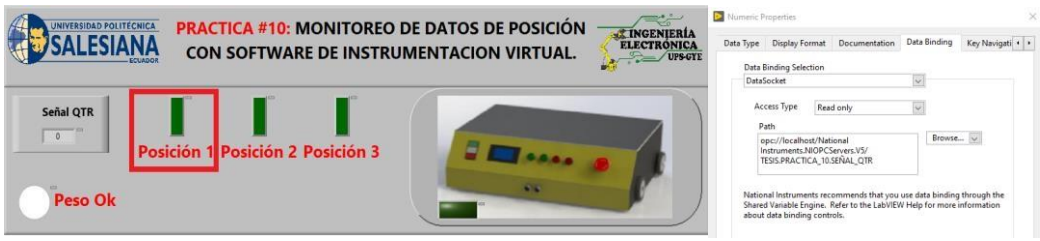

**Figura K-24**. Enlace de variable posición 1-LabView PLC - práctica 10.

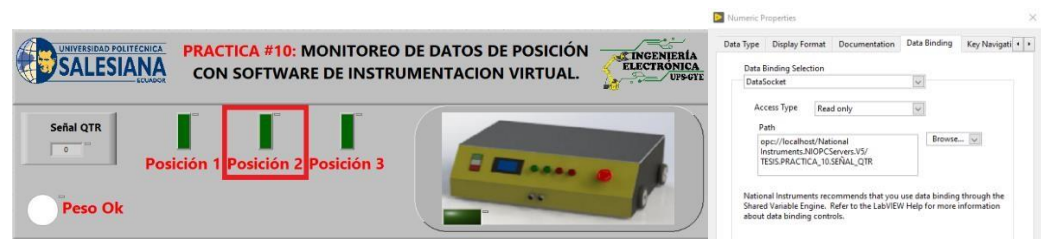

**Figura K-25**. Enlace de variable posición 2 -LabVIEW PLC - práctica 10.

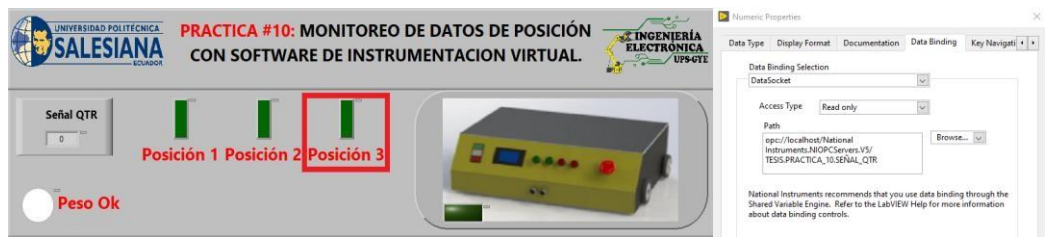

**Figura K-26**. Enlace de variable posición 2 -LabVIEW PLC - práctica 10.

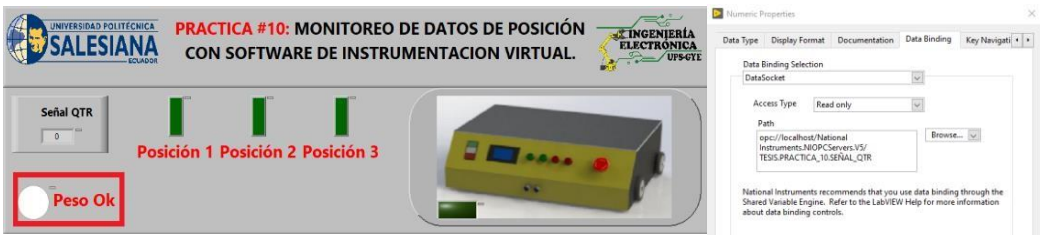

**Figura K-27**. Enlace de variable de peso estable -LabVIEW PLC - práctica 10.

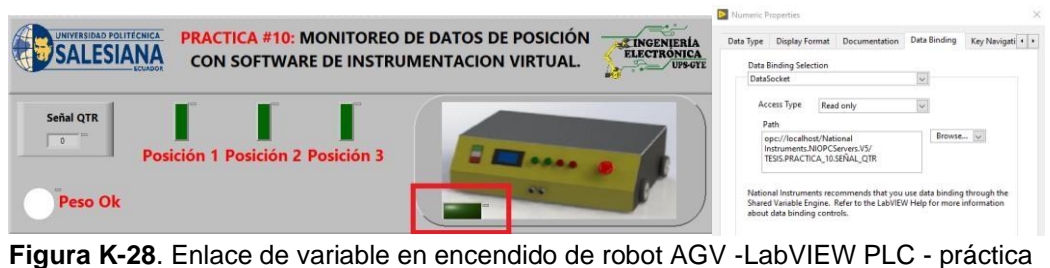

10.

Se hace la carga del programa y pruebas respectivas en el módulo didáctico.